### STANDARD HORIZON

Nothing takes to water like Standard Horizon

### **MULTIMEDIA GPS CHART PLOTTERS**

# CPN1010i CPN700i

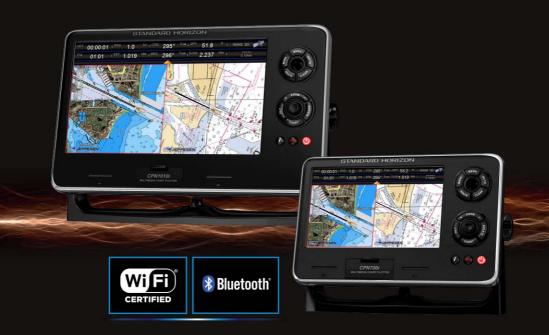

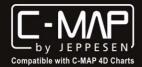

Owner's Manual

### STANDARD HORIZON

Nothing takes to water like Standard Horizon

### CPN700i/CPN1010i

**Multimedia Chart Plotters** 

**Owner's Manual** 

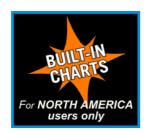

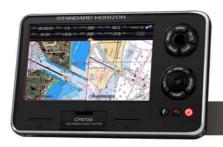

CPN700i

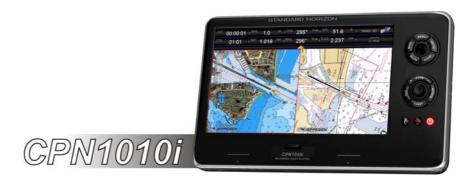

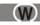

#### WARNING!

Electronic charts displayed by the CPN Series Chart Plotter are believed to be accurate and reliable, but are not intended to be a substitute for the official charts, which should remain your main reference for all matters related to the execution of safe navigation.

For this reason you should always keep the official published and approved nautical charts.

For this reason you should always keep the official published and approved nautical charts on board.

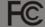

CONTAINS FCC-ID: CU9-6658001 CONTAINS IC: 10307A-6658001

This device complies with Part 15 of the FCC limits for Class A digital devices. This equipment generates, uses and can radiate radio frequency energy and, if not installed or used in accordance with the instructions may cause harmful interference with radio communications.

There is no guarantee that interference will not occur in a particular instance. If this equipment does cause harmful interference to other equipment, try to correct the problem by relocating the equipment.

Consult an authorized STANDARD HORIZON dealer or other qualified service technician if the problem cannot be corrected. Operation is subject to the following conditions: (1) This device cannot cause harmful interference, and (2) this device must accept any interference received, including interference that may cause undesired operation.

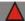

#### CAUTION

- The CPN Series Chart Plotter is designed for maritime use. To avoid water intrusion, ensure the C-MAP BY JEPPESEN SD CARD door is completely closed.
- Extensive exposure to heat may result in damage to the CPN Series Chart Plotter.
- The CPN Series Chart Plotter contains dangerous high-voltage circuits which only experienced technicians can handle.
- STANDARD HORIZON will not be liable for errors contained herein, or for incidental or consequential damages in connection with the performance or use of this material.
- Because we frequently update our software and applications, the pictures shown throughout this Owner's Manual may be slightly different from what you see on your CPN Series Chart Plotter.

The *Bluetooth*<sup>®</sup> word mark and logos are owned by the Bluetooth SIG Inc., Wi-Fi® is a registered trademark of the Wi-Fi Alliance® and any use of such name by STANDARD HORIZON Marine Division of YAESU USA is under license. Windows® and Windows CE® are registered trademarks of Microsoft Corporation in the United States and/ or other countries. MicroSD<sup>™</sup> is a trademark of SanDisk or its subsidiaries. Zetakey<sup>™</sup> Browser is a trademark of Zetakey Solutions Limited.

Copyright 2013. YAESU MUSEN CO., LTD. All rights reserved. Printed in Italy.

No portion of this manual may be reproduced without the permission of YAESU MUSEN CO., LTD.

This Owner's Manual is updated to the software version v. 2.2.0

OM CODE: SH-CPN-07-X51-CE 2.2.0f86A & SH-CPN-10-X51-CE 2.2.0f87A - 100613

### **TABLE OF CONTENTS**

| IN. | TRODU | JCTION   |                                                       | 11 |
|-----|-------|----------|-------------------------------------------------------|----|
|     | PAC   | KING LIS | ST                                                    | 12 |
|     | OPTI  | ONAL A   | CCESSORIES                                            |    |
|     | MANI  | JAL CO   | NVENTIONS                                             | 13 |
| 1 - |       |          | PERATION                                              |    |
| •   | 1.1   | _        | R UP SEQUENCE                                         |    |
|     |       | 1.1.1    | POWERING OFF                                          |    |
|     |       | 1.1.2    | BRIGHTNESS CONTROL                                    |    |
|     | 1.2   |          | FLOTTER FRONT PANEL                                   |    |
|     | 1.2   | 1.2.1    | TOUCHSCREEN                                           |    |
|     |       | 1.2.1    | Touchscreen Disabling (Chart Plotter Mode only)       |    |
|     |       |          | Touchscreen Keys                                      |    |
|     |       |          | Touchscreen Keyboard                                  | 1  |
|     |       |          | Touchscreen Keyboard for Chart Plotter Mode           | 10 |
|     |       |          | Touchscreen Keyboard for Other Applications           | 10 |
|     |       | 100      | MENU DESCRIPTION                                      | ۱۵ |
|     |       | 1.2.2    | Warning Window                                        |    |
|     |       |          | Information Window                                    |    |
|     |       | 400      | SELECTING AN ITEM                                     |    |
|     | 4.0   | 1.2.3    | FLOTTER CONTROLS                                      |    |
|     | 1.3   |          |                                                       |    |
|     |       | 1.3.1    | KEYS                                                  |    |
|     |       | 1.3.2    | PLAYING MUSIC IN BACKGROUND (Chart Plotter Mode only) |    |
|     |       |          | Starting Music in Background                          |    |
|     |       | 4.0.0    | Stopping Music in Background                          |    |
|     |       | 1.3.3    | SOFT KEYS (Chart Plotter Mode only)                   |    |
|     |       | 145140   | Closing Soft Keys                                     |    |
| _   | 1.4   |          | RY DEVICES SAFELY REMOVAL                             |    |
| 2 - |       | T PLOT   |                                                       |    |
|     | 2.1   |          | NG STARTED                                            | 25 |
|     |       | 2.1.1    | SWITCHING BETWEEN MODES                               |    |
|     |       |          | Default Mode                                          |    |
|     |       |          | Home vs Cursor Mode                                   |    |
|     |       |          | Cursor Mode                                           |    |
|     |       |          | Switching between 2D and 3D Modes                     |    |
|     |       | 2.1.2    | MENU SYSTEM                                           |    |
|     |       | 2.1.3    | INITIAL SETUP                                         |    |
|     |       |          | Cursor and Menu Selection Speed                       |    |
|     |       |          | Changing the Ship Icon                                | 30 |
|     |       |          | Selecting Course Up/North Up                          |    |
|     |       |          | Pages Selection                                       |    |
|     |       |          | Assigning Page Soft Keys                              |    |
|     |       |          | Time Setup                                            |    |
|     |       |          | Selecting Coordinate System                           |    |
|     |       |          | Loran TD                                              | 34 |
|     |       |          | Changing the Display Color                            |    |
|     |       |          | Selecting Language                                    |    |
|     |       |          | Chart Control Icon                                    |    |
|     |       | 2.1.4    | SETTINGS IN GENERAL SETUP MENU                        | 37 |
|     |       |          |                                                       |    |

|     | 2.1.5  | QUICK ACCESS TO ALARMS, TRACK AND AIS SETTINGS  | . 39 |
|-----|--------|-------------------------------------------------|------|
|     |        | Alarms                                          |      |
|     |        | Track                                           |      |
|     |        | AIS                                             | . 39 |
| 2.2 | CARTO  | DGRAPHY OVERVIEW                                |      |
|     | 2.2.1  | BUILT-IN CHARTS - For North America Users Only  | 40   |
|     |        | Updating Built-In Charts                        |      |
|     |        | C-MAP 4D                                        | 43   |
|     |        | C-MAP 4D: MAX Content                           | 41   |
|     |        | C-MAP 4D: FULL 4D Content                       |      |
|     |        | C-MAP 4D: Value Added Data                      |      |
|     | 0.00   |                                                 |      |
| 0.0 | 2.2.2  | VALUE ADDED DATA MENU                           |      |
| 2.3 |        | VING THE SD CARD                                |      |
| 2.4 |        | FIND SERVICES                                   |      |
|     | 2.4.1  | PORT SERVICES                                   |      |
|     | 2.4.2  | PORT                                            |      |
|     | 2.4.3  | TIDE STATIONS                                   | 47   |
|     |        | Changing the Day                                | 47   |
|     |        | Changing Tide Station                           | 47   |
|     | 2.4.4  | WRECKS                                          |      |
|     | 2.4.5  | OBSTRUCTIONS                                    |      |
|     | 2.4.6  | LAKES INFORMATION                               |      |
|     | 2.4.7  | QUICK AND FULL INFO ON LAKES                    | 40   |
|     | 2.4.8  | LAKES BY NAME                                   |      |
|     | 2.4.9  | POINTS OF INTEREST                              |      |
|     |        |                                                 |      |
|     |        | USER POINTS                                     |      |
|     | 2.4.11 | COORDINATES                                     |      |
|     |        | INFORMATION                                     |      |
| 2.5 |        | T DISPLAY FUNCTIONS                             |      |
|     | 2.5.1  | 4D FUNCTIONS                                    |      |
|     |        | Chart Window                                    |      |
|     |        | Display Mode                                    | 53   |
|     |        | Overlay                                         | 53   |
|     |        | Overlay Mode                                    | . 54 |
|     |        | Transparency                                    | . 54 |
|     |        | 3D Exaggeration Factor                          | . 54 |
|     | 2.5.2  | GENERAL CHART DISPLAY FUNCTIONS                 |      |
|     |        | Icons Size                                      |      |
|     |        | Place Names Size                                |      |
|     |        | Safety Status Bar (DSI - Data Safety Indicator) |      |
|     |        | Currents Prediction                             |      |
|     |        | Chart Language                                  |      |
|     |        |                                                 |      |
|     |        | Course Up/North Up                              |      |
|     |        | Nav-Aids Presentation                           |      |
|     |        | Ship Icon                                       |      |
|     |        | Course Time Line                                |      |
|     |        | Compass Indicator                               |      |
|     |        | Ship Icon Position                              |      |
|     | 2.5.3  | PICTURES & DIAGRAMS                             | 60   |
|     |        | How to Show Pictures or Diagrams of an Object   | 60   |
| 2.6 | CREAT  | TING MARKS                                      |      |
|     | 2.6.1  | CREATING A NEW MARK ON THE CHART PAGE           |      |
|     | 262    |                                                 |      |

|      | 2.6.3  | DELETING A MARK OR WAYPOINT                                | 62 |
|------|--------|------------------------------------------------------------|----|
|      | 2.6.4  | MOVING A MARK OR WAYPOINT                                  |    |
|      | 2.6.5  | MARKS/WAYPOINTS (USER POINTS) LIST                         | 63 |
|      | 2.6.6  | CREATING/MODIFYING A MARK IN USER POINTS LIST              | 64 |
| 2.7  | ROUT   |                                                            |    |
|      | 2.7.1  | CREATING A ROUTE USING WAYPOINTS                           | 65 |
|      | 2.7.2  | CHANGING THE NAME OF A ROUTE                               |    |
|      | 2.7.3  | CREATING AN OLYMPIC ROUTE OR BOUNDARY                      |    |
|      | 2.7.4  | MAKING ADDITIONAL ROUTES                                   |    |
|      | 2.7.5  | CREATING A ROUTE USING MARKS ON THE CHART PAGE             | 67 |
|      | 2.7.6  | INSERTING A WAYPOINT INTO A ROUTE                          | 67 |
|      | 2.7.7  | DELETING A ROUTE                                           |    |
|      | 2.7.7  | OTHER SETTINGS IN ROUTE MENU                               |    |
|      | 2.7.9  |                                                            |    |
|      |        | ROUTE CHECK                                                |    |
|      | 2.7.10 | EASY ROUTING (ER)                                          |    |
|      |        | Warning Messages                                           | /2 |
|      |        | Easy Routing Touchscreen Commands                          |    |
| 2.8  |        | KEY OPERATION                                              |    |
|      | 2.8.1  | GOTO CURSOR                                                |    |
|      | 2.8.2  | GOTO A ROUTE                                               |    |
|      |        | Using GOTO to Select a Route                               |    |
|      |        | Using the ShuttlePoint Knob                                |    |
|      | 2.8.3  | GOTO MARK                                                  |    |
| 2.9  | MAN C  | OVER BOARD (MOB) FUNCTION                                  | 75 |
|      | 2.9.1  | PLACING A MOB POINT                                        | 75 |
|      | 2.9.2  | DELETING A MOB POINT                                       | 76 |
| 2.10 | TRAC   |                                                            | 76 |
|      | 2.10.1 | SAVING AND STARTING A NEW TRACK                            | 77 |
|      | 2.10.2 | DELETING A TRACK                                           | 78 |
|      | 2.10.3 | OTHER SETTINGS IN THE TRACK MENU                           | 78 |
| 2.11 | TRIP L | .OG & TIMERS                                               | 78 |
|      | 2.11.1 | TRIP LOG SELECTION IN DATA WINDOW                          | 78 |
|      |        | Resetting the Trip Log                                     |    |
|      | 2 11 2 | COUNT DOWN TIMER SELECTION IN DATA WINDOW                  | 70 |
|      | 2.11.2 | Setting the Count Down Timer                               |    |
|      | 2 11 3 | TRIP TIMER SELECTION IN DATA WINDOW                        | 80 |
|      | 2.11.0 | Handling the Trip Timer                                    |    |
| 2.12 | HIGED  | SD CARD                                                    |    |
| 2.12 |        | INITIALIZING THE SD CARD                                   |    |
|      |        | TRANSFERRING FILES TO A USER SD CARD                       |    |
|      |        |                                                            |    |
|      |        | LOADING A FILE FROM A USER SD CARD                         |    |
|      |        | DELETING A FILE FROM A USER SD CARD                        |    |
| 0.40 |        | REFRESHING A USER SD CARD                                  |    |
| 2.13 | MAIN   |                                                            |    |
|      |        | SELECTING A PAGE OR MENU                                   |    |
|      |        | CUSTOMIZING A PAGE ICON                                    |    |
|      | 2.13.3 | CHART PAGE                                                 |    |
|      |        | Single                                                     |    |
|      |        | Dual                                                       |    |
|      |        | Data Window Selections                                     |    |
|      |        | Customizing Data Windows                                   |    |
|      |        | Collapsing Data Windows                                    | 89 |
|      |        | Additional Functions on Chart Page: Information on Objects | 90 |
|      |        |                                                            |    |

|      |         | Display Mode                                    | . 90 |
|------|---------|-------------------------------------------------|------|
|      |         | Marine Settings                                 |      |
|      |         | Depth Settings                                  | . 92 |
|      |         | Chart Settings                                  | . 92 |
|      |         | Underwater Objects Settings                     | . 94 |
|      | 2.13.4  |                                                 |      |
|      |         | Highway Page                                    |      |
|      |         | Chart/Highway Page                              |      |
|      |         | Compass Page                                    |      |
|      |         | GPS Status Page                                 | 96   |
|      |         | GPS Setup Menu                                  |      |
|      |         | WAAS/EGNOS Setting                              |      |
|      | 2 13 5  | NMEA PAGES                                      |      |
|      | 2.10.0  | NMEA Digital Page                               |      |
|      |         | Customizing Data Boxes in the NMEA Digital Page | 0.0  |
|      |         | Analog Page                                     |      |
|      |         | Engine & Chart (Combo) Page                     |      |
|      |         | Monitor Page                                    |      |
|      | 0.40.0  |                                                 |      |
|      |         | FISH FINDER (optional FF525 required)           |      |
|      | 2.13.7  | TIDE PAGE                                       |      |
|      | 0.40.0  | Tides                                           |      |
|      | 2.13.8  | VHF DIGITAL SELECTIVE CALLING                   |      |
|      |         | NMEA-0183/NMEA-2000 Interfacing                 |      |
|      |         | Distress Call                                   |      |
|      |         | Position Request                                |      |
|      | 0.40.0  | DSC Directory                                   |      |
|      | 2.13.9  | VIDEO INPUT                                     |      |
|      |         | Video Input Menu                                | 104  |
|      |         | Video Adjustment Mode                           |      |
|      |         | Restore Defaults                                |      |
|      | 2.13.10 | ALARMS                                          |      |
|      |         | Alarms Setup Menu                               |      |
|      |         | Engine Alarm Report                             |      |
|      |         | Grounding Alarm Report                          |      |
|      |         | System Alarm Report                             | 107  |
| 2.14 | ADVAN   | ICED SETTINGS                                   | 107  |
|      | 2.14.1  | NAVIGATE MENU                                   | 107  |
|      |         | Loran TD                                        |      |
|      | 2.14.2  | COMPASS (COG) SETUP                             | 108  |
|      | 2.14.3  | DATA SOURCE PRIORITY SELECTION                  | 108  |
|      | 2.14.4  | ENGINES NAME SELECTION                          | 109  |
|      | 2.14.5  | INPUT/OUTPUT (NMEA-0183) CONNECTIONS            | 109  |
|      |         | Input/Output                                    |      |
|      |         | NMEA-0183 Output Sentences                      | 110  |
|      | 2.14.6  | SIMULATION                                      | 110  |
|      |         | Navigating a Route in Simulation Mode           |      |
|      | 2.14.7  | DSC POLLING                                     |      |
|      |         | ABOUT PAGE                                      |      |
|      |         | DAM Report Page                                 |      |
| 2.15 | AIS     | Dr. W. Nopole i ago                             |      |
|      |         | SYSTEM DEFINITIONS                              |      |
|      |         | AIS SETUP MENU                                  |      |
|      | 0.45.0  | OLIOVANICO ON AIO TAROCT                        | 445  |

|     |       |         | AIS TARGET COLORS                                           |     |
|-----|-------|---------|-------------------------------------------------------------|-----|
|     |       | 2.15.5  | AIS-SART                                                    |     |
|     |       |         | AIS-SART Test Mode                                          |     |
|     |       | 2.15.6  | AIS LIST                                                    | 116 |
|     | 2.16  |         | WEATHER FORECASTS SERVICE                                   |     |
|     |       | 2.16.1  | C-MAP WEATHER PAGE                                          |     |
|     |       |         | Download via Wi-Fi® Connection                              |     |
|     |       |         | Download from SD CARD                                       | 119 |
|     |       |         | Forecast                                                    |     |
|     | 2.17  | P2N LII |                                                             |     |
|     |       | 2.17.1  | P2N LINK ACTIVATION ON CPN SERIES CHART PLOTTER             |     |
|     |       |         | P2N Link Deactivation                                       |     |
|     |       | 2.17.2  | P2N LINK ACTIVATION ON MOBILE DEVICE                        |     |
|     |       |         | P2N Link Deactivation on Mobile Device                      |     |
| 3 - | CONN  | ECTION  | N MANAGER                                                   | 12  |
|     | 3.1   | GETTIN  | NG STARTED                                                  | 12  |
|     | 3.2   |         | ING THE CONNECTION MANAGER                                  |     |
|     | 3.3   | Wi-Fi®  | CONNECTION                                                  |     |
|     |       | 3.3.1   | LIST OF Wi-Fi® HOTSPOTS                                     | 126 |
|     |       | 3.3.2   | HOW TO CONNECT TO Wi-Fi® HOTSPOT                            | 127 |
|     |       | 3.3.3   | CPN Wi-Fi® NETWORK                                          | 128 |
|     |       | 3.3.4   | Wi-Fi® STANDARDS SUPPORTED                                  | 128 |
|     |       | 3.3.5   | AUTHENTICATION/ENCRYPTION PROTOCOLS                         | 128 |
|     | 3.4   | NETWO   | ORKING CONNECTION: C-MAP 4D CHARTS, NMEA & FISH             |     |
|     |       | FINDER  | R DATA SHARING                                              | 129 |
|     |       | 3.4.1   | SETTING UP CONNECTION BETWEEN TWO CPN SERIES CHART PLOTTERS |     |
|     |       |         | Chart Plotter 1 Setup (with C-MAP 4D CARD inserted)         |     |
|     |       |         | Chart Plotter 2 Setup (no chart inserted)                   | 13  |
|     | 3.5   | ETHER   | NET CONFIGURATION                                           |     |
|     | 3.6   | PAIRIN  | IG THE CPN SERIES CHART PLOTTERS WITH                       |     |
|     |       | Bluetoo | oth® WIRELESS TECHNOLOGY                                    | 133 |
|     |       | 3.6.1   | ACTIVATION OF Bluetooth® DEVICE                             | 133 |
|     |       | 3.6.2   | PAIRING Bluetooth® DEVICE                                   | 134 |
|     |       | 3.6.3   | UNPAIRING Bluetooth® DEVICE                                 | 13  |
| 4 - | INTER | NET BE  | ROWSER                                                      | 136 |
|     | 4.1   | GETTIN  | NG STARTED                                                  | 136 |
|     | 4.2   | START   | ING THE INTERNET BROWSER                                    | 136 |
|     | 4.3   | BROW    | SER OVERVIEW                                                | 137 |
|     |       | 4.3.1   | INTERNET BROWSER CONTROLS                                   | 138 |
|     | 4.4   | HOW T   | O NAVIGATE                                                  | 139 |
|     | 4.5   | THE FA  | AVORITES PAGE                                               | 140 |
|     | 4.6   | THE HI  | STORY LIST                                                  | 140 |
|     | 4.7   |         | NG MEDIA CONTENTS                                           |     |
|     | 4.8   | DOWN    | LOADING PDF FILES                                           | 14  |
| 5 - | MEDI/ | PLAYE   |                                                             |     |
|     | 5.1   | GETTIN  | NG STARTED                                                  |     |
|     | 5.2   |         | ING MEDIA PLAYER                                            |     |
|     | 5.3   | OVERV   |                                                             |     |
|     | 5.4   |         | PLAYER CONTROLS                                             |     |
|     | 5.5   |         | AYING PDF FILES                                             |     |
|     | 5.6   | SAVING  | G FILES ON A USB THUMB DRIVE                                | 14  |
| 6 - |       | LLATIO  |                                                             |     |
|     |       |         | TING THE CPN SERIES CHART PLOTTER                           |     |

|          | 6.1.1    | BRACKET MOUNTING                                          |     |
|----------|----------|-----------------------------------------------------------|-----|
|          | 6.1.2    | FLUSH MOUNTING THE CPN SERIES CHART PLOTTER               |     |
| 6.2      | MOUN     | TING THE OPTIONAL EXTERNAL GPS ANTENNA                    |     |
|          | 6.2.1    | FLUSH MOUNTING THE ANTENNA                                |     |
| 7 - CON  | NECTION  | VS                                                        | 152 |
| 7.1      | OVER\    |                                                           |     |
|          | 7.1.1    | BATTERY CONNECTIONS                                       |     |
|          |          | Warning: Product Installation and Operation               |     |
|          |          | Warning: Product Grounding                                |     |
|          | 7.1.2    | NMEA-0183 CONNECTIONS                                     | 156 |
|          |          | PWR/ACC1 Connections                                      | 158 |
|          |          | ACC2 Connections                                          | 158 |
|          |          | PORT Input Selections                                     | 158 |
|          |          | PORT Output Sentences                                     | 158 |
|          |          | CPN Series Chart Plotter to NMEA-0183 Connection Examples |     |
|          | 7.1.3    | VIDEO INPUT CONNECTIONS                                   | 161 |
|          |          | Video Input Connector                                     |     |
|          |          | Video Input Connections for CPN700i                       | 161 |
|          |          | Video Input /Output Connections for CPN1010i              | 161 |
|          | 7.1.4    | PRE-AMP OUTPUT-EXTERNAL AMPLIFIER/SPEAKER CONNECTIONS     | 162 |
|          |          | CPN Pre-Amp Connector Pin Out                             | 162 |
|          | 7.1.5    | OPTIONAL USB THUMB DRIVE                                  |     |
|          | 7.1.6    | OPTIONAL WAAS GPS ANTENNA                                 |     |
|          | 7.1.7    | OPTIONAL FF525 BLACK BOX FISH FINDER                      | 164 |
|          | 7.1.8    | OPTIONAL EXTERNAL ALARM CONNECTION                        | 165 |
|          | 7.1.9    | SECOND CPN TO SHARE C-MAP 4D CHARTS, NMEA & FF DATA       | 165 |
|          | 7.1.10   | NMEA-2000 DEVICES                                         |     |
| 8 - SPEC | CIFICATI | ONS                                                       | 167 |
| 8.1      | CPN70    | 10i                                                       | 167 |
|          | 8.1.1    | CPN700i DIMENSIONS                                        |     |
| 8.2      | CPN10    | 110i                                                      | 168 |
|          | 8.2.1    | CPN1010i DIMENSIONS                                       | 169 |
| 8.3      | OPTIO    | NAL FF525 FISH FINDER                                     | 170 |
| 8.4      | OPTIO    | NAL WAAS GPS RECEIVER                                     | 170 |
| 9 - TECH |          |                                                           |     |
| 9.1      | SYSTE    | M TEST                                                    | 171 |
|          | 9.1.1    | RAM MENU (RESET)                                          | 171 |
|          |          | RAM Clear                                                 |     |
|          | 9.1.2    | BACKLIGHT                                                 | 172 |
|          | 9.1.3    | CARTRIDGES (used by Standard Horizon Technicians)         | 172 |
|          |          | Internal Data Base Test                                   |     |
|          |          | SD CARD Test                                              |     |
|          | 9.1.4    | SERIAL PORTS (used by Standard Horizon Technicians)       | 172 |
|          |          | Change Parameters                                         |     |
|          |          | Input Data Display                                        | 172 |
|          |          | Loop-Back Test                                            |     |
| 10 - SYS | TEM UP   | ·                                                         |     |
| 10.1     | _        | M UPDATE PROCEDURE                                        |     |
|          | 10.1.1   | SYSTEM UPDATE ERROR MESSAGES                              | 174 |
| TERMS    |          |                                                           |     |
| ANALY1   | ICALINI  |                                                           |     |

### INTRODUCTION

Congratulations on your purchase of the STANDARD HORIZON CPN Series Chart Plotter. Whether this is your first STANDARD HORIZON product or not, we are committed to ensuring your enjoyment and satisfaction with this unit. Our Technical support personnel stand behind every product we sell. Post-Sales Support can be obtained from your local dealer or distributor. North American customers should contact STANDARD HORIZON at 714-827-7600 or by email marinetech@yaesu.com. UK customers should contact STAN-DARD HORIZON at 01962 866667 or email marinesales@standardhorizon.co.uk. European customers should contact their local dealer or distributor for support.

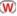

Information in this Owner's Manual is subject to change without notice.

The CPN700i and CPN1010i are precision-crafted high-performance receivers for the Global Positioning System (WAAS GPS) constellation of satellites. The internal or optional GPS antenna provides precise location data with a host of navigation features ideal for nautical use. The CPN700i and CPN1010i are housed in rugged, impact-resistant cases with outstanding ergonomic design for effortless operation. The CPN700i and CPN1010i are IP57 waterproof.

The advanced features of the CPN Series Chart Plotter include:

- Built-In Charts¹ for coastal navigation of USA including Alaska, Hawaii and Great Lakes, Canada, Bahamas, Caribbean, Cuba, Mexico, Puerto Rico, and Central America. Fresh water coverage is not included. Detailed coverage and Fresh waters charts are available from Jeppesen.
- Optional C-MAP 4D Cartography:

3D View

Satellite Images

Raster Charts

Easy Routing

Value Added Data

Display:

Sunlight viewable

Bonded with bright LED (1000 nits) backlight

CPN700i: 7" Wide VGA 800x480

CPN1010i: 10" Wide SVGA 1024x600

- · Optional 50 channel WAAS GPS antenna with 30ft of cable
- Network interfaces:

Built-In Wi-Fi® and Bluetooth® capability

USB 2.0 Connection compatible keyboard<sup>2</sup> or memory stick

NMEA-0183

NMEA-2000

- Built-In Zetakey™ Browser, Media Player and PDF reader
- P2N Link (mobile connection) feature
- Front panel stereo and pre-amp outputs for optional audio amp

- Video Input:
  - CPN700i: 1 NTSC or PAL CPN1010i: 2 NTSC or PAL
- AIS and FF525 Fish Finder compatible
- C-MAP Weather Service predictions
- Dual Chart windows with independent zoom levels
- Selectable Sail boat and Power boat Ship Icons
- Compass Rose indication around Ship Icon
- · Route Check and Easy Routing
- Grounding Alarm
- Engine Alarms
- Enhanced Color AIS Targets
- Dedicated AIS List page
- AIS-SART, AIS-MOB and AIS-EPIRB handling
- Navigate to an Olympic Route
- Count Down Timer and Trip Timer
- Quick Access Menu for Track, Alarms and AIS settings
- Displays DSC Distress and Position Report calls received from a DSC VHF radio
- 3-years waterproof warranty

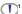

1 For North America users only.

### PACKING LIST

When the package containing the Chart Plotter is first opened, please check for the following contents.

Accessories and replacements parts may be ordered in North America by contacting STANDARD HORIZON's Parts department at 714-827-7600 Extn. 6800 or by email at marineparts@yaesu.com. UK customers may contact STANDARD HORIZON at 01962 866667 or by email to service@yaesu.co.uk.

| PART CODE | ITEM                            |
|-----------|---------------------------------|
| S8003046  | External bracket (CPN700i)      |
| S8003043  | External bracket (CPN1010i)     |
| S8003048  | Bracket knob                    |
| S8003045  | Dust cover (CPN700i)            |
| S8003042  | Dust cover (CPN1010i)           |
| T9101553  | PWR ACC1 & ACC2 cable           |
| S8003044  | Flush Mount Bracket             |
| EM052U560 | Flush Mount Template (CPN700i)  |
| EM053U560 | Flush Mount Template (CPN1010i) |
| XUCMP0052 | 2 Amp fuse and holder           |
| EM052U101 | Owner's Manual                  |
| EM052U501 | Quick Reference Guide           |

|          | ACCESSORIES - P                                                | ARTS NAME | - ITEM                                                              |
|----------|----------------------------------------------------------------|-----------|---------------------------------------------------------------------|
| ME HOMEN | Q7000619A 50 Channel GPS<br>Antenna with 30 feet rooting cable |           | <b>DST521</b><br>600W Transom mount depth,<br>speed temp Transducer |
|          | ACVC10<br>Video Adapter cable                                  |           | DST523<br>600W 2" Bronze Thru-hull depth<br>temp Transducer         |
|          | VGAC10<br>VGA Adapter cable<br>(only for CPN1010i)             |           | DST525<br>600W In-hull Transducer                                   |
|          | ACAC10<br>Audio Output Adapter cable                           |           | DST526<br>600W 2" Bronze Thru-hull depth,<br>speed temp Transducer  |
| ****     | FF525<br>50/200kHz Black Box Fish Finder                       |           | DST527<br>1000W In-hull depth Transducer                            |
|          | DST520<br>600W 2" Nylon Thru-hull depth<br>temp Transducer     |           | <b>DST528A</b><br>1000W Bronze long stem depth<br>temp Transducer   |

### MANUAL CONVENTIONS

This Owner's Manual includes information for both the 7inch CPN700i and 10inch CPN1010i Multimedia Chart Plotters which are referenced to CPN Series Chart Plotters throughout this manual. In addition when a word(s) is bold and underlined it is referring to a menu selection on the display.

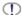

The screen images on this Owner's Manual refer to the CPN700i Series Chart Plotter unless specified.

### 1 - GENERAL OPERATION

### 1.1 POWER UP SEQUENCE

1. Press the OPWR key until the display shows the Splash Screen page (see A).

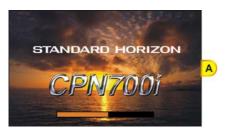

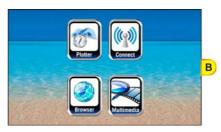

2. The Startup Screen page will be displayed in approximately 30-45 seconds (see B). This page allows selection of the Chart Plotter, Media Player (video, audio and images), Internet Browser and Connection Manager (for Wi-Fi®, Bluetooth® and Ethernet setup). If a selection is not made within 30 seconds, the CPN Series Chart Plotter automatically changes to Chart Plotter Mode.

#### 1.1.1 POWERING OFF

- The CPN Series Chart Plotters have three modes of operation. The GPS Chart Plotter, Internet and Multimedia modes. When the CPN Series Chart Plotter is in any of these modes and the PWR key is pressed and held, a Shut Down window¹ will be shown:
- FOR CHART PLOTTER MODE ONLY: The TOUCH SCREEN LOCK TOUCH SCREEN UNLOCK option is present only in Chart Plotter Mode. It allows to disable touchscreen functionality for the Chart Plotter application. See also "Touchscreen Disabling" in the Par. 1.2.1 "Touchscreen".

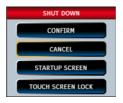

2. To turn off the CPN Series Chart Plotter, tap on CONFIRM. To show the Startup Screen page tap on STARTUP SCREEN. To exit from the Shut Down menu, tap on CANCEL.

#### 1.1.2 BRIGHTNESS CONTROL

With the CPN Series Chart Plotter turned On, briefly press the PWR key to show the

Brightness control window.

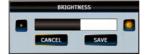

On the Brightness window, tap on to increase or to decrease the display backlight (or move the ShuttlePoint knob to the right or left); when finished, tap on SAVE save the selection and exit the brightness setting mode.

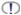

The Brightness control is avaible also using the Intelligent key.

### 1.2 CHART PLOTTER FRONT PANEL

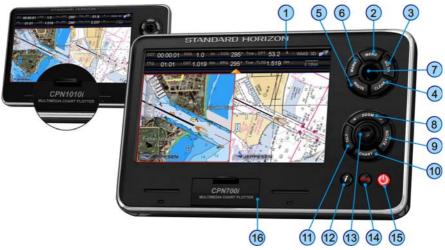

Touchscreen touch the screen to interact with the Chart page, Menus, Internet or Multimedia modes

selects the Main Menu MENU key

shows the GOTO popup window and allows selection of Go To GOTO key

Cursor, Saved Mark or Route

CLEAR key cancels current operation

**ROUTE** key creates Waypoints to make a Route when on the Chart page

| 6 MARK key          | places a Mark when on the Chart page                                                                                                    |  |  |  |
|---------------------|----------------------------------------------------------------------------------------------------|--|--|--|
| 7 ShuttlePoint knob | moves the cursor on the Chart page and selects items in menus                                                                                                    |  |  |  |
| 8 ZOOM keys         | changes the scale of the chart to show a smaller or a wider area.                                                                                                    |  |  |  |
|                     | When pressed allows the rotary knob or touch screen controls to be used to change zoom levels.                                                                                             |  |  |  |
| ROTATE key          | enables the chart to be rotated using the rotary knob or touch screen controls                                                                                                    |  |  |  |
| 10 CHART key        | selects the Chart Menu to change between 2D and 3D chart modes and selects Vector, Satellite, or Raster chart display                                                                      |  |  |  |
| 11 TILT key         | enables the chart to be tilted using the rotary knob or touch screen controls                                                                                                    |  |  |  |
| 12 MOB key          | places a Man Over Board mark                                                                                                    |  |  |  |
| 13 Rotary knob      | used to enter a function or rotate, tilt and zoom the chart                                                                                                    |  |  |  |
| 14 Intelligent key  | opens a window to select Internet Browser, Multimedia Player, P2N Link, adjust Brightness and Touchscreen Calibration. Press and hold to enter the Quick Access Menu for Track, Alarms and |  |  |  |

Internet and Multimedia videos can not be accessed while in Chart Mode mode, however you can listen to music while navigating (press the Intelligent key to toggle between Chart Mode and Media Player).

AIS settings.

15 PWR key
16 SD CARD slot

turns On/Off the CPN Series Chart Plotter and adjusts brightness used to insert optional C-MAP 4D Cartography, view pictures,

listen to audio files, save User Points and update software from an optional SD CARD.

#### 1.2.1 TOUCHSCREEN

The CPN700i and CPN1010i use a touchscreen display. Many functions are controlled by touching the display or using the dedicated keys, ShuttlePoint or rotary knobs.

The Touchscreen Calibration can be selected from the Startup Screen page by pressing and holding the key for 5 seconds, or by pressing the Intelligent key from any screen other than Startup Screen. Once the calibration screen is displayed, you must tap on the center of the Cross-Hair as it moves around the screen, following the procedure shown. When completed and prompted press the rotary knob (or the ShuttlePoint knob if enabled, see ShuttlePoint Enter item in the Par. 2.1.4 "Settings in General Setup Menu") to complete the calibration process and store the settings. Calibration mode may be exited without storing the settings by pressing the

Cleaning of the CPN Series Chart Plotter screen is a very important operation and must be done carefully. Since the surface is covered by an anti-reflective coating, the procedure for cleaning all the surfaces can be performed using the following procedure: use a clean, soft, lint-free cloth to clean the glass. We recommend using a micro-fiber cloth. Spray a small amount of ammonia-free cleaner (isopropyl alcohol)

onto the cloth. Spraying on the cloth will prevent overspray. Fold the cloth or lens cloth into a triangular shape, moisten the tip and use the index finger behind a corner to move the cloth across the surface in overlapping side to side strokes. If the cloth is too wet, a noticeable wet film will be left in its path and you will need to repeat the process. If too dry, the cloth won't glide easily, and may damage the surface.

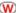

When exposed to prolonged periods of direct sunlight, the Touchscreen display can get very hot. In such conditions, avoid using Touchscreen display and use the CPN Series Chart Plotter physical keys instead.

The following is a list of common functions accessed by touching the display:

- Menu items
- Page selection
- Keyboard input
- Page Sweeping
- · Scroll bar movements
- Panning the chart
- Pointing and manipulating objects on the chart (cartographic and user objects)
- Moving the cursor
- Chart rotation, Panning, Tilting and Zooming

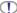

When touching an active object on the screen, the system provides a visual feedback to show the object has been touched (for example the object changes its color when touched).

The following gestures are recognized and interpreted:

- · Flick (Page sweeping): press and hold a finger on the screen, then drag the finger left or right, then lift up the finger to initiate scrolling.
- Pan/Move (Scrolling maps, moving cursor): press a finger on the screen, move the finger in any direction.
- Tap (Placing a cursor, activating Soft Keys, selecting objects/Data Boxes/options in menu): shortly press and release a finger on the screen.
- Hold (Opening additional related options context depended): press and hold a finger on the screen.

### Touchscreen Disabling (CHART PLOTTER MODE ONLY)

Touchscreen disabling functionality can be accessed from the Shut Down window. Tap on TOUCH SCREEN LOCK to disable touch screen for the Chart Plotter application. When touch screen is disabled (press and hold the **(b)** PWR key until Shut Down window is displayed), some of the Chart Plotter's functionalities are not available, for example usage of Soft Keys or page sweeping. The Touchscreen disabling functionality does not affect Starting Shell. Connection Manager, Internet Browser and Media Player. The Shut Down window is always "touchable" to allow re-enabling of the touchscreen (tapping on TOUCH SCREEN UNLOCK).

### Touchscreen Keys

The keys that appear on the screen can be in four states:

- NORMAL : (Blue Background) key is not selected and not touched.
- SELECTED: (Blue Background with Yellow Frame) key is selected. The selection can be moved using the ShuttlePoint knob; if the ShuttlePoint knob or the rotary knob is pressed, the key related function is executed.
- TOUCHED: (RED BACKGROUND) key is touched with a finger. When a key is touched and released its related function is started.

DISABLED: (GREY BACKGROUND) the function assigned to this key is not available at the
moment.

#### Touchscreen Keyboard

A keyboard is used to enter/edit text of User Points or to type a URL when using the Internet Browser. The keyboard is also used for Internet Browser, Media Player and Connection Manager. The keyboard can be operated by the touchscreen or by moving the ShuttlePoint knob. A character is entered (turns red) when the key is tapped once or when ShuttlePoint knob is pressed.

#### Touchscreen Keyboard for Chart Plotter Mode

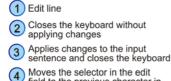

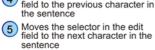

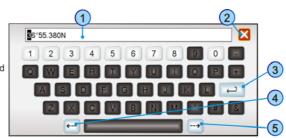

#### Touchscreen Keyboard for Other Applications

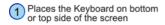

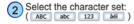

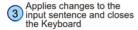

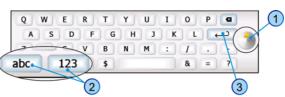

#### 1.2.2 MENU DESCRIPTION

The menu window has the following elements.

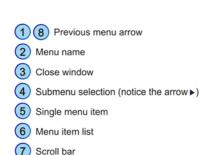

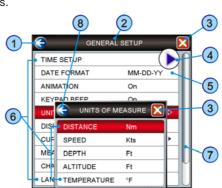

Refer to the previous picture:

- 1 and 8: a single touch on the arrow icon closes the current menu and displays the previous menu level. In the first menu level it closes the menu and goes back to the Main Menu page (in the example below 1 closes the General Setup menu and goes back to the Main Menu page. 8 closes the Units of Measure menu and displays the General Setup menu).
- (3): when touched closes all menus.
- Touching 1 or 3 in the first menu level has no effect if there is an opened submenu.
  - 6: list of all menu items present on the current menu level. There are two types of menu items: 4 opens the next menu level. 5 allows choosing one of available options.
  - ? when touched up/down the bar, scrolls the content of the related window/page.
     See the following picture.

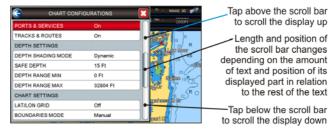

### Warning Window

The Warning window will be shown to alert you of critical situations. For example:

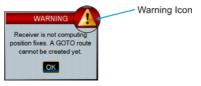

Tap on ok to close the Warning window.

#### Information Window

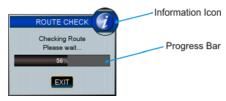

Above you can see an example of an Information window that shows the CPN Series Chart

Plotter is computing something. You can choose to wait until done or tap on **EXIT** on the display to exit.

#### 1.2.3 SELECTING AN ITEM

To select and activate a desired item:

Tap your finger on the display over the item

or

 Move the ShuttlePoint knob up/down to place cursor on the item and then press the ShuttlePoint knob to enter (if enabled, see ShuttlePoint Enter item in the Par. 2.1.4 "Settings in General Setup Menu")

or

 Move the rotary knob left/right to place cursor on the item and then press the rotary knob to enter

Refer to the following example:

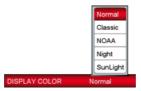

A. Tap on <u>DISPLAY COLOR</u>. A popup window will be shown with the available options. To set Normal palette tap on <u>Normal</u>.

or

B. Move the ShuttlePoint knob up/down to highlight DISPLAY COLOR and press the ShuttlePoint knob to enter. A popup window will be shown with the available options. To set Normal palette move the ShuttlePoint knob up/down to highlight Normal and press the ShuttlePoint knob to enter.

or

C. Move the rotary knob left/right to highlight <u>DISPLAY COLOR</u> and press the rotary knob to enter. A popup window will be shown with the available options. To set Normal palette move the rotary knob left/right to highlight <u>Normal</u> and press the rotary knob to enter.

### 1.3 CHART PLOTTER CONTROLS

#### 1.3.1 KEYS

The CPN700i and CPN1010i in addition to being able to control functions with the touch display, also have dedicated keys and knobs provided for your convenience. You will notice when a key is pressed a single beep will be produced which means the key press is valid. When a key press is not valid the CPN Series Chart Plotter will produce 2 beeps.

### The MENU key

- Pressing from any page in the Chart Plotter Mode opens the Main Menu.
- Pressing and holding for 3 seconds allows you to change the fields contained within the data windows.
- FROM THE STARTUP SCREEN PAGE ONLY: Pressing and holding for 5 seconds enables the Touchscreen Calibration mode.

### The CLEAR key

 When pressed, exits from a menu or from a selection, closes a Soft Key, changes from Cursor Mode to Home Mode or exits from a page to the Chart page.

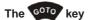

ACTIVE IN CHART PLOTTER MODE ONLY

- Press the 6070 key to navigate or Goto a destination.
- When pressed, a popup window will be shown allowing you to start navigating to the position of the Cursor, a saved Mark, Route or ER (Easy Route).
- To stop navigation, press the 6000 key and tap on STOP.

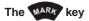

ACTIVE IN CHART PLOTTER MODE ONLY

- Pressing the key places a Mark under the ship's position when in Home Mode, or under the cursor's position.
- Pressing and holding for 3 seconds allows you to open the Marks/Waypoints List page.

### The ROUTE key

ACTIVE IN CHART PLOTTER MODE ONLY

- Pressing the key places a Waypoint under the vessel's or cursor position.
- Move the cursor and press the key to place additional Waypoints to form a Route.
- Pressing and holding for 3 seconds allows you to open the Edit Route page.

### The ShuttlePoint knob (joystick)

- Moves the cursor around the Chart page (Cursor Mode) and pans the chart.
- Used to scroll and select menu items. The ShuttlePoint knob also changes the CPN Series Chart Plotter from Home Mode to Cursor Mode on the chart screen.
- Pressing in on the ShuttlePoint knob selects or enters a function (user selectable, ShuttlePoint Enter item in the Par. 2.1.4 "Settings in General Setup Menu")

### The 4 200M keys

ACTIVE IN CHART PLOTTER MODE ONLY

- Pressing the eye shows more detail of a smaller area, by changing the chart scale and zooming in on your display.
- Pressing the key changes the chart scale and shows a wider, otherwise less detailed view.
- Pressing and holding the pressing and holding the pression and holding the pression and holding the pression
- The property or the key enables the rotary knob for zooming. Rotate the knob clockwise to Zoom In and counterclockwise to Zoom Out.

For North America users only. The CPN Series Chart Plotters contain Built-In Charts for Alaska, Hawaii and Great Lakes, Canada, Bahamas, Caribbean, Cuba, Mexico, Puerto Rico, and Central America. For more detail, a C-MAP 4D SD CARD must be purchased and installed.

### The Rotary knob

- · Used to scroll and select menu items.
- Pressing in on the protary knob selects or enters a function.
- Used after pressing with the or key allows rotating or tilting the chart display both in 3D and in 2D mode.
- Used after pressing with the or well key allows zooming.

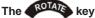

ACTIVE IN CHART PLOTTER MODE ONLY

• To rotate the chart: press the key, then rotate the rotary knob. The rotate angle ranges from 0° to 359°.

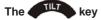

ACTIVE IN CHART PLOTTER MODE ONLY

• To tilt the chart: press the key, then rotate the rotary knob. The tilt angle ranges from 90° to 11° (90° is the view from the top). Clockwise rotation increases the tilt angle, counterclockwise rotation decreases the tilt angle.

### The CHART key

ACTIVE IN CHART PLOTTER MODE ON CHART PAGE ONLY

- Opens the CHART DISPLAY menu window from which you can select 2D Vector, Vector/Satellite, Raster or 3D Vector, Satellite or Raster modes.
- Optional C-MAP 4D cartography is needed to see Raster and Satellite details on the chart.

### The weekey

ACTIVE IN CHART PLOTTER MODE ONLY

- When pressed, places a MOB (MOB = Man Over Board) mark on the Chart page under the boat's position to aid in the rescue of a person who may have fallen aboard.
- To delete MOB, press the key and then tap on DELETE on the popup window.

### The Intelligent key

- Exits the Chart Plotter Mode and shows a window to select the Internet Browser or P2N Link, play audio files, and to select Brightness and Touchscreen Calibration.
- IN CHART PLOTTER Mode only: Playing music in background (see following Par. 1.3.2).
- Pressing and holding the selects the Quick Access Menu for Track, Alarms and AIS settings (see Par. 2.1.5).

### The PWR key (Brightness)

- · Pressing and holding turns the CPN Series Chart Plotter On.
- Once On, pressing momentarily shows the display brightness adjustment window.
- To turn Off, press and hold until the Shut Down menu is shown, then tap on confirm.
- IN CHART PLOTTER MODE ONLY: Allows to access touchscreen enabling/disabling functionality (see "Touchscreen Disabling" in the Par. 1.2.1 "Touchscreen").

#### 1.3.2 PLAYING MUSIC IN BACKGROUND (CHART PLOTTER MODE ONLY)

It is possible to play audio files when in Chart Plotter Mode by pressing the 1 Intelligent key to access Media Player from the Chart Plotter Mode.

Once the Media Player is running as background application on the Chart Plotter Mode, the

f Intelligent key can toggle between the Chart Plotter and Media Player and back.

The Media Player is the only application that can be activated from the Chart Plotter Mode. It is not possible to enter the Internet Browser when the Media Player and the Chart Plotter are both active.

#### Starting Music in Background

To play music in background when in Chart Plotter Mode, follow the procedure below:

- 1. While Chart Plotter Mode is running, press the 1 Intelligent key. A popup window will allow you to choose the following options: Browser, Multimedia or Calibration.
- 2. Tap on Multimedia Player Icon

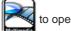

to open the Media Player.

- 3. Choose an album or song to play, adjust the play mode and volume (see Media Player section for more information).
- 4. Press the note Intelligent key to go back to Chart Plotter Mode. The Media Player is hidden but it is active (music is playing) and the Chart Plotter Mode is shown again. Pressing the Intelligent key toggles between Media Player and Chart Plotter Modes.
- (1) Video can not be viewed when in Chart Plotter Mode, to watch videos press the (1) PWR key and tap Startup Screen. From the Startup Screen tap Multimedia.

### Stopping Music in Background

To stop playing in the background while in the Chart Plotter Mode, follow the procedure below:

- 1. While Chart Plotter Mode is running, press the **1** Intelligent key.
- 2. Tap on in the top right corner to stop the currently selected song, tap on in the top right corner to stop the currently selected song, tap on in the top right corner to stop the currently selected song, tap on in the top right corner to stop the currently selected song, tap on in the top right corner to stop the currently selected song, tap on in the top right corner to stop the currently selected song, tap on in the top right corner to stop the currently selected song, tap on in the top right corner to stop the currently selected song, tap on in the top right corner to stop the currently selected song, tap on in the top right corner to stop the currently selected song, tap on in the top right corner to stop the currently selected song, tap on in the top right corner to stop the currently selected song, tap on in the top right corner to stop the currently selected song, tap on in the top right corner to stop the currently selected song the currently selected song tap of the currently selected song tap of the cur to close the Media Player and enter Chart Plotter Mode.

#### 1.3.3 SOFT KEYS (CHART PLOTTER MODE ONLY)

The CPN Series Chart Plotters have Soft Keys which are shown on the display when:

- · Chart page The cursor is moved over the top of an item (Mark, Waypoint, Route, chart object1...)
- Only if the Auto Info option is enabled, see Par. 2.1.4 "Settings in General Setup Menu".

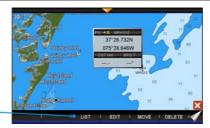

Soft Keys

#### · Chart page

Touch and hold the Page Change tab (refer to the image below) to show Soft Keys to access other pages.

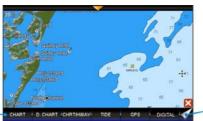

Soft Keys

Page change tab

Other pages (Tide, Highway, Compass, GPS and Fish Finder pages)
 Tap anywhere on the page to show the Soft Keys:

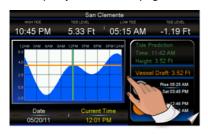

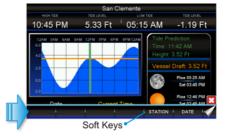

#### Closing Soft Keys

The Soft Keys are closed in the following ways while in Chart Plotter Mode:

- Will automatically be removed if the display is not pressed for more than a specific timeout user selectable (see the Home Mode Revert item in the Par. 2.1.4 "Settings in General Setup Menu").
- By tapping on the Close Soft key control
- By pressing the key.

### 1.4 MEMORY DEVICES SAFELY REMOVAL

To replace an SD CARD without chart data or a USB memory stick remove the device and wait at least 7 seconds before inserting the new one.

To remove an SD CARD with chart data during the CPN Series Chart Plotter working follow the procedure described in the Chart Plotter section (see Par. 2.3 "Removing the SD CARD").

## 2 - CHART PLOTTER

### 2.1 GETTING STARTED

This section takes you through the most frequently used operations and shows how to customize the appearance of the CPN Series Chart Plotter.

1. Press the PWR key until the display shows the Splash Screen page (see A). In case of error messages please refer to Par. 10.1.1 "System Update Error Messages".

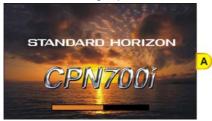

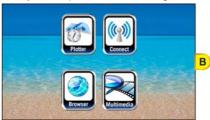

- The Startup Screen page will be displayed in approximately 30-45 seconds (see B). This
  page allows you to select the Chart Plotter, Connection Manager, Internet Browser or
  Media Player modes.
- 3. To select the Chart Plotter Mode, tap on the Plotter Icon

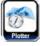

The CPN Series Chart Plotter will automatically change to Chart Plotter Mode if a key or display is not touched for 30 seconds.

4. The Splash Screen page (see A) is shown again before the Warning page appears (see C).

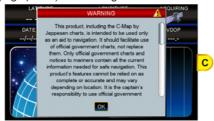

Move the ShuttlePoint knob down or touch underneath the scroll bar to read the

Warning page. Tap on or to accept the terms. Other Warning pages might appear, tap on or to confirm.

- For North America users only: If Built-In Charts are out of date other Warning pages are displayed.
- 5. When a CPN Series Chart Plotter is first turned on it will take some time for the GPS to acquire a fix of your position. During this time the GPS Status page (see D) will be shown. This page shows the signal strengths and locations of the GPS Satellites. After a fix is received the page will be changed to show the vessel's position on the Chart page (see E).

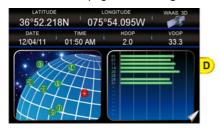

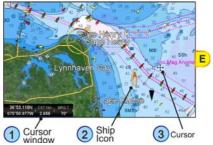

- 6. After the Chart page is shown (see *E*), the vessel will be shown in the center of the display. CPN Series touch display operations:
  - · Single tap: place the cursor
  - Pan (press and move finger): pan the chart to see a different area on the chart
  - · Sweep (press and hold, then drag finger): change page
  - The ShuttlePoint knob when moved will change the location of the cursor. When the cursor reaches the edge of the chart, the chart will pan.
- When you move the ShuttlePoint knob you will notice DST and BRG values in the Cursor Window change. This shows the Distance and Bearing from the GPS fix of your vessel to the position of the cursor.

#### 2.1.1 SWITCHING BETWEEN MODES

#### Default Mode

The Chart page in 2D Vector is the default page. The Ship Icon (position fix) is in the center of the screen (Home Mode): as the ship moves through the water the vessel's position will be kept in the center of the display.

#### Home vs Cursor Mode

By default the CPN Series Chart Plotter shows the vessel in the center of the display which is called Home Mode. To change from Home Mode to Cursor Mode, touch the display or move the ShuttlePoint knob.

#### Cursor Mode

In Cursor Mode the Cross-Hair • is shown on the chart. To exit this mode so the Boat Icon stays in the center of the chart press the key.

Cursor Mode allows you to pan around and look at areas on the chart. You can also create Marks, Routes, measure Distance and Bearing from your current position.

The CPN Series Chart Plotter will automatically exit from Cursor Mode to Home Mode if the display or a key is not pressed for a user selectable time. The timeout depends on the Home Mode Revert setting in the General Setup menu (see Par. 2.1.4 "Settings in General Setup Menu"). Default is 1 minute.

#### Switching between 2D and 3D Modes

There are two methods to toggle between 2D and 3D modes:

- 1 From Main Menu
- The Chart page in 2D mode is shown (see A). Press the key, tap on the large <u>Setup</u> <u>Menu</u> icon.
- Tap on the small <u>DISPLAY</u> icon on the Desktop. The Chart Display menu appears (see B).

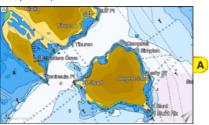

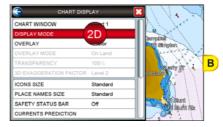

- 3. Tapping on **DISPLAY MODE** selects between **2D** and **3D**.
- 4. When 3D has been selected (see C), press the key to exit from menu. The screen shows the Chart page in 3D (see D).

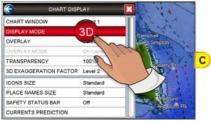

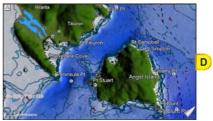

- 2 Using the WARD key
- 1. The Chart page in 2D mode is shown (see A).

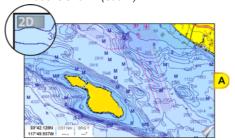

Press the key: the following menu appears (see B).

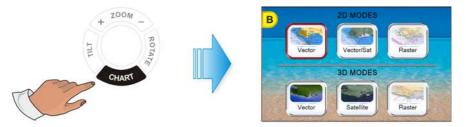

- 2. To select the 3D mode tap on a desired 3D icon, 3D Vector, 3D Satellite, 3D Raster.
- 3. As soon as the desired 3D icon has been tapped (see C), the screen shows the selected Chart page in 3D (see D).

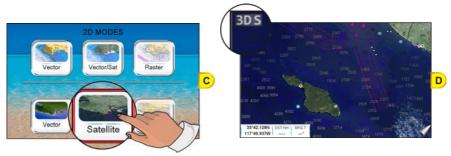

#### 2.1.2 MENU SYSTEM

The CPN Series Chart Plotters have a unique menu system which allows you to select a page and see subpages on a desktop to make choices quick and easy. See the following examples of how to select a page:

### 1 Dual Chart example

- 1. Press the key from any page.
- 2. Tap on the large **Chart** icon (see A) to select a page.
- Tap on the small <u>DUAL</u> icon (see B) on the Desktop to show the Dual Chart page (see C).

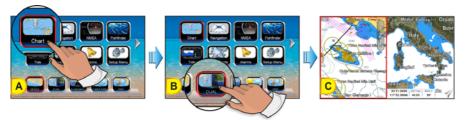

### 2 Setup Menu example

- 1. Press the key from any page.
- 2. Tap on the large **Setup Menu** icon (see A) to select a page.
- 3. Tap on the small **GENERAL** icon (see B) on the Desktop to show the General Setup page (see C).

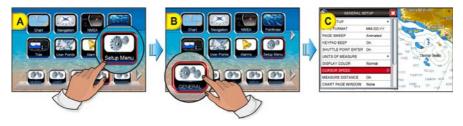

#### 2.1.3 INITIAL SETUP

#### Cursor and Menu Selection Speed

The CPN Series Chart Plotter allows you to control the speed at which the cursor moves on the chart and in menus when using the 

ShuttlePoint knob. The default setting is Medium, to change the speed follow the procedure below:

- 1. Press the key, tap on Setup Menu (see A).
- 2. Tap on **GENERAL** (see B). The General Setup menu appears (see C).

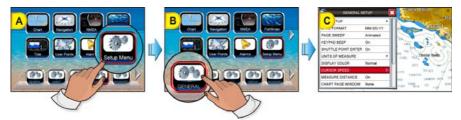

- Tap on <u>CURSOR SPEED</u>. The menu now shows two selections, Chart and Menu which allow the Cursor Speed to be selected as High, Medium or Low on the Chart page or within the menus.
- 4. Tap on CHART or MENU.

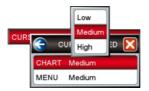

- 5. Tap on Low, Medium or High to set the desired speed.
- 6. Press the key repeatedly until the menu disappears.
- 7. Move the cursor on the Chart page and see if the speed is to your liking.

#### Changing the Ship Icon

The Ship Icon may be changed to one of the following icons for Sail or Power:

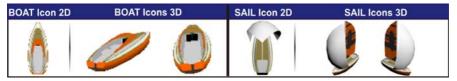

This setting also controls what type of a ship bow is displayed on the Highway page. The default setting is Power boat. To select the Ship Icon you want follow the procedure:

- 1. Press the key, tap on Setup Menu (see A).
- 2. Tap on **DISPLAY** (see B). The Chart Display menu appears.
- 3. Move the ShuttlePoint knob down or turn the Rotary knob or touch underneath the scroll bar until SHIP ICON is selected (see C).

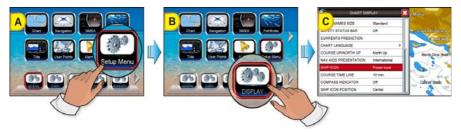

- 4. Tapping on **SHIP ICON** selects between **Power boat** and **Sail boat**.
- 5. When the item you want has been selected, press the key to exit from the menu.

### Selecting Course Up/North Up

The default selection is North Up: the chart is shown with North toward the top of the display. Also it is possible to select Course Up: the top of the Chart page orientated so it always shows the area ahead of the direction your vessel is travelling.

- 1. Press the key, tap on Setup Menu.
- 2. Tap on **DISPLAY**. The Chart Display menu appears.
- 3. Move the ShuttlePoint knob down or turn the Rotary knob or touch underneath the scroll bar until COURSE UP/NORTH UP is selected.
- 4. Tap on **COURSE UP/NORTH UP** to toggle to the desired selection.
- 5. Press the key or tap on to save the selection.

### Pages Selection

There are three methods to change a page:

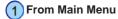

Press the key, the Main Menu appears.
 Tap on the desired page icon (in the following example Navigation, see A), the related Desktop icons appears.

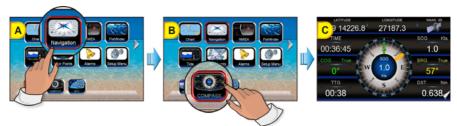

2. Tap on the desired Desktop icon (in the example above **COMPASS**, see B). The Compass page appears (see C).

### 2 Sweep

1. Press and hold a finger on the display until a double arrow icon is shown (see A).

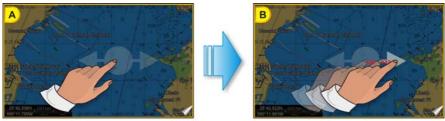

2. Without removing your finger, slide it to the left or to the right until the arrow turns white (see B), then remove your finger from the display to change to another page (see C and D).

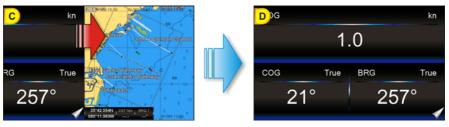

3 Page Change Tab

The Page Change tab is displayed on every page and it is used for two actions:

 Single tap: changes to the next page. In the example below a single tap on the Page Change tab changes to the Compass page.

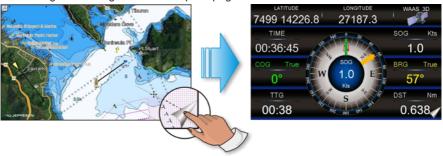

 Long press: displays the page Soft Keys. To change the page, tap on the desired Soft Key, refer to the image below: tap on the COMPASS Soft Key to change to the Compass page.

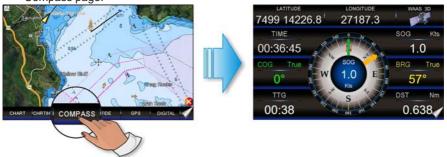

Œ

The pages defined on the Soft Keys are used to define the page change cycle.

#### Assigning Page Soft Keys

The default pages are:

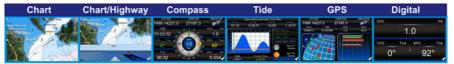

The page Soft Keys can be individually customized from the default pages:

- 1. To change, press and hold the Page Change tab (see A) until Soft Keys are shown, then remove your finger.
- 2. Press and hold the page Soft Key you want to customize (see B). A popup window will be shown with the available pages (see C).

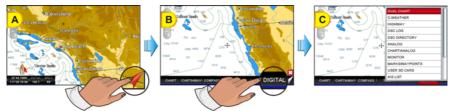

3. Touch the desired page to select and assign the page to the Soft Key.

### Time Setup

The time information supplied by the GPS satellites is in Universal Time Coordinates (UTC or Greenwich Mean Time). To change the CPN Series Chart Plotter to read the correct time, first you must know the correct offset for your Time Zone, and then whether or not you are observing Daylight Saving Time. For example on the West coast of the United States or Pacific Standard Time the offset needed would be -08:00 or -07:00 for Daylight Saving Time, Eastern Standard Time -05:00 or -04:00 for Daylight Saving Time. The Time Setup menu allows you to enter a Time Zone offset for your location, selection to automatically

adjust the time for Daylight Saving and to configure the time in 12 or 24 hour formats.

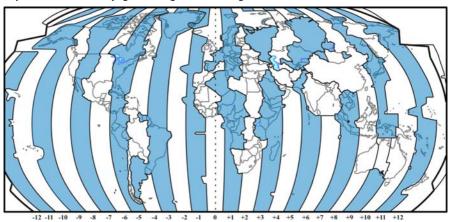

- Press the key, tap on Setup Menu.
- 2. Tap on **GENERAL**. The General Setup menu appears.
- 3. Tap on **TIME SETUP**. The Time Setup menu appears.

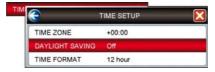

4. Tap on **TIME ZONE**.

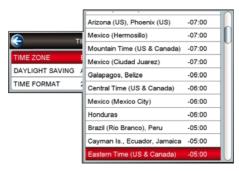

- Look at the table and find the time zone for your area. Tap under the bar (rotate the rotary knob or move the ShuttlePoint knob) to select the desired zone and tap on it.
- Tap on <u>DAYLIGHT SAVING</u> to toggle between <u>Off</u> (select Off when your location does not recognize Daylight Saving Time) or <u>On</u> (select On to manually turn Daylight Saving Time On. On is the default selection).
- 7. Tap on **TIME FORMAT** to toggle between **12 hour** or **24 hour** (military) format.
- 8. Tap on X to exit the menu and show the last selected page.
- By setting the time in the steps above, the time shown on the Tide page is automatically set up.

#### Selecting Coordinate System

GPS Coordinates may be changed to show Latitude/Longitude (default ddd.mm.mmm), Loran TDs or UTM. To change the Coordinate System, follow the procedure below:

- 1. Press the key, tap on Setup Menu.
- 2. Tap on ADVANCED. The Advanced Setup menu appears.
- 3. Tap on **NAVIGATE**. The Navigate menu appears.
- 4. Tap on **COORDINATE SYSTEM**.

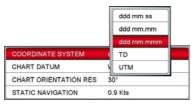

- 5. Tap on the desired coordinate type.
- 6. Press the key 3 times to show the last selected page.

#### Loran TD

- 1. Press the key, tap on Setup Menu.
- 2. Tap on **ADVANCED**. The Advanced Setup menu appears.
- 3. Tap on **NAVIGATE**. The Navigate menu appears.
- 4. Tap on COORDINATE SYSTEM.
- 5. Tap on <u>TD</u>.

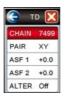

- 6. Tap on **CHAIN** and turn the notary knob to select the Chain then tap on the number.
- 7. Tap on **PAIR** and turn the rotary knob to select the Pair then tap on the letters.
- 8. Press the key 3 times to show the last selected page.
- If the TD numbers are not show correctly on the Chart page, the Pair letters may be backwards. Reversing the two letters usually solves this issue. Example Y/Z changes to Z/Y.

### Changing the Display Color

The CPN Series Chart Plotter has preprogrammed settings allowing you to customize the look of the pages. The default is Normal.

- 1. Press the key, tap on Setup Menu.
- 2. Tap on **GENERAL**. The General Setup menu appears.
- 3. Tap on <u>DISPLAY COLOR</u>. A popup window will be shown with the available options <u>Normal</u>, <u>Classic</u>, <u>NOAA</u>, <u>Night</u> and <u>SunLight</u>.

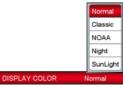

- 4. Tap on the desired selection.
- 5. Tap on X to exit the menu and show the last selected page.

In the pictures A and B you can see examples of charts and Compass page with the Display Color set to Normal.

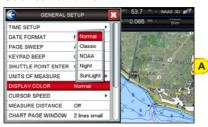

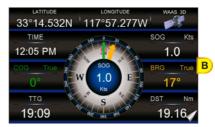

In the pictures C and D you can see the same examples with the Display Color set to SunLight.

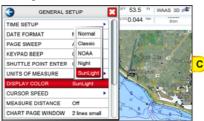

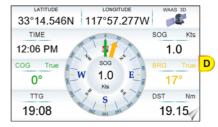

### Selecting Language

To ease operation in different countries, the CPN Series Chart Plotters include translations in the following 16 languages:

- English
- German
- Swedish
- Danish
- Finnish
- Japanese

- Italian
- Spanish
- Portuguese
- Dutch
- Russian

- French
- Norwegian
- Chinese (Traditional)
- Greek
- Chinese (Simplified)

Multilanguage will display the digitized data in the charts as long as the source paper chart was done in the national language. For instance, if a Chinese chart is digitized in English, the digitized data will only display in English. However, if it was digitized in Chinese, then the digitized data can display Chinese or English. The translations are included in menus, data pages, warning/alarm messages, full/quick info, list of objects found by find/nearest function, and on charts (such as place's names and buoy's names and so on).

To select the language you want:

- 1. Press the key, tap on Setup Menu.
- 2. Tap on **GENERAL**. The General Setup menu appears.
- 3. Move the ShuttlePoint knob down or turn the rotary knob or touch underneath the scroll bar until **LANGUAGE** is selected.
- 4. Tap on LANGUAGE. Another popup window will be shown with the available languages.

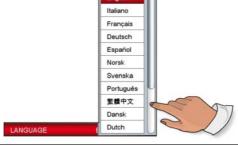

- To see additional languages, tap under bar or move the ShuttlePoint knob down or turn the rotary
- 5. Tap on the desired language.
- 6. Tap on X to exit the menu and show the last selected page.
- If the selected language is not available on cartographic data, English is used.

#### Chart Control Icon

When the Chart page is selected a transparent icon (see A) is shown. This icon allows control of Zooming, Tilting, Rotating and controlling the Transparency and Exaggeration Factor<sup>1</sup> when optional C-MAP charts are used.

Available in 3D mode only.

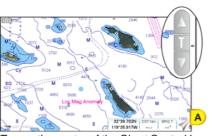

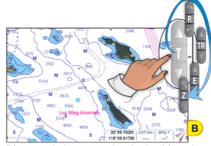

Tap on the center of the Chart Control Icon (see B) to toggle between the desired function, see the table below:

| ı | ZOOM | TILT                    | ROTATE | TRANSPARENCY            | EXAGGERATION FACTOR     |
|---|------|-------------------------|--------|-------------------------|-------------------------|
| I | •    | A                       | ~      | Δ                       | Δ                       |
| ı | Z    | T                       | R      | TR                      | E                       |
| ı | 9    | $\overline{\mathbf{v}}$ |        | $\overline{\mathbf{v}}$ | $\overline{\mathbf{v}}$ |

The Chart Control Icon display duration can be adjusted from Off, 2 sec, 5 sec, 10 sec and Permanent (default). If Off is selected the Chart Control Icon will not be displayed. If 2 sec, 5 sec, or 10 sec is selected the Chart Control Icon will be displayed for the selected duration. Tap the touch screen to make the Chart Control Icon reappear. To adjust the duration of the Chart Control Icon follow the procedure below:

- 1. Press the key, tap on Setup Menu.
- 2. Tap on **GENERAL**. The General Setup menu appears.
- 3. Turn the notary knob until CHART CONTROL ICON is highlighted.
- 4. Tap on CHART CONTROL ICON.
- 5. Tap on SHOWN.
- 6. The menu shows Off, 2 sec, 5 sec, 10 sec and Permanent. Tap on the desired duration.
- 7. Press the key repeatedly until the menu disappears.

The Chart Control Icon can be adjusted from left side (default) of the Chart display to the right. To adjust the location of the Chart Control Icon follow the procedure below:

- 1. Press the key, tap on Setup Menu.
- 2. Tap on **GENERAL**. The General Setup menu appears.
- 3. Turn the rotary knob until **CHART CONTROL ICON** is highlighted.
- 4. Tap on **CHART CONTROL ICON**.
- 5. Tap on **LOCATION** to select between **Left** and **Right**.
- When the desired location has been selected, press the key repeatedly until the menu disappears.

#### 2.1.4 SETTINGS IN GENERAL SETUP MENU

The General Setup menu allows you to customize the display. All selections are listed in the following table:

| Time Setup          | : Selects the <b>Time Zone</b> offset, enables or disables <b>Daylight Saving</b> time, selects 12 or 24 hour <b>Time Format</b> .                                                                                                    |
|---------------------|----------------------------------------------------------------------------------------------------|
| Date Format         | : Selects the Date format MM-DD-YY (default), DD-MM-YY or YY-MM-DD.                                                                                                    |
| Page Sweep          | : Selects Animated (default), Normal and Off the page sweep control.                                                                                                    |
| Keypad Beep         | : Adjusts keypad beep <b>On</b> (default) or <b>Off</b> .                                                                                                    |
| Shuttle Point Enter | : ShuttlePoint knob press to enter is user selectable. When set to <b>On</b> (default), pressing the ShuttlePoint knob in the center will enter or confirm the action. When set to <b>Off</b> , pressing the ShuttlePoint knob in the center will not produce any effect. |
| Units of Measure    | : Units of Measure can be selected for Distance, Speed, Wind Speed, Depth, Altitude, Temperature, Air Pressure, Oil/Boost Pressure and Fuel:                                                                                                    |

<u>Distance</u>: selections are **Nm** (Nautical Miles), **SM** (Statute Miles), **km** (Kilometers), **Nm+ft**, **Nm+m**. Note when "Nm+ft" is selected if the distance is less than 1.0Nm, feet will be displayed. When "Nm+m" is selected if the distance is less than 1.0Nm, meters will be displayed. The default setting is Nm.

**Speed**: selections are **kn** (knots), **mph** (miles per hour), **km/h** (kilometers per hour). The default setting is kn.

Wind Speed: selections are kn (knots), m/s (meters per second), km/h (kilometers per hour), bft (Beaufort). The default setting is kn.

 $\underline{\text{\bf Depth}}$  : selections are ft (feet), ftm (fathoms) and m (meters). The default setting is ft.

<u>Altitude</u>: selections are ft (feet) and m (meters). The default setting is ft. <u>Temperature</u>: selections are °F (Fahrenheit) and °C (Celsius). The default setting is °F. Air Pressure: selections are bar and hPa. The default setting is hPa. Oil/Boost Pressure: selections are bar, psi and kPa. The default setting is kPa. Fuel: selections are I, UK gal and US gal. The default setting is US gal.

### **Display Color**

: Changes the background colors to enhance the visibility of the screen depending on the surrounding light conditions. Normal (default) is recommended when the CPN Series Chart Plotter is not exposed to the direct sunlight. When this mode is set the charts are displayed in order to use colors as similar as possible to ones used in the original paper charts. Night is recommended when the environment is dark in order to reduce the glare of the display. SunLight is designed to enhance the visibility of the screen when the CPN Series Chart Plotter is exposed to sunlight. Classic uses vivid chart colors presentation. NOAA allows setting NOAA paper chart colors presentation.

#### **Cursor Speed**

Selects the speed of the cursor when navigating the CHART page or within the menus. Low Medium (default) and High.

#### Measure Distance

: When this function is **On**, tap (or move the ShuttlePoint knob) on a location where you want to start measuring a distance and press the notary knob (see A). Tap on a second location where you want to finish measuring a distance and press the protary knob. A line appears between the Start and Finish points and a popup window will be shown

indicating the distance and bearing from the Start and Finish points (see B). Tap on the

DFI FTF Soft Key to delete both points. The default setting is Off.

## START point

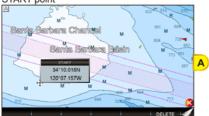

### FINISH point

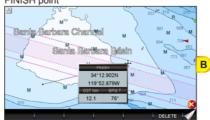

### **Chart Page Window**

: Allows selection of data windows, Selections are None, General, 1 line small, 1 line large and 2 lines small (default). The data windows may be customized (see "Customizing" Data Windows" in the Par. 2.13.3 "Chart page") and may be collapsed or shown to show more or less chart area (see "Collapsing Data Windows" in the Par. 2.13.3 "Chart page").

#### Language

: Allows changing the language for menus and data screens. English is the default.

### **Auto Info**

When the cursor is moved over a buoy, Mark or other item a popup window will show information about the item. This menu item allows the window to be turned Off. On Points (default) or On All.

### Home Mode Revert

Sets the timeout (among 10 sec, 30 sec, 1 min (default), 2 mins, 5 mins and Off) after which the CPN Series Chart Plotter goes back from Cursor Mode to Home Mode.

#### Cursor Window

By default when the cursor is moved on the chart a window is shown with the Lat/Lon Distance and Bearing from the vessels location to the cursor. This selection allows the window to be turned On (default) or Off. It appears only on the Chart pages (Single, Dual and Chart/Highway). The Cursor Window is automatically disabled when General is set in Chart Page Window option.

### Chart Control Icon

: Opens a menu with two items:

SHOWN: the chart control touchscreen icon can be permanently shown (default) or it can be shown for a while (timeout) when the keyboard is touched. Select the timeout among 2 sec, 5 sec, 10 sec, Permanent and Off. Note that if the Chart Control Icon has a timeout the icon reappears when you tap the chart.

**LOCATION**: the chart control touchscreen icon can be shown on the Right or Left (default) top side of the screen.

#### **Built-In Charts**

FOR NORTH AMERICA USERS ONLY Enables (On) or disables (Off) the Built-In Charts. The default is On.

## 2.1.5 QUICK ACCESS TO ALARMS, TRACK AND AIS SETTINGS

The Quick Access menu provides a *short-cut* to important menu settings related to Alarms, Track and AIS, so you do not have to enter the Main Menu. The Quick Access menu can be activated by pressing and holding the Intelligent key from Chart, Navigation or data pages:

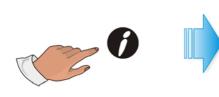

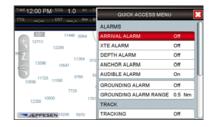

#### **Alarms**

Selects and sets up audible and visual alarms.

|                     | •                                                                                                    |
|---------------------|----------------------------------------------------------------------------------------------------|
| Arrival Alarm       | : Alerts when the vessel is approaching a single Destination point or a Waypoint in a Route. Available selections: 0.00 to 4.99Nm. The default setting is Off.                                                                                                    |
| XTE Alarm           | : Alerts when the vessel is deviating from a defined course. Available selections: 0.00 to<br>4.99Nm. The default setting is Off.                                                                                                    |
| Depth Alarm         | : Alerts when the received depth value from the optional FF525 50/200kHz BLACK BOX FISH<br>FINDER is lower than the selected value. Available selections: 0000 to 3278ft. The default<br>setting is Off.                                                                                                    |
| Anchor Alarm        | : Alerts when the vessel's position changes more than the selected distance. Available selections: 0.00 to 4.99Nm. The default setting is Off.                                                                                                    |
| Audible Alarm       | : Turns <b>On</b> (default) or <b>Off</b> the alarm beep.                                                                                                    |
| Grounding Alarm     | : Looks ahead of the vessel's heading to see if a potential danger exists. When the Grounding<br>Alarm is enabled the CPN Series Chart Plotter will draw a triangle in front of the vessel on<br>the Chart page showing the area that is being searched. The safe depth can be set using<br>this function. The default setting is Off. |
| Grounding Alarm Rai | nge: Sets the length of the sector to be detected: 0.25Nm, 0.5Nm and 1.0Nm. The default setting is Off.                                                                                                    |

### Track

Sets up the Track function to lay down a Track for a predetermined time or distance interval.

| Tracking  | : Turns <b>On</b> or <b>Off</b> (default) the Tracking function. |
|-----------|------------------------------------------------------------------|
| Step Unit | : Allows to select <b>Dist</b> ance (default) or <b>Time</b> .   |

### AIS

Configures the CPN Series Chart Plotter to receive AIS data:

| Display          | : Turns the display of AIS Targets overlay on the cartography <b>On</b> or <b>Off</b> (default).                                                    |  |  |
|------------------|----------------------------------------------------------------------------------------------------|--|--|
| Activation Range | : Defines the range from the fix within which the AIS Target becomes active. The values allowed are from 0.1 to 20Nm. The default setting is 5.0Nm. |  |  |
| CPA Alarm        | : Turns <b>On</b> or <b>Off</b> (default) the CPA alarm.                                                                                            |  |  |
| CPA Limit        | : Defines the CPA limit. The values allowed are from 0.1 to 10Nm. The default setting is 0.5Nm.                                                     |  |  |
| TCPA Alarm       | : Turns <b>On</b> or <b>Off</b> (default) the TCPA alarm.                                                                                           |  |  |
| TCPA Limit       | : Defines the TCPA limit. The values allowed are from 1 to 30 Min.The default setting is 10 min.                                                    |  |  |

(T)

For more information on these settings, please refer to the following paragraphs: for Track Par. 2.10 "Tracks", for alarms Par. 2.13.10 "Alarms", for AIS Par. 2.15 "AIS".

# 2.2 CARTOGRAPHY OVERVIEW

## 2.2.1 BUILT-IN CHARTS - For North America Users Only

The CPN Series Chart Plotters have Built-In Charts for coastal navigation with the following characteristics (refer to the following image for coverage area of Built-In Charts).

- Coverage: USA including Alaska, Hawaii and Great Lakes, Canada, Bahamas, Caribbean, Cuba, Mexico, Puerto Rico, and Central America. Fresh water coverage is not included. Detailed coverage and Fresh waters charts are available from Jeppesen.
- Depth contours and Spot Soundings to 66ft (20m) on lower scale charts and 33ft (10m) on higher scale charts.
- Port Info: basic information for Marinas and the list of services symbols.
- Selectable Tide page showing Tidal information, moon and sun rise and set times.
- · All Nav-Aids with icon and description
- 2D standard nautical vector cartography
- · Grounding Alarm is not available while using only the Built-In Charts

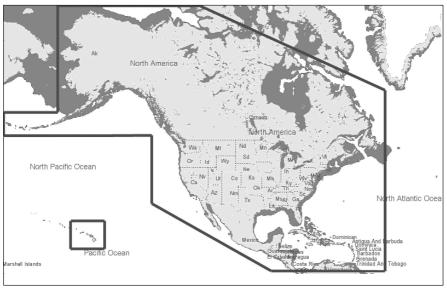

To use all Marina information along with 2D and 3D Raster and satellite imagery a C-MAP 4D SD CARD must be purchased and installed.

# **Updating Built-In Charts**

The Built-In Charts can be updated by purchasing a Chart Update Card from C-MAP USA at (800) 424-2627. This Chart Update Card may be used ONE time to update the charts in a CPN Series Chart Plotter. After the updating, the Chart Update Card will not update other CPN Series Chart Plotters. To purchase the Chart Update Card you must supply the UNIT ID code. This code is found on the About page, refer to the following procedure:

- 1. Press the key, tap on Setup Menu.
- 2. Tap on the right arrow next to ADVANCED Desktop icon to display ABOUT and tap on it.
- 3. The About page appears on the screen, refer to the picture below:

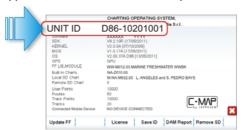

The Chart Update Card can be used ONLY on the CPN Series Chart Plotter with that UNIT ID code.

After purchasing the Chart Update Card, follow the procedure to update the charts.

- 1. Press the PWR key to turn the CPN Series Chart Plotter Off.
- 2. Insert the Chart Update Card into the slot.

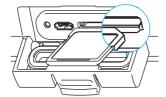

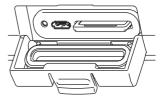

- 3. Press and hold the **()** PWR key to turn the CPN Series Chart Plotter On.
- 4. The package update window appears (see A). The CPN Series Chart Plotter checks the integrity of the Installation Package present on the Chart Update Card. This operation might require several minutes (if you want to abort the installation tap on At the end of the checking, the package update window shows the following data (see B). The INSTALL touchscreen key is now selected (it appears with blue frame).

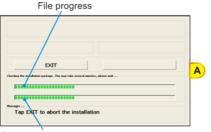

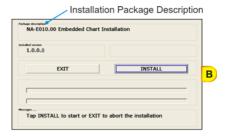

Overall progress checking

- If case of error message, press the PWR key to turn the CPN Series Chart Plotter Off and then follow steps 3-4 again. If the CPN Series Chart Plotter shows a error message again, contact C-MAP USA at (800) 424-2627 for assistance.
- 5. Tap on **EXIT** to start installation (or tap on **EXIT** to abort).
- The installation process begins. <u>Pay attention: do not turn the CPN Series Chart Plotter</u> <u>Off during installation</u>. The installation status appears in the two progress bars on the

bottom of the package update window (see C):

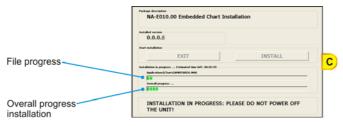

- 7. At the end of the installation process, the Startup Screen page is shown.
- 8. To complete the Built-In Charts update procedure, press the PWR key to turn the CPN Series Chart Plotter Off and remove the Chart Update Card from the slot.
- 9. Then press and hold the PWR key to turn the CPN Series Chart Plotter On: the Built-In Charts are updated and ready to use.
- In case of error messages please refer to the Par. 10.1.1 "System Update Error Messages".

### C-MAP 4D

#### DIGITAL NAVIGATION CHARTS THAT GROW WITH YOUR BOATING NEEDS

To learn more go to http://www.jeppesen.com/C-MAP4D

C-MAP 4D is the only maritime chart plotting solution that lets you completely customize your digital navigation charts and has the capability of adding new marine chart data as it becomes available.

First, choose either the **MAX** or **Full 4D** content on your cartridge. Should you start out with MAX and decide at a later date to upgrade to the Full 4D content, simply use the same cartridge to purchase and unlock the additional technology. C-MAP 4D allows you to unlock or add Value Added Data (to either MAX or Full 4D content) as they become available.

#### **General Features**

- ISO Certification: electronic chart production process with quality certification ISO 9001.
- Official data source: data based on use of official data sources Hydrographic Offices Release.
- Detailed World Background: worldwide background chart with details, satellite and 3D data on selected zoom ranges.

#### **Data Features**

- Search & Find: quickly locates chart contents and objects (Tide Station, Port Info, Port by Name, Wrecks, Obstructions, Lake name/info, POI).
- Port Info: searchable data base of service in Ports.
- Object Info: moving cursor over object to show restricted area details and related information.
- Quick Info: moving cursor over Wrecks, shoals, Nav-Aids to show restricted area details and related information and object to show details.
- True-Type Font: improves text on chart for optimal reading.

### **Presentation Features**

- Clear View: advanced legibility techniques providing more chart data on the screen

- Clear Info: sophisticated "Human Dictionary" to translate Nav-Aid abbreviations found on paper charts.
- Enhanced Mixing Levels: seamless data presentation.

### C-MAP 4D: MAX Content

- Nav-Aids: detailed information on Navigational Aids, including name, color, information on frequency, range of the light, etc.
- **Grounding Alarm:** user defined area in front of your vessel to alert you while navigating of possible obstacles on the chart. When activated, Grounding Alarm performs an automatic forward-scanning check for obstacles.
- Safety Status Bar: status bar with six boxes to show the status of certain functions.
   Any warning or alarm condition is identified by the red color to indicate possible risk.
- Route Check: sophisticated function that checks for dangerous objects along your navigation route.
- · C-Marina Port Database: complete Port and marina charts with detail.
- Multilanguage capability: allows showing language of your choice in using proper character set for Asian and other countries.
- Tides Preview: allows viewing of current, future and past Tide cycles from worldwide Tide Stations database.
- Dynamic Currents: current arrows showing speed and direction of current, future and past currents.
- Photos & Diagrams: high definition pictures of Ports, piers, bridge diagrams and Nav-Aids.
- Depths & Land Elevation: color shading of sea depth and land altitude for improved chart appearance.
- Perspective View: for a bird's-eye view of your navigation area.
- Points Of Interest (POIs) and road mapping: searchable data base of detailed information that include facilities and services in Ports and surrounding areas.

### C-MAP 4D: FULL 4D Content

All above and in addition:

- 3 Dimensional Chart View: the world has three dimensions. When you add the 4th dimension of time (meaning consistent, periodic updates) you combine the most detailed 3D height and depth worldwide database with a continuous update process to give you a personalized navigation experience with up-to-date data for safe navigation.
- Satellite Images with 2D and 3D overlay: C-MAP 4D includes a navigational
  perspective with high-resolution coastal imagery overlaid on the most accurate and upto-date vector data, plus thousands of extraordinary photos for the most popular
  marinas and areas of interest.
- Digital Raster Charts: with raster charts, you have an additional reference source for navigational awareness. Get "at-a-glance" information using the nautical paper charts overlaid on 2D and 3D views on multi-dimensional shaded relief to have a new visual experience.
- Easy Routing: automatic creation of a Route. Enter start and end points along with specific boat parameters and automatically receive Waypoints of the shortest Route; highlights potential hazards and displays varying levels of alerts for each segment of the Route, allows you to manually adjust the Route.

#### C-MAP 4D: Value Added Data

New additional data or service to standard cartography available (High Resolution Bathymetry, etc). You can enable or disable the display of the category as a whole or of each individual.

 High Resolution Bathy Charts & Spot Soundings: data base with high resolution bathy information for an extraordinary view of the seabed depth.

### 2.2.2 VALUE ADDED DATA MENU

The VAD menu is a multiple options menu with the information present on the optional C-MAP 4D SD CARD. Value Added Data are divided into categories; inside each category there is a set of objects. Some of the VAD categories are free and some others have to be purchased. You can enable or disable the display of the category as a whole or of each individual object inside the category.

- each category has a separate submenu
- each category has a On/Off/Custom settings available:
  - On switches the display of all object in the category on
  - · Off switches it off
  - Custom allows setting each object separately in the submenu

To select the VAD menu follow the procedure:

- Press the key, tap on <u>Setup Menu</u>.
- 2. Tap on **VAD**. The VAD menu appears on the screen.

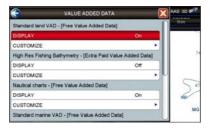

# 2.3 REMOVING THE SD CARD

To safely remove the SD CARD follow the procedure:

- 1. Press the key, tap on Setup Menu.
- Tap on the right arrow next to ADVANCED Desktop icon two times to display <u>ABOUT</u> and tap on it. The About page appears on the screen.
- 3. Tap anywhere in the About page to display Soft Keys on the bottom of the page.
- 4. Tap on the REMOVE SD Soft Key.
- 5. Tap on confirm in the popup window, then on close on the next window.
- 6. Open the door, gently remove the SD CARD from the slot.
- 7. Press the key to exit.

# 2.4 USING FIND SERVICES

This function finds only the cartographic objects which are been set to visible (On) in the menu.

It is possible to search the Built-In Charts¹ and the optional C-MAP 4D SD CARD² for Port Services, Ports, Tide Stations, Wrecks, Obstructions, Points Of Interest, Lakes, User Points, GPS Coordinates or Information on any point on the Chart.

- For North America users only.
- The amount of information might be due to the optional C-MAP 4D charts installed.
- 1. Press the key, tap on Chart.
- 2. Tap on **FIND**. The Find Services & More menu appears.

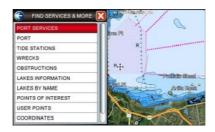

(1) After the search is finished and a found object is located on the chart, ill the CPN Series Chart Plotter was in 3D mode, it will automatically change to 2D mode.

### 2.4.1 PORT SERVICES

This feature is used to locate nearest Port Services to the position of your vessel. The following table shows a list of some of the available Port Services and icons shown on the Chart page:

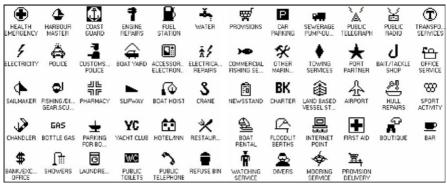

- 1. Press the key, tap on Chart.
- 2. Tap on **FIND**. The Find Services & More menu appears.
- Tap on <u>PORT SERVICES</u>. A popup window will be shown with a list of different Port Services (see A).
- 4. Move the ShuttlePoint knob or touch the screen to highlight the desired type of service and tap on SELECT. Another popup window will appear displaying the distance and position of the Port Services closest to your location (see B). Otherwise tap on CLOSE to exit.

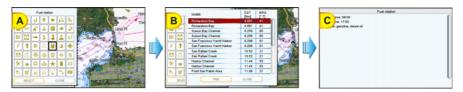

- 5. Use the ShuttlePoint knob to highlight the desired Port Service and tap on This will show information about the service (see *C*). Otherwise tap on to exit.
- 6. Press the key to show the actual position of the service on the Chart page.
- 7. Press the key twice at any time to return your cursor to your vessel's position.

### 2.4.2 PORT

A Port is represented with a on the Chart page. This feature is used to locate the 20 nearest Ports to the position of your vessel.

- 1. Press the key, tap on Chart.
- 2. Tap on **FIND**. The Find Services & More menu appears.
- 3. Tap on **PORT**. A popup window will be shown with a list of nearest Ports (see A).
- 4. Move the ShuttlePoint knob to highlight the desired Port and tap on it.
- 5. Tap on to show the details of the Port (see B), otherwise tap on PORT BY NAME to search the Port by inserting the name. Tap on CLOSE to exit from Port function.

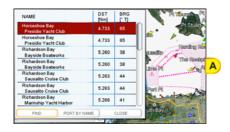

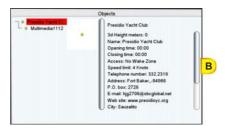

6. Press the key twice at any time to return your cursor to your vessel's position.

### 2.4.3 TIDE STATIONS

A Tide Station is represented with a not the Chart page. This feature is used to locate the 20 nearest Tide Stations to the position of your vessel. Once a Tide Station is selected the Tide Graph can be used to determine Tide height and draught of the Tide based on a user-specified time.

- 1. Press the key, tap on Chart.
- 2. Tap on FIND. The Find Services & More menu appears.
- Tap on <u>TIDE STATIONS</u>. A popup window will be shown with a list of nearest Tide Stations (see A).
- 4. Move the ShuttlePoint knob to highlight the desired Tide Station and tap on it.
- 5. Tap on to show the detail of the Tide Station (see B).
- 6. Press the key at any time to return your cursor to your vessel's position.

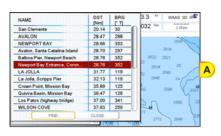

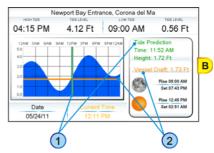

Refer to the image (B) above. Moving the ShuttlePoint knob left and right controls the Tide Prediction time 1 and moving the ShuttlePoint knob up or down controls the Vessel Draft value 2.

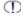

The Local Offset matches the Time Offset entered in the Time Setup menu.

# Changing the Day

- 1. Tap anywhere on the Tide page.
- 2. Tap on the DATE Soft Key (see C).
- Enter the date using the touchscreen keyboard. When finished tap on 

   keyboard disappears.

# **Changing Tide Station**

- 1. Tap anywhere on the Tide page.
- 2. Tap on the STATION Soft Key (see C).
- 3. Tap on the desired Tide Station in the menu (see D).
- 4. Tap on to show the new Tide information or tap on close to exit the menu.

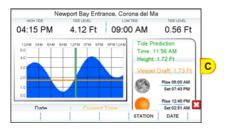

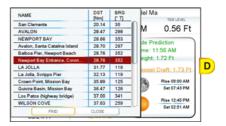

### 2.4.4 WRECKS

This feature is used to locate the 20 nearest Wrecks to the position of your vessel. A Wreck is represented with an icon on the chart, see the following table:

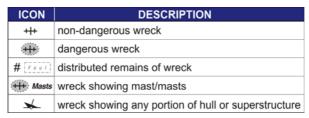

- 1. Press the key, tap on **Chart**.
- 2. Tap on **FIND**. The Find Services & More menu appears.
- 3. Tap on WRECKS. A popup window will be shown with a list of nearest Wrecks (see A).
- 4. Move the ShuttlePoint knob to highlight the desired Wreck or tap on it.
- 5. Tap on to show the location of the Wreck (see B).
- 6. Press the key twice to revert to your vessel's position.

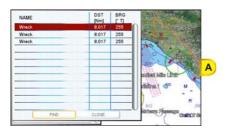

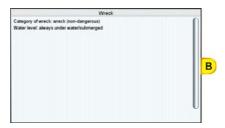

### 2.4.5 OBSTRUCTIONS

This feature is used to locate the 20 nearest Obstructions to the position of your vessel. An Obstruction is represented with an icon on the chart, see the following table:

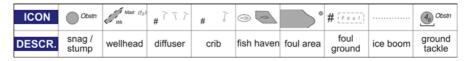

- 1. Press the key, tap on Chart.
- 2. Tap on **FIND**. The Find Services & More menu appears.
- 3. Tap on **OBSTRUCTIONS**. A window is shown with a list of nearest Obstructions (see A).
- 4. Move the ShuttlePoint knob to highlight the desired Obstruction or tap on it.
- 5. Tap on FIND to show the location of the Obstruction (see B).

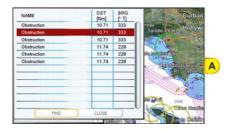

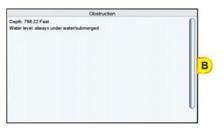

6. Press the key twice to revert to your vessel's position.

### 2.4.6 LAKES INFORMATION

A Lake Info is represented with a on the Chart page. This feature is used to find information on the 20 nearest Lakes to the position of your vessel.

- 1. Press the key, tap on **Chart**.
- 2. Tap on **FIND**. The Find Services & More menu appears.
- 3. Tap on **LAKES INFORMATION**. A window is shown with a list of Outdoor Recreational Area objects (see A).
- 4. Tap on the desired object and tap on SELECT. A window appears displaying the distance and position of the Lakes closest to your location (see B).

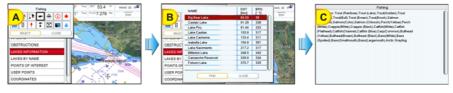

- 5. Move the ShuttlePoint knob to highlight the desired Lake or tap on it.
- 6. Tap on show the location of the Lake (see C).
- 7. Press the key twice to revert to your vessel's position.

### 2.4.7 QUICK AND FULL INFO ON LAKES

Upon viewing the chart of a lake, you can tap on the Lake Info icon (see A) to query the available information immediately displayed with many details. When the cursor is placed over this icon (and the Auto Info option is allowed) the Quick Info window appears: the icons of the available services are shown (see B).

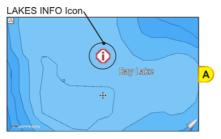

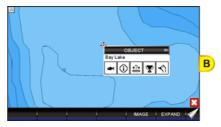

To see the "Fishing" object tap on the IMAGE Soft Key (see C). Tap on the EXPAND Soft Key to obtain the Full Info on Lakes: all available information about the cartographic point under the cursor will be shown (see D).

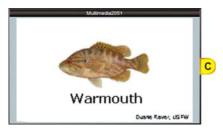

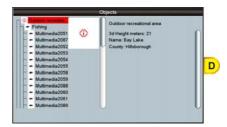

### 2.4.8 LAKES BY NAME

This feature is used to locate nearest Lakes By Name to the position of your vessel.

- 1. Press the key, tap on **Chart**.
- 2. Tap on **FIND**. The Find Services & More menu appears.
- 3. Tap on LAKES BY NAME. A window will be shown with a list of nearest Lakes (see A).

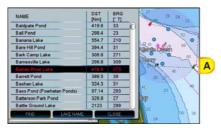

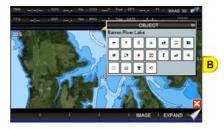

Now you can browse the list (step a) or enter the Lake name (step b):

- a. Browse the list and tap on the desired Lake.
- b. Tap on LAKE NAME to enter the desired Lake name. The touchscreen keyboard appears, it will allow you to enter in the name of the Lake you wish. Insert the desired name; when finished tap on , the keyboard disappears. Another window will appear displaying the distance and position of the Lake. Tap on the desired Lake.
- 4. Tap on to show the Information on the Lake (see B). Tap on the IMAGE Soft Key or on the EXPAND Soft Key to obtain the Full Info on Lakes: all available information about the cartographic point under the cursor will be shown.

### 2.4.9 POINTS OF INTEREST

This feature is used to locate nearest Points Of Interest (POIs) to the position of your vessel.

- 1. Press the key, tap on Chart.
- 2. Tap on **FIND**. The Find Services & More menu appears.
- 3. Tap on **POINTS OF INTEREST**. A (Category) popup window will be shown with a list of Category types (i.e. attractions, emergency, entertainment).
- 4. Tap on the desired Category. A (Type) popup window will be shown with a list of types (see A).
- 5. Tap on the desired Type. A popup window will be shown with a list of nearest Points Of Interest that fall into the Category and Type you have selected (see B).

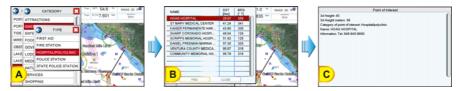

- 6. Tap on the desired Point Of Interest.
- 7. Tap on to show the location of the Point Of Interest information (see C).
- 8. Press the key twice to revert to your vessel's position.

### 2.4.10 USER POINTS

This feature is used to search for User Points (Marks and Waypoints you have created and stored) by name quickly and efficiently.

- 1. Press the key, tap on Chart.
- 2. Tap on **FIND**. The Find Services & More menu appears.
- 3. Tap on <u>USER POINTS</u>. The touchscreen keyboard appears, it will allow you to enter in the name of the User Point you wish to locate. Insert the desired name; when finished tap on , the keyboard disappears. The screen shows the location of the User Point on the Chart page.
- 4. Press the key twice to revert to your vessel's position.

### 2.4.11 COORDINATES

This feature allows you to enter Coordinates (Latitude/Longitude) and view the entered position on the Chart page.

- 1. Press the key, tap on Chart.
- 2. Tap on **FIND**. The Find Services & More menu appears.
- 3. Tap on **COORDINATES**. The touchscreen keyboard appears, it will allow you to enter in a specified Latitude and Longitude. Once the Coordinates are entered tap on the keyboard disappears. The screen shows the desired location on the Chart page.
- 4. Press the key twice to revert to your vessel's position.

### 2.4.12 INFORMATION

This feature allows you to obtain information on any position on the Chart page.

- 1. Press the key, tap on **Chart**.
- 2. Tap on **FIND**. The Find Services & More menu appears.
- 3. Turn the notary knob to select **INFORMATION**.
- 4. Tap on **INFORMATION** to show the page below:

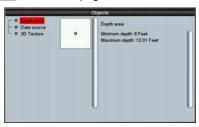

The left side of the page contains the Info Tree and the right side contains the expanded information. While tapping on the left side page moving through the Info Tree, all the relevant information of the selected object is shown on the right part of the page.

5. Press the key 3 times to exit to the Chart page.

# 2.5 CHART DISPLAY FUNCTIONS

The Chart functions menu can be accessed using the Main Menu as shown below:

- 1. Press the key, tap on Setup Menu (see A).
- 2. Tap on <u>DISPLAY</u> (see B). The Chart Display setup appears divided in two sections, one related to the 4D functions and another for generic chart display (see C).

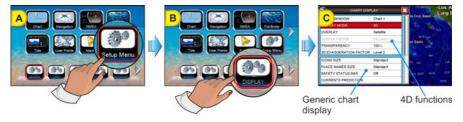

## 2.5.1 4D FUNCTIONS

## **Chart Window**

This function selects the window that will be affected by the 4D related settings (see the following paragraphs). Each chart window has its own settings so, when Chart Window item is changed, all relevant settings are updated accordingly. The two available selections are Chart1 (default, applies to Single Chart and to the left chart window in Dual Chart) and Chart2 (applies to the right chart window in Dual Chart).

To activate this function follow the procedure:

- 1. Press the key, tap on Setup Menu.
- 2. Tap on **DISPLAY**. The Chart Display menu appears.
- 3. Tapping on **CHART WINDOW** selects between **Chart1** or **Chart2**.

# Display Mode

This function allows toggling among the (default) 2D (see A) and 3D (see B) modes to display the chart on the screen. To activate this function follow the procedure:

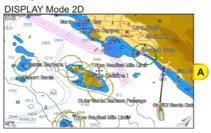

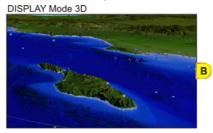

- Press the key, tap on Setup Menu.
- 2. Tap on **DISPLAY**. The Chart Display menu appears.
- 3. Tapping on **DISPLAY MODE** selects between **2D** or **3D**.

# Overlay

This function allows to overlay Vector (default) (see A), Satellite image (see B), Raster Charts (see C) or Chart Shading¹ (see D) for background charts.

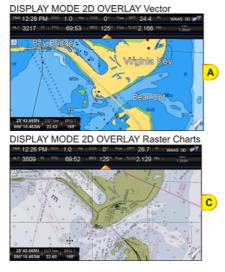

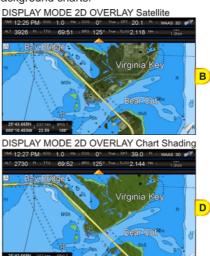

To activate this function follow the procedure:

- 1. Press the key, tap on Setup Menu.
- 2. Tap on **DISPLAY**. The Chart Display menu appears.
- 3. Tap on **OVERLAY**.
- 4. The menu shows Satellite, Raster Charts, Chart Shading or Vector. Tap on the item vou want.
- 5. Tap on X to exit to the Chart page.

Chart Shading is available only in Display Mode 2D.

# Overlay Mode

This function sets the overlay area of Satellite and Raster images. To activate this function follow the procedure:

- 1. Press the key, tap on Setup Menu.
- 2. Tap on **DISPLAY**. The Chart Display menu appears.
- 3. Tap on **OVERLAY MODE**.
- 4. The menu shows On Land (default), On Sea and On All. Tap on the item you want.
- 5. Tap on X to exit to the Chart page.

# Transparency

This function sets the transparency value between the vector chart and the layer over it (raster or satellite). To activate this function follow the procedure:

- 1. Press the key, tap on Setup Menu.
- 2. Tap on **DISPLAY**. The Chart Display menu appears.
- 3. Tap on TRANSPARENCY.

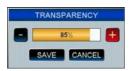

4. A new window appears to insert the desired value (0 - 100). Tap on  $\blacksquare$  or  $\blacksquare$  to reach the desired value, then tap on SAVE (tap on CANCEL otherwise). You can use the notary knob to cycle between bar, SAVE or CANCEL .

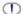

Available only if Overlay is Satellite or Raster Chart.

# 3D Exaggeration Factor

This function vertically stretches the land elevations and depths. It sets the 3D Exaggeration Factor among 5 levels (Level2 is the default). To activate this function follow the procedure:

- 1. Press the key, tap on Setup Menu.
- 2. Tap on **DISPLAY**. The Chart Display menu appears.
- 3. Tap on 3D EXAGGERATION FACTOR.
- 4. The menu shows Level1, Level2, Level3, Level4 and Level5. Tap on the item you want.
- 5. Tap on X to exit to the Chart page.

Available only in 3D mode.

### Icons Size

It is possible to set the size of all icons drawn on the charts, selecting between Standard (default) or Large size. To activate this function follow the procedure:

- 1. Press the key, tap on Setup Menu.
- 2. Tap on **DISPLAY**. The Chart Display menu appears.
- 3. Tapping on **ICONS SIZE** selects between **Standard** or **Large**.
- 4. When the item you want has been selected, tap on X to exit from menu.

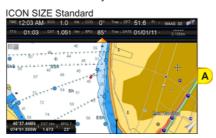

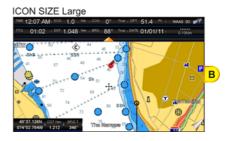

### Place Names Size

It is possible to set the size of all names drawn on the charts, selecting between default Standard (see A), Medium (see B) and Large (see C) size.

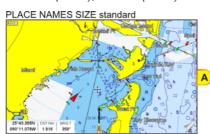

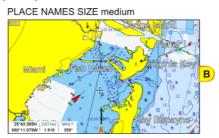

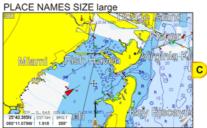

To activate this function follow the procedure:

- 1. Press the key, tap on Setup Menu.
- 2. Tap on **DISPLAY**. The Chart Display menu appears.

- 3. Tap on PLACE NAMES SIZE.
- 4. The menu shows **Standard**, **Medium** or **Large**. Tap on the item you want.
- 5. Tap on X to exit to the Chart page.

## Safety Status Bar (DSI - Data Safety Indicator)

When the Safety Status Bar is enabled, a status bar with six boxes shows the status of certain functions. Any warning or alarm condition is identified by the red color to indicate possible risk.

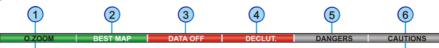

- Normal: when the chart is displayed at normal scale.

  U. Zoom: red when the chart is under-zoomed out
  - more than twice normal scale, gray otherwise.

    O. Zoom: red when the chart is over-zoomed in more than twice normal scale, gray otherwise.

No Chart: red when the chart is zoomed in more than twice normal scale, gray otherwise.

Red when a more detailed chart is available under the cursor position.

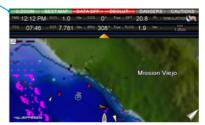

- 3 Red when at least one of the following objects or layers is turned off (by the user) Depths/soundings; Wrecks/obstructions; Tracks/routes; Attention Areas: Nav-Aids.
- Displays red when clearing overlapping objects.
- Red when "Guardian Technology" detects one of the following objects: Land, Intertidal, Depth Area, Rocks, Obstructions, Shoreline Constructions, Fishing Facility, Wrecks, Dragged area, Diffusion area, Mooring facilities, Pingos and Production installations.
- Red when "Guardian Technology" detects cautionary or restricted area.

To activate this function follow the procedure:

- 1. Press the key, tap on Setup Menu.
- 2. Tap on **DISPLAY**. The Chart Display menu appears.
- 3. Tap on **SAFETY STATUS BAR**.
- 4. The menu now shows the following selections:

On: The Safety Status Bar is shown

Off: The Safety Status Bar is not shown (default)

**lcon**: In this mode the Safety Status Bar is not shown, rather a Warning Icon will be shown in the top right corner on the Chart page when an alarm condition is met.

- 5. Tap on the desired selection.
- 6. Tap on X to exit to the Chart page.

#### **Currents Prediction**

This feature only operates in areas where tidal buoys are present and when the CPN Series Chart Plotter has a GPS fix. Tidal stream arrows are shown on the charts, indicating the direction and strength of the Tide:

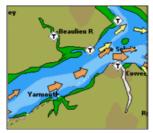

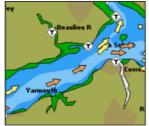

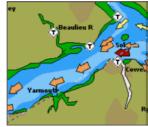

The color of the arrow denotes the strength of the current as follows:

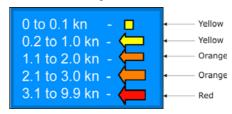

When the CPN Series Chart Plotter receives a valid position fix, the Tide icons are shown on the charts on the basis of the current date and time: the screen displays and changes arrows as date/time changes.

It is possible to see the variation of the Tidal arrows on the selected area at any given time.

To activate this function follow the procedure:

- 1. Press the key, tap on Setup Menu.
- 2. Tap on **DISPLAY**. The Chart Display menu appears.
- 3. Turn the rotary knob to select **CURRENTS PREDICTION**.
- 4. Tap on **CURRENTS PREDICTION**.
- 5. Tap on the SET TIME Soft Key to set the date and time manually, and on the INCR. TIME / DECR. TIME Soft Keys to increase/decrease time; tap on the EXIT Soft Key to exit.

# Chart Language

The CPN Series Chart Plotter may be customized to show the local language of the chart. To select the Chart Language you want:

- 1. Press the key, tap on Setup Menu.
- 2. Tap on **DISPLAY**. The Chart Display menu appears.
- 3. Turn the notary knob to select **CHART LANGUAGE**.
- 4. Tap on <u>CHART LANGUAGE</u>. A new window will appear with available functions described in the table.

| described in the table. |                                                                                                    |  |  |
|-------------------------|----------------------------------------------------------------------------------------------------|--|--|
| Language                | : Allows setting the language to display chart information. The language is chosen from the list of<br>languages available on the cartographic data (data cartridge or embedded charts).                   |  |  |
| Mode                    | Defines how objects are translated. Selections are:     Off : Enables the language chosen in the Language menu above. If the selected language is not present on the objects information, English is used. |  |  |
|                         | English: Always uses English.  Local : Uses the local language present on C-MAP By Jeppesen SD CARD. If no local language is available, English is used.                                                   |  |  |

5. Tap on X to exit to the Chart page.

- a. When the Chart Language is changed, the following settings are automatically selected: MODE is set to Off and Chart Language is set to your selection.
  - b. If the SD CARD is removed or changed, the Chart Language should be confirmed and changed if necessary.

## Course Up/North Up

The default selection is North Up: the chart is shown with North toward the top of the display. Also it is possible to select Course Up: the top of the Chart page orientated so it always shows the area ahead of the direction your vessel is travelling.

- 1. Press the key, tap on Setup Menu.
- 2. Tap on **DISPLAY**. The Chart Display menu appears.
- 3. Turn the rotary knob to select **COURSE UP/NORTH UP**.
- 4. Tapping on COURSE UP/NORTH UP selects between North Up and Course Up.
- 5. When the item you want has been selected, tap on X to exit to the Chart page.

### Nav-Aids Presentation

Allows the Nav-Aids Presentation to be drawn using NOAA symbology when **US** (this is the default setting if Built-In Charts<sup>1</sup> is available) is selected or International symbols when International (this is the default setting if Built-In Charts1 is not available) is selected. When selected these functions affect how the icons for Lights, Signals, Buoys and Beacons are displayed.

To activate this function follow the procedure:

- 1. Press the key, tap on Setup Menu.
- 2. Tap on **DISPLAY**. The Chart Display menu appears.
- Turn the rotary knob to select <u>NAV AIDS PRESENTATION</u>.
- 4. Tapping on NAV AIDS PRESENTATION selects between US and International.
- 5. When the item you want has been selected, tap on X to exit to the Chart page.

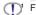

For North America users only.

# Ship Icon

This setting controls the type of a ship icon drawn on the Chart page and the ship bow displayed on the Highway page, and also sets the fix icon type displayed on the Chart pages. The default setting is Power boat. See the following examples of Ship Icons:

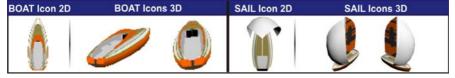

To select the Ship Icon you want follow the procedure:

- 1. Press the key, tap on Setup Menu.
- 2. Tap on **DISPLAY**. The Chart Display menu appears.
- 3. Turn the notary knob to select SHIP ICON.
- 4. Tapping on **SHIP ICON** selects between **Power boat** and **Sail boat**.
- 5. When the item you want has been selected, tap on X to exit to the Chart page.

#### Course Time Line

The Course Time Line is a line projected from the ship icon which indicates the distance your vessel will travel at the current speed. Selections are 2, 10 (default), 30 minutes, 1, 2 hours and Infinite.

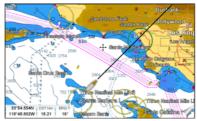

To activate this function follow the procedure:

- Press the key, tap on <u>Setup Menu</u>.
- 2. Tap on **DISPLAY**. The Chart Display menu appears.
- 3. Turn the rotary knob to select **COURSE TIME LINE**.
- 4. Tap on **COURSE TIME LINE**.
- 5. Tap on the item you want.
- 6. When the item you want has been selected, tap on X to exit to the Chart page.

## Compass Indicator

Allows selection of compass direction indication around ship icon. The default is Off.

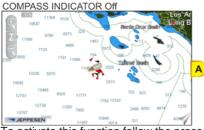

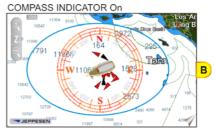

To activate this function follow the procedure:

- 1. Press the key, tap on Setup Menu.
- 2. Tap on **DISPLAY**. The Chart Display menu appears.
- 3. Turn the notary knob to select **COMPASS INDICATOR**.
- Tapping on <u>COMPASS INDICATOR</u> selects between <u>On</u> or <u>Off</u>.
- 5. When the item you want has been selected, tap on 🔀 to exit to the Chart page.

# Ship Icon Position

The position of the ship icon can be customized so it is centered in the middle (if **Center** selected, default setting) or centered on the bottom of the Chart page (if **Bottom** selected). It applies only to Home Mode.

To activate this function follow the procedure:

- Press the key, tap on <u>Setup Menu</u>.
- 2. Tap on **DISPLAY**. The Chart Display menu appears.

- 3. Turn the rotary knob to select **SHIP ICON POSITION**.
- 4. Tapping on SHIP ICON POSITION selects between Center and Bottom.
- 5. When the item you want has been selected, tap on X to exit to the Chart page.

## 2.5.3 PICTURES & DIAGRAMS

Using optional C-MAP BY JEPPESEN data SD CARDs allows you to show pictures or diagrams on the CPN Series Chart Plotter display. These *Pictures* are typically used to facilitate the identification of cartographic objects or places around the map: they can be the landscape layout nearby a harbor, the shape of a bridge or of a buoy etc. On some objects, such as bridges, the image associated can represent the *Diagram* representing the shape of the objects and the various characteristics (length, height, type of bridge etc.).

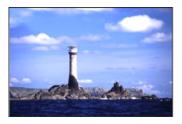

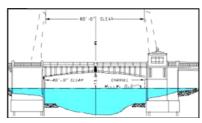

# How to Show Pictures or Diagrams of an Object

They are shown on the Chart page with the camera icon (see A). Move the cursor over the camera icon by tapping on the display or using the ShuttlePoint knob. An Object's popup window will be shown (see B).

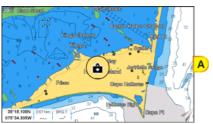

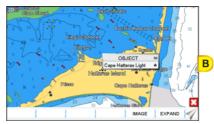

Tap on the MAGE Soft Key to display the image on the screen (see C) or tap on the EXPAND Soft Key to open the Full Info on the object (see D).

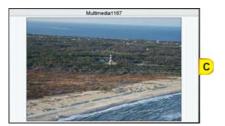

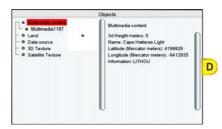

Note that on the Full Info, a small camera icon is shown. To see the picture tap on the IMAGE Soft Key when the object with a picture is highlighted. When the picture is shown, tapping on it shows the associated Soft Keys. If there are more pictures to show, there will be NEXT and/or PREVIOUS Soft Keys. Tap on the CLOSE Soft Key to exit, otherwise tap on X and the Soft Keys will disappear.

# 2.6 CREATING MARKS

A User Point is an object that you can place on the charts to mark a specific point. The CPN Series Chart Plotter features two types of User Points: Marks and Waypoints.

- A Mark can be a standalone position or be linked to a Route. A Mark is placed on the Chart page using the key or by entering information in the Marks/Waypoints List page and tapping on NEW MARK.
- Waypoints are always linked to a Route. They are placed on the Chart page using the
   key.
- The difference between a Mark and a Waypoint is:
  - a. when a Route is created using Waypoints and the Route is deleted the Waypoints are also deleted.
  - b. if a Route is created using Marks and the Route is deleted the Marks remain.

### 2.6.1 CREATING A NEW MARK ON THE CHART PAGE

- 1. Move the ShuttlePoint knob or tap the screen at the desired or approx. Lat/Lon and press the wark key.
- 2. You will notice a Mark is placed under the location of the cursor and a popup window is shown with the exact Lat/Lon of the Mark.
- 3. If the position is incorrect, tap on the EDIT Soft Key which allows changing of the position, Mark name and icon type by tapping on the position, Mark name or icon.
- 1 Mark placed under Cursor
- 2 Lat/Lon of Mark, DST/BRG from vessel location
- Soft key to delete, to move,to edit a Mark or to show the Marks/Waypoint List (Directory)
- 33.550.940N 119701.981W 34.43 2981
- After entering in all the Marks it is a good practice to backup the points to a SD CARD.

## 2.6.2 EDITING A MARK OR WAYPOINT

1. Tap on the Mark or Waypoint you want to edit.

2. Tapping on the EDIT Soft Key shows the Mark Edit popup window.

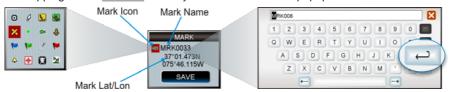

- 3. The Mark Icon appears selected, tap on it. The Mark Icons popup window appears.
- 4. Tap on the desired Mark Icon to select it. The Mark Icons window disappears.
- 5. Tap on the Mark Name. The touchscreen keyboard appears. Insert the desired name; when finished tap on —, the keyboard disappears.
- 6. Tap on the Lat/Lon field. Again the touchscreen keyboard appears. Insert the desired coordinates; when finished tap on , the keyboard disappears.
- 7. Tap on SAVE to store the Mark.

### 2.6.3 DELETING A MARK OR WAYPOINT

- 1. Tap on the Mark or Waypoint you want to delete.
- 2. Tap on the DELETE Soft Key. A warning popup window will be shown to confirm deleting.

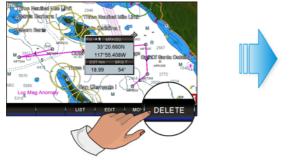

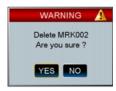

3. Tap on YES to confirm.

## 2.6.4 MOVING A MARK OR WAYPOINT

Tap on the Mark/Waypoint you want to move (see A).

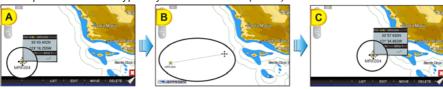

- 2. Tap on the MOVE Soft Key.
- 3. Use the ShuttlePoint knob to move the cursor. A dotted line, connecting the previous Mark/Waypoint position to the new position, is shown (see B).
- 4. Tap on the new position (the key aborts moving), the Mark/Waypoint appears (see C).

- There is also an easier way to start moving a Mark or Waypoint: press the ARK or the Route key while cursor is over a Mark or a Waypoint. Then tap on the desired position and press the ShuttlePoint knob.
- (1) If the CPN Series Chart Plotter was in 3D mode, it will automatically change to 2D mode and remain there after the change has been made.

## 2.6.5 MARKS/WAYPOINTS (USER POINTS) LIST

The Marks/Waypoints List page shows all the Marks and Waypoints that have been stored into the CPN Series Chart Plotter. To show the User Points List follow the procedure:

- Press the key, tap on <u>User Points</u>.
- 2. Tap on MARKS. The Marks/Waypoints List page will be shown.

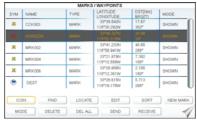

#### This page also allows you to:

Sort by icon type. Selections are:

SELECT: only User Points with the selected icon are shown

ALL: all User Points are shown

FIND Search through the Marks or Waypoints to find a point by name. The touchscreen keyboard appears to insert the desired name.

LOCATE Show the position of a Mark or Waypoint on the Chart page

Edit a previous stored Mark or Waypoint

Sort by User Points name. Selections are:

<u>A-Z ASCENDING</u>: sorts the name of the Mark or Waypoint in ascending order <u>Z-A DESCENDING</u>: sorts the name of the Mark or Waypoint in descending order

NEW MARK Create a new Mark under the cursor position.

MODE Control how Marks or Waypoints are shown on the Chart page. Selections are:

SHOW: icon and name are shown

ICON: only icon (no name) is shown

HIDE: Mark or Waypoint is hidden

SHOW ALL: all Marks or Waypoints are shown

ICON ALL: all icons are shown without name

HIDE ALL: all Marks or Waypoints are hidden

Delete the selected point. Tap on YES to confirm.

DELETE ALL Delete all stored points. Tap on YES to confirm.

SEND

Send the stored points to an external device (PC) capable of listening to NMEA-0183 WPL and RTE sentences. An information window appears after sending completed. Tap on OK to confirm.

RECEIVE Receive points from an external device (PC) that is capable of sending NMEA-0183 WPL sentence. An information window appears after receiving completed. Tap on OK to confirm.

The SEND and RECEIVE functions are usually used by navigation programs running on a PC.

### 2.6.6 CREATING/MODIFYING A MARK IN USER POINTS LIST

- This function is very useful if you have a list of Marks that you want to enter into the CPN Series Chart Plotter.
- 1. Press the key, tap on User Points.
- 2. Tap on MARKS. The Marks/Waypoints List page will be shown.
- 3. To create a New Mark, tap on NEW MARK. A row is added (see A).
- Tap on EDIT The Mark Icon appears selected (see B).

**NEW ROW** 

| SYM       | NAME   | TYPE | LATITUDE<br>LONGITUDE     | DST[Nm]<br>BRG(T1 | MODE     |
|-----------|--------|------|---------------------------|-------------------|----------|
| ٠         | MRK001 | MARK | 39*08.306N<br>117*58.100W | 0.000             | SHOWN    |
| 0         | MRK002 | MARK | 33*20.660N<br>117*55.408W | 12:56<br>10°      | SHOWN    |
| 4         | MRK006 | MARK | 33°08.306N<br>117°41.142W | 14.20<br>90°      | SHOWN    |
| 0         | WPT003 | WPT  | 33*14.150N<br>118*41.706W | 36.96<br>279*     | SHOWN    |
| 0         | WPT004 | WPT  | 33*10.329N<br>119*00.415W | 52:21<br>273*     | SHOWN    |
| ICI<br>MO | ON FIN |      |                           | الرد              | NEW MARK |

| SYM. | NAME   | TYPE | LATITUDE                  | DST[Nm]<br>BRG(T) | MODE     |     |
|------|--------|------|---------------------------|-------------------|----------|-----|
|      | MRK001 | MARK | 33*08.306N<br>117*58.100W | 0.000<br>0°       | SHOWN    | N   |
| 0    | MRK002 | MARK | 33*20.660N<br>117*55.408W | 12.56<br>10°      | SHOWN    | Ш   |
| 4    | MRK006 | MARK | 33*08.306N<br>117*41.142W | 14.20<br>90°      | SHOWN    | Ш   |
| 0    | WPT003 | WPT  | 33°14.150N<br>118°41.706W | 36.96<br>279*     | SHOWN    | Ш   |
| 0    | WPT004 | WPT  | 33°10.329N<br>119°00.415W | 52.21<br>273*     | SHOWN    | lli |
| IC:  | TO     |      | EDIT                      | SORT              | NEW MARK | U   |

- 5. Press the orotary knob1. The Mark Icons popup window appears.
- It is possible to use the ShuttlePoint knob in place of the rotary knob. Make sure that the ShuttlePoint Enter item (see Par. 2.1.4 "Settings in General Setup Menu") is set to On, so pressing the ShuttlePoint knob in the center is equal to confirm action.
- 6. Tap on the desired Mark Icon (see C). The Mark Icons window disappears.
- 7. Turn the rotary knob to the right to select the Mark Name field and press the Rotary Knob. The touchscreen keyboard appears. Insert the desired name (see D); when finishd tap on , the keyboard disappears.

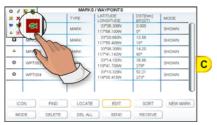

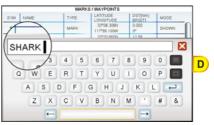

- 8. Turn the rotary knob to the right to select the Latitude/Longitude field and press the rotary knob. Again the touchscreen keyboard appears. Insert the desired coorinates; when finished tap on , the keyboard disappears.
- 9. Turn the protary knob to the right to select the Mod field and press the rotary knob.
- 10. You can choose among <u>SHOW</u> to show on the chart the name and icon of Mark, <u>ICON</u> to show on the chart only the icon of Mark or <u>HIDE</u> to hide on th Chart page the created Mark. Tap on the desired modeto show the Mark.
- 11. Press the key to save the created Mark.
- 12. Press the key again and the new Mark appears on the Chart page (see E).
- After entering in a Mark it is a god practice to backup the points to a SD CARD.

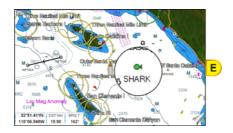

# 2.7 ROUTES

A Route can consist of Waypoints or Marks. The difference is when a Route is made using Waypoints and the Route is deleted the Waypoints are also deleted. However if a Route is made of Marks and the Route is deleted the Marks stay in memory. See the example below that shows how the CPN Series Chart Plotter switches from one Waypoint to another.

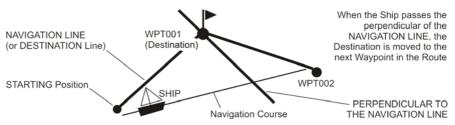

### 2.7.1 CREATING A ROUTE USING WAYPOINTS

- On the Chart page move the ShuttlePoint knob or touch the screen to the Lat/Lon of the starting Waypoint in the Route.
- 2. Press the key, you will notice the starting Waypoint @ will be placed under the cursor.
- 3. Move the ShuttlePoint knob or touch the screen to the second Lat/Lon of the next leg in the Route.
- 4. Press the www. You will notice another Waypoint is shown under the cursor and a line joins the starting Waypoint to the second Waypoint.
- 5. Repeat steps 3 and 4 until all Waypoints are entered into the Route.

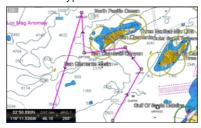

Œ

At this point the Route is saved as ROUTE01. If you would like to save the Route under a specific name follow the next steps.

## 2.7.2 CHANGING THE NAME OF A ROUTE

 To name the Route move the ShuttlePoint knob or touch the screen on the Route (on a Waypoint or on a leg). For example if you touch a Waypoint this screen appears (see A):

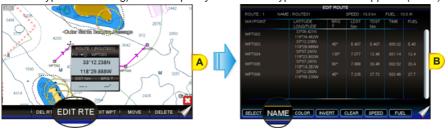

- 2. Tap on the EDIT RTE Soft Key. The Edit Route page appears (see B).
- 3. Tap on NAME ... The touchscreen keyboard appears. Insert the desired Route name; when finished tap on , the keyboard disappears.
- 4. Press the key to show the Chart page.

### 2.7.3 CREATING AN OLYMPIC ROUTE OR BOUNDARY

This feature allows the starting point in a Route to be saved as the final destination point.

- On the Chart page move the ShuttlePoint knob or touch the screen to the Lat/Lon of the starting Waypoint in the Route.
- 2. Press the key, the starting Waypoint will be placed under the cursor.
- Move the ShuttlePoint knob or touch the screen to the second Lat/Lon of the next leg in the Route.
- 4. Press the way. Another Waypoint is shown under the cursor and a line joins the starting Waypoint to the second Waypoint.
- 5. Repeat steps 3 and 4 until all Waypoints are entered into the Route (see A).

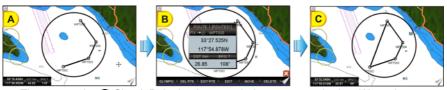

- 6. Then move the ShuttlePoint knob or touch the screen to the last Waypoint.
- 7. Tap on the OLYMPIC Soft Key. A line joins the starting Waypoint and the last Waypoint (see B and C).

### 2.7.4 MAKING ADDITIONAL ROUTES

To create another Route the CPN Series Chart Plotter must be told that you want to create a second Route.

- Move the ShuttlePoint knob or touch the screen over the top of one of the Waypoints in a Route and tap on the EDIT RTE Soft Key. The Edit Route page will be shown.
- 2. Tap on SELECT.
- 3. Tap on an open Route number.
- 4. Press the key.
- 5. To create the new Route, follow the steps in the previous Par. 2.7.1 "Creating a Route using Waypoints".

### 2.7.5 CREATING A ROUTE USING MARKS ON THE CHART PAGE

To create a Route containing Marks you first must create the Marks and show them on the Chart page.

1. Move the ShuttlePoint knob over the top of a Mark that you wish to be the starting point in the Route and press the key (see A).

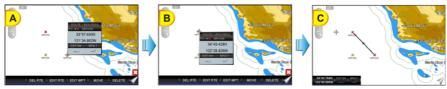

- 2. Next move the ShuttlePoint knob until the cursor is over the Mark that you want to be the next leg in the Route (see B).
- 3. Press the work key. You will notice a bearing line joins the first and second Mark which means these Marks are selected into the Route (see C).
- 4. Repeat steps 3 and 4 until all Marks are entered into the Route.
- You can touch the Mark on the display instead of using the ShuttlePoint knob.

## 2.7.6 INSERTING A WAYPOINT INTO A ROUTE

1. Touch or move the ShuttlePoint knob to the navigation line between two Waypoints and tap on the INSERT Soft Key (see A).

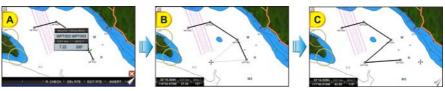

- 2. The line between the two Waypoints is turned into a dotted line.
- 3. Move the ShuttlePoint knob or touch the display in the desired location for the new Waypoint: the line will "rubber-band", drawing a dotted line between the previous Waypoint and the cursor, and another dotted line between the cursor and the next Waypoint (see B). Once you have positioned the cursor at the location you want, tap on it or press the rotary knob or the ShuttlePoint knob (if enabled) (see C).
- When in 3D mode, the 2D mode is automatically triggered. When a Waypoint is placed, the CPN Series Chart Plotter remains in 2D mode.

### 2.7.7 DELETING A ROUTE

To delete a Route follow the procedure below:

- 1. Press the key, tap on User Points.
- 2. Tap on ROUTE.
- 3. Tap on **DELETE**.
- You can touch the Route and then press the DEL RTE Soft Key instead of step 1, 2 an 3.
- 4. A Warning message appears to confirm. Tap on YES. The Route will be deleted.
- An active Route (one that you are navigating to) cannot be deleted until you stop navigating to the Route.

### 2.7.8 OTHER SETTINGS IN ROUTE MENU

You will notice the **ROUTE** menu has other selections.

| You will notice the <b>ROUTE</b> menu has other selections. |                                                                                                    |  |  |
|-------------------------------------------------------------|----------------------------------------------------------------------------------------------------|--|--|
| Select                                                      | : Chooses an available Route to create or a stored Route to show and follow on the Chart page.                                                                                                    |  |  |
| Reverse                                                     | : Reverses the Route. When chosen, the starting point is at the end of the Route.                                                                                                    |  |  |
| Color                                                       | : Changes the color of the navigation lines between each leg in the Route.                                                                                                    |  |  |
| Edit Route                                                  | : Shows details of the Waypoints contained within the Route (Edit Route page). This menu also allows you to enter in your average speed and fuel consumption and calculate the approximate fuel used when following the Route. |  |  |
| Send                                                        | : Sends the stored points to an external device (PC) capable of listening to NMEA-0183 RTE sentences.                                                                                                    |  |  |
| Receive                                                     | : Receives the points from an external device (PC) capable of sending NMEA-0183 RTE sentences.                                                                                                    |  |  |
| Thickness                                                   | : Allows the Route line to be easily seen; default selection is Thin.                                                                                                    |  |  |
|                                                             |                                                                                                    |  |  |

### 2.7.9 ROUTE CHECK

The Route Check function is used after you have created a Route to ensure you and your vessel will not encounter problems while navigating. This is done by the CPN Series Chart Plotter by reviewing the Route and looking for the following hazards that may affect safe navigation.

- Land Areas
- Shallow Water
- Intertidal Areas (areas emerged at low tide)
- Rocks
- Wrecks
- Obstructions
- Shoreline Constructions
- Fishing Facility
- Dredged Areas
- Diffusers (submarine pipeline)
- Mooring/Warping Facility
- · Production Installation (an installation for the exploitation of natural resources)
- Pingos (small conical hills having a large central core of ice formed from the encroachment of permafrost and the resulting hydrostatic pressure)
- No Data Available (no adequate data coverage)
- This function checks the objects that belong to the standard charts. It does not check the objects belong to the VAD categories.

If any of these alarm conditions is detected, the function returns a list of dangerous objects

(see B) and the relative dangerous Route leg (drawn with a different color - see A).

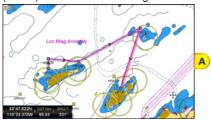

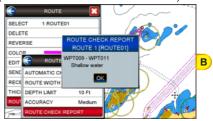

- Route legs which were classified as dangerous are displayed in RED. It means that
  there is at least one dangerous object in the vicinity of this leg and it has been found.
- Route legs which were classified as safe are displayed in GREEN. It means that the data was
  checked on detailed chart levels and no problems were found for all segments of the leg.
- Route legs for which there was not sufficient data to be checked are displayed in YELLOW. It means that no problems were found but the data was not sufficient or not available at all to classify such a leg as safe.

To activate the Route Check function:

- 1. Press the key, tap on User Points.
- 2. Tap on ROUTE. The Route menu appears.
- 3. Tap on ROUTE CHECK. The Route Check menu appears. See the following table.

| Automatic Check    | : Turns the Route Checking feature On or Off. Turn the Automatic Route Check On after<br>you have created a new Route (or if you inserted a new Waypoint, deleted, moved or<br>edited any Waypoint in a saved Route) to confirm the Route can be safely navigated.                                                                                                    |
|--------------------|----------------------------------------------------------------------------------------------------|
| Route Width        | : Allows you to select the width from the left and right of the Route leg where the CPN<br>Series Chart Plotter will check to confirm navigation threats. See the following picture.<br>The default setting is 0.04Nm.                                                                                                    |
| Depth Limit        | : Allows you to select the water depth in the Route width area so the CPN Series Chart Plotter can check and confirm underwater threats. It checks if some objects with the depth attribute (like Shallow Water, Dredged Areas, Diffusers, Obstructions, Pingos, Production Installation and Wrecks) are above this depth level. Only if the depth attribute is above the depth limit are they found and considered as dangerous. See the following picture. The default setting is 10ft. |
| Accuracy           | : Defines a segment length into which a leg of the Route is divided in order to execute the<br>search for dangerous objects with better accuracy. When accuracy is maximal, a<br>segment length is the shortest. When accuracy is minimal, a segment length is the<br>longest. Select among Minimum, Low, Medium, High and Maximum. See the following<br>picture. The default setting is Medium.                                                                                          |
| Route Check Report | : Shows the list of the dangerous objects found on the charts crossed by the Route.                                                                                                    |

Although the functionality is called Route Check, it can also be activated when the navigation is set to a single point (like DSC, MOB, Mark). In the case of checking a single point towards which the navigation is started, the leg for which the Route Check is executed is defined by the current position (the leg's starting point) and the destination point (the leg's ending point).

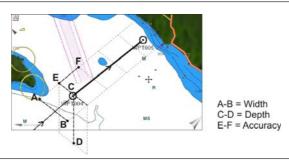

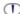

AVAILABLE WITH OPTIONAL C-MAP BY JEPPESEN CARTOGRAPHY ONLY.

Easy Routing calculates the shortest safe Route between two chosen points. Please note that the calculation of complex Routes can be time consuming.

With Easy Routing given a Start Point and End Point the CPN Series Chart Plotter will automatically propose the shortest safe Route connecting the two points. The calculation of the Route depends of a few parameters which define your boat and the precautions you want to keep for navigating. The parameters are boat length and width, keel depth, mast height, and a safe distance indicator. While calculating the Route the Easy Routing will avoid obstacles (such as Nav-Aids, Rocks, Obstructions, Shallow Waters, Bridges) and draw the final and proposed Route with different colors highlighting the possible hazards:

- RED color usually indicates a condition of unsafe navigation: for example a Route is crossing a very shallow water.
- YELLOW color shows legs where maximum attention should be taken: for example a bridge is present along the leg but its vertical clearance is not known from data.
- In case of GREEN color the leg is considered safe: there are no known hazards along the leg considering the parameters used.
- In certain cases, due to the complexity of the environment at, or surrounding, the Start/ End point, Easy Routing will shift the point and place it in a safer location. This leg is indicated with GRAY color.

Please note that, due to the input data, it might not be possible for Easy Routing to avoid crossing hazard areas to reach the final destination (and, in this case, producing RED or YELLOW legs). In this case the Captain should review the proposed Route and, if required, modify it accordingly.

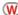

The accuracy of Easy Routing is limited by the availability of electronic charts loaded on your navigation system and the accuracy of original source material used in producing such charts. Always remember that you should navigate with the most detailed and up-to-date chart data available from Jeppesen, and that new information from National Hydrographic Offices may render your charts obsolete at any time. Easy Routing will now calculate and save the best suggested Route between your Start and End points based on parameters set by you. Area between Start and End points is contained into a 100Nm side square, see image below:

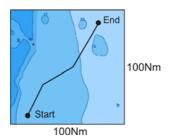

Easy Routing is only an aid to navigation and must be used in conjunction with conventional navigation practices.

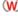

As the navigator of your vessel, you are responsible for reviewing the suggested Route against the official publications and situational awareness. You must edit and/or approve the suggested Route before using it for navigation purposes.

To activate this function:

- 1. Press the key, tap on User Points.
- 2. Tap on **ER**. The Easy Routing menu window appears on the screen:

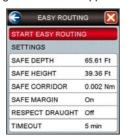

It allows setting of the parameters for the function. See the following table.

| Safe Depth      | : Takes in consideration boat's draught while making a Route. The default setting is 6.56ft (2m).                                              |
|-----------------|----------------------------------------------------------------------------------------------------|
| Safe Height     | : Takes in consideration boat's height while making a Route. The default setting is 39.36ft (12m).                                             |
| Safe Corridor   | : Takes in consideration boat's width while making a Route. The default setting is 0.002Nm (4ft).                                              |
| Safe Margin     | : This is an On/Off setting which enables to calculate a Route at a distance greater than 300m from the coast. The default setting is On.      |
| Respect Draught | : When On, discards areas with a depth lower than the Safe Depth. The default setting is Off.                                                  |
| Timeout         | : Sets the timeout after which the function exits automatically (if Route calculation is not yet completed). The default setting is 5 Minutes. |

- 3. When all parameters are set, tap on **START EASY ROUTING**. A Warning window appears (see A). Move the **ShuttlePoint knob up/down or turn the rotary knob to left/right or touch the scroll bar up/down to go from one page to another.**
- 4. Tap on ok to start the Easy Routing steps for defining the Start (start point for the path) and End (destination point for the path) points (otherwise tap on EXIT to abort). The Select Route window appears, to select the Route in which the calculated ER Route will be saved (see B).
- Start and End points can be defined not only under the current cursor position but also on a chosen User Point or geographical position or Port Service/POI.

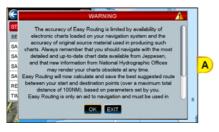

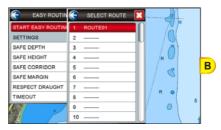

- 5. Select the desired row by turning the rotary knob to left/right or touching the scroll bar up/down and tap on it (otherwise tap on to close the window and abort the Easy Routing function). The Chart page appears.
- 6. Anywhere on the Chart page move the ShuttlePoint knob or tap on the display to select the starting point, (see C) and then tap on the ER START Soft Key, to define the Start point. A new window appears (see D).

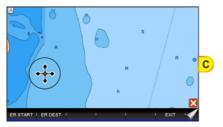

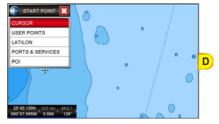

- 7. Tap on **CURSOR**. The Start point is set on the cursor position (see E).
- 8. Then move the ShuttlePoint knob or tap on the display to select the destination point and then tap on the ER DEST Soft Key, to define the End point. A new window appears.
- 9. Tap on **CURSOR**. The End point is set on the cursor position (see F).

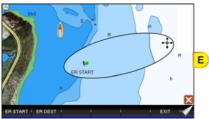

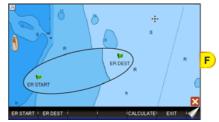

- 10. Tap on the CALCULATE Soft key, to start the Easy Routing calculation.
- 11. The message "Calculating the Route ..." appears. When calculation is completed, the report on the new Route appears (see *G*).
- 12. Tap on DETAILS to see more information. Otherwise tap on OK. The path between the two points appears on the screen (see H).

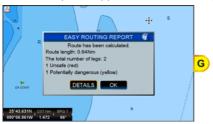

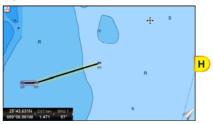

# Warning Messages

The following warning messages might appear during Easy Routing operations.

- Distance between Start and Destination points exceeded allowed limit of 100Nm.
   Calculation cannot be started.
  - Displayed when the Start or End points are too distant.
- Start and Destination points placed at the same position. Route has not been calculated.
  - Displayed when the Start or End points have been set at the same position.
- Timeout has been exceeded. Route has not been calculated.
   Displayed when the Route generation operation took more time than was allowed.
- · Latitude of the defined points is greater than 80°. Route has not been calculated.

Displayed when the Start and/or End points Latitude is over 80° N/S.

 Start or Destination point of Route cannot be moved to a navigable position on water. Route has not been calculated.

Displayed when one or both the ends of the Route cannot be moved on water.

· Route calculation has been halted.

Displayed when the Route generation was aborted by a user.

· Route has not been calculated.

Displayed in all other error situations.

· Route is too complex, calculation could not complete.

Displayed when the Route to be calculated is too complex and there are memory problems to calculate it.

 Destination present on a Route. Navigation will be stopped before Easy Routing begins.

Displayed when the Destination is present on a Route.

 Selected Route will be overwritten with results of Easy Routing. Do you want to proceed?

Displayed to confirm an existing Route would be overwritten.

- No charts with Easy Routing data found. Calculation cannot be started.
   Displayed when there is no Easy Routing data on the charts.
- While calculating Easy Routing, the I/O activities of the Chart Plotter will slow down and might cause incorrect communication with the autopilot. It is strongly recommended that the autopilot is not engaged while Easy Routing calculation is being executed.

Displayed when Easy Routing calculations is being activated.

## Easy Routing Touchscreen Commands

- tap on NEW to define the Start and End points again
- tap on CONTINUE to start the Easy Route steps in which you can define the Start and End points
- tap on EXIT to exit from Easy Routing functionality

# 2.8 GOTO KEY OPERATION

The CPN Series Chart Plotter can easily be set to start navigating to the Cursor on the Chart page, a saved Mark or a Route.

### 2.8.1 GOTO CURSOR

- Tap or move the ShuttlePoint knob to the exact position on the chart you want to navigate to.
- 2. Press the 6000 key and a GOTO popup window will be shown (see A).
- If an Easy Routing Route exists it will also be listed in the GOTO popup window (ER item).

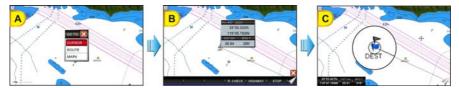

- 3. Tap on CURSOR.
- 4. The CPN Series Chart Plotter now navigates from your current position to the location selected at step 1. A bearing line between the vessels location and the destination point is shown. A popup window shows the Distance (DST) and Bearing (BRG) from the vessel's location to the destination point (see B and C).
- 5. The CPN Series Chart Plotter is in Cursor Mode; to switch to Home Mode press the key so the vessel will stay in the center of the page.
- It will also automatically switch to Home Mode after the timeout set in Home Mode Revert.
- 6. Soft Keys are also shown that allow you to quickly switch to the Highway page or to stop navigation.
- 7. To stop navigation, press the way and a Warning window is shown. Tap on STOP.

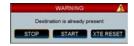

### 2.8.2 GOTO A ROUTE

After you have created a few Routes, you can choose one of them to GOTO.

# Using 6010 to Select a Route

- 1. Tap on an open position (no buoy, warning etc. under the cursor) on the Chart page.
- 2. Press the 6000 key to show the GOTO popup window (see A).
- If you place cursor over a cartographic object the GOTO popup window will be shown too. The only situation when GOTO will not show this popup window but will start navigation straight away is when the cursor is over a User Point. In such a case the navigation will be started directly to the selected User Point. The work when a warning, alarm etc. window is displayed on the screen.

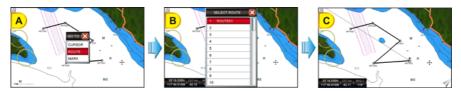

- 3. Tap on ROUTE.
- 4. The SELECT ROUTE window will be shown (see B).
- 5. Select the desired Route by moving the ShuttlePoint knob up/down or turning the rotary knob to left/right or touching the scroll bar up/down and tap on it.

- If an empty row has been selected, a Warning window appears, tap on OK
- On the Chart page, a circle with a flag is shown on the first leg of the Route you chose and a navigation line is shown, indicating the CPN Series Chart Plotter is navigating to the first Waypoint in the Route (see C).

# Using the ShuttlePoint Knob

- 1. On the Chart page move the ShuttlePoint knob until the cursor reaches the starting point (or any Waypoint in the Route) of the Route.
- 2. Press the 6000 key to start following the Route.
- 3. Press the key twice to revert to Home Mode.

### 2.8.3 GOTO MARK

- Move the ShuttlePoint knob to an open position (no buoy, warning etc. under the cursor) on the Chart page.
- 2. Press the 6000 key to show the GOTO popup window.
- 3. Tap on MARK to show the MARKS/WAYPOINTS List.
- 4. Tap on the desired Mark or Waypoint and press the 600 key.
- You will notice a circle is drawn around the Icon Symbol. This means the CPN Series Chart Plotter is now navigating to the point.
- 6. Press the key to close the Marks/Waypoints List page.
- The CPN Series Chart Plotters can start navigating to the cursor location, a saved Mark or any Waypoint in a Route simply by touching the display or moving the cursor using the ShuttlePoint knob to a location or on the top of a Mark or Waypoint on the chart and pressing the key.

# 2.9 MAN OVER BOARD (MOB) FUNCTION

During navigation, the "MOB" feature provides a one-touch method of storing a location, such as a point where a crew member fell overboard. In this mode, the CPN Series Chart Plotter places a MOB point on the Chart page and all the navigation data shown is related to navigating back to this point, allowing you to retrace your path to the MOB point efficiently.

### 2.9.1 PLACING A MOB POINT

- 1. On the Chart page, press the key to start navigation back to the point. A Warning window appears to advise that the MOB function has been activated, tap on ok.
- 2. Press the key. You will notice a MOB Mark on the Chart page and all navigation is referring back to this point (see A).

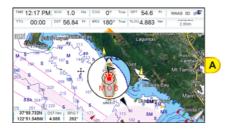

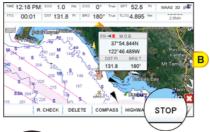

3. To stop navigation to the MOB point, press the (see B), tap on (stop).

### 2.9.2 DELETING A MOB POINT

1. After stopping navigation to the MOB point, tap on the MOB icon. The Soft Keys appear (see A).

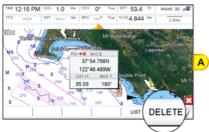

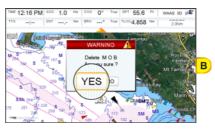

- Tap on the DELETE Soft Key. A popup window will be shown to confirm deleting the MOB point (see B).
- 3. Tap on YES.
- Pressing the key again allows deleting a previous MOB. A Warning window appears to advise that MOB is already present, tap on DELETE. This allows to stop navigation to the MOB point and also deleting it.

## 2.10 TRACKS

The CPN Series Chart Plotter has the capability to store 20 individual Tracks and record up to 10,000 Track Points.

Please note the Track Points memory is 10,000 points. This means for a long journey you may have to adjust the tracking time or distance to be able to track your journey. It should be noted when the 10,000 Track Points are used up, the first Track point laid down will be deleted when a new point is placed on the chart.

Before using the Track function you will need to setup the Track function that suits your boat. The Track function records your vessel's location as it moves through the water. The Track

function can be setup to lay down a Track for a predetermined time or distance interval. If you have a fast-moving boat you may want to setup the CPN Series Chart Plotter to record a Track point every 0.5Nm or if you have a sail boat you may want to setup to lay down a Track point once every 1 minute.

To set the time or distance interval you should follow the procedure:

- 1. Press the key, tap on User Points.
- 2. Tap on TRACK. The Track menu appears.

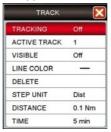

- 3. Tapping on **STEP UNIT** selects between **Dist** or **Time**.
- 4. Tap on **DISTANCE** or **TIME** step interval.
- 5. Tap on the desired step value and tap on it.
- 6. Press the key or tap on X in the Track window to exit the menu.

When using the Tracking feature you will notice every time a Track Point is laid down on the Chart page a small filled in circle is shown on the Track line.

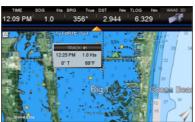

If you move the cursor over the top of the circle a popup window will be shown with the Time, Water Temperature, Speed and Course Over Ground (COG). This is very useful if you are fishing and want to review the conditions where the fish were being caught.

### 2.10.1 SAVING AND STARTING A NEW TRACK

A Track can be saved and retained in memory when the power is turned off. To start a new Track:

- 1. Press the key, tap on **User Points**.
- 2. Tap on TRACK.
- 3. Tap on **ACTIVE TRACK**.
- 4. Enter the next Track number using the touchscreen keyboard. Tap on to select the new Track.
- 5. Tap on **TRACKING** to start laying down Track Points.
- 6. Tap on X to exit the menu to the Chart page.

#### 2.10.2 DELETING A TRACK

- 1. Press the key, tap on User Points.
- 2. Tap on TRACK.
- 3. Tap on ACTIVE TRACK.
- 4. Enter the Track number using the touchscreen keyboard. Tap on .......
- 4. Tap on **DELETE**.
- A Warning window will be shown to confirm if you want to reset the Track. Tap on The Track is now deleted.
- 6. Tap on X to exit the menu to the Chart page.

### 2.10.3 OTHER SETTINGS IN THE TRACK MENU

You will notice the Track Menu has other selections:

| : Allows turning <b>On</b> or <b>Off</b> (default) the Tracking function.                                                                   |
|----------------------------------------------------------------------------------------------------|
| : Allows saving a Track to one of the 5 Tracks available. Track 1 is the default.                                                           |
| : Shows (On) or hides (default, Off) a Track selected in ACTIVE TRACK menu.                                                                 |
| : Selects the color of the Track line.                                                                                                    |
| : Deletes a Track selected in the ACTIVE TRACK menu.                                                                                        |
| : Allowable selections are <b>Dist</b> ance (default) or <b>Time</b> .                                                                      |
| <ul> <li>User adjustable Distance interval of when Track point is laid down on the Chart page. 0.1Nm<br/>is the default setting.</li> </ul> |
| <ul> <li>User adjustable Time interval of when Track point is laid down on the Chart page. 5 min is the<br/>default setting.</li> </ul>     |
|                                                                                                    |

## 2.11 TRIP LOG & TIMERS

### 2.11.1 TRIP LOG SELECTION IN DATA WINDOW

On the Chart, Navigation, Highway and NMEA Data pages the windows may be customized to show Trip Log information. When the CPN Series Chart Plotter receives a valid position fix. it records distance traveled.

- Select one of the pages listed above, press and hold the key. You will notice one
  of the data boxes will be highlighted in yellow.
- 2. Tap on the yellow highlighted window to show the menu popup window.
- 3. Tap on **NAVIGATION**.
- 4. Tap on Trip Log (TLOG).

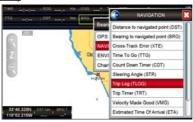

5. Press the key one time so yellow highlight is removed from the data window.

## Resetting the Trip Log

When Trip Log is selected in one of the data windows and you want to reset the Log:

- 1. Press and hold the key until a field is highlighted (it will be shown in a yellow frame).
- 2. Tap on TLOG.
- 3. A menu popup window will be shown. Tap on RESET.
- 4. A Warning window will be shown to confirm if you want to reset the Trip Log. Tap on YES. The Trip Log is now reset.

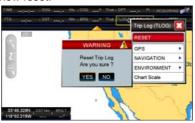

6. Press the key two times to store and exit the editing mode.

### 2.11.2 COUNT DOWN TIMER SELECTION IN DATA WINDOW

On the Chart, Navigation, Highway and NMEA Data pages the windows may be customized to show a Count Down Timer (HH:MM:SS).

- Select one of the pages listed above, press and hold the key. You will notice one
  of the data boxes will be highlighted in yellow.
- 2. Tap on the yellow highlighted window to show the menu popup window.
- 3. Tap on NAVIGATION.
- 4. Tap on Count Down Timer (CDT) (see A).

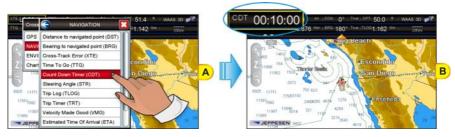

On the selected data box CDT appears (see B). Press the key one time so yellow highlight is removed from the data window.

You can insert the desired starting value and then start the timer (see the following paragraph "Setting the Count Down Timer"). Once the timer reaches the 00:00:00, a popup Warning window is shown and an audible alarm sounds (only if the Audible Alarm option is set On, see Par. 2.13.10 "Alarms"): tap on ok to close the Warning window. The counter value is reset to the previously set starting value.

## Setting the Count Down Timer

When Count Down Timer is shown in one of the data windows, you can set the required starting value, and/or start/stop the timer, following the procedure below.

- 1. Press and hold the key until a field is highlighted (it will be shown in a yellow frame).
- 2. Tap on CDT (see A). A menu popup window will be shown (see B).
  - 1 If Count Down Timer is not active

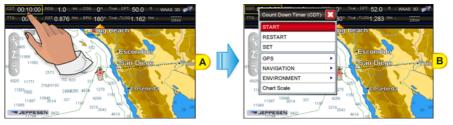

- Tap on <u>START</u> to start counting down from the counter value. The data customization box will be closed.
- b. Tap on <u>RESTART</u> to reset the current counter value to the starting value and start counting down. The data customization box will be closed.
- c. Tap on <u>SET</u> to set a starting value of the counter. The touchscreen keyboard appears. Insert the desired value; when finished tap on —, the keyboard disappears.
- (2) If Count Down Timer is active

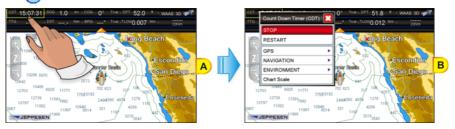

- Tap on <u>STOP</u> to stop counting down, the current counter value is remembered. The
  data customization box will be closed.
- b. Tap on <u>RESTART</u> to reset the current counter value to the starting value and start counting down. The data customization box will be closed.
- 3. Press the key one time so yellow highlight is removed from the data window.

The default setting is 00:10:00 (10 min). The minimum value you can set is 00:00:01 and the maximum value is 99:00:00.

### 2.11.3 TRIP TIMER SELECTION IN DATA WINDOW

On the Chart, Navigation, Highway and NMEA Data pages the windows may be customized to show a Trip Timer (HHH:MM:SS) in order to measure elapsed time between two moments in time (e.g. the beginning and the end of the trip).

- Select one of the pages listed above, press and hold the key. You will notice one
  of the data boxes will be highlighted in yellow.
- 2. Tap on the yellow highlighted window to show the menu popup window.
- 3. Tap on **NAVIGATION**.
- 4. Tap on Trip Timer (TRT) (see A).

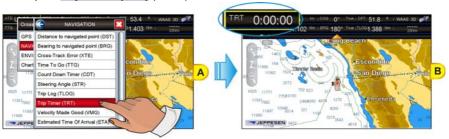

On the selected data box TRT appears (see B). Press the key one time so yellow highlight is removed from the data window.

The Trip Timer starts counting up the time in seconds in the moment you start it (see the following paragraph "Handling the Trip Timer").

## Handling the Trip Timer

When Trip Timer is shown in one of the data windows, you can reset, start or stop the timer, following the procedure below:

- 1. Press and hold the wew key until a field is highlighted (it will be shown in a yellow frame).
- 2. Tap on TRT (see A). A menu popup window will be shown (see B).

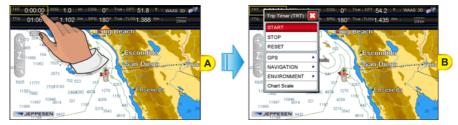

- a. Tap on **RESET** to reset the counter to zero. A Warning window will be shown to confirm if you want to reset the Trip Timer. Tap on **YES**. The Trip Timer is now reset.
- Tap on <u>START</u> to start the counting up from the current counter value. The data customization box will be closed.
- Tap on <u>STOP</u> to stop counting down, the current counter value is remembered. The data customization box will be closed.
- The max TRT value is 999:00:00. When the Trip Timer reaches 999 hours, it will keep counting but will display in the databox ">999".

## 2.12 USER SD CARD

An optional User SD CARD can be used to backup Marks, Routes, and Tracks stored in your CPN Series Chart Plotter's memory.

Any SD CARD can become a User SD CARD, as long as the SD CARD is initialized (see the following Par. 2.12.1 "Initializing the SD CARD").

The User SD CARD is similar to a backup disk used with a PC. The User SD CARD is useful to backup User Points when the RAM has to be cleared to resolve an issue or load new Software, or if you would like to transfer Waypoint, Track and Route information from one STANDARD HORIZON CPN Series Chart Plotter to another.

To select the User SD CARD menu follow the procedure:

- 1. Open the SD CARD door and insert a User SD CARD.
- 2. Press the key, tap on User Points.
- 3. Tap on the right arrow next to DSC DIR Desktop icon two times to display USER CARD.
- 4. Tap on **USER CARD**. The User SD CARD page appears.
- If a not initialized SD CARD is present in the slot, a Warning window is shown.
- 1 Time of file creation
- 2 Date of file creation
- Type of data contained in the file (Mark file, Waypoint file...)
- 4 File name
- 5 Number of Selected file
- 6 Information on stored User Points on Internal Memory

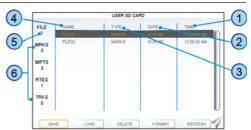

### 2.12.1 INITIALIZING THE SD CARD

The initialization or formatting of a SD CARD prepares the SD CARD to receive and store information. Initialization permanently erases user data previously saved on the SD CARD, but it does not affect the cartographic data present on the SD CARD.

- Open the SD CARD door and insert the SD CARD.
- If there is another SD CARD inserted into the slot yet, before following the initializing procedure, please safely remove it using the following steps:
  - 1. Press the key, tap on Setup Menu.
  - 2. Tap on the right arrow next to ADVANCED Desktop icon two times to display ABOUT and tap on it.
  - 3. Tap anywhere in the About page to display Soft Keys.
  - Tap on the REMOVE SD Soft Key. A message is shown informing you that it is possible to remove the cartridge from the slot.
  - 5. Tap on CONFIRM in the popup window, then on CLOSE in the next window.
  - 6. Open the door and gently remove the SD CARD from the slot.
  - 7. Press the CLEAN key repeatedly to exit.

- 2. Press the key, tap on User Points.
- 3. Tap on the right arrow next to DSC DIR Desktop icon two times to display USER CARD.
- 4. Tap on **USER CARD**. The USER SD CARD page appears.
- 5. Tap on the FORMAT Soft Key.
- 6. A Warning window appears to confirm you want to format the SD CARD.
- 7. Tap on YES to confirm (or press the key).
- 8. Tap on ok to confirm.

### 2.12.2 TRANSFERRING FILES TO A USER SD CARD

- 1. Insert a User SD CARD into the slot.
- 2. Press the key, tap on **User Points**.
- 3. Tap on the right arrow next to DSC DIR Desktop icon two times to display USER CARD.
- 4. Tap on <u>USER CARD</u>. The User SD CARD page appears.
- 5. Tap on the SAVE Soft Key.
- 6. A popup **SAVE FILE** window appears. In this window you can change the name and the file type tapping on it.
- 7. To save the file, tap on SAVE in window. The Information window momentarily shows SAVING, then shows SAVING...OK.
- 8. Tap on ok to confirm.

### 2.12.3 LOADING A FILE FROM A USER SD CARD

If you have a problem and accidentally lose the User Points in the CPN Series Chart Plotter, with a User SD CARD it is possible to load the data back into the CPN Series Chart Plotter. Using the following procedure to load a file from the User SD CARD inserted in the slot:

- Press the key, tap on <u>User Points</u>.
- 2. Tap on the right arrow next to DSC DIR Desktop icon two times to display USER CARD.
- 3. Tap on **USER CARD**. The User SD CARD page appears.
- 4. Select the saved file from the User SD CARD list by tapping on it.
- 5. Tap on the LOAD Soft Key. The Information window LOADING...OK appears when loading is complete.
- 6. Tap on ok to confirm.

### 2.12.4 DELETING A FILE FROM A USER SD CARD

You may want to delete a saved file on the User SD CARD inserted in the slot.

- 1. Press the key, tap on **User Points**.
- 2. Tap on the right arrow next to DSC DIR Desktop icon two times to display USER CARD.
- 3. Tap on **USER CARD**. The User SD CARD page appears.
- 4. Select the saved file from the User SD CARD list by tapping on it.
- 5. Tap on the **DELETE** Soft Key. The Warning window appears to confirm you want to delete the file.
- 6. Tap on **YES** to confirm.

#### 2.12.5 REFRESHING A USER SD CARD

If you opened the User SD CARD page, you may want to change the User SD CARD inserted in the slot with a new one.

- If a cartographic SD CARD is inserted into the slot, do not follow the procedure below. Please refer to Par. 2.3 "Removing the SD CARD").
- Open the door, remove the existing User SD CARD from the slot and insert another User SD CARD into the same slot.
- 2. Tap on the REFRESH Soft Key. This "new" User SD CARD is now ready to receive and store information.

## 2.13 MAIN MENU

The Main Menu allows quick and easy Page Selection and setup of the CPN Series Chart Plotter. Press the key from any page to show the Main Menu. This display consists of two parts:

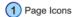

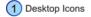

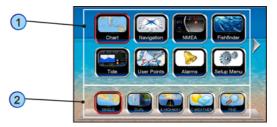

- the page selection area with the Page Icons 1. There are 10 Page Icons specified: Chart, Navigation, NMEA, Fish Finder (only active when FF connected), Tide, User Points, Alarms, Video Input (only active when Video Camera connected), Setup Menu and AIS.
- the desktop area with the **Desktop Icons** (2). Each Page Icon has a defined related set of Desktop Icons.

Only 8 Page Icons can be displayed on the screen at one time. To scroll to the next column of Page Icons, the right hand arrow (or top right hand arrow if two are displayed) can be tapped. It will be active as long as there are more Page Icons to be displayed. In order to display the previous set of Page Icons the top left arrow has to be tapped. It is active until the initial set of icons is displayed.

The same scrolling mechanism is applied to the Desktop area.

The selected Page Icon and Desktop Icon are graphically marked for easy identification.

Refer to the previous image you will notice right arrows which when pressed will show additional Page Icons or Desktop Icons depending on the arrow pressed. To display a previous set of Page or Desktop Icons tap on the left arrow.

#### 2.13.1 SELECTING A PAGE OR MENU

- 1. Press the key to show the Main Menu.
- Tap on the desired Page Icon. The related set of Desktop Icons is displayed in the Desktop area on the bottom of the page.
- ShuttlePoint knob
  Page icons may be selected by moving the ShuttlePoint knob up/down or left/right.
- 3. Tap on the desired Desktop Icon to change the display.
- Rotary knob
   Desktop Icons may be chosen and selected by rotating the rotary knob and pressing it in.

For example, to select the Dual Chart page:

- 1. Press the **MENU** key.
- 2. Tap on <u>Chart</u> page Icon. In the bottom of the page the available Desktop Icons appear (see A).
- 3. Tap on **DUAL** Desktop Icon (see B). The Dual Chart page appears (see C).

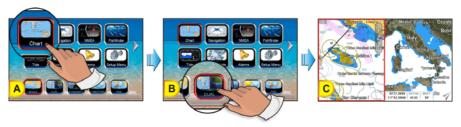

#### 2.13.2 CUSTOMIZING A PAGE ICON

- 1. Tap on the icon to be changed (see A).
- 2. Press and hold the key to show the Page Icons Selection menu.
- 3. Tap on a desired page name (see B) to switch the location of the two icons (see C).

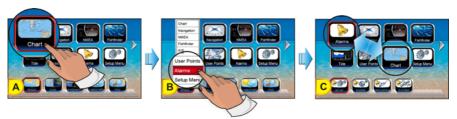

#### 2.13.3 CHART PAGE

The Chart page is the main page of the CPN Series Chart Plotter. From this page you can zoom in/out, pan around the chart, show information about cartographic objects, see the exact vessel position with the COG and SOG, place points, GOTO a destination point, show

#### Track history etc.

 Press the key, tap on <u>Chart</u>. In the bottom of the page the available icons appear: <u>SINGLE</u> opens the Chart page, <u>DUAL</u> opens the Dual Chart page, <u>& HIGHWAY</u> opens the Chart/Highway page, <u>FIND</u> opens the Find Services & More menu and <u>C-WEATHER</u> opens the C-Weather page.

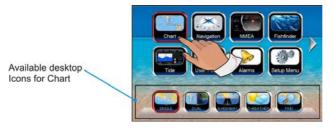

For <u>& HIGHWAY</u> please see "Chart/Highway Page" in Par. 2.13.4 "Navigation Pages", for <u>FIND</u> see Par. 2.4 "Using Find Services" and for <u>C-WEATHER</u> see Par. 2.16 "C-MAP Weather Forecasts Service".

## Single

To show a Single Chart, follow the procedure below:

- 1. Press the key, tap on Chart.
- 2. Tap on SINGLE.
- 1 Time
- 2 Speed Over Ground
- (3) Course Over Ground
- 4 Depth
- 5 Fix status
- Time To Go (If plotter is not navigating to a point TTG will show --:--)
- Distance from Fix to Destination (If plotter is not navigating to a point DST will show -----)
- Bearing from Fix to Destination (If plotter is not navigating to a point BRG will show --- o)
- 9 Cursor Coordinates

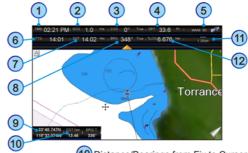

- (10) Distance/Bearings from Fix to Cursor
- (11) Chart Scale
- 12 Trip Log

### Dual

Selecting this page will show two chart windows. Each window's chart settings are independent of the other.

- 1. Press the key, tap on Chart.
- 2. Tap on **DUAL**.

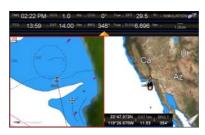

When Dual Chart is selected, you will notice one of the chart windows will have a red border around it. This red border indicates which chart window the CPN Series Chart Plotter has the focus on, meaning if the ShuttlePoint knob is moved the cursor on chart window will move. The focus may be changed to the other chart window by tapping on the desired screen: the red border around the window is moved from active window to the other.

### Data Window Selections

The CPN Series Chart Plotter windows, displayed on Chart, Dual Chart and C-Weather pages, may be changed in the following way.

- 1. To change, press the key, tap on Setup Menu.
- 2. Tap on GENERAL.
- 3. Tap on **CHART PAGE WINDOW**.
- 4. Tap on the desired selection. The default is the 2 lines small window.
- Tap on to exit to the Chart page.

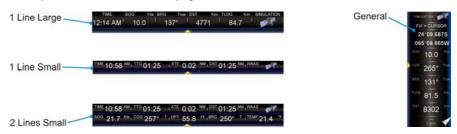

## Customizing Data Windows

The data fields contained on the General, 1 line small/large and 2 lines small data windows can be changed to the following selections:

Chart Scale<sup>1</sup>

### **GPS** selections

• POS = Position<sup>2</sup>

SOG = Speed Over GroundCOG = Course Over Ground

HDG = Heading from Electronic Compass

ALT = Altitude

HDOP = Horizontal Dilution of Precision
 VDOP = Vertical Dilution of Precision

DATE = Current DateTIME = Current Time

#### NAVIGATION selections

- DST = Distance to navigated point<sup>3</sup>
- BRG = Bearing to navigated point<sup>3</sup>
- XTE = Cross Track Error
- TTG = Time To Go
- CDT = Count Down Timer
- STR = Steering Angle
- TLOG = Trip Log
- TRT = Trip Timer
- VMG = Velocity Made Good
- ETA = Estimated Time of Arrival
- TRK = Available free Track point
- VEL = Max Speed Log

#### **ENVIRONMENT** selections

- DPT = Depth
- SPD = Speed Through Water
- AWS = Apparent Wind Speed
- AWD = Apparent Wind Direction
- TWS = True Wind Speed
- TWD = True Wind Direction
- W-T = Water Temperature
- A-T = Air Temperature
- A-P = Atmospheric Pressure
- DEW = Dew point Temperature
- Chart Scale is available only for Chart pages (1 line small, 2 lines small, 1 line large) and is always displayed in the General Chart window (it is not customizable there).
- Available only on the Highway page/Chart page 1 line large.
- When the GENERAL window is selected and the CPN Series Chart Plotter is in Home Mode, the BRG will show ---, unless the CPN Series Chart Plotter is navigating to a point. When in Cursor Mode, the BRG shows the Bearing from the ship's position to the cursor location.

To select the desired field, follow the procedure:

- Press and hold the key until a field is highlighted (it will be shown in a yellow frame, see A).
- 2. Tap on the desired data field (the yellow frame is moved to the desired data field). The menu popup window will be shown (see B).

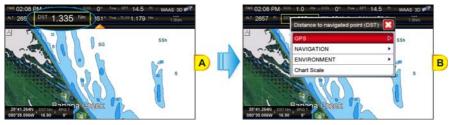

- 3. Tap on the desired data (<u>Chart Scale</u>) or group as <u>GPS</u>, <u>NAVIGATION</u> or <u>ENVIRONMENT</u>. In this case another popup window will be shown (see C).
- 4. Tap on the desired setting. Both popup windows will be closed, and the selection you made will appear in the desired box. (see *D*).

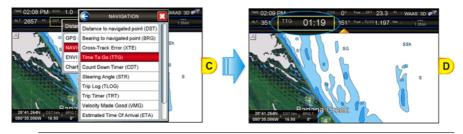

- For Data Boxes which can be displayed in different units, units can be selected in General Setup menu (see Par. 2.1.4 "Settings in General Setup Menu").
- 5. Press the key to store and exit the editing mode.
- Data window field on the Compass, Highway, GPS Status, Digital and Analog Display and Fish Finder pages and gauges on Analog Display may be customized in the above manner.

## Collapsing Data Windows

A data window may be visible or collapsed, to show less or more chart area. To collapse or expand a window, tap on the arrow key as show on the following image.

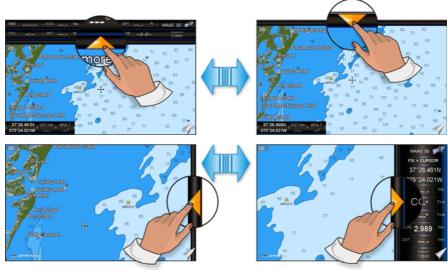

- If the Data Window is enlarged, touching the icon collapses the 1 line large / 1 line small / 2 lines small Data Window and touching the icon collapses the General Data Window.
- If the Data Window is collapsed, touching the icon expands the Data Window back to 1 line large / 1 line small / 2 lines small or touching the icon expands the General.

## Additional Functions on Chart Page: Information on Objects

When on the Chart page you will notice icons of Buoys, Towers, Lights, Wrecks, Tide Stations, Port Icons, and so on. If the cursor is moved over the top of these icons a popup window will be shown containing information about the icon (this is possible only if the Auto Info function is enabled). The CPN Series Chart Plotter allows you to see information **On All** cartographic objects shown on the screen (see A), or only **On Points** (see B) or to turn this function Off (in this case no popup window is shown when the cursor in placed on a cartographic object - see C). The default setting is On Points.

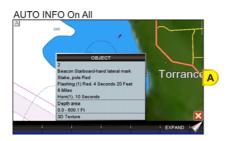

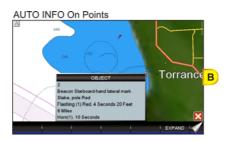

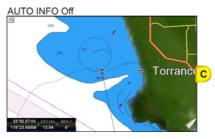

To select the information displayed on Objects follow the procedure:

- Press the key, tap on <u>Setup Menu</u>.
- 2. Tap on **GENERAL**.
- 3. Turn the notary knob to select **AUTO INFO** and tap on it.
- 4. Tap on Off, On Points or On All.
- 5. When the item you want has been selected, press the key to exit the menu.

## Display Mode

Selects from a pre-defined table what cartographic objects are displayed and which display options are set. Pre-programmed settings are user selectable from Full, Medium, Low, Radar (reduces the information on the display to simulate items that would be shown on a Radar display. Please note this function is not actually showing Radar information it is only showing what typically would be shown by a separate dedicated Radar display), Tides, Custom (default mode).

To change to one of the pre-programmed settings follow the steps described below:

- Press the key, tap on <u>Setup Menu</u>.
- 2. Tap on **CHART**. The Chart Configurations menu appears.
- 3. Tap on **DISPLAY MODE**.

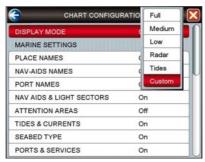

- 4. Tap on the desired preset among Full, Medium, Low, Radar, Tides and Custom.
- 5. Tap on X to exit to the Chart page.

The following table shows the selections for each mode:

| Setting                 | Full         | Medium     | Low        | Radar      | Tides   | Custom<br>(Default values) |
|-------------------------|--------------|------------|------------|------------|---------|----------------------------|
| Place Names             | On           | On         | On         | On         | On      | On                         |
| Nav-Aids Names          | On           | Off        | Off        | Off        | Off     | Off                        |
| Port Names              | On           | Off        | Off        | Off        | Off     | Off                        |
| Nav-Aids & Light Sector | s On         | No Sectors | No Sectors | No Sectors | Off     | On                         |
| Attention Areas         | On           | On         | Off        | Off        | Off     | On                         |
| Tides & Currents        | On           | Off        | Off        | Off        | On      | On                         |
| Seabed Type             | On           | Off        | Off        | Off        | Off     | On                         |
| Ports & Services        | On           | On         | Off        | On         | Off     | On                         |
| Tracks & Routes         | On           | Off        | Off        | Off        | Off     | On                         |
| Depth Shading Mode      | Dynamic      | Dynamic    | Dynamic    | Dynamic    | Dynamic | Dynamic                    |
| Safe Depth              | 15ft         | 15ft       | 15ft       | 15ft       | 15ft    | 15ft                       |
| Depth Range Min         | Oft          | Oft        | Oft        | Oft        | Oft     | Oft                        |
| Depth Range Max         | 32804ft      | 32804ft    | 32804ft    | 32804ft    | 32804ft | 32804ft                    |
| Lat/Lon Grid            | On           | Off        | Off        | Off        | Off     | Off                        |
| Boundaries Mode         | Auto         | Auto       | Auto       | Auto       | Auto    | Auto                       |
| Chart Boundaries        | On           | Off        | Off        | Off        | Off     | Off                        |
| VAD Boundaries          | On           | Off        | Off        | Off        | On      | Off                        |
| Chart Lock              | On           | On         | On         | On         | On      | On                         |
| Underwater Ob. Limit    | 1000ft       | 32ft       | 32ft       | 32ft       | 32ft    | 1000ft                     |
| Rocks                   | Icon + Depth | Icon       | Icon       | Icon       | Icon    | Icon                       |
| Obstructions            | Icon + Depth | Icon       | Icon       | Icon       | Icon    | Icon                       |
| Diffusers               | Icon + Depth | Icon       | Icon       | Icon       | Icon    | Icon                       |
| Wrecks                  | Icon + Depth | Icon       | Icon       | Icon       | Icon    | Icon                       |

## Marine Settings

Controls the display on the chart of the marine features.

| Place Names             | :  | Turns the local area names <b>On</b> or <b>Off</b> .                                                                                                    |
|-------------------------|----|----------------------------------------------------------------------------------------------------|
| Nav-Aids Names          | :  | Turns the Nav-Aids names <b>On</b> or <b>Off</b> .                                                                                                    |
| Port Names              | :  | Turns the Port names <b>On</b> or <b>Off</b> .                                                                                                    |
| Nav-Aids & Light Sector | S: | Turns the presentation of Lights, Signals, Buoys and Beacons <b>On</b> (Nav-Aids & Light Sectors are shown), <b>Off</b> (Nav-Aids & Light Sectors are not shown) or <b>No Sectors</b> (Nav-Aids are shown, Light Sectors are hidden).                                                                                                    |
| Attention Areas         | :  | Turns the Attention Areas (areas in which special attention by the mariner is required because of natural or man-made hazards sailing regulations and restrictions) $\bf On$ or $\bf Off$ .                                                                                                    |
| Tides & Currents        | :  | Turns the Tides and Currents <b>On</b> or <b>Off</b> . When data/time is available, Tidal stream arrows are shown on the charts, indicating the direction and strength of the Tide. If no data/time is available from the GPS or the CPN Series Chart Plotter is not in Simulation Mode, the icon on the chart is generic one. The color of the arrow denotes the strength of the current as follows: |

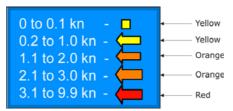

When the CPN Series Chart Plotter receives a valid position fix, the Tide icons are shown on the charts on the basis of the current date and time: the screen displays and changes arrows as date/time changes.

|                  | 5                                                                                                    |
|------------------|----------------------------------------------------------------------------------------------------|
| Seabed Type      | : Turns the Seabed Type On or Off.                                                                                                    |
| Ports & Services | : Turns the Ports and Service icons (areas along the shore with facilities for mooring, loading<br>and uploading of ships, generally sheltered from waves and winds; Port installations are<br>piers, wharves, pontoons, dry docks, cranes) On or Off. |
| Tracks & Routes  | : Turnsthe Tracks and Routes objects (recommended and established Routes for ships at sea,                                                                                                    |
|                  | including traffic separation schemes, deep water routes) <b>On</b> or <b>Off</b> .                                                                                                    |

### **Depth Settings**

Controls the depth information on the Chart page.

### **Depth Shading Mode**

Selects among three different Depth Shading Modes: **Safe**, **Dynamic** and **Dynamic Inverted**. Each shading method presents the depth area, and the color used to display it, according to a different rule. In Dynamic and Dynamic Inverted modes, it is possible to highlight a particular depth area selecting a depth interval; you can choose a particular depth range and each depth area which overlaps these values will be highlighted with a defined color.

<u>Dynamic</u>: When shading mode is set to Dynamic, the depth areas are drawn using a color defined dynamically according the depth of the other areas that have to be displayed. It is possible to summarize the behavior of this mode in these few steps: first of all, any depth will be collected in a ordered list, then 32 different blue colors from dark blue to white are assigned to these values. White is used to draw the highest depth area.

<u>Dynamic Inverted</u>: Dynamic Inverted mode is similar to Dynamic mode; the only difference is that dark blue will be used for the highest depth area and white for the lowest depth area.

<u>Safe</u>: Safe mode allows you to identify the areas with a depth above a value specified by you (see the Safe Depth option). This shading mode is very important to identify the map region where the depth is greater than a specified value and for this reason the shipping can be considered safe.

#### Safe Depth

: In Safe mode, it is necessary to set the value for the Safe Depth to identify safe and unsafe area. If this value is not set, all depth areas appear with the same color. Sets the value in the range 0 - 1000ft.

## Depth Range Min

: Sets the minimum depth limit for Spot Soundings and Depth Contours.

Depth Range Max

Sets the maximum depth limit for Spot Soundings and Depth Contours.

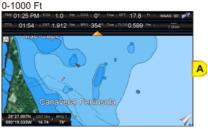

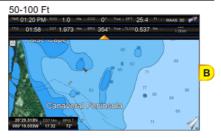

## Chart Settings

Settings that control how the chart features will be shown on the Chart page of the CPN Series Chart Plotter.

Lat/Lon Grid : Turns the Latitude and Longitude grid lines On (see A) or Off (see B) on the Chart page.

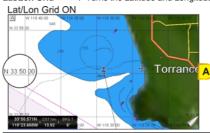

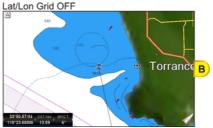

Boundaries Mode: Selects the Boundaries Mode Auto (only the boundaries of the four next levels are shown) or Manual (all boundaries are shown). Boundaries Mode applies both to the standard Chart Boundaries and to VAD Boundaries.

Chart Boundaries: Turns the Chart Boundaries On (see A) or Off (see B). The Chart Boundaries are the "ticked" boxes surrounding the coastline. Each box indicates an area where more detail is available. The Chart Boundaries are shown with a C-MAP 4D SD CARD or without (shows coverage area of Built-In Charts¹).

For North America users only.

While the Boundaries Mode and Chart Boundaries settings are set to Manual and On, respectively, depending on the chart area being displayed and the current zoom level, some degradation in the performance of the CPN Series Chart Plotter may be experienced. If this occurs, it will also be visible as reduced response when using the menus: for example, when a menu item is selected the item might not respond for several seconds: The Boundaries Mode setting of Auto, with Chart Boundaries set to On, provides a combination believed to be adequate for the majority of situations where you want to display the Chart Boundaries.

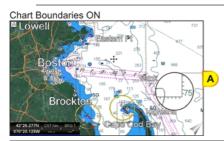

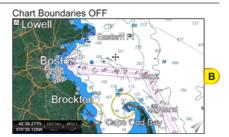

VAD Boundaries : Turns the Value Added Data Boundaries On or Off. The Value Added Data (VAD) is a collection of additional cartographic objects which are not present on the original paper chart. These objects have been obtained from other sources and then merged to the C-MAP 4D charts in order to provide more information useful for the navigation.

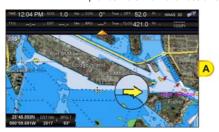

**Chart Lock** 

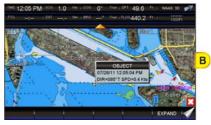

: Turns the chart function On/Off. When Chart Lock is On, the available zoom scales are only the ones containing cartographic data. Instead when Chart Lock is Off, it is possible to zoom down into zoom scales not covered by cartographic data. The Safety Status Bar DSI (Data Safety Indicator) window, if present, will show "NO CHART", when the CPN Series Chart Plotter is zoomed into a chart level which does not contain cartographic data.

## Underwater Objects Settings

The following selections are used to control which Underwater Objects are shown on the Chart page.

| Underwater Object Limit <sup>1</sup> | : Selects the max depth value to display Underwater Objects. If value is set to 0ft, the Underwater<br>Objects are not shown on the chart display. If the depth value is set more than 0ft (i.e. 10ft), depth<br>information will be shown on the chart display from 0ft to the selected depth. |
|--------------------------------------|----------------------------------------------------------------------------------------------------|
| Rocks                                | : Sets Icon/Icon+Depth <sup>2</sup> for displaying Rocks.                                                                                                    |
| Obstructions                         | : Sets Icon/Icon+Depth <sup>2</sup> for displaying Obstructions.                                                                                                    |
| Diffusers                            | : Sets Icon/Icon+Depth² for displaying Diffusers (a Diffuser is a structure usually found on top of a submerged pipe that helps diffuse material into the water, i.e. discharge or wastewater, and can be an obstruction to navigation).                                                        |
| Wrecks                               | : Sets Icon/Icon+Depth <sup>2</sup> for displaying Wrecks.                                                                                                    |

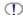

The Underwater Objects shown on the chart display could be up to 3ft deeper than the entered value to quarantee a safety tolerance margin.

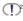

Selections: ICON (the object icon is visible, in the range selected from "Underwater Object Depth Limit" option); ICON+DEPTH (the object icon and the depth are visible, in the range selected from "Underwater Object Depth Limit" option).

### 2.13.4 NAVIGATION PAGES

Pages contained on the Navigation Desktop are useful for navigating to a Waypoint or viewing the status of GPS signals.

1. Press the key, tap on Navigation. In the bottom of the page the available selections appear: HIGHWAY opens the Highway page, COMPASS opens the Compass page and **GPS** opens the GPS Status page.

## Highway Page

Shows a 3D Highway view of the vessel travelling through the water only when navigating to a destination point, Mark or following a Route.

- 1. Press the key, tap on Navigation.
- 2. Tap on HIGHWAY. The Highway page appears. Data Boxes on the Highway page can be customized, except for GPS Status (see 8 in the following picture).
- 3. In the bottom left corner of the Highway page there is a small gray window (see (2) in the following picture) which shows the Scale (width) of the Highway. The default width is 0.2Nm however this may be changed by tapping a finger anywhere on the display to show two Soft Keys. Tap on the SCALE - Soft Key or on the SCALE + Soft Key to change the scale of the Highway.

- 1 Highway Display
- 2 Highway Scale
- (3) Speed Over Ground
- 4 Course Over Ground
- 5 Bearing to Destination
- (6) Distance to Destination
- 7 Time To Go
- (8) WAAS/GPS Icon

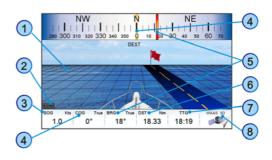

## Chart/Highway Page

It is possible to set the Chart page and the Highway page on the same screen:

- 1. Press the key, tap on Chart.
- 2. Tap on & HIGHWAY.

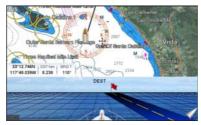

## Compass Page

This page is useful to show information when heading to a destination, following a compass heading or navigating to a Mark or a Route.

- Press the key, tap on Navigation.
- Tap on <u>COMPASS</u>. The Compass page appears. Data Boxes on the Compass page can be customized, except for Latitude, Longitude, GPS Status, COG and BRG. Tapping anywhere on the screen brings up the <u>GPS SETUP</u> Soft Key.
- 1 Fix position
- 2 Time
- 3 Course Over Ground
- 4 Time To Go
- 5 WAAS/GPS Icon
- 6 Speed over Ground
- Bearing to Destination
- 8 Distance to Destination
- Compass Rose

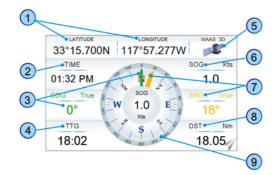

### GPS Status Page

This page is used as a reference to see how well the GPS is receiving satellites.

- 1. Press the key, tap on Navigation.
- Tap on <u>GPS</u>. The GPS Status page appears. Data Boxes can be customized, except for Latitude, Longitude and GPS Status.
- 1 Ship's Coordinates
- 2 Date and Time
- 3 WAAS/GPS Icon
- 4 Vertical Dilution of Precision Horizontal Dilution of Precision
- 5 Tracked, but not used, Satellite
- 6 Used Satellite

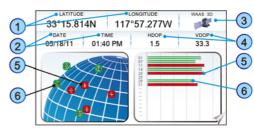

The WAAS/GPS Icon Area (3) may change due to the satellite reception:

| ACQUIRING  | : the GPS is trying to receive a valid position fix.                                   |
|------------|----------------------------------------------------------------------------------------|
| GPS2D      | : the GPS is receiving at least 2 satellites.                                          |
| GPS3D      | : the GPS is receiving at least 3 satellites.                                          |
| WAAS 2D/3D | : the GPS is receiving a 2D or 3D position and the correction from the WAAS satellite. |

## GPS Setup Menu

From this page it is possible to activate the GPS Setup menu<sup>1</sup> following this procedure:

 Firstly a tap anywhere on the screen for the Soft Keys to appear is needed (they are not displayed on the page by default and permanently). Then tapping on the GPS SETUP Soft Key brings up the GPS Setup menu<sup>1</sup>. See the following table:

| GPS Source             | : Allows setting the GPS Source among Internal Antenna, External Antenna and                                                                                       |
|------------------------|----------------------------------------------------------------------------------------------------|
|                        | Second CPN. The default setting is Internal Antenna.                                                                                                    |
| Restart GPS            | : Restarts all GPS processes. Once executed, the message "Done" is shown.                                                                                          |
| Navigation Speed       | <ul> <li>Allows setting the Navigation Speed (SOG update) among Low and High. The default<br/>setting is High.</li> </ul>                                          |
| Speed Filter           | : Allows to resolve erratic speed readings in rough seas. Available values are <b>Off</b> , <b>Low</b> , <b>Medium</b> , <b>High</b> . The default setting is Off. |
| Diff Correction Source | : Allows setting what kind of Differential Correction will be used by the GPS between<br>WAAS/EGNOS and None. The default setting is WAAS/EGNOS.                   |

- 2. Tap on the preferred item.
- 3. Press the key to exit the menu.
- The GPS Setup menu changes depending if the internal or external GPS is detected and switched on, and also can be different depending on the type of the external GPS used.

## WAAS/EGNOS Setting

From the GPS Status page it is possible to disable the WAAS/EGNOS setting following this procedure:

- 1. Tap anywhere on the screen and then tap on the GPS SETUP Soft Key; the GPS Setup menu appears.
- 2. Tap on **DIFF CORRECTION SOURCE** to select **None** (to disable).
- 3. Press the key to exit the menu.

### 2.13.5 NMEA PAGES

1. Press the key, tap on NMEA. In the bottom of the page the available selections appear: DIGITAL, ANALOG, COMBO and MONITOR.

## NMEA Digital Page

The CPN Series Chart Plotter is capable of displaying information in the customizable data windows from external NMEA-0183 or NMEA-2000 devices, depending on which data source has been selected1.

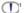

To change the priority of the data source, NMEA-0183 or NMEA-2000, follow the procedure:

- Press the key, tap on Setup Menu.
- 2. Tap on ADVANCED. The Advanced Setup menu appears.
- 3. Tap on **DATA SOURCE PRIORITY**. The Data Source Priority menu appears.
- 4. If you want to change the data source with the highest priority, tap on the desired source and it is shown in the first position.

Depth Sounder, Speed Log with Temp, Wind Speed and Direction, Flux Gate Compass, and GPS information can be shown in any of the boxes.

 $\bigcirc$ 

The NMEA-0183 sentences and the NMEA-2000 PGNs read from external devices are listed in the Chapter 8 "Specifications".

To display the desired NMEA Digital page follow this procedure:

- 1. Press the key, tap on NMEA.
- 2. Tap on **DIGITAL**. There are 6 NMEA Digital pages which can be displayed one after the other. They can display from 1 to 16 boxes and each data box can be customized. The default NMEA Digital shows 3 windows:

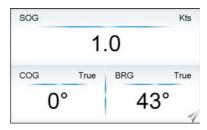

3. Move the ShuttlePoint knob to the left/right to scroll through all NMEA Digital pages, otherwise tap anywhere on this page for the Soft Keys to appear, and then tap on the desired Soft Key to select the NMEA Digital page you want. For example tap on the 6 BOXES Soft Key to open NMEA Digital page with 6 boxes. See the following picture.

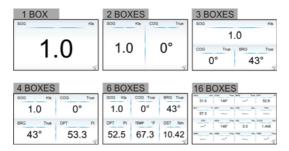

The 3 BOXES configuration is useful when navigating to a destination and trying to keep the Course Over Ground (COG) and Bearing (BRG) figures the same.

## Customizing Data Boxes in the NMEA Digital Page

To customize a data box please follow the procedure below:

- Select a NMEA Digital page, then press and hold the key. One of the data boxes will be highlighted in yellow, release the key.
- 2. Tap on the box to be changed (see A) to show the menu popup window (see B).

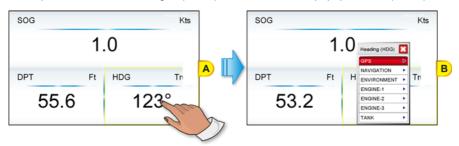

- Tap on the desired group (<u>GPS</u>, <u>NAVIGATION</u>, <u>ENVIRONMENT</u>, <u>ENGINE-1</u><sup>1</sup>, <u>ENGINE-3</u><sup>1</sup> or <u>TANK</u>). Another popup window will be shown (see C).
- These are the default Engine names. To define the Engine names you want please see Par. 2.14.4 "Engines Name Selection".

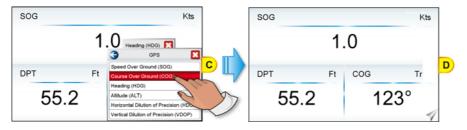

- 4. Tap on desired selection. Both menu popup windows will be closed, and the selection you made will appear in the desired box.
- 5. Press the key one time so yellow highlight is removed from the data window (see D).

## Analog Page

The Engine pages allow you to display information in the form of analog gauges and data boxes.

- 1. Press the key, tap on NMEA.
- 2. Tap on ANALOG.

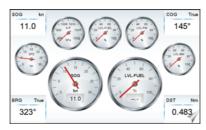

Both data boxes and gauges can be customized to show desired data. The procedure is as explained in the previous Paragraph "Customizing Data Boxes in the NMEA Digital Page". For some gauges it is also possible to select a desired range.

### Engine & Chart (Combo) Page

It is possible to set the Chart page and the Engine page on the same screen. Data boxes and gauges on this page can be also customized.

- 1. Press the key, tap on NMEA.
- 2. Tap on COMBO.

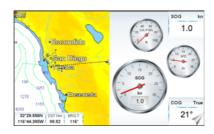

## Monitor Page

The Monitor page is very useful to see if an external device (for example a Depth Sounder) is transmitting NMEA-0183 or NMEA-2000 data to the CPN Series Chart Plotter.

- 1. Press the key, tap on NMEA.
- 2. Tap on **MONITOR**. The display should look similar to the following picture (see A). The currently selected source of data is shown in the bottom right corner of the page.

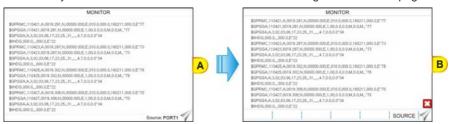

- 3. To view data from another port or device, tap anywhere on the page for the Soft Keys to appear (see B).
- 4. Tap on the SOURCE Soft Key. A window with available options will appear.
- 5. Tap on the desired port or device in the list.
- 6. To freeze the data on the display so it is easy to read and understand, press the ShuttlePoint knob or the rotary knob.
- 7. To unfreeze the data, the ShuttlePoint knob must be pressed again.

### 2.13.6 FISH FINDER (OPTIONAL FF525 REQUIRED)

The Fish Finder Icon and page selections may be accessed only when an optional FF525 is connected.

- Press the key, tap on <u>Fishfinder</u>. In the bottom of the page the available selections appear.
- 2. Tap on the right or left bottom arrow to scroll the Desktop Icons to display the desired icon. From the left:
  - FULL 200kHz opens the Fish Finder 200kHz Full page
  - FULL 50kHz opens the Fish Finder 50kHz Full page
  - 200kHz & CHART opens the Fish Finder 200kHz page on the right side and the Chart page on the left
  - 50kHz & CHART opens the Fish Finder 50kHz page on the right side and the Chart page on the left
  - DUAL opens the Fish Finder 200kHz page on the right side and the 50kHz page on the left
  - ZOOM 200kHz opens the Fish Finder 200kHz Zoom page
  - ZOOM 50kHz opens the Fish Finder 50kHz Zoom page
  - AUTO opens the Fish Finder 50/200kHz Zoom page.
- 3. Tap on the desired display. See the following example. For basic connections refer to Chapter 7 "Connections". For detailed installation and connections refer to the manual supplied with the FF525.

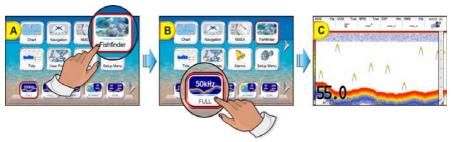

### 2.13.7 TIDE PAGE

 Press the key, tap on <u>Tide</u>. In the bottom of the page 2 available selections appear: TIDE and FIND.

#### **Tides**

The Tide page contains Tide information critical for safe navigation. It is also useful for

boaters that are concerned about the height of the water under a bridge or by fisherman that wish to know the tide and moon phase of a specific date.

- 1. Press the key, tap on Tide.
- 2. Tap on TIDE. The page appears:
- 1 Tide Prediction Time
- 2 Currently selected date
- 3 Vessel Draft value
- 4 Current Time

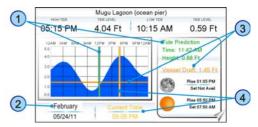

It includes information on the moon phase with image, rise and set times and also rise and set times of the sun with an image of the sun. Moving the https://www.ShuttlePoint knob left and right controls the Tide Prediction time (1) (see the green vertical line which moves as the ShuttlePoint knob moves) and moving the ShuttlePoint knob up or down controls the Vessel Draft value (3) (see the orange horizontal line which moves as the

- ShuttlePoint knob moves). The yellow vertical line 4 indicates current time and it is displayed only when receiving a fix.
- 3. Tap anywhere on the screen for the Soft Keys to appear. Tap on the STATION Soft Key to open the Find Tide Stations which should find the 20 nearest Tide Stations. When a Tide Station is selected, the related information is displayed on the Tide page.
  Tap on the DATE Soft Key to enter the desired date.
- When activated from the Page Selection menu it displays information related to the fix position or to the cursor position.

None of the data boxes on this page can be customized.

### 2.13.8 VHF DIGITAL SELECTIVE CALLING

Digital Selective Calling is a semi-automated method of establishing a VHF radio call. DSC had also been designated as part of the Global Maritime Distress and Safety System (GMDSS).

This system allows mariners to instantly send a distress call with GPS position (when connected to the transceiver) to the Coast Guard or other vessels within range of the transmission. DSC will also allow mariners to initiate Position Request, Position Report Calls to or from another vessel equipped with a suitable DSC transceiver.

Compatible VHF Marine Radios with Digital Selective Calling are able to be interfaced with the CPN Series Chart Plotter to feed GPS data to the VHF as well as display DSC Calls on the CPN Series Chart Plotter:

- A vessel that has transmitted a DSC Distress Call.
- 2. A vessel that has transmitted a DSC Position Send Call
- 3. The position of a vessel that transmitted a DSC Position Request Call

### NMEA-0183/NMEA-2000 Interfacing

To take advantage of these functions the CPN Series Chart Plotter must be interfaced (wired) to a STANDARD HORIZON or compatible DSC VHF. Refer to Chapter 7 "Connections" for connection example.

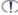

DSC data can be received both from NMEA-0183 and NMEA-2000 relevant instruments, without any priority. In this mode the safety will be increased.

#### Distress Call

CPN Series Chart Plotters are able to display the location of a vessel in distress when interfaced to a compatible DSC VHF with NMEA-0183 or NMEA-2000 output and the radio receives a DSC Distress Call. CPN Series Chart Plotter also log DSC Distress Calls to review at a later date. To select the Distress Call page follow the procedure:

- Press the key, tap on <u>User Points</u>.
- 2. Turn the notary knob until **DSC LOG** is highlighted and tap on it.

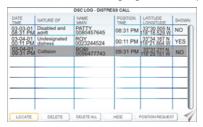

#### This page allows to:

- tap on LOCATE : centers the map on the selected DSC position
- tap on DELETE: deletes the selected DSC position
- tap on DELETE ALL: deletes all entries
- tap on HIDE/ SHOW : allows hiding/showing the selected DSC position on the chart
- tap on Position Request: allows selecting the Position Request page.

## **Position Request**

CPN Series Chart Plotters are able to display the location of a vessel when connected DSC VHF radio and when a Position Request or Report Call is received. CPN Series Chart Plotter also logs DSC Distress Calls to review at a later date. To select the Position Request page follow the procedure:

- 1. Press the key, tap on User Points.
- 2. Turn the notary knob until **DSC LOG** is highlighted and tap on it.
- 3. Tap on Position REQUEST.

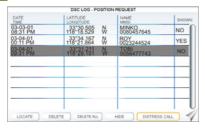

## **DSC Directory**

CPN Series Chart Plotters are able to display the DSC Directory. From this page the user can assign the Vessel Name, Contact Name and Phone number to any MMSI (Maritime Mobile Service Identity) so that, when a DSC Distress Call or Position Request is received, the name of the vessel is displayed in place of the MMSI number (a unique number that is assigned to a DSC radio station for use in emergency situations). To display the DSC Directory:

- 1. Press the key, tap on User Points.
- 2. Tap on DSC DIR.

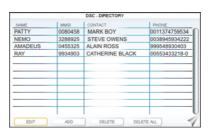

#### This page allows to:

- Tap on EDIT : allows to change the selected DSC Directory Entry. A popup window appears to change NAME, MMSI, CONTACT and PHONE. Change the desired item using the touchscreen keyboard; tap on when finished. To save entry tap on SAVE and then tap on OK.
- Tap on ADD and adds a new DSC Directory Entry. A popup window appears to insert NAME, MMSI, CONTACT and PHONE. For each item enter the name/number using the touchscreen keyboard; tap on when finished. To save entry tap on SAVE and then tap on OK.
- Tap on DELETE : deletes the selected DSC Directory Entry
- Tap on DELETE ALL: deletes all DSC Directory Entries

### 2.13.9 VIDEO INPUT

The CPN Series Chart Plotters are able to be connected to an NTSC or PAL type video camera or DVD player. To connect, an optional Adapter Cable ACVC10 is needed.

The camera must be powered externally as the CPN Series Chart Plotters video jack does not supply a DC power source for the camera.

When connected, the Video image can be set to full screen or Picture in Picture (PiP) view which may be placed over the Chart, Navigation, Highway, Tide and NMEA pages image at full screen.

If a Video signal is not detected the VIDEO menu will be disabled.

The Video Input function and the P2N Link function (see Par. 2.17 "P2N Link") cannot be active simultaneously. If you try to activate the Video Input function while the P2N Link function is up and running, a Warning window will inform you that activating Video Input stops P2N Link function and it will ask for your confirmation. If you choose to proceed, the CPN Series Chart Plotter will stop streaming its screen image to the mobile device. The P2N Link function will be resumed when the Video Input function is quitted.

## Video Input Menu

There are two ways to select the Video Input menu:

- 1 Video Input Menu from Video Desktop Icon
- 1. Press the key, tap on Setup Menu.
- Turn the or rotary knob or tap on the right bottom arrow to scroll the Desktop Icons to display <u>VIDEO</u> and tap on it. The Video Input menu appears.
- 3. Tap on **ACTIVATE VIDEO** to select the video image type. See the following tables:

: Shows the image from the video camera at full screen.

### Video image types for CPN700i

Full Screen View

|                    | . Chew the image from the video same at all coresin             |
|--------------------|-----------------------------------------------------------------|
| PIP View           | : Shows the image from the video camera on the selected page.   |
| Video image ty     | pes for CPN1010i                                                |
| Full Screen View 1 | : Shows the image from the video camera 1 at full screen.       |
| Full Screen View 2 | : Shows the image from the video camera 2 at full screen.       |
| PIP View 1         | : Shows the image from the video camera 1 on the selected page. |
| PIP View 2         | : Shows the image from the video camera 2 on the selected page. |

# 2 Video Input Menu from Video Page Icon

- 1. Press the key, tap on Page Icon Video Input.
- Select the video image type: for CPN700i tap on <u>VIEW1</u> or <u>PIP1</u>, for CPN1010i tap on <u>VIEW1</u>, <u>VIEW2</u>, <u>PIP1</u> or <u>PIP2</u> as you want.

After the video image type has been selected, the CPN Series Chart Plotter will show a Warning message with the instructions to adjust the image from the Video Input: tap on to close the Warning window and activate the video in.

- If Full Screen View was selected, the image from the video input will be shown.
- If Picture in Picture (PiP) View was selected, a Video Input image is shown on a window
  and placed over the selected page at full screen. By moving the ShuttlePoint knob
  the PiP image is moved. Press any key to close the PiP image.

## Video Adjustment Mode

Once the Video Input Mode is active, press the key to enable the video adjustment mode and then use the following keys to adjust video settings:

- Press the Press the key to adjust backlight
- Move the ShuttlePoint knob up/down to adjust brightness and left/right to adjust contrast
- Press the MARK/ROUTE key to adjust hue phase
- Press the Press the NEND/GOTO key to adjust saturation colors
- Any other key to exit Video Input Mode

#### Restore Defaults

To restore the video default settings:

- 1. Press the key, tap on Setup Menu.
- 2. Turn the or rotary knob or tap on the right bottom arrow to scroll the Desktop Icons to select **VIDEO** and tap on it. The Video Input menu appears.
- 3. Tap on RESTORE DEFAULTS.

#### 2.13.10 ALARMS

 Press the key, tap on <u>Alarms</u>. At the bottom of the page the available selections appear: SETUP, ENGINE, GROUNDING and SYSTEM.

### Alarms Setup Menu

This menu is used to select and set up audible and visual alarms. See the following table:

| Arrival Alarm:         | Alerts when the vessel is approaching a single Destination point or a Waypoint in a Route. Available selections: 0.00 to 4.99Nm. The default setting is Off.                                                                                           |
|------------------------|----------------------------------------------------------------------------------------------------|
| XTE Alarm:             | Alerts when the vessel is deviating from a defined course. Available selections: 0.00 to 4.99Nm. The default setting is Off.                                                                                                    |
| Depth Alarm:           | Alerts when the received depth value from the optional FF525 50/200kHz BLACK BOX FISH FINDER is lower than the selected value. Available selections: 0000 to 3278ft. The default setting is Off.                                                       |
| Anchor Alarm:          | Alerts when the vessel's position changes more than the selected distance. Available selections: 0.00 to 4.99Nm. The default setting is Off.                                                                                                    |
| Audible Alarm:         | Enables or disables the alarm beep. The default setting is On.                                                                                                    |
| External Alarm:        | Enables or disables the External Alarm. When any alarm condition occurs the red wire is switched from High Impedance to Ground. When purchasing the optional buzzer, choose a 12VDC type with a Max current 400mA or less. The default setting is Off. |
| Grounding Alarm:       | Looks ahead of the vessel's heading to see if a potential danger exists. When the Grounding                                                                                                    |
|                        | Alarm is enabled the CPN Series Chart Plotter will draw a triangle in front of the vessel on the Chart page showing the area that is being searched (see below). The safe depth can be set using this function. The default setting is Off.            |
| Grounding Alarm Range: | Sets the length of the sector to be detected: 0.25Nm, 0.5Nm and 1.0Nm. The default setting is Off.                                                                                                    |

The Grounding Alarm function checks the objects that belong to the standard charts. It does not check the objects belonging to the VAD categories.

The Grounding Alarm function is available only if a C-MAP 4D SD CARD is inserted. It also affects the screen redraw speed so we suggest to disable it when not used.

When any of the objects checked are found for the first time, the CPN Series Chart Plotter shows a pop up window to alert the user of the possible danger. The name of each new dangerous object found is reported in the Warning window. In the Grounding Alarm Report page the relative item has a check mark next to it, to identify the dangerous object currently detected. If in the next search cycle the same objects are found again, the alarm window will not be shown. Instead, if in the next searches the objects found before are no longer detected, their relevant item in the Grounding Alarm Report page is cleared (note that in this case, if the same object type is found again later, the Alarm will be shown). The CPN Series Chart Plotter shows an icon on the charts that identifies when a Grounding Alarm is detected.

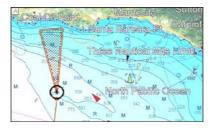

## Engine Alarm Report

This menu is used to display the Engine Alarm Report on ENGINE-0<sup>1</sup>, ENGINE-1<sup>1</sup> and ENGINE-2<sup>1</sup>. These alarms cannot be disabled or enabled by a user; they appear when a NMEA-2000 sentence with warning information is received (of course these alarms work only when engines are connected to NMEA-2000 bus). In the table a check mark is printed on the relative box. Once the alarm condition is no longer present, the relative check mark is removed.

Here is the list of all possible alarms:

- CHECK ENGINE
- OVER TEMPERATURE
- LOW OIL PRESSURE
- LOW OIL LEVEL
- · LOW FUEL PRESSURE
- LOW SYSTEM VOLTAGE
- · LOW COOLANT LEVEL
- WATER IN FUEL
- WATER FLOW
- HIGH BOOST PRESSURE
- REV LIMIT EXCEEDED
- EGR SYSTEM
- THROTTLE POSITION SENSOR
- ENGINE EMERGENCY STOP MODE
- WARNING LEVEL 1
- WARNING LEVEL 2
- POWER REDUCTION
- MAINTENANCE NEEDED
- ENGIN COMM ERROR
- SUB OR SECONDARY THROTTLE
- NEUTRAL START PROTECT
- ENGINE SHUTTING DOWN

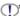

These are the default Engine names. To define the Engine names you want please see Par. 2.14.4 "Engines Name Selection".

## Grounding Alarm Report

Displays the report of the dangerous objects currently detected. When any of the searched objects is found in the scanned area, a check mark is printed on the relative box to identify which dangerous objects have been currently detected. Once the alarm condition is no longer present, the relative check mark is removed.

### System Alarm Report

Displays the report of the four alarms: Arrival Alarm, Anchor Alarm, XTE Alarm and Depth Alarm. When one of these alarms exists, a check mark is printed on the relative box. Once the alarm condition is no longer present, the relative check mark is removed.

## 2.14 ADVANCED SETTINGS

The Advanced Setup menu allows customization of many GPS functions and NMEA interfacing.

- Press the key, tap on <u>Setup Menu</u>.
- Tap on <u>ADVANCED</u>. While in this menu you will see many selections which are described in the next sections.

#### 2.14.1 NAVIGATE MENU

The Navigate menu allows customization of the Coordinate System (Loran TDs), Chart Datum, Chart Orientation Resolution (angle the vessel has to change before the chart is redrawn) and Static Navigation. See the following table:

| Coordinate System      | : Selections are:                                                                                                    |
|------------------------|----------------------------------------------------------------------------------------------------|
|                        | a. <b>TD</b> : Time Difference, based on Loran<br>b. <b>UTM</b> : Universal Transverse Mercator Grid                                                                                                    |
|                        | c. <b>ddd mm.mmm</b> : Degrees Minutes and Thousandths of Minutes                                                                                                    |
|                        | d. <b>ddd mm.mm</b> : Degrees Minutes and Hundredths of Minutes                                                                                                    |
|                        | e.ddd mm.ss: Degrees Minutes and Seconds                                                                                                    |
| Chart Datum            | : Allows selection of Chart Datums. The default Datum is WGS 1984 as C-MAP BY JEPPESEN cartography has been compiled using the WGS84 Datum. A datum is a mathematical model of the earth which approximates the shape of the earth, and enables calculations such as position and area to be carried out in a consistent and accurate manner. |
| Chart Orientation Res. | : Sets the angle the vessel has to change before the chart is redrawn. The default setting is 30°. Example: if the vessel is heading 000T at a speed of 25 Knots, the display will redraw:                                                                                                    |
|                        | a.In Home Mode the CPN Series Chart Plotter centers the location of the vessel in the<br>center of the display while it is displayed in the center or on the bottom of the screen<br>(depending on the setting). To keep the vessel in the center of the display the CPN<br>Series Chart Plotter will occasionally redraw.                    |
|                        | b.If the vessel changes course greater than 330T or more than 30T the chart will be<br>redrawn.                                                                                                    |
| Static Navigation      | : Sets up a threshold for the speed. When the speed received from the GPS is under the selected value, the CPN Series Chart Plotter displays zero.                                                                                                    |

### Loran TD

The Loran TDs selection allows the CPN Series Chart Plotter to be set up so the user can enter in LORAN TDs directly into the CPN Series Chart Plotter. After the TDs have been entered, and the user changes to ddd mm.sss (Degrees Minutes and Seconds) the TDs will be converted to Lat/Lon coordinates. To use the TD Coordinate System the user must set up the Chain and Pair information of the TDs. If you do not know this information, refer to paper charts that show the Chain and Pair information. See the following table:

| Chain  | : Selects the Chain.                                                                                                    |
|--------|----------------------------------------------------------------------------------------------------|
| Pair   | : Selects the Pair.                                                                                                    |
| ASF1/2 | : Additional Secondary phase Factor  Correction to TD1/2 values which can be inserted by the user to take into account the additional signal propagation delay over a mixed land/seawater path compared to an all-seawater path. Normally the user does not enter a ASF value. However for experienced users this function allows entering of signal delay values to fine adjust the calculated position. The user should enter delay values to fine adjust the position calculated. |
| Alter  | : Alternate Solution Parameter selected by the user that is applied in the conversion of geographical coordinates Lat/ Lon to TD values. To be used if the position displayed is roughly not correct.                                                                                                    |

### 2.14.2 COMPASS (COG) SETUP

The CPN Series Chart Plotter computes compass direction from the constellation of GPS Satellites. For the CPN Series Chart Plotter to compute direction the vessel must be moving through the water to show a COG value. To show the vessels heading when the vessel is not moving an optional NMEA Heading Sensor (fluxgate compass) must be connected. The Compass menu allows the CPN Series Chart Plotter to customize the following selections:

| Bearings    | : Selects between True and Magnetic. When Magnetic bearing is enabled, the CPN Series Chart                                                                                                    |
|-------------|----------------------------------------------------------------------------------------------------|
|             | Plotter applies the selected Magnetic Variation (Auto or Manual, see next item) to compute Magnetic bearing.                                                                                                    |
| Variation   | : Allows the user to select <b>Auto</b> or <b>manual</b> . When Auto mode is selected the CPN Series Chart Plotter computes the offset by the current GPS fixed location. Manual mode allows the user to enter in a magnetic variation that is applied in the True conversion. |
| Calibration | : Allows a user to enter an offset for areas that the vessel may cruise instead of entering in a manual offset for one location. This offset is useful for cruising vessels or vessels that travel internationally often.                                                      |

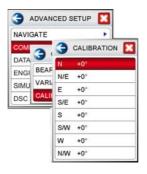

### 2.14.3 DATA SOURCE PRIORITY SELECTION

It is possible to set the priority of the input data source for GPS, Depth, Wind and Compass. For each group you can decide on the source of data with the highest priority, setting this data source to be number 1. This means that if the system does not receive data from devices sending it to data source number 1, it will try to read data from devices connected to the other data source, which is set as number 2 in priority.

The kind of data types in each group are:

GPS
 Position, SOG, COG, Date, Time, GPS signal parameters
 DEPTH
 Depth, Speed Through Water, Water Temperature

WIND : Speed and Direction

- COMPASS: Heading, Variation, Rudder Angle

The priority data source can be set following the procedure below:

- 1. Press the key, tap on Setup Menu.
- 2. Tap on ADVANCED. The Advanced Setup menu appears.
- 3. Tap on <u>DATA SOURCE PRIORITY</u>. The Data Source Priority menu appears. There are 4 groups, GPS, DEPTH, WIND and COMPASS. In each group the top item (indicated with "1") shows the data source with the highest priority for the related group. For example in the following picture A, the input data source with the highest priority for GPS is NMEA-0183: 1: NMEA-0183. But if the system does not receive GPS data from devices sending it to NMEA-0183 input, it will try to read this data from devices connected to NMEA-2000 bus, which is set as a second in priority: 2: NMEA-2000.
- 4. If you want to change the priority data source, tap on the desired source and it is shown in the first position. For example tap on 1: NMEA-0183 and then in the following picture B the input data source with the highest priority for GPS changes to NMEA-2000.

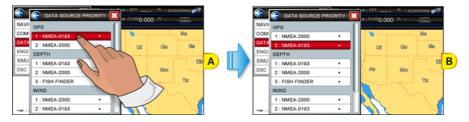

### 2.14.4 ENGINES NAME SELECTION

The Engines submenu allows you to name each instance of an Engine which is connected to the NMEA-2000 bus. These name are displayed in gauges, in data boxes, in the data box customization menu and in the Engine Alarm Report. The default Engine names are set to "1", "2" and "3". To name the Engines follow the procedure below:

- 1. Press the key, tap on Setup Menu.
- 2. Tap on **ADVANCED**. The Advanced Setup menu appears.
- 3. Tap on **ENGINES**. The Engines menu appears.

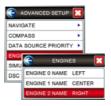

4. Tap on **ENGINE NAME** that you want to edit. The touchscreen keyboard appears, it will allow you to enter in the name of the Engine. Insert the desired name (6 characters long); when finished tap on —, the keyboard disappears.

## 2.14.5 INPUT/OUTPUT (NMEA-0183) CONNECTIONS

Refer to Chapter 7 "Connections" for wire description and connection examples.

## Input/Output

The CPN Series Chart Plotter has 3 NMEA-0183 inputs and 4 NMEA-0183 outputs. These Ports may be set up to receive and output the following:

- NMEA-0183 NMEA-0183 devices set to 4800 Baud (default setting)
- GPS Auto External GPS devices of unknown or different than 4800 Baud. The system
  will automatically detect connected GPS's Baud Rate and will allow correct
  communication with this device.
- Fish Finder FF525 50/200kHz BLACK BOX2 refer to Fish Finder Owner's Manual
- AIS 38400 AIS Receiver
- · Disabled allows the port to be disabled.

| $\bigcirc$ | RS232 not opto-isolated electrical interface. |
|------------|-----------------------------------------------|
|            |                                               |
| T)°        | Not available on Port4.                       |

## NMEA-0183 Output Sentences

The ports may be setup to output NMEA-0183 sentences. The table below shows the default setting for each port:

| Sentence | Port1 | Port2 | Port3 | Port4 |  |
|----------|-------|-------|-------|-------|--|
| GLL      | On    | On    | On    | On    |  |
| VTG      | Off   | Off   | Off   | Off   |  |
| BWC      | Off   | Off   | Off   | Off   |  |
| wcv      | Off   | Off   | Off   | Off   |  |
| APA      | Off   | Off   | On    | Off   |  |
| APB      | Off   | Off   | On    | Off   |  |
| HDG      | Off   | Off   | Off   | Off   |  |
| BOD      | Off   | Off   | On    | Off   |  |
| XTE      | On    | On    | On    | On    |  |
| RMA      | Off   | Off   | Off   | Off   |  |
| RMB      | Off   | Off   | Off   | Off   |  |
| RMC      | On    | On    | On    | On    |  |
| GGA      | On    | On    | On    | On    |  |
| HSC      | Off   | Off   | Off   | Off   |  |
| DBT      | On    | Off   | Off   | Off   |  |
| DPT      | On    | Off   | Off   | Off   |  |
| MTW      | On    | Off   | Off   | Off   |  |
| VHW      | On    | Off   | Off   | Off   |  |
| GSA      | On    | Off   | Off   | Off   |  |
| GSV      | On    | Off   | Off   | Off   |  |
|          |       |       |       |       |  |

### 2.14.6 SIMULATION

The built-in Simulator function allows you to become proficient in the use of the CPN Series Chart Plotter. No current position fix is required because the CPN Series Chart Plotter simulates position data internally.

Simulation Mode : Three selections:

Off: turns the Simulation Mode off

On: enables the Simulation Mode, where the speed and course are adjusted by entering in

values in the Course and Speed selection discussed later in this table

Route: allows you to navigate to a saved Route

| Course         | : Allows entry of simulated course.                                                                                                    |
|----------------|----------------------------------------------------------------------------------------------------|
| Speed          | : Allows entry of simulated speed.                                                                                                    |
| Date           | : Allows entry of simulated date.                                                                                                    |
| Time           | : Allows entry of simulated time.                                                                                                    |
| Cursor Control | : Enables (On)/disables (Off) the Cursor Control. Moving the ShuttlePoint knob up or<br>down will change the SOG and left or right will change the COG of the simulated vessel.                                                                                                    |
| Demo Mode:     | In Demo Mode the CPN Series Chart Plotter automatically places a Destination point on the Chart page in the cursor location and simulates navigation to the point. Also, the page changes automatically every 10 seconds. The pages are shown in the following order: Main Menu pages, General Chart page, Highway page, Compass page, Tide page, Chart/Fish Finder, GPS Status page, Chart pages, Engine pages. Once the Demo Mode is enabled, pressing any key temporarily exits and returns to CPN Series Chart Plotter normal operation, but if you do not touch any key for 30 seconds Demo Mode restarts. |

## Navigating a Route in Simulation Mode

This selection allows you to navigate to a saved Route to see how data windows on the Chart page and how the Navigation and Highway pages operate.

- 1. Create a Route.
- 2. Press the key, tap on Setup Menu.
- 3. Tap on ADVANCED. The Advanced Setup menu appears.
- 4. Tap on **SIMULATION**. The Simulation menu appears.
- 5. Tap on **SIMULATION MODE**.
- Tap on <u>Route</u>. A window with the Route(s) that are stored in the CPN Series Chart Plotter's memory appears.
- 7. Tap on the desired Route.
- 8. Tap on SPEED.
- 9. The touchscreen keyboard appears. Enter in the speed you want the vessel to travel at in Simulation Mode; when finished tap on , the keyboard disappears.
- 10. Tap on X to exit to the last selected page.

## 2.14.7 DSC POLLING

This menu is used to enable or disable features related to the DSC function.

| Auto Position | : Selects between Manual and Auto. When Auto Position item is set to <b>Manual</b> and the CPN Series Chart Plotter receives a DSC Position Request or Distress Call from a connected VHF radio, a popup window will not be displayed. When the Auto Position is set to <b>Auto</b> , the CPN Series Chart                                                                                                    |
|---------------|----------------------------------------------------------------------------------------------------|
|               | Plotter works as follows:                                                                                                    |
|               | <ul> <li>a: when receiving the DSC Distress or Position Request, a popup window is displayed;</li> <li>b: if VIEW ON CHART is selected, the position is indicated on the chart marked with "P" or "D". The cursor is moved to the point "P" and shows the point in the center of the screen;</li> <li>c: when moving the cursor from "P", the location can be confirmed. At this time, the same MMSI Position Request data that was received before are remaining and displayed.</li> </ul> |
| Auto Info     | : Enables or disables the Auto Info. This selection is available only when Auto Position is set to Manual. If Auto Info is set to On, when receiving the Position Request it is possible to center the                                                                                                    |
|               | cursor over the top of the Position Request icon and show the Position Request popup window                                                                                                    |
|               |                                                                                                    |

### 2.14.8 ABOUT PAGE

The About page contains software, chart and optional devices information. To select the

About page follow the procedure below:

- 1. Press the key, tap on Setup Menu.
- 2. Tap on the right bottom arrow to scroll the Desktop Icons to display **ABOUT** and tap on it. The About page appears on the screen (see A).
- 3. Tap anywhere on the screen to display the Soft Keys on the bottom of the page (see B):
  - The UPDATE FF Soft Key starts Fish Finder firmware update procedure.
  - The LICENSE Soft Key opens the License page which lists the legal information as
    copyright and license type. Use the PREV and NEXT Soft keys to scroll the page
    and the CLOSE Soft Key to exit and return to the About page.
  - FOR NORTH AMERICA USERS ONLY: the SAVE ID Soft Key saves the Built-In Charts to an optional SD CARD for updating purposes.
  - The DAM REPORT Soft Key opens the Data Access Manager Report page
  - The REMOVE SD Soft Key starts the Safely Remove Data Cartridge procedure (see Par. 2.3 "Removing the SD CARD").

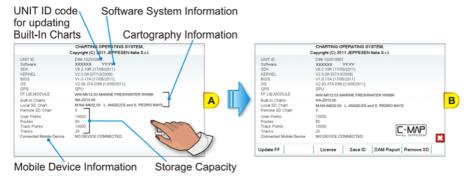

- In the previous picture UNIT ID code is for North America users only.
- "Connected Mobile Device" reports a name of a mobile device which, via P2N Link functionality, is being used as a remote display of the CPN Series Chart Plotter screen. In case no mobile device is connected or P2N Link is not active, it will show "NO DEVICE CONNECTED" message.
- 4. Press the key to close the About page.

## DAM Report Page

The DAM (Data Access Manager Report for Optional 4D cartography) Report page contains details about the Subscription, Expiration Date and Data/Features Segmentation status of the C-MAP 4D data cartridge.

1. From About page with Soft Keys shown, tap on the DAM REPORT Soft Key (see A): the Data Access Manager Report page appears (see B).

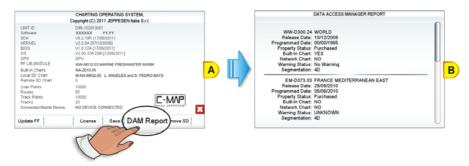

- 2. Press the key to close the DAM Report page and to go back to the About page. In the DAM Report page the following information is displayed for each chart:
  - Code and Name: shows the unique code and the name of the chart.
  - Release Date: is the date when the chart was produced and issued.
  - Programmed Date: is the date when the chart was programmed on the memory support and the relative chart License was generated.
  - Property Status: indicates if the chart is rented or sold or other:
    - **Purchased** (the cartridge is always enabled)
    - **Rental** (the cartridge is enabled until it expires)
    - **None** (the purchase type is not defined)
  - Built-In Charts<sup>1</sup>:
    - Yes (the chart is stored in the CPN Series Chart Plotter memory, it could be also in the remote CPN Series Chart Plotter)
    - **No** (the chart is on an external device, i.e. SD CARD)
  - Networked Chart:
    - **Yes** (the chart is on the remote CPN Series Chart Plotter)
    - **No** (the chart is on the local CPN Series Chart Plotter)
  - Warning Status: reports the specific warning message about the chart's data.
  - Segmentation: is the kind of data available: 4D, MAX, BASE, invalid chart, currently content not supported.

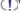

For North America users only.

#### 2.15 AIS

AIS is an Automatic Identification System. It has been introduced to improve the safety of navigation by assisting in the efficient operation of ship-to-ship location reporting and VTS applications. The system should enable operators to obtain information from the ship automatically, requiring a minimum of involvement of ship's personnel, and should have a high level of availability. AIS transponders installed on IMO vessels use VHF frequencies to:

- Transmit details of their own vessel
- Receive details from other vessels or navigation aids within VHF range.

CPN Series Chart Plotters are able to display AIS Targets (for collision avoidance) on the Chart page and AIS List pages when connected to an AIS Receiver (GX2100 or GX2150 STANDARD HORIZON VHF/AIS transceiver) or transponders which output NMEA-0183 VDM sentence at 38400/4800 baud, or output NMEA-2000. The CPN Series Chart Plotters are able to show Targets from both Class A (commercial) and Class B Targets.

AIS data can be received both from NMEA-0183 and NMEA-2000 relevant instruments, without any priority. In this mode the safety will be increased.

### 2.15.1 SYSTEM DEFINITIONS

- Target: vessel equipped with AIS. Information about the Targets is being received by AIS Receiver and displayed on the screen.
- CPA (Closest Point of Approach): the closest distance that will be achieved between your vessel and the tracked Target, based on your vessel's speed and direction and the Target's speed and direction.
- · CPA Limit: distance from your vessel that a Target may reach before a Target is deemed a threat.
- CPA Alarm: occurs if CPA is less or equal to CPA Limit. This test is done for active Targets only.
- TCPA (Time to Closest Point of Approach): time remaining until the CPA will occur.
- TCPA Limit: time remaining before the CPA is reached.
- TCPA Alarm: occurs if TCPA is less or equal to TCPA Limit. This test is done for active Targets only and if CPA value is less or equal to CPA Limit.
- Radio Call Sign: international call sign assigned to vessel, often used on voice radio.
- Name: name of ship. 20 characters.
- MMSI (Maritime Mobile Service Identity) number: a unique 9 digit number that is assigned to a DSC radio station. It primarily registers the boat information in the U.S. Coast Guard's national distress database for use in emergency situations.
- · Active Target: Target located within the Activation Range. Active Targets are represented by oriented triangle with COG and Heading vectors. Rate of turn may also be displayed.
- Dangerous Target: Target detected by CPA or TCPA Alarm. Dangerous Targets are Active Targets by definition. For better visibility Dangerous Target symbol is flashing.
- Sleeping Target: Target located outside the Activation Range. Sleeping Targets are represented by a small oriented triangle.
- Lost Target: When the AIS info is not received from that vessel for 3.5 minutes. The presentation will be a flashing black triangle with a cross through.
- Activation Range: Range around your boat where targets become active. AIS Targets become active within this range. Activation Range should be greater than CPA Limit by definition.

A Target is removed from the screen if data is not received for 10 minutes. The maximum number of tracked Class A or B Targets is 200.

This information is updated every 3 seconds to 6 minutes depending on speed and rate of turn, enabling the track of the vessels in range to be plotted.

| TARGET STATUS    | DESCRIPTION                                                                               | SYMBOL   |
|------------------|-------------------------------------------------------------------------------------------|----------|
| ACTIVE TARGET    | Target located within the Activation Range.                                               | Ā        |
| DANGEROUS TARGET | Target detected by CPA or TCPA Alarm.<br>Dangerous Target is Active Target by definition. | Flashing |
| SLEEPING TARGET  | Target located outside the Activation Range.                                              | Δ        |
| LOST TARGET      | Ais info is not received from that vessel for 3.5 minutes.                                | A        |

### 2.15.2 AIS SETUP MENU

To configure the CPN Series Chart Plotter to receive AIS data, follow the procedure:

- 1. Press the key, move the ShuttlePoint knob or tap on the right top arrow to scroll the Pages Icons to display AIS and tap on it.
- Tap on AIS SETUP. The AIS menu appears. The available functions are described in the following table:

| Display             | : Turns the display of AIS Targets overlay on the cartography On or Off.                                              |
|---------------------|----------------------------------------------------------------------------------------------------|
| Activation Range    | : Defines the range from the fix within which the AIS Target becomes active. The values allowed are from 0.1 to 20Nm. |
| CPA Alarm           | : Turns On or Off the alarm.                                                                                          |
| CPA Limit           | : The values allowed are from 0.1 to 10Nm.                                                                            |
| TCPA Alarm          | : Turns On or Off the alarm.                                                                                          |
| TCPA Limit          | : The values allowed are from 1 to 30 Min.                                                                            |
| SART/MOB/EPIRB Test | : Turns On or Off receiving of AIS-SART, AIS-MOB or AIS-EPIRB test alerts.                                            |

### 2.15.3 QUICK INFO ON AIS TARGET

Tap on an AIS Target icon, the following information is displayed.

- The selected AIS Target icon is surrounded by a square frame when user places the cursor over the icon.
- 1 Vessel name
- 2 MMSI number
- 3 Speed Over Ground
- 4 Closest Point of Approach
- 5 Radio Call Sign
- 6 Course over Ground
- 7 Time to Closest Point of Approach
- 8 Vessel Type

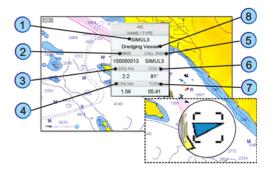

### 2.15.4 AIS TARGET COLORS

The received AIS Targets are shown in color. The color depicts the type of AIS ship shown on the Chart page. Refer to following table.

| TYPE OF SHIP                                       | GRAPHICAL PRESENTATION |
|----------------------------------------------------|------------------------|
| Undefined                                          | △ (yellow)             |
| Fishing                                            | △ (white)              |
| Pleasure Craft                                     | ▲ (light green)        |
| Tanker                                             | ▲ (dark blue)          |
| Pilot Vessel                                       | △ (light gray)         |
| SAR                                                | ▲ (black)              |
| Tug                                                | △ (pale green)         |
| Port tenders                                       | ▲ (brown)              |
| Vessels with antipollution facilities or equipment | △ (light blu)          |
| Law enforcement vessels                            | ▲ (light red)          |
| Medical transport                                  | ▲ (dark green)         |
| Vessels according to Resolution No 18 (Mob-83)     | ▲ (cyan)               |
| HSC                                                | ▲ (red)                |
| Passenger ship                                     | ▲ (magenta)            |
| Cargo ship                                         | ▲ (dark gray)          |

## 2.15.5 AIS-SART

AIS-SART, AIS-MOB and AIS-EPIRB signals are all emergency signals sent out by different types of survivor locating devices.

When an AIS-SART, AIS-MOB or AIS-EPIRB signal is received, the CPN Series Chart Plotter displays and sounds a dedicated alarm. It also displays such objects on the Chart page like any other AIS objects but with dedicated icons, depending on the current status of the emergency signal (see the following table).

| ICON   | 8                           | )      | 8                           | )    | }                        | $\boxtimes$ | $\boxtimes$                 | Į         |
|--------|-----------------------------|--------|-----------------------------|------|--------------------------|-------------|-----------------------------|-----------|
| SIGNAL | SART -<br>AIS-MOB<br>EPIRB- | Active | SART -<br>AIS-MOB<br>EPIRB- | Test | SART<br>AIS-MOB<br>EPIRE | Active lost | SART T<br>AIS-MOB<br>EPIRB- | Test lost |

### AIS-SART Test Mode

The CPN Series Chart Plotter by default ignores test AIS-SART, AIS-MOB and AIS-EPIRB signals in order to avoid a large number of alerts. However the CPN Series Chart Plotter can be enabled to receive test alerts (see Par. 2.15.2 "AIS Setup Menu") if you want to test them.

### 2.15.6 AIS LIST

The AIS List page shows basic information of the Target ship with the ability to select a Target ship and locate it on the chart.

AIS Targets are sorted by distance from current fix position: the closest Targets are displayed at the top of the list. AIS-SART, AIS-MOB and AIS-EPIRB objects are also listed on this page and are also sorted by distance.

1

When the received Targets exceed the maximum limit allowed for the list, the closest Targets (which could be potentially the most dangerous) will be kept in memory and the farthest (potentially less dangerous) will be lost.

To select this page follow the procedure:

- 1. Press the key, move the ShuttlePoint knob or tap on the right top arrow to scroll the Pages Icons to display AIS and tap on it.
- 2. Tap on AIS LIST. The AIS List page appears:

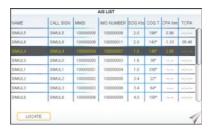

- 3. Move the ShuttlePoint knob up/down to select the Target and scroll the page up/down.
- 4. Tap on LOCATE to show the Target ship on the Chart page along with the current position of the CPN Series Chart Plotter.
- 5. Otherwise press the key to exit the page.

## 2.16 C-MAP WEATHER FORECASTS SERVICE

C-MAP Weather Forecasts Service is a **free** worldwide service available on the CPN Series Chart Plotter. Weather Forecasts are based on data received from the European Centre for Medium-Range Weather Forecasts (ECMWF). To display C-Weather data on the CPN Series Chart Plotter simply download the weather data via the chart plotters built-in Wi-Fi®, if a Wi-Fi® connection is not present onboard your vessel, download the C-Weather data at home using the C-MAP BY JEPPESEN PC-Planner Windows Application by saving the data to an SD CARD to be loaded on to the CPN Series Chart Plotter.

The advanced features of the C-MAP Weather Forecasts Service include:

- 5-day Weather Forecast updated every 3 hours
- Coverage of 180x180Nm with information frequency of 0.5° Lat/Lon
- Wind Direction and Wind Speed
- · Wave Height and Wave Direction
- Air Temperature
- Level of Humidity
- Visibility in miles and weather type
- The units of measure are set by the user, see Par. 2.1.4 "Settings in General Setup Menu".

| DISPLAY   | <b>-</b> 0 <b>-</b>   | <b>-</b> 1 <b>-</b>    | 18°         | 30              | 20         |
|-----------|-----------------------|------------------------|-------------|-----------------|------------|
| DATA TYPE | WIND<br>(Speed & Dir) | WAVE<br>(Height & Dir) | TEMPERATURE | HUMIDITY<br>(%) | VISIBILITY |

| DISPLAY         | 33*4 <u>6</u><br>35*45 | <i>9</i> | =   | <b>55</b> | 0      | Ö                | B            |
|-----------------|------------------------|----------|-----|-----------|--------|------------------|--------------|
| WEATHER<br>TYPE | Sun                    | Rain     | Fog | Snow      | Clouds | Partly<br>Cloudy | Thunderstorm |

## 2.16.1 C-MAP WEATHER PAGE

To select the C-Weather page:

- 1. Press the key, tap on **Chart**.
- 2. Tap on **C-WEATHER**. The C-MAP Weather page appears:

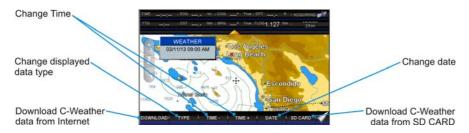

Downloaded data is shown directly on the chart and detailed information about each data is displayed in a dedicated window.

C-Weather page can be exited like any other page by: going to the Main Menu and choosing a different page; selecting a different page from the Page Change Icon; sweeping to the next or previous page (see sub-paragraph "Pages Selection" in the Par. 2.1.3).

### Download via Wi-Fi® Connection

Allows loading of the C-MAP Weather data package from Internet. Downloading a new set of C-Weather data will overwrite data already stored in internal memory.

Download is possible only if Wi-Fi® connection is set and an Internet connection is available. If not, please go to Connection Manager and establish connection manually (see Chapter 3 "Connection Manager").

To activate the direct download of C-Weather data, please follow the procedure below:

- 1. Tap on the DOWNLOAD Soft Key (see A). The whole data package (see the previous Weather data package table) will be downloaded.
- 2. An Information window appears (see B). The download will start for the area around the current cursor location. Once the download procedure is started, it will not be possible to move the cursor and change the download area.
- 3. When download is completed, press the key to close the Information window.

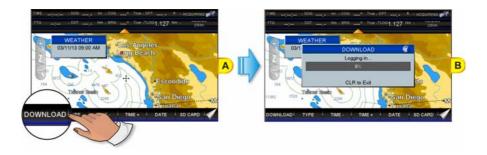

### Download from SD CARD

Using the C-MAP By JEPPESEN PC-Planner Windows Application it is possible to save C-Weather data on a User SD CARD (for more information on a User SD CARD please refer to Par. 2.12 "User SD CARD"). The weather data saved on the User SD CARD can be loaded into the CPN Series Chart Plotter following the procedure below. Loading a new set of C-Weather data will overwrite data already stored in internal memory.

- 1. Insert the User SD CARD contained the weather data into the slot.
- If there is a SD CARD inserted into the slot, before following the loading procedure, please safely remove it using the procedure described in the Par. 2.3 "Removing the SD CARD".
- 2. Press the key, tap on Chart.
- 3. Tap on **C-WEATHER**. The C-MAP Weather page appears.
- 4. Tap on the SD CARD Soft Key (see A).

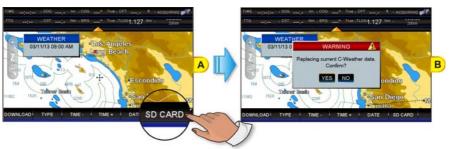

- 5. A Warning window is shown, to confirm to replace the current C-Weather data (see B). Tap on YES.
- 6. An Information window is shown, to inform the uploading is done. Tap on or to close the Information window.

### Forecast

Allows selecting the layer of specific weather data to be displayed on the C-Weather page and to change date and time of the forecast preview.

By default the C-Weather Forecast is displayed over 2D Vector chart, but you can change this mode (see Par. 2.5.1 "4D Functions").

The following functions are available:

- Panning: default usage of the cursor key is the normal panning function.
- Zoom in/out: zoom in/out functions are allowed as usual by using
- Zooming and panning are allowed and accessible as like on any other Chart page. In fact C-Weather page behaves like any other Chart page, but quick info on cartographic object and User Points does not work.
  - Set forecast date: tap on the DATE Soft Key (see A). A window appears with all available date values (see B) and allows choosing the desired one.

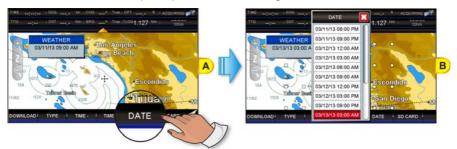

- Set forecast time: the TIME + and TIME Soft Keys allow to modify time values.
- Change data type: tap on the TYPE Soft Key (see A) to change the data type displayed on the screen. It opens an option window with all available data types (see B) and allows choosing the desired one.

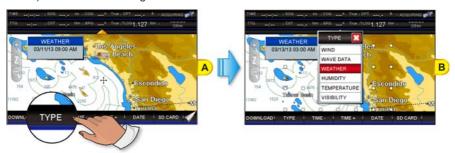

## 2.17 P2N LINK

The P2N Link allows viewing of the CPN Series Chart Plotter's screen on iOS mobile devices (such as tablets and smartphones) via communication channel established in the Connection Manager (see Chapter 3).

An iOS mobile device acts as a remote display of the CPN Series Chart Plotter but does not allow controlling the Chart Plotter's operations.

**(T)** 

The P2N Link allows connection to only one CPN Series Chart Plotter at a time.

To view the CPN Series Chart Plotter image on a mobile device, the Plan2Nav application must be installed on the iOS mobile device. Plan2Nav is a free application that can be downloaded from iTunes Store at:

iTunes Storehttps://itunes.apple.com/us/app/jeppesen-marine-plan2nav/id415917102?mt=8

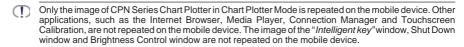

The Video Input function (see Par. 2.13.9 "Video Input") and the P2N Link function cannot be active simultaneously. If you try to activate the Video Input function while the P2N Link function is working, a confirmation window will be displayed to inform you that by activating Video Input function P2N Link function will be stopped. If you confirm that you want to proceed with Video Input activation, the CPN Series Chart Plotter will stop streaming its screen image to the mobile device. The P2N Link function will be resumed when the Video Input function is quitted.

In order to use the P2N Link functionality, the steps below must be followed:

- Launch the Chart Plotter Mode on the CPN Series Chart Plotter.
- Enable the P2N Link function on the CPN Series Chart Plotter.
- Connect the mobile device to the same Wi-Fi<sup>®</sup> network as the CPN Series Chart Plotter.
- Launch the Plan2Nav application on the mobile device.
- Activate the P2N Link function on the Plan2Nav application on the mobile device.
- The P2N Link works **only** when the CPN Series Chart Plotter is running in Chart Plotter Mode. The Chart Plotter Mode must be already running prior to the activation of the function on the Plan2Nav. If the CPN Series Chart Plotter is not running in Chart Plotter Mode, Plan2Nav will not manage to connect to the CPN Series Chart Plotter and remotely display the CPN series Chart Plotter screen.

On the About page (see also Par. 2.14.8, "About page") the following information about the connected mobile device can be found:

- if a mobile device is connected, the connected device's name is displayed
- if no mobile device is connected, the "NO DEVICES CONNECTED" message is displayed

### 2.17.1 P2N LINK ACTIVATION ON CPN SERIES CHART PLOTTER

- While in Chart Plotter Mode press the Intelligent key.
- 2. Tap on P2N Link Icon (see A)

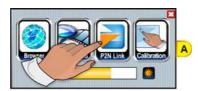

3. Depending on the Connection Manager settings (see Chapter 3 "Connection Manager"), the P2N Link can be established by connecting via one of the following connections: Wi-Fi® Hotspot, CPN Wi-Fi® network or the Ethernet router (see B1, B2, B3 for connection window examples)

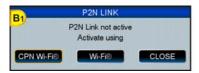

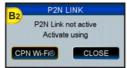

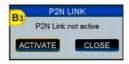

- 4. Choose the available connection type and tap on ACTIVATE to activate the connection and P2N Link function (tap on CLOSE to close the window without taking any action).
- 5. Once the connection is set and the P2N Link function is activated, the following windows will be displayed (see C1 and C2).

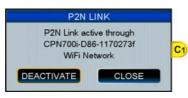

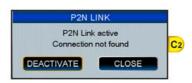

- 6. Activate the Plan2Nav application on your mobile device and start viewing the CPN Series Chart Plotter on iOS screen (as described in the following Par. 2.17.2 "P2N Link Function Activation on Mobile Device").
- The P2N Link is remembered and restored on power on, however after the RAM Clear operation is performed the P2N Link will not be activated.

### P2N Link Deactivation

- 1. While in Chart Plotter Mode press the 1 Intelligent key.
- 2. Tap on P2N Link Icon
- 3. Tap on **DEACTIVATE** to stop the CPN Series Chart Plotter from sending out a picture of its screen (or tap on **CLOSE** to close the window without taking any action).
- 4. P2N Link is deactivated but the Wi-Fi® connection is maintained (also Ad-Hoc).

### 2.17.2 P2N LINK ACTIVATION ON MOBILE DEVICE

Before starting Plan2Nav application and P2N Link functionality, please make sure that Wi-Fi® connection between your iOS device and the CPN Series Chart Plotter is set up.

- The iOS device must be connected to the same Wi-Fi® Hotspot or Ethernet router as the CPN Series Chart Plotter. It can be also connected to a CPN Wi-Fi® network activated on the Chart Plotter. For more details refer to the Chapter 3 "Connection Manager".
- 2. Tap on Plan2Nav icon.
- 3. After starting Plan2Nav application, tap on Chart Plotter Link icon (see A).

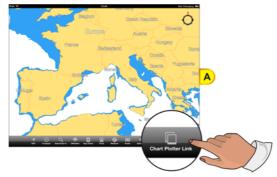

- 4. The search automatically starts (see B).
  If the CPN Series Chart Plotter is not found automatically, tap on search and wait a few seconds until the CPN Series Chart Plotter connection has been established with the iOS device.
- 5. If more than one CPN Series Chart Plotters is found, a window displaying their names and serial numbers is shown (see C). Tap on the desired CPN Series Chart Plotter to estabilish the connection.

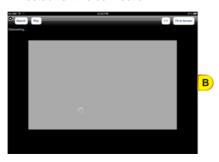

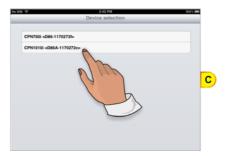

- If only one CPN Series Chart Plotter is found, the Chart Plotter selection window (C) is not shown and the connection is automatically estabilished.
- 6. Once a connection is estabilished (see connection status), tap on Play (see D).

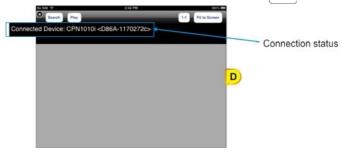

7. If the connection is properly established, the screen image of the selected CPN Series Chart Plotter will be shown on the iOS device (see E).

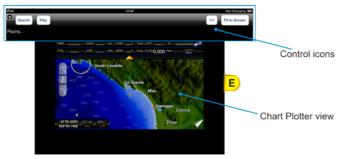

Tap on 1:1 to see the same image dimension as on the CPN Series Chart Plotter screen, or tap on Fit to Screen to enlarge the image to fit to iOS device screen.

The quality of the image might be affected by the quality of the connection. When the signal level is poor, the image might be scattered, some frames might be lost and in the worst cases the image might turn green.

## P2N Link Deactivation on Mobile Device

- 1. Tap anywhere on the iOS device screen to show the control icons.
- Tap on to exit the Chart Plotter Link functionality.
- The function is also automatically terminated as soon as the Chart Plotter Mode is exited or when the CPN Series Chart Plotter is turned off.

# 3 - CONNECTION MANAGER

## 3.1 GETTING STARTED

This section will take you through frequently used operations using the Connection Manager. The Connection Manager allows you to connect the CPN Series Chart Plotter to a Wi-Fi® Hotspot or an Ethernet router so you can browse Internet, download C-Weather data or share your screen via P2N Link functionality. It also allows you to set up a link between two CPN Series Chart Plotters so they can share data and to pair a Bluetooth device such as a keyboard or mouse with the CPN Series Chart Plotter.

## 3.2 STARTING THE CONNECTION MANAGER

There are two ways to access the Connection Manager, follow the procedure below:

## 1 From the Chart Plotter Mode

1. Press and hold the **()** PWR key until the display shows the window below:

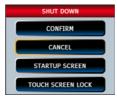

- 2. Tap on STARTUP SCREEN to display the Startup Screen page.
- 3. When the Startup Screen page is shown, tap on the Connect Icon

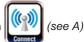

## 2 From the Startup Screen Page

1. Turn on the CPN Series Chart Plotter.

2. When the Startup Screen page is shown, tap on the Connect Icon

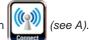

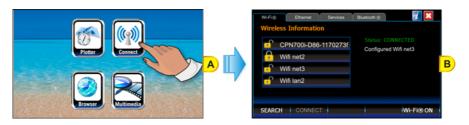

The first time the Connection Manager is opened, the following window is displayed:

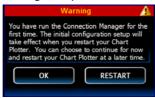

Please restart your CPN Series Chart Plotter unit after using the Connection Manager for the first time. This is needed for the system to correctly set up some of its initial configuration values.

## 3.3 Wi-Fi® CONNECTION

### 3.3.1 LIST OF Wi-Fi® HOTSPOTS

The Wi-Fi<sup>®</sup> tab lists the available Hotspots found by the CPN Series Chart Plotter (see the picture below) and allows connection to a desired Hotspot.

- The status can be:
  CONNECTED (green)
  NOT CONNECTED (red)
  CONNECTING... (yellow)
- 2 Signal Strength: appears only if a Wi-Fi® Hotspot is selected. Red bar indicates a very low to low signal strength and a Green bar indicates good to excellent signal strength
- Locks: open= on one open on Network (Wi-Fi® password) key required
- Available Wi-Fi® Networks
  Automatically refreshed
- 5 Soft Keys

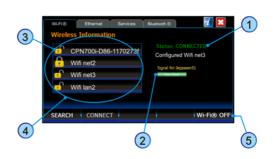

| KEY / ICON           | DESCRIPTION                                                                                                    |
|----------------------|----------------------------------------------------------------------------------------------------|
| Wireless Information | Displays the available Wi-Fi® Hotspots list. The list is automatically refreshed                                                                                                    |
| Q                    | Open lock: 1 Wi-Fi® Hotspot is open                                                                                                    |
| 8                    | Closed lock:   Wi-Fi® Hotspot requires a password to access                                                                                                    |
| Status:              | Connected to Wi-Fi® Hotspot<br>Not Connected to Wi-Fi® Hotspot<br>Connecting to Wi-Fi® Hotspot                                                                                                    |
| Signal for:          | Signal strength for the selected Wi-Fi® Hotspot. If no Hotspots are selected, the Strength bar is not visible. A red bar indicates Low to Very Low signal; Green bar indicates Good, to Excellent signal |
| Wi-Fi® ON            | Tap wifee on to switch Wi-Fi® ON Tap wifee or to switch Wi-Fi® OFF                                                                                                    |
| SEARCH               | Tap on to refresh the available Hotspots list The Soft Key changes to searching when automatic searching activity is in progress                                                                         |
| CONNECT              | Allows to connect to the Hotspot selected in the available Hotspots list                                                                                                    |
| ×                    | Tap to exit the Connection Manager                                                                                                    |
| i                    | Tap to display the application version                                                                                                    |

| KEYBOARD KEY | DESCRIPTION                                         |  |
|--------------|-----------------------------------------------------|--|
|              | Rotating allows scrolling through received Hotspots |  |

## 3.3.2 HOW TO CONNECT TO Wi-Fi® HOTSPOT

- 1. When the Connection Manager is opened, it automatically searches for available Wi-Fi® Hotspots; to manually refresh the list tap on the SEARCH Soft Key.
- 2. Tap on the desired Wi-Fi® Hotspot from the list.
- 3. Tap on the CONNECT Soft Key.
- 4. If the Hotspot has been used before, tapping on the CONNECT Soft Key directly tries to connect to the selected Hotspot by using the Authentication Information (password) stored.
- 5. If the CPN Series Chart Plotter was not connected to the Hotspot before, and the Hotspot requires a Network (Password) Key, the configuration page will be displayed.

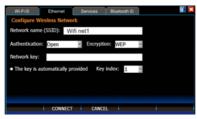

At the start up the Connection Manager automatically tries to connect to the latest used Hotspot. If the latest selected Hotspot is no longer available or if it has a weak signal, the Connection Manager creates CPN Wi-Fi® Ad-hoc network (for more details please refer to Par. 3.3.3).

The Connection Manager will show the parameters of the selected Hotspot. To change an item tap on the area next to it and the touchscreen keyboard will appear for inserting text into the selected field. When finished, tap on \( \bigcup \) to close the touchscreen keyboard.

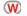

W Not all Hotspots parameters are correctly detected. Sometimes it is required to manually insert authentication parameters.

- 6. When all the required fields are filled with the connection data, tap on the CONNECT Soft Key. If the connection is successfully completed, the Authentication Information is stored in order to be reused.
- The stored authentication information can be changed by double tapping on the desired Hotspot (the configuration page is shown).

#### CPN Wi-Fi® NETWORK 3.3.3

Please see previous picture on Par. 3.3.1: the first item on this list represents CPN Wi-Fi<sup>®</sup> network. It is an open Ad-hock Wi-Fi® network (not password protected) which, when activated, works as an access point for iOS mobile devices. This allowes to set up a connection between CPN Series Chart Plotter and a mobile device in order to use P2N Link functionality (see Par. 2.17 "P2N Link").

- If there are Hotspots available, after switching on Wi-Fi®, the system automatically activates the CPN Wi-Fi® network
- The name of this network is composed of the unit model name and its unique UNIT ID number (see Par. 2.2.1).

#### 3.3.4 Wi-Fi® STANDARDS SUPPORTED

The CPN Series Chart Plotter is certified to work with the following standards on the basis of the Wi-Fi<sup>®</sup> Alliance specification, see the following table:

| Standard | Frequency | Speed (Mbit/s)                               |
|----------|-----------|----------------------------------------------|
| 802.11b  | 2,4 GHz   | 1, 2, 5.5, 11                                |
| 802.11g  | 2,4 GHz   | 1, 2, 5.5, 6, 9, 11, 12, 18, 24, 36, 48, 54  |
| 802.11n  | 2,4 GHz,  | 1, 2, 5.5, 6, 9, 11, 12, 18, 24, 36, 48, 54, |
|          | 5,4 GHz   | 125                                          |

#### 3.3.5 AUTHENTICATION/ENCRYPTION PROTOCOLS

The supported Authentication Protocols are the following:

| Authentication | Encryption | Description                                       |
|----------------|------------|---------------------------------------------------|
| WEP            | OPEN       | Wired Equivalent Privacy                          |
|                |            | No authentication key required                    |
| WEP            | SHARED     | Wired Equivalent Privacy                          |
|                |            | Requires a 64\128 bit network key to authenticate |

| WPA-PSK  | TKIP | Wi-Fi Protected Access® Pre-Shared Key/Temporary Key Integrity Protocol<br>Requires a 256 bit network key to authenticate |
|----------|------|----------------------------------------------------------------------------------------------------|
| WPA-PSK  | AES  | Wi-Fi Protected Access® Pre-Shared Key / Advanced Encryption Standard                                                     |
|          |      | Requires a 256 bit network key to authenticate                                                                            |
| WPA2-PSK | TKIP | Wi-Fi Protected Access® II Pre-Shared Key / Temporary Key Integrity<br>Protocol                                           |
|          |      | Requires a 256 bit network key to authenticate                                                                            |
| WPA2-PSK | AES  | Wi-Fi Protected Access® II Pre-Shared Key/Advanced Encryption Standard                                                    |
|          |      | Requires a 256 bit network key to authenticate                                                                            |

## 3.4 NETWORKING CONNECTION: C-MAP 4D CHARTS, NMEA & FISH FINDER DATA SHARING

The CPN Series Chart Plotter may be setup to share optional C-MAP 4D charts, NMEA & Fish Finder data (Depth, Temperature and Speed depending on transducer). Data sharing is accomplished between two (only) CPN Series Chart Plotters, one set up as Chart Plotter 1 (the one with the card inserted) and the other as Chart Plotter 2 (the other with no chart inserted). Please note that only the Chart Plotter 1 can have the Vector Chart Sharing1 enabled. If both CPN Series Chart Plotters are configured with the Vector Chart Sharing option enabled, Vector Charts will not be shared.

The connection between CPN Series Chart Plotters is accomplished by connecting an optional crossover cable<sup>2</sup> between the Chart Plotter 1 and Chart Plotter 2 Ethernet connections on the rear panel. The maximum cable length is about 300ft or 100m.

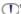

Only Vector Charts are shared, no Satellite or Raster Charts.

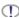

If it is possible to connect the two CPN Series Chart Plotters using an Ethernet router. Configuring connection to such a device requires advanced PC network knowledge. For more details please refer to Par. 3.5 "Ethernet Configuration".

### 3.4.1 SETTING UP CONNECTION BETWEEN TWO CPN SERIES **CHART PLOTTERS**

To share C-MAP 4D Charts (and NMEA & Fish Finder data) between two CPN Series Chart Plotters you will need to decide which Chart Plotter will have the C-MAP 4D CARD installed, this Chart Plotter is called Chart Plotter 1. The other Chart Plotter which will read and display information via Ethernet is called Chart Plotter 2. To setup the two CPN Series Chart Plotters please follow the procedure below:

- 1. Connect the Ethernet crossover cable between the two CPN Series Chart Plotters. Refer to the following images to identify the Ethernet port on your CPN Series Chart
- 2. Press and hold the PWR key to turn on both Chart Plotters.
- Please see also the Par. 7.1.9 "Second CPN to share C-MAP 4D Charts, NMEA & FF data".

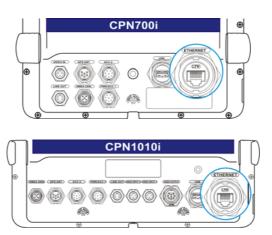

## Chart Plotter 1 Setup (with C-MAP 4D CARD inserted)

1. When the Startup Screen page is shown, tap on the Connect Icon

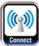

(see A).

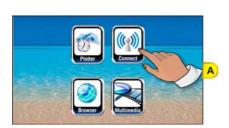

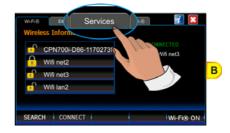

- 2. The next display shown is the Connection Manager (see *B*), tap on the **Services** tab.
- 3. Tap on 1 <u>Vector Chart Sharing</u> to share Vector Charts inserted in the Chart Plotter 1 with the Chart Plotter 2 (see C):

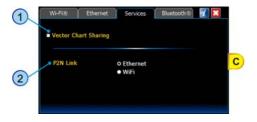

After tapping <u>Vector Chart Sharing</u>, the following Warning window appears:

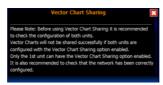

When touched up/down the bar scrolls the content of the Warning window, to display the text in other languages. Tap on X to close the window.

- The setting ② is related to the P2N Link functionality (see Par. 2.17). Please note that if you are using the Vector Chart Sharing option, it would be better do not choose Ethernet in this setting to avoid overloading the network.
- 4. Tap on the **Ethernet** tab (see *D*) to configure the network settings.
- 5. Tap on 1 Chart Plotter 1 to select this CPN Series Chart Plotter as Chart Plotter 1 (see E).
- 6. Tap on the APPLY Soft Key (see E).

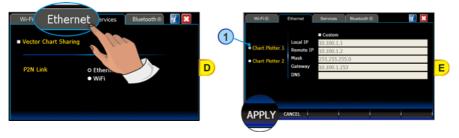

## Chart Plotter 2 Setup (no chart inserted)

1. When the Startup Screen page is shown, tap on the Connect Icon

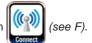

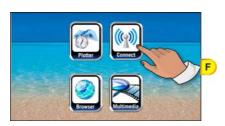

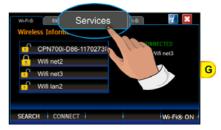

- 2. The next display shown is the Connection Manager (see *G*), tap on the **Services** tab.
- Check that 1 Vector Chart Sharing (see H) is disabled (otherwise if both CPN Series
   Chart Plotters are configured with the Vector Chart Sharing option enabled, vector
   charts will not be shared):

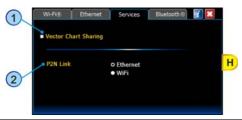

- The setting ② is related to the P2N Link functionality (see Par. 2.17). Please note that if you are using the Vector Chart Sharing option, it would be better to not choose Ethernet in this setting to avoid overloading network.
- 4. Tap on the **Ethernet** tab (see I) to configure the network settings:

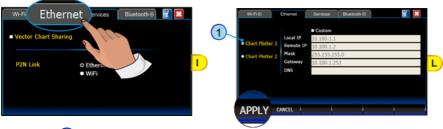

- 5. Tap on 1 Chart Plotter 2 to select this CPN Series Chart Plotter as Chart Plotter 2 (see L).
- 6. Tap on the APPLY Soft Key (see L).
- 7. Close the Connection Manager.
- 8. Tap on the Plotter Icon and confirm the C-MAP 4D charts are shown on Chart

Plotter 2. Open the About page¹ on both CPN Series Chart Plotters and verify that the Chart Plotter 1, where the C-MAP 4D CARD is inserted, displays the Chart Code in field "Local SD Chart" and that the same Chart Code is displayed in the Chart Plotter 2 in the "Remote SD Chart" field.

- 1 To display the About page:
  - 1. Press the key, tap on Setup Menu.
  - 2. Tap on the right arrow next to ADVANCED two times to display **ABOUT** and tap on it.

## 3.5 ETHERNET CONFIGURATION

TO USE THIS FUNCTION IT IS NECESSARY TO HAVE PC NETWORK KNOWLEDGE.

When connecting two CPN Chart Plotters with the Ethernet crossover cable for Chart and

Data Sharing functionality, it is strongly advised to use the default network settings automatically applied by the Connection Manager.

The Ethernet custom configuration should be used only to set up a connection between the CPN Series Chart Plotter and an Ethernet router. Please search for configuration details in your Ethernet device's manual and follow them carefully.

Once the Ethernet connection is set up you can choose to use it as a communication channel for P2N Link functionality in the Services tab:

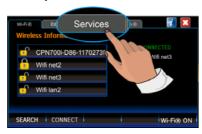

## 3.6 PAIRING THE CPN SERIES CHART PLOTTERS WITH Bluetooth® WIRELESS TECHNOLOGY

It is possible to pair the CPN Series Chart Plotters with a Bluetooth® wireless mouse and/ or keyboard following the procedures below.

During the pairing process the Bluetooth® device must be in Discovery Mode (it might be named slightly differently depending on the device manufacturer). Please refer to the documentation for the *Bluetooth*® device to find specific instructions on device discovery.

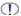

In some applications the *Bluetooth*® keyboard might not be fully supported.

#### 3.6.1 **ACTIVATION OF Bluetooth® DEVICE**

1. When the Startup Screen page is shown, tap on the Connect Icon

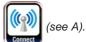

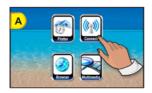

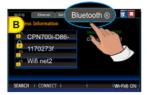

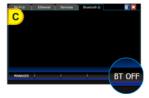

2. The next display shown is the Connection Manager (see B), tap on the tab called Bluetooth®.

- 3. The Soft Key displayed at the bottom right corner of the screen (see C) switches the Bluetooth® wireless device OFF or ON. The Soft Key indicates the status of the Bluetooth® wireless device after pressing the Soft Key:
  - if BT OFF is displayed, pressing the Soft Key will turn the Bluetooth wireless device OFF.
  - if BT ON is displayed, pressing the Soft Key will turn the Bluetooth® wireless device ON.

## 3.6.2 PAIRING Bluetooth® DEVICE

To pair a wireless mouse and/or keyboard follow the procedure below:

1. When the *Bluetooth*® wireless device is on (**BT OFF** is shown), tap on the MANAGER Soft Key to open the Manager window for *Bluetooth*® (see *D*):

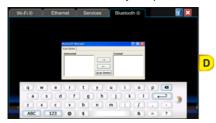

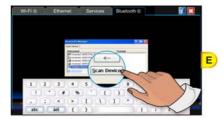

- Tap on <u>Scan Device</u> button shown on the bottom of the Manager window for Bluetooth® (see E).
- Depending on the screen size, the Manager window for Bluetooth® might be partially covered by the touchscreen keyboard. Please drag the Manager window for Bluetooth® up until <u>Scan Device</u> button is visible.

All available *Bluetooth*<sup>®</sup> wireless devices in your proximity will appear in the Untrusted list (see *E*: left side of the Manager window for *Bluetooth*<sup>®</sup>).

While scanning *Bluetooth*® wireless devices, the <u>Scan Device</u> button changes to <u>Stop</u> button, allowing you to stop the searching process.

The <u>Stop</u> button changes to <u>Scan Device</u> button again when the scanning process is completed.

In the Untrusted list tap on your device (mouse or keyboard).
 Then tap on → button (see F) to pair your device.
 A message appears, prompting you to authenticate your device.

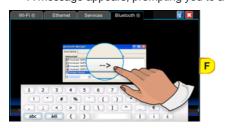

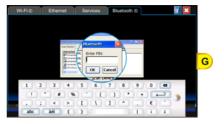

4. To authenticate your device, tap on YES. When prompted, by using the touchscreen keyboard enter the PIN number (please refer to the documentation for the *Bluetooth*®

device to find the default code) and tap on  $\overline{OK}$  (see G).

### **PAY ATTENTION:**

If your device is a  $Bluetooth^{\circ}$  wireless keyboard, as soon as ok has been pressed, by using your  $Bluetooth^{\circ}$  wireless keyboard you must type the same PIN number and then press the ENTER key.

Depending on the screen size, the Authentication window might be partially covered by the touchscreen keyboard. Please drag the Authentication window up until OK is visible.

If the Authentication process is successfully completed, the device will be moved in the Trusted list on the right (see H):

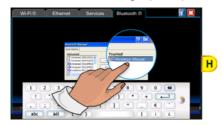

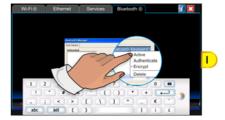

Double tap on your device in the Trusted list to display the menu (see I) and tap on <u>Active</u>.
 A red check mark appears on the device icon in the Trusted list.
 The Bluetooth® wireless device is now paired and ready to use.

## 3.6.3 UNPAIRING Bluetooth® DEVICE

To unpair the CPN Series Chart Plotters from a *Bluetooth*® wireless mouse and/or keyboard with which it was previously paired, follow the procedure below:

Double tap on your device in the Trusted list to display the menu (see L) and tap on <u>Delete</u>
to remove the device.

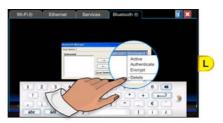

# 4 - INTERNET BROWSER

## 4.1 GETTING STARTED

The Getting Started section will take you through frequently used operations using the Browser. The Browser is a software application which allows you to navigate the web and display Internet pages. Browser supports the following 16 languages:

English

Italian

German

Spanish

SwedishDanish

- Portuguese
- DutchRussian

FinnishJapanese

- French
- NorwegianChinese (Traditional)
- Greek
- Chinese (Simplified)

The CPN Series Chart Plotter uses Zetakey™ Browser. Some websites may be not fully compatible with Zetakey™ Browser.

## 4.2 STARTING THE INTERNET BROWSER

To activate the Browser as a standalone application, follow the procedure below:

- 1 From the Chart Plotter Mode
- 1. Press and hold the **()** PWR key until the display shows the window below:

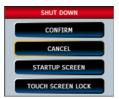

- 2. Tap on STARTUP SCREEN to display the Startup Screen page.
- 2 From the Startup Screen Page
- 1. Turn on the CPN Series Chart Plotter.

2. When the Startup Screen page is shown, tap on the Browser Icon

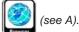

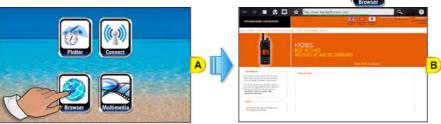

3 Internet Navigation from the Chart Plotter

While in Chart Plotter Mode press the Intelligent key. Tap on Browser Icon the Browser application.

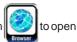

W

The Chart Plotter Mode will be closed.

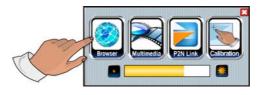

If no Wi-Fi® network connection is available the Connection Manager page is automatically opened.
When a connection is established and the Connection Manager is closed, the Browser is automatically launched.

## 4.3 BROWSER OVERVIEW

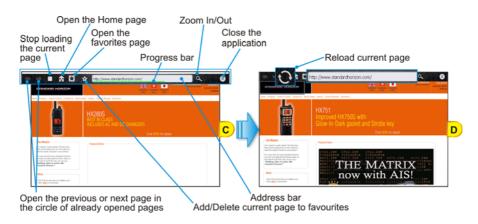

The Browser Home page is displayed when the Browser is launched (see C): when loading is completed the green progress bar disappears and the Stop icon is replaced by the Reload icon (see D).

## 4.3.1 INTERNET BROWSER CONTROLS

| KEY / ICON                      | DESCRIPTION                                                                                                    |  |
|---------------------------------|----------------------------------------------------------------------------------------------------|--|
| <b>← →</b>                      | Opens the previous page  Opens the next page  If no pages have been opened so far, they are not active (disabled and grayed out)                                                                                                    |  |
|                                 | Stops loading page Reloads the current page                                                                                                    |  |
| <b>☆</b>                        | Opens the Home page (www.standardhorizon.com)                                                                                                    |  |
| *                               | Opens the Bookmarks (favorites) page                                                                                                    |  |
| ☆ ☆                             | Adds the current page to favorites  Deletes the current page from the favorites                                                                                                    |  |
| http://www.standardhorizon.com/ | Address and Progress bar The Progress bar (green) appears to show the loading progress and disappears when loading is completed. Tap on the address bar to enter the desired URL (Web address)                                                                                                    |  |
| a                               | Opens the zoom menu:    Description   Description     Description   Description   Description |  |
| 8                               | Exits the Internet Browser                                                                                                    |  |

| KEYBOARD KEY | DESCRIPTION                                |  |
|--------------|--------------------------------------------|--|
| 200M         | Pressing on F2000 increases the zoom level |  |
| 4            | Pressing on decreases the zoom level       |  |
|              | Selects the available links                |  |

## 4.4 HOW TO NAVIGATE

At this point you can start Internet navigation by typing the desired URL (website address) or performing a Search operation. Tapping on the address line opens the following page (see A):

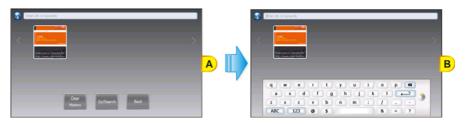

From this page (see A) it is possible to tap on the address line to display the Touchscreen Keyboard (see B). The Touchscreen Keyboard can be used to enter the desired URL or to insert the search terms. When finished tap on (or on the GO/SEARCH Soft Key) to perform the operation, the keyboard disappears.

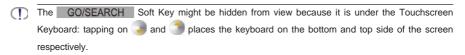

To return to the previous page tap on on the BACK Soft Key at the bottom of the page. While browsing sometimes it is needed to insert text data or passwords. Tap on the desired field to display the Touchscreen Keyboard:

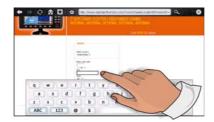

### It is possible

- to open links contained in the page by simply tapping on them.
- to scroll the page press a finger on the screen and move the finger in any direction.

## 4.5 THE TAVORITES PAGE

When navigating, you may find a page you wish to recall afterward. The Internet Browser has a list of pre-defined favorite addresses (Bookmarks), but it allows adding and removing pages to and from the favorites list.

To add the currently opened page to the favorites list, tap on the Add-Favorite icon

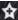

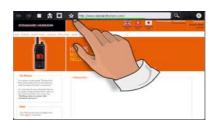

When a website is present in the favorites list, the Add-Favorite icon 🛣 turns to Remove-Favorite icon allowing to remove that page from the list.

Tap on the Favorites icon (see A), to display the favorites list (see B):

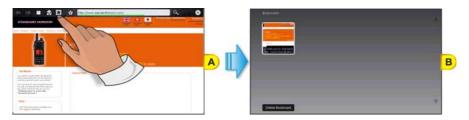

### You can now:

- access the desired favorite page by tapping on the relative preview;
- delete one or more pages from the list of favorites by tapping on the DELETE BOOKMARK Soft Key. A cross icon appears in the upper right corner of each preview: tap on the cross to delete the selected page. Tap on the CANCEL Soft Key to close the favorites list.

## 4.6 THE HISTORY LIST

All the visited pages are automatically saved in the History list. Tap on the address bar to open the History page.

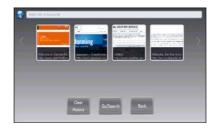

- recall a previously opened website by tapping on the relative preview;
- clear the history by tapping on the CLEAR HISTORY Soft Key. No confirmation will be asked;
- return to the previous page by tapping on the BACK Soft Key.

## 4.7 PLAYING MEDIA CONTENTS

The Zetakey™ Browser is able to reproduce multimedia streamings. When navigating on a website which provides supported media contents, a PLAY icon will be displayed over them: tap on the PLAY icon to reproduce the content.

Media contents present in web pages will be played in Media Player. After closing Media Player the web page containing the content will be displayed again.

## 4.8 DOWNLOADING PDF FILES

It is possible to read PDF files from a website. To open a PDF file contained in a web page simply tap on its link. The PDF file will be downloaded and displayed (see Par. 5.5 "Displaying PDF files").

PDF files will be displayed in a dedicated application. After closing the application the web page containing the link to the PDF will be displayed again.

# 5 - MEDIA PLAYER 🔀

## 5.1 GETTING STARTED

The Getting Started section will take you through frequently used operations using the Media Player functionality. It is possible to open the Media Player functionality in two modes:

- as a standalone application (accessed from Startup Screen)
- as a background application, meaning it can be directly accessed while in Chart Plotter Mode. Only audio files may be played, no video or images files can be viewed while in Chart Plotter Mode.

The Media Player is able to display and reproduce the following formats:

| Video:    | Audio: | Image:               | Document: |
|-----------|--------|----------------------|-----------|
| MPEG-1    | MP3    | BMP Decoder          | PDF       |
| MPEG-4    | Wave   | GIF Decoder          |           |
| H.264     | AIFF   | JPG Decoder (VPU+SW) |           |
| DivX      | FLAC   | PNG Decoder          |           |
| Xvid      | VMA8   |                      |           |
| QuickTime | VMA9   |                      |           |
| MOV       | AU     |                      |           |
|           |        |                      |           |

## 5.2 STARTING MEDIA PLAYER

To activate the Media Player functionality as a standalone (not using the Chart Plotter) application, follow the procedure below.

- 1 From the Chart Plotter Mode
- Press and hold the PWR key until the display shows the window below:

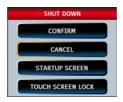

2. Tap on STARTUP SCREEN to display the Startup Screen page.

## From the Startup Screen Page

- 1. Turn on the CPN Series Chart Plotter.
- 2. When the Startup Screen page is shown, tap on the Media Player Icon

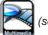

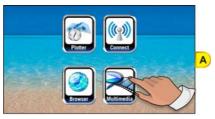

To activate the Media Player functionality while using the Chart Plotter application, follow the procedure below.

## Simultaneous Multimedia Music and Chart Plotter

While in Chart Plotter Mode press the **1** Intelligent key. Tap on Media Player Icon to open the player application.

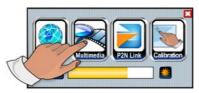

Press the Intelligent key to toggle between the Media Player and Chart Plotter Modes.

## 5.3 OVERVIEW

If you have saved audio, video, image or PDF files on a USB Thumb Drive (see Par. 5.6 "Saving Files on a USB Thumb Drive") or an SD CARD, now you are able to display and reproduce these files on the CPN Series Chart Plotter.

- 1. Connect the media device to a CPN Series Chart Plotter.
- 2. Start the Media Player from the Startup Screen page (see A) or by pressing the 1 Intelligent key on the front of the CPN Series Chart Plotter when in Chart Plotter Mode.

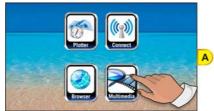

3. Tap on the drop down list to select the media device and display its content (see B):

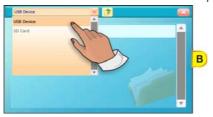

4. Tap on the folder to be viewed (example Audio), see C:

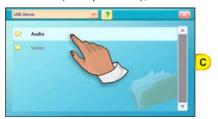

5. Tap on the multimedia file to play (see D):

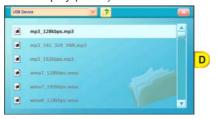

The selected multimedia file will automatically begin to play.

## 5.4 MEDIA PLAYER CONTROLS

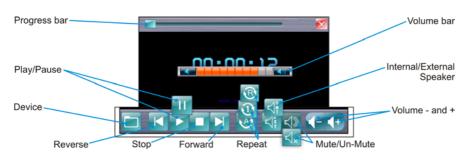

While playing files, you can touch the Progress Bar to move forward or backward.

| KEY            | DESCRIPTION                                                                                                    |
|----------------|----------------------------------------------------------------------------------------------------|
| Folder         | Opens the last selection on the USB Flash Drive or the SD CARD.                                                                                                    |
| Reverse        | Selects the previous (video, image or audio) media file in the folder                                                                                                    |
| Play / Pause   | Switches between two functions:  Tap on to start playing the selected video, image or music file or to resume after pausing  Tap on to pause a video, image or music file                                        |
| Stop           | Stops playing the selected video, image or audio file                                                                                                    |
| Forward        | Selects the next (video, image or music) media file in the folder                                                                                                    |
| Repeat control | Switches among three functions:  Default setting, plays all video, images or audio files and then repeats  Play one video, image or audio file, then stops  Repeats a video, image or audio file (until stopped) |
| Front Speaker  | Switches between two functions:  Front speaker On  Front speaker Off  The speaker selection setting is saved and used at the next startup                                                                        |
| Mute / Un-Mute | Switches between two functions:  Shown when audio is muted. Tap on to un-mute the speakers  Shown when audio is playing. Tap on to mute the speakers                                                             |
| Volume Down    | Tap on to decrease the volume on step Tap on and hold to decrease the volume quickly                                                                                                    |
| Volume Up      | Tap on to increase the volume on step Tap on and hold to increase the volume quickly                                                                                                    |
| Exit           | Tap on to exit the Multimedia player                                                                                                    |

## 5.5 DISPLAYING PDF FILES

A PDF file is displayed as shown below (see A):

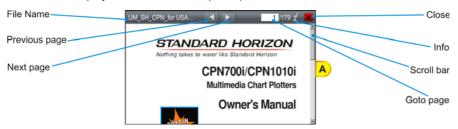

### Viewing PDF files:

- · scroll the page up and down:
  - a. Press and hold the finger on the page and then drag it from up to down: page goes up. Press and hold the finger on the page and then drag it from down to up: page goes down.
  - b. If scroll bar is shown, tap above/below the scroll bar to scroll the page up/down.
  - With mouse device connected to CPN Series Chart Plotter, click and drag up/ down to scroll the page up/down.
  - d. Move the ShuttlePoint knob up and down to scroll the page up/down. When the bottom/top of the page is reached, the next/previous page is shown.
- Depending on zoom level it is possible to move the page to left or right too.
  - zoom in/out on the page. Pressing the or key allows to increase/decrease the zoom level.

  - return to the previous/next page by tapping on the licon.
     After pressing the licon, the new page is displayed from the beginning.
  - go to the desired page by inserting the page number.
     After tapping on Goto page (see A), a touchscreen keyboard appears (see Par. 1.2.1 "Touchscreen"). Insert the desired number (see B); when finished tap on , the keyboard disappears. The new page is displayed from the beginning (see C).

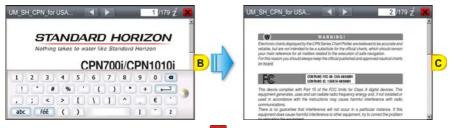

 close the PDF file by tapping on the icon, and return to Media Player or Browser depending on where the PDF file has been launched from.

## 5.6 SAVING FILES ON A USB THUMB DRIVE

You can save audio, video, image or PDF files on a USB Thumb Drive, and then read and play these files on the CPN Series Chart Plotter.

To save files on a USB Thumb Drive please follow the procedure in the example below which refers to a PC with Windows® XP Operating System. Other versions of Windows® may be slightly different.

- Connect a USB Thumb Drive to a PC on which you have stored videos, images, music or PDF files.
- 2. If the AutoPlay functionality is enabled, the following window will be displayed:

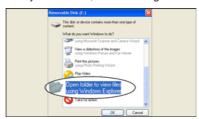

In this case double click on **OPEN FOLDER TO VIEW FILES USING WINDOW EXPLORER**.

Otherwise open **MY COMPUTER** and double click on the USB device (e.g. USB Disk, Removable Disk ...).

3. The content of the device will be displayed:

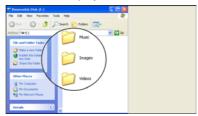

Create directories to save files to, example Music, Images, Videos or name of Artist etc. Creating these folders will make it easier when using the Media Player to view images, play music or videos.

- 4. Save files into the proper folders on the USB Thumb Drive.
- Safely eject the USB Thumb Drive from the PC. Now you have the desired audio, video, image or PDF files stored on the USB Thumb Drive, ready to use (see the Par. 5.3 "Overview").
- If you want to save files on SD CARD, a SD CARD Reader is needed. The saving files procedure is the same.

## 6 - INSTALLATION

## 6.1 MOUNTING THE CPN SERIES CHART PLOTTER

The CPN Series Chart Plotters are supplied with a swivel mounting bracket which allows them to be dash mounted. When flush mounting, the optional GPS Antenna may be needed to receive GPS satellite signals. Refer to the images below for bracket installation:

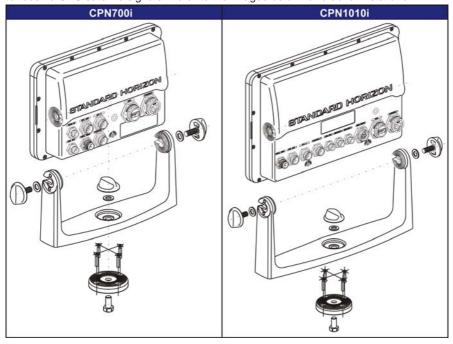

- When choosing a location to bracket mount a CPN Series Chart Plotter it is advisable to temporarily connect the CPN Series Chart Plotter to power, enter Chart Plotter Mode and check the signal strengths by touching on the Navigation icon, and touching the GPS Status icon. If the GPS satellite signals are low or the CPN Series Chart Plotter cannot receive a fix, an optional GPS Antenna may be purchased and installed. Refer to Introduction section in the Optional Accessories paragraph.
- To swivel the bracket, loosen the center mounting knob and turn the CPN Series Chart Plotter to the left or the right. When finished re-tighten the mounting knob.

### 6.1.1 BRACKET MOUNTING

Before installing, ensure the area the bracket is mounted to is strong enough to support the

weight of the CPN Series Chart Plotter, especially while underway. After the location is found, attach the mounting base to the area using the supplied hardware (see the previous picture).

### 6.1.2 FLUSH MOUNTING THE CPN SERIES CHART PLOTTER

The CPN Series Chart Plotters are supplied with a flush mount cutout template and a flush mount kit. Refer to the images below as a guide to installing.

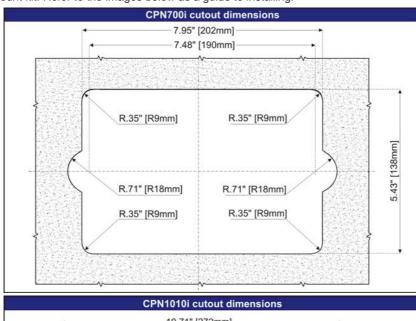

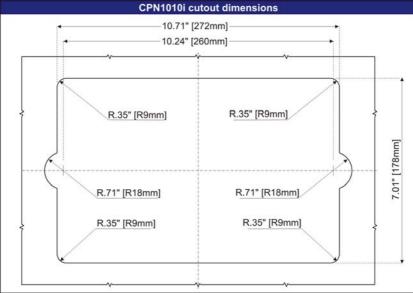

Before drilling holes make sure there is enough room to mount the CPN Series Chart Plotter and there are no obstructions.

- 1. After a location is found, peel the template label from the backing and apply the label to the mounting area.
- 2. Drill a hole in one area of the cutout area that will allow the blade of a jig saw to be inserted. Insert and cut out the area on the panel using the jig saw.
- 3. Next drill the four holes required to insert the CPN Series Chart Plotter with the mounting studs.
- 4. Install pieces into mounting holes on the side of the CPN Series Chart Plotter before inserting plotter into mounting hole.

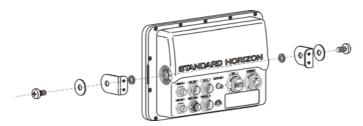

5. Slide the CPN Series Chart Plotter into the dash of mounting hole.

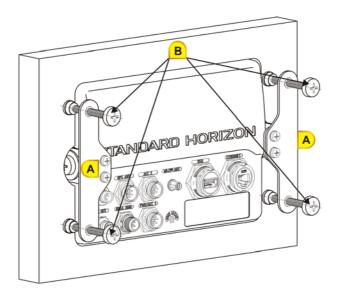

- 6. Install the left and right brackets using the four lock washers and 4 screws (see A).
- 7. Tighten the four tension screws to hold the CPN Series Chart Plotter into the panel (see B).

# 6.2 MOUNTING THE OPTIONAL EXTERNAL GPS ANTENNA

An external WAAS GPS Antenna is available when the CPN Series Chart Plotter is flush mounted or mounted in an area where satellite reception is not possible with the internal antenna. This antenna is designed to be mounted on a base, installed on an extension or flush mounted.

Choose a location for the antenna that has a clear view of the sky and is not located within 3ft of a Radar or other transmitting antennas. Ensure there are no major obstructions or fixtures in the immediate proximity to the antenna. The antenna relies on direct "line of sight" satellite reception. If you are unsure of the chosen location, temporarily mount the antenna in the desired location to verify correct operation. If mounted close to Radar, after the CPN Series Chart Plotter has a fix, turn on the Radar to ensure the CPN Series Chart Plotter holds the fix (use the GPS Status page, see sub-paragraph "GPS Status page" in the Par. 2.13.4).

The thread used on the antenna is an industry standard (1inch 14TPI) used on a wide range of mounting brackets.

The antenna cable can be cut and spliced to ease installation. Care must be taken when reconnecting the antenna cable to protect from water and corrosion.

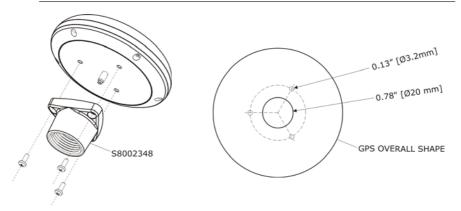

#### 6.2.1 FLUSH MOUNTING THE ANTENNA

- Before drilling holes, it is recommended the antenna be positioned where the location is planned, cable connected to the CPN Series Chart Plotter and power turned on to ensure a GPS Fix is received.
- 1. To ease installation a flush mounting template for the antenna has been included.
- 2. Apply the mounting template sticker to the area that was verified for GPS reception.
- 3. Then, drill out the 0.78" (20mm) and 0.13" (3.2mm) holes, and remove the template.
- 4. Insert the cable into the 0.78" (20mm) hole and route to the CPN Series Chart Plotter.
- 5. Apply a small amount or RTV to the underside of the antenna and place onto mounting surface. Allow time for the antenna to adhere to the mounting surface.

## 7 - CONNECTIONS

## 7.1 OVERVIEW

The CPN Series Chart Plotter has connectors that allow it to be connected to:

- Battery Connections
- NMEA-0183 Devices (VHFs, AIS Receiver, Digital Instruments and Autopilots)
- Optional FF525 BLACK BOX FISH FINDER
- · Optional Video Camera
- Optional monitor with VGA input (CPN1010i)
- · Optional GPS Antenna
- · Optional Audio Amplifier and speakers
- · Optional USB memory stick
- Optional External Alarm
- Second CPN Series Chart Plotter to share C-MAP 4D charts
- NMEA-2000 Devices

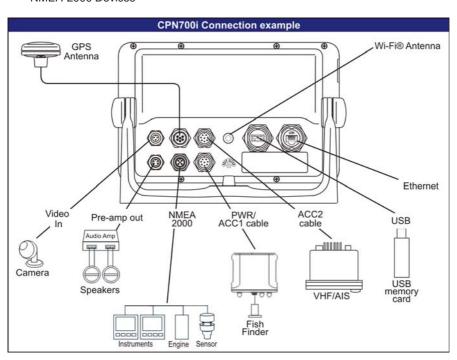

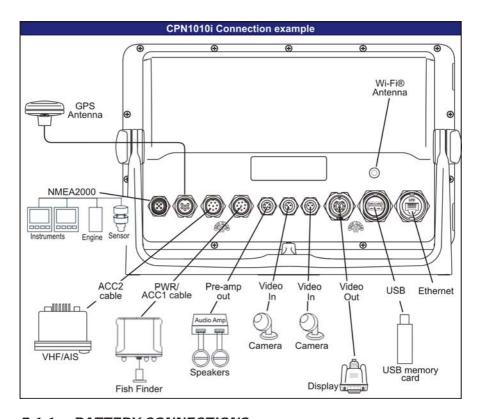

### 7.1.1 BATTERY CONNECTIONS

- The CPN Series Chart Plotter is supplied with a fuse and holder. This fuse should be installed into the Black wire to protect the NMEA-0183 Output/Input circuits from becoming damaged, however it can also be installed in the red wire.
- Two accessory cables (exactly the same cable) are supplied with the CPN Series Chart Plotter.
- 3. Connect one of the accessory cables to the PWR/ACC1 connector on the rear panel. The other accessory cable is used to connect to ACC2 connector.
- This cable has many wires, however only the Red and Black wires are used to connect to a switched battery supply. Refer to the following images. For additional connections refer to Par. 7.1.2 "NMEA-0183 Connections".

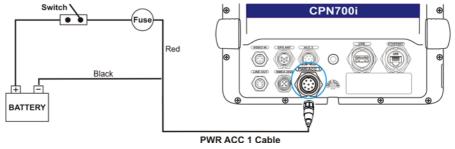

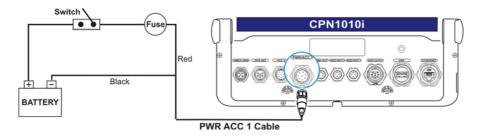

### Warning: Product Installation and Operation

This product must be installed by professional personnel in accordance with the instructions provided.

Failure to do so could result in personal injury, damage to your boat and/or poor product performances.

### Warning: Product Grounding

Before powering this product, please make sure it is correctly grounded to your Boat Ground following the installation instructions below.

Step1: Determine the potential of your Boat Ground. The possible options are the following:

1. Boat Ground connected to the negative pole of the Boat Battery (most common)

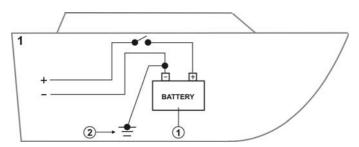

2. Boat Ground connected to the positive pole of the Boat Battery (rare)

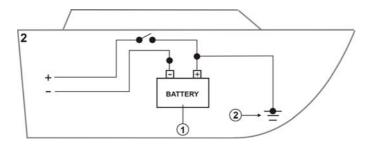

3. Boat Ground not available (common on small boats)

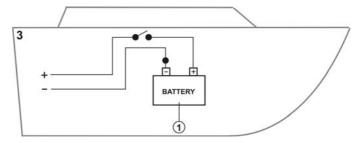

4. Other Electronic Devices DC isolated from the earth (Boat Ground)

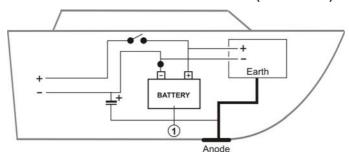

### Step2:

 Please connect the Black wire of the Power Cable at its termination to the Boat Ground.

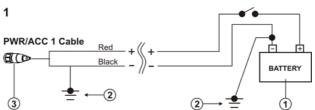

2. Please connect the Red wire of the Power Cable at its termination to the Boat Ground.

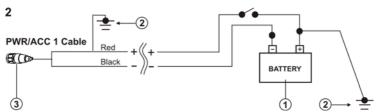

3. Please connect the Black wire of the Power Cable at its termination to the Boat Ground. If not available, it could be the engine chassis.

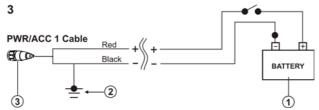

4. Please connect the Red and Black wires of the Power Cable respectively to the positive and negative poles of the Boat Battery.

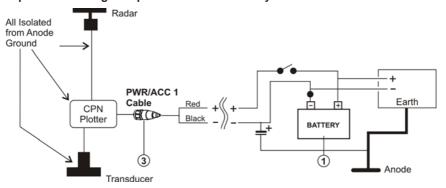

In the pictures 1 indicates Boat Battery, 2 Boat Ground and 3 Power Cable.

### 7.1.2 NMEA-0183 CONNECTIONS

The CPN Series Chart Plotter is supplied with two accessory cables. These two cables may be connected to PWR/ACC1 or ACC2 connections.

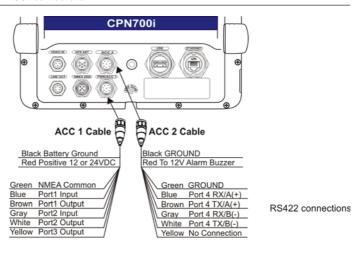

RS232 connections

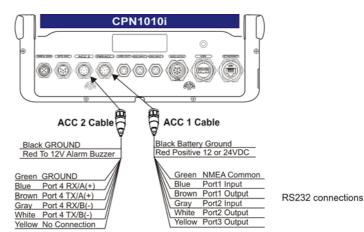

RS422 connections

|     | PWR/ACC 1 Cable        |                                  |                                                      |                                                                                           |  |  |
|-----|------------------------|----------------------------------|------------------------------------------------------|-------------------------------------------------------------------------------------------|--|--|
| Pin | Cable<br>Wire<br>Color | Description                      | Connection Example                                   | Additional Comments                                                                       |  |  |
| 1   | Black                  | Battery Ground                   | Connect to Battery Ground                            |                                                                                           |  |  |
| 2   | Red                    | Battery Positive                 | Connect to Battery Positive                          | Voltage range 12-24VDC                                                                    |  |  |
| 3   | Green                  | Common (ground) for NMEA devices | Connect to signal common                             |                                                                                           |  |  |
| 4   | Blue                   | Port 1 Input (*)                 | Connect to Output of NMEA device                     | Default is NMEA0183                                                                       |  |  |
| 5   | Brown                  | Port 1 Output (*)                | Connect to Input of NMEA device                      | Default is NMEA0183 with GSA,<br>GSV, GGA, GLL, RMC, XTE, DBT,<br>DPT, MTW, VHW sentences |  |  |
| 6   | Gray                   | Port 2 Input (*)                 | Connect to FF520 or FF525                            | Default is Fish Finder                                                                    |  |  |
| 7   | White                  | Port 2 Output (*)                | Connect to FF520 or FF525                            | Default is Fish Finder                                                                    |  |  |
| 8   | Yellow                 | Port 3 Output (*)                | Connect to Input of NMEA device (*), shared with GPS | Default is NMEA0183 with APA, APB,<br>BOD, GGA, GLL, RMC, XTE sentences                   |  |  |

(\*) RS232 not opto-isolated

|     | ACC 2 Cable         |                             |                                                                                                    |  |  |  |
|-----|---------------------|-----------------------------|----------------------------------------------------------------------------------------------------|--|--|--|
| Pin | Cable<br>Wire Color | Description                 | Connection Example                                                                                                    |  |  |  |
| 1   | Black               | GROUND                      |                                                                                                    |  |  |  |
| 2   | Red                 | ALARM                       | When any alarm Condition occurs the red wire is switched from<br>High Impedance to Ground. When purchasing the optional<br>buzzer, choose a 12Vdc type with a Max current 400mA or less. |  |  |  |
| 3   | Green               | GROUND                      |                                                                                                    |  |  |  |
| 4   | Blue                | Port 4 Input RX /A (+) (*)  | Connect to TX /A (+) Output of NMEA device                                                                                                    |  |  |  |
| 5   | Brown               | Port 4 Output TX /A (+) (*) | Connect to RX /A (+) Input of NMEA device                                                                                                    |  |  |  |
| 6   | Gray                | Port 4 Input RX /B (-) (*)  | Connect to TX /B (-) Output of NMEA device                                                                                                    |  |  |  |
| 7   | White               | Port 4 Output TX /B (-) (*) | Connect to RX /B (-) Input of NMEA device                                                                                                    |  |  |  |
| 8   | Yellow              | NC                          | NC                                                                                                    |  |  |  |

(\*)RS422, NMEA0183 opto-isolated, 38400baud max speed

#### PWR/ACC1 Connections

PWR/ACC1 contains 3 NMEA RS232 type outputs and 2 NMEA RS232 type inputs (RS232 has one common NMEA Signal ground).

#### ACC2 Connections

ACC2 contains 1 NMEA RS422 (A and B signal wires) type Port.

### **PORT Input Selections**

Each Port may be configured to be able to connect to specific devices:

- NMEA-0183 4800 Baud
- GPS Auto¹-External GPS devices of unknown or different than 4800 Baud. The system will automatically detect connected GPS's Baud Rate and will allow correct communication with this device.
- Fish Finder¹ select when optional FF525 is connected (Port2 default set to Fish Finder).
- AIS 38400 select when AIS Receiver or transponder is connected to an input
- · Disabled disables the Port
- Not available for ACC2.

To change a selection, follow the procedure below:

- 1. Press the key, tap on Setup Menu.
- 2. Tap on ADVANCED.
- 3. Tap on IN/OUT Connections.
- 4. Tap on the Port Input to be changed, than tap on the desired input.
- 5. Press the key to exit the menu.

## **PORT Output Sentences**

When NMEA-0183 4800 is selected the CPN Series Chart Plotter allows selection of the NMEA-0183 Output sentences. The NMEA-0183 sentences read from external devices are listed in the Par. 8.1 "CPN700i" and Par. 8.2 "CPN1010i".

To enable or disable output sentences follow the procedure below:

- 1. Press the key, tap on Setup Menu.
- 2. Tap on ADVANCED.
- 3. Tap on IN/OUT Connections.
- 4. Tap on the Port Output Sentences.
- 5. Tap on the desired sentence to enable or disable.
- 6. Press the key to exit the menu.

## CPN Series Chart Plotter to NMEA-0183 Connection Examples

1 VHF Radio Connection Example - RS232 and RS422 Connections
The following image shows how a VHF radio with RS232 Connections (NMEA Common/Ground) or RS422 type (A&B Signal wires) may be connected.

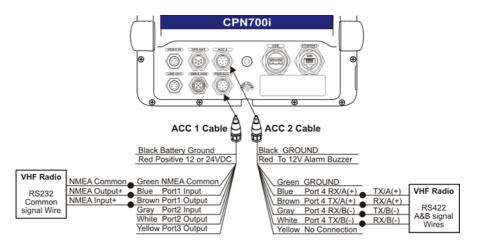

## 2 VHF/AIS Radio (GX2100 or GX2150) Connections (RS232)

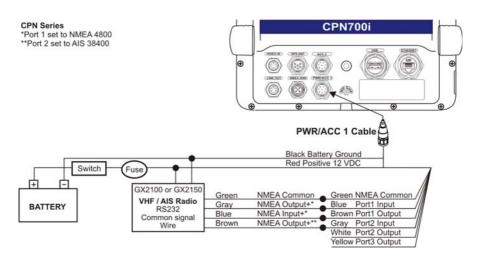

## 3 Fish Finder and VHF/AIS and Autopilot Connection

By default the CPN Series Chart Plotters PWR/ACC1 Port2 connection is set to Fish Finder. When an optional FF525 is connected Port2 Input (Gray) and Output (White) wires are not used for connections to other devices.

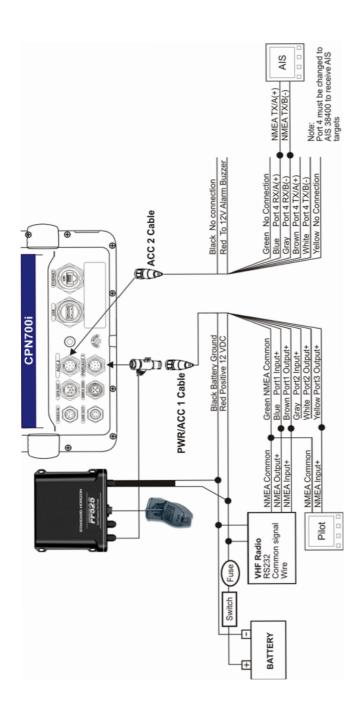

### Video Input Connector

|     | CPN700i/CPN1010i VIDEO Input Connector |                                                              |  |  |  |
|-----|----------------------------------------|--------------------------------------------------------------|--|--|--|
| Pin | in Description Connection Example      |                                                              |  |  |  |
| 2   | Ground                                 | Connect to Video Signal Ground of DVD/VCR/Video Cameras      |  |  |  |
| 3   | NC                                     | NC                                                           |  |  |  |
| 1   | Video Signal+                          | Connect to Video Signal+ (NTSC/PAL) of DVD/VCR/Video Cameras |  |  |  |

The camera must be powered externally as the CPN Series Chart Plotters video jack does not supply a DC power source for the camera.

### Video Input Connections for CPN700i

The CPN700i has:

 1 NTSC or PAL Compatible Input: NTSC or PAL Video Input allows a camera, DVD or VCR to be connected. To connect a video source use the optional ACVC10 cable (3 pin to RCA phone adapter).

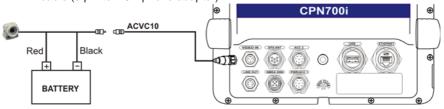

### Video Input /Output Connections for CPN1010i

The CPN1010i has:

- 1 VGA output: allows connection to a compatible TV or monitor using the optional VGAC10 adapter cable.
- 2 NTSC or PAL Compatible Inputs: NTSC or PAL Video Inputs allow a camera, DVD or VCR to be connected. To connect a video source, use the optional ACVC10 cable (3 pin to RCA phone adapter).

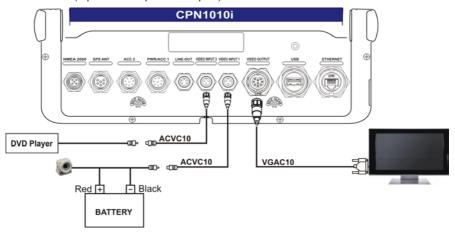

| CPN1010i VIDEO Output Connecto |             |  |  |  |
|--------------------------------|-------------|--|--|--|
| Pin                            | Description |  |  |  |
| 1                              | VIDEO-GND   |  |  |  |
| 2                              | NC          |  |  |  |
| 3                              | Video-Red   |  |  |  |
| 4                              | Video-Green |  |  |  |
| 5                              | Video-Blu   |  |  |  |
| 6                              | H-Sync      |  |  |  |
| 7                              | V-Sync      |  |  |  |
| 8                              | NC          |  |  |  |
| 9                              | NC          |  |  |  |

The CPN1010i VGA output resolution is 1024x600. To be able to view the CPN1010i display, the monitor (or TV) must be selected to a resolution of 1024x600.

# 7.1.4 PRE-AMP OUTPUT - EXTERNAL AMPLIFIER/SPEAKER CONNECTIONS

The CPN Series Chart Plotter has a Pre-Amp Output designed to connect to an External Amplifier. To connect an External Amplifier to the Pre-Amp Output an optional ACAC10 Adapter Cable will have to be purchased separately. The following is an example of connections:

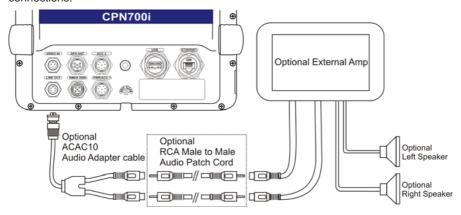

## CPN Pre-Amp Connector Pin Out

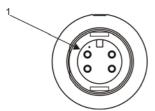

| CPN700i/CPN1010i LINE Output Connector |                       |  |  |  |
|----------------------------------------|-----------------------|--|--|--|
| Pin                                    | Description           |  |  |  |
| 1                                      | Channel right +       |  |  |  |
| 2                                      | Channel right - (GND) |  |  |  |
| 3                                      | Channel left +        |  |  |  |
| 4                                      | Channel left - (GND)  |  |  |  |

### 7.1.5 OPTIONAL USB THUMB DRIVE

A USB Thumb Drive may be connected or removed from a CPN Series Chart Plotter rear panel connector at any time. The Thumb Drive may be loaded with the movies, pictures and songs from a PC before inserting and be accessed using the Media Player (refer to Chapter 5 "Media Player"). Below is an example of USB Thumb Drive connection:

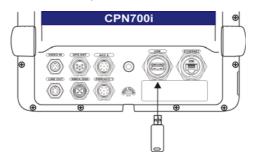

### 7.1.6 OPTIONAL WAAS GPS ANTENNA

The optional WAAS GPS Receiver is based on an ultimate GPS engine that delivers accuracy better than 10ft by decoding the GPS correction signals from the satellite-based WAAS (*Wide Area Augmentation System*). The GPS engine, interface electronics and the passive antenna are enclosed inside the waterproof plastic housing. This provides advanced state of the art GPS performance in an easy to use package.

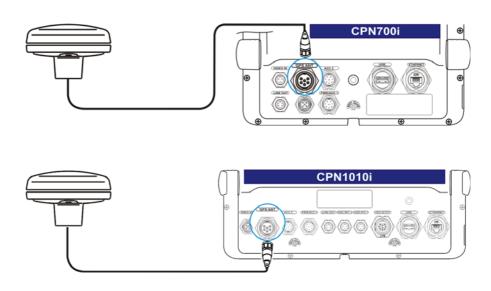

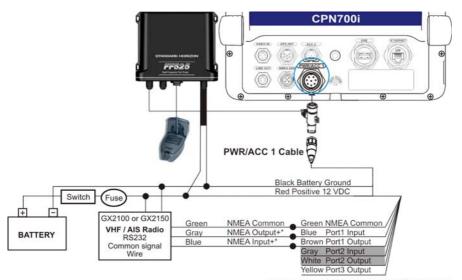

\*Port1 Input must be changed to 38400 baud

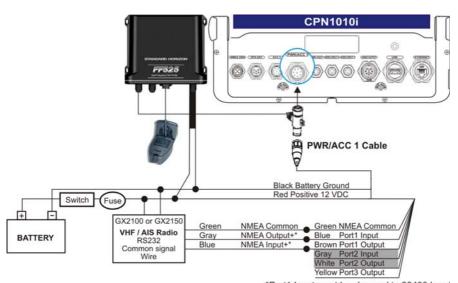

\*Port1 Input must be changed to 38400 baud

### 7.1.8 OPTIONAL EXTERNAL ALARM CONNECTION

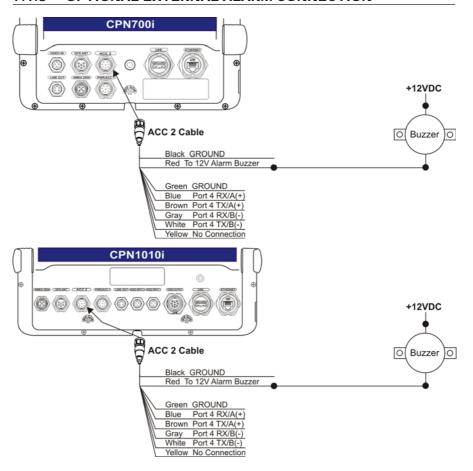

### 7.1.9 SECOND CPN TO SHARE C-MAP 4D CHARTS, NMEA & FF DATA

Two CPN Series Chart Plotters may be linked together using an optional Ethernet crossover cable to share optional C-MAP 4D cartography, NMEA and Fish Finder data. Refer also to Par. 3.4 "Networking Connection: C-MAP 4D Charts, NMEA & Fish Finder Data Sharing".

| Crossover Cable table |                 |                 |      |  |
|-----------------------|-----------------|-----------------|------|--|
| Name                  | Pin Connector 1 | Pin Connector 2 | Name |  |
| TX+                   | 1               | 3               | RX+  |  |
| TX-                   | 2               | 6               | RX-  |  |
| RX+                   | 3               | 1               | TX+  |  |
| RX-                   | 6               | 2               | TX-  |  |

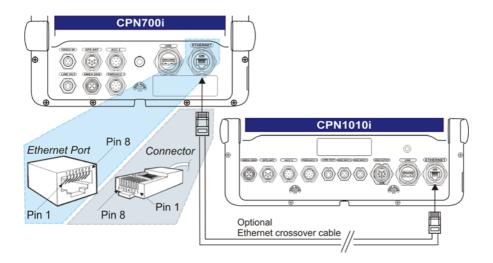

### 7.1.10 NMEA-2000 DEVICES

The CPN Series Chart Plotters allow connection to a NMEA-2000 network, to connect marine electronic equipment on vessels. The devices connected by NMEA-2000 have the ability to share data with other devices over a single bus. The following is an example of a NMEA-2000 connection:

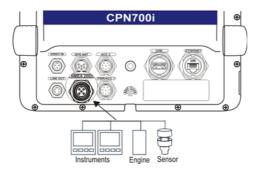

The list of PGNs is shown in the "Specification" Chapter, Par. 8.1 and 8.2. For more information please visit www.nmea.org.

## 8 - SPECIFICATIONS

### 8.1 CPN700i

Power Supply : 10-35 VDC Power Consumption : 11W max

Current Draw: 0.92A@12VDC

**Display** : 7" Wide VGA

Resolution: 800x480 Sunlight viewable Backlight: LED (1000nits) Touchscreen: Capacitive : C-MAP 4D SD CARD

Cartography : C-MAP 4D SD CARD

Operating temperature range : 32°F/+131°F (0°C/+55°C)

Storage temperature : -4°F/+158°F (-20°C/+70°C)

Keyboard : Silicon rubber, LED backlight

Weight (without bracket) : 2.7 Lbs (1200 g)

User Points (Marks/Waypoints): 10000

Routes : 50

Track Points : 10000 (recordable in 20 Tracks)

NMEA-0183 Output sentences: GLL, VTG, BWC, WCV, APA, APB, HDG, BOD, XTE, RMA, RMB, RMC, GGA, HSC, DBT, DPT, MTW, VHW.

NMEA-0183 Input sentences: BWC, DBT, DPT, DSC, DSE, GGA, GLL, GSA, GSV,

HDG, HDM, HDT, MTW, MWD, MWV, RMC, RTE,

TLL. VDM. VHW. VTG. VWR. VWT. WPL.

NMEA-2000 Output PGNs : 127258, 128259, 128267, 129026, 130312, 126992,

129025, 129029, 129033, 128275, 129808, 129539,

129540, 129283, 129284, 129285.

**NMEA-2000 Input PGNs** : 126992, 127245, 127250, 127258, 127488, 127489,

127497, 127505, 128259, 128267, 129025, 129026, 129029, 129033, 129038, 129039, 129040, 129540, 129794, 129798, 129808, 129809, 129810, 130306,

130310, 130311, 130312, 130314, 130577. : USB A type (USB 2.0 480mbs), USB stick

USB on rear panel : USB A type (USB 2.0 480mbs), USB stick
USB on front panel : Micro-AB USB, USB stick (an adapter is required, for

indoor use only)

LAN : one RJ45 port, up to 100 Mbps (FastEthernet 100baseT).

Video Input : 1 input, NTSC or PAL
Line Out : 4VRMS (max) at 20K 0HM
Wi-Fi® Antenna : external SMA connector

Wi-Fi® Certification : 802.11b/g/n

Bluetooth® : v. 2.1 + EDR. HID (mouse and keyboard) profile only

### 8.1.1 CPN700i DIMENSIONS

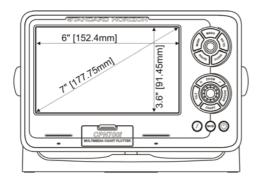

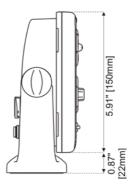

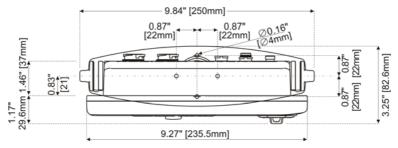

## 8.2 CPN1010i

Power Supply : 10-35 VDC
Power Consumption : 19W max

Current Draw: 1.6A@12VDC

Display : 10" Wide SVGA

Resolution: 1024 x 600 Sunlight viewable

Backlight: LED (1000nits) Touchscreen: Capacitive

Cartography : C-MAP 4D SD CARD

Operating temperature range : 32°F/+131°F (0°C/+55°C)

Storage temperature : -4°F/+158°F (-20°C/+70°C)

Keyboard : Silicon rubber, LED backlight

Weight (without bracket) : 4.4 lbs (2000 g)

User Points (Marks/Waypoints): 10000 Routes : 50

Track Points : 10000 (recordable in 20 Tracks)

NMEA-0183 Output sentences: GLL, VTG, BWC, WCV, APA, APB, HDG, BOD, XTE,

RMA, RMB, RMC, GGA, HSC, DBT, DPT, MTW, VHW.

NMEA-0183 Input sentences : BWC, DBT, DPT, DSC, DSE, GGA, GLL, GSA, GSV,

HDG, HDM, HDT, MTW, MWD, MWV, RMC, RTE,

TLL, VDM, VHW, VTG, VWR, VWT, WPL

NMEA-2000 Output PGNs : 127258, 128259, 128267, 129026, 130312, 126992,

129025, 129029, 129033, 128275, 129808, 129539,

129540, 129283, 129284, 129285.

**NMEA-2000 Input PGNs** : 126992, 127245, 127250, 127258, 127488, 127489,

127497, 127505, 128259, 128267, 129025, 129026, 129029, 129033, 129038, 129039, 129040, 129540, 129794, 129798, 129808, 129809, 129810, 130306,

130310, 130311, 130312, 130314, 130577.

USB on rear panel : USB A type (USB 2.0 480mbs), USB stick

USB on front panel : Micro-AB USB, USB stick (an adapter is required, for

indoor use only)

LAN : one RJ45 port, up to 100 Mbps (FastEthernet 100baseT).

Video Input : 2 inputs, NTSC or PAL

Video Output : 1 output, VGA signals, 1024x600 resolution

Line Out : 4VRMS (max) at 20K 0HM Wi-Fi® Antenna : external SMA connector

Wi-Fi® Certification : 802.11b/g/n

Bluetooth® : v. 2.1 + EDR. HID (mouse and keyboard) profile only

### 8.2.1 CPN1010i DIMENSIONS

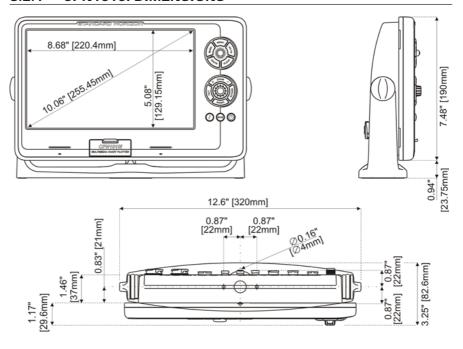

## 8.3 OPTIONAL FF525 FISH FINDER

Power Output : 600W or 1kW depending on connected transducer

Frequency : 50 and 200kHz

Minimum Depth : 5ft at 50kHz, 2.5ft at 200kHz
Maximum Depth : 1500ft at 50kHz, 700ft at 200kHz

Airmar X-DUCER ID : Must use STANDARD HORIZON transducers part numbers

Advanced Digital Signal Processing

Speed & Temperature Sensor (if available on transducer)

Alarms (Shallow Water, Depth, Fish, Temp)

Trip Log, Fish Symbols

STC, Interference Rejection, Automatic noise reduction

A-Scope, White Line, Zoom x2/x4

Auto range/gain/frequency/shift/ping rate 16/256 colors display user selectable

## 8.4 OPTIONAL WAAS GPS RECEIVER

| Physical Characteristics   |                          |                                                           |
|----------------------------|--------------------------|-----------------------------------------------------------|
| Color                      | Ivory white              |                                                           |
| Dimensions                 | 97mm in diameter x 32r   | mm in height (flush mounted) or 61,5mm on flag-pole mount |
| Weight (without cable)     | 0.35 lb (160 g)          |                                                           |
| Cable                      | white 15m 8x28AWG ca     | able with 6 pins female connector                         |
| Electrical Characteristics |                          |                                                           |
| Input Voltage              | 10 VDC to 35 VDC unre    | egulated                                                  |
| Input Current              | 0.8 Wmax                 |                                                           |
| GPS Receiver Sensitivity   | Tracking, Navigation     | :-160 dBm                                                 |
|                            | Acquisition, Reacquisiti | on :-160 dBm                                              |
|                            | Cold Starts              | :-145 dBm                                                 |
| GPS Performance            |                          |                                                           |
| GNSS Systems               | GPS                      | : L1 C/A                                                  |
|                            | GALILEO                  | : L1                                                      |
|                            | SBAS                     | : WAAS (North America), EGNOS (Europe), MSAS (Asia),      |
|                            |                          | GAGAN (India)                                             |
| Geodetic Datum             | WGS84                    |                                                           |
| Channels                   | 32 + 18                  |                                                           |
| Acquisition Time           |                          |                                                           |
| Reacquisition              | < 1 second               |                                                           |
| Hot Start                  | 1 second                 |                                                           |
| Warm Start                 | 29 seconds               |                                                           |
| Cold Start                 | 29 seconds               |                                                           |
| Accuracy                   |                          |                                                           |
| GPS                        | < 10ft                   |                                                           |
| with SBAS                  | < 2.0m                   |                                                           |
| NMEA Output                |                          |                                                           |
| Messages                   | GGA, RMC, GSA, GSV       | , TXT                                                     |
|                            |                          |                                                           |

## 9 - TECHNICAL TESTS

## 9.1 SYSTEM TEST

If you have connected your CPN Series Chart Plotter according to the instructions, and chosen the proper menu selection for your device, and are still having problems with your CPN Series Chart Plotter, the extended auto-test should help determine the problem. To enter the System Test it is needed to hold down any key while the Chart Plotter application is starting:

- 1. Select the Startup Screen page.
- 2. Tap on the Plotter Icon

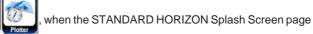

is shown, press and hold the key until the System Test display is shown, then let go of the key. A new menu will appear on the display:

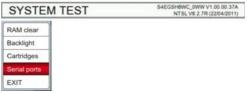

Choose the test and tap on it. To exit from the System Test choose **EXIT** option.

## 9.1.1 RAM MENU (RESET)

After performing a RAM Clear all Marks, Routes, Tracks and C-Weather data will be erased.

### RAM Clear

All the internal memory can be erased and the default setting restored. If the CPN Series Chart Plotter exhibits unusual operations, or appears to be malfunctioning, it may be possible to correct the problem by clearing RAM.

This operation will erase all Marks, Routes, stored Track plots, Destinations and C-Weather data. It will also return all selections (Input Data Format, Autopilot selection, etc.) to original default values. To confirm clear RAM press the ShuttlePoint knob (but if at this time you do not wish to clear RAM press the key).

### 9.1.2 BACKLIGHT

Each time you move the ShuttlePoint knob to the left, the screen will decrease brightness, move it to the right to increase brightness.

### 9.1.3 CARTRIDGES (USED BY STANDARD HORIZON TECHNICIANS)

#### Internal Data Base Test

To test the Worldwide Background.

#### SD CARD Test

To test the SD CARD. There are the possible situations:

- 1. If there is an SD CARD inserted in the slot and there is not a malfunction, the name of the SD CARD zone and the message "OK" are shown.
- 2. If there is an SD CARD inserted in the slot, but it is a defective SD CARD, the name of the SD CARD zone and the message "Faulty" are shown.
- 3. If there is not any SD CARD inserted in the slot, the message "not present" is shown.

### 9.1.4 SERIAL PORTS (USED BY STANDARD HORIZON TECHNICIANS)

If you are having problems receiving data from the position-finding instrument, this test should help determine the problem.

### Change Parameters

To change the parameters of the serial interface. This menu allows selecting the **Port** (Signal Source) between Port1, Port2, Port3, Port4; the **Baud Rate** between 300, 1200, 2400, 4800, 9600, 38400, 115200; the **Data Bits** (Word Length) between 7 or 8, the **Parity** between even, odd or none, the **Stop Bits** between 1 or 2. Default settings are: Port = PORT2, Baud Rate = 4800, Data Bits = 8, Parity = none, Stop Bits = 1.

## Input Data Display

To allow the CPN Series Chart Plotter to act as a computer terminal and display the incoming data exactly as it is received. If the data displayed on the screen is unrecognizable, you may have selected the wrong input parameters for your particular receiver, for example, Baud Rate 9600 instead of Baud Rate 4800. Check your receiver manual to be sure that you have selected the proper parameter. If the screen is blank, you may have a broken connection, and no data is being received or you may have connected the device to the other input port. Use the series key to stop (or continue after pausing) data displaying, press the ShuttlePoint knob to show data in hex or ASCII mode and the key to exit.

## Loop-Back Test

This is a special test done during the production phase to check the serial ports integrity. A special connector is required.

## 10 - SYSTEM UPDATE

### 10.1 SYSTEM UPDATE PROCEDURE

After downloading the Installation Package or contacting your dealer to obtain the proper Installation Package, follow the procedure below to update the system:

- Install the Installation Package on an SD CARD.
- 2. Press the PWR key to turn the CPN Series Chart Plotter Off.
- 3. Insert the SD CARD into the slot.

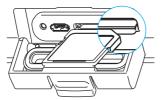

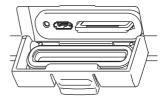

- 4. Press and hold the PWR key to turn on the CPN Series Chart Plotter.
- 5. The Operating System (OS) installation starts. When completed, the CPN Series Chart Plotter automatically restarts.
- 6. The package update window appears (see A).

  The CPN Series Chart Plotter checks the integrity of the Installation Package present on the SD CARD. This operation might require several minutes (if you want to abort the installation tap on EXIT).

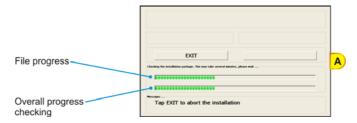

At the end of the checking, the package update window shows the following data (see B). The NSTALL touchscreen key is now selected (it appears with blue frame).

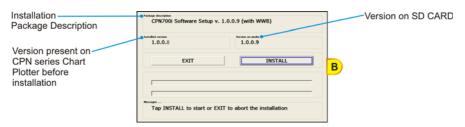

7. Tap on **INSTALL** to start installation (or tap on **EXIT** to abort).

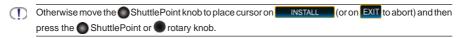

8. The installation process begins.

Pay attention: do not turn the CPN Series Chart Plotter Off during installation.

The installation status appears in the two progress bars on the bottom of the package update window (see C):

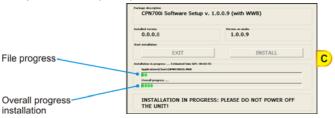

- 9. At the end of the installation process, the Startup Screen page is shown.
- 10. To complete the update system procedure, press the PWR key to turn the CPN Series Chart Plotter Off and remove the SD CARD from the slot.
- 11. Then press and hold the PWR key to turn the CPN Series Chart Plotter On: the system is now updated and ready to use.

### 10.1.1 SYSTEM UPDATE ERROR MESSAGES

Below there is the list of the error messages that can occur while updating system with the relative explanation and problem solving procedure.

## Error Messages 01, 02, 03, 04, 05, 06, 07, 09

· Error 01 - INFO.DAT file not found

The file info.dat was not found on the memory device

Error 02 – INFO.DAT file corrupted

The file info.dat on the memory device is corrupted

Error 03

ATTENZIONE: file di aggiornamento non valido per questo dispositivo

WARNING: wrong update file

ATTENTION: fichier de mise à jour non compatible avec ce dispositif

WARNUNG: falsche Updateakte

CUIDADO: ficheros de actualización no validos para este dispositivo

### ATENÇÃO: dados de atualização não válidos para este dispositivo

The Installation Package on the memory device is not suitable for the CPN Series Chart Plotter

· Error 04 - Update File corrupted

The Installation Package files on the memory device are corrupted

· Error 05 - Xloader wrong file size

The Installation Package files on the memory device are corrupted

· Error 06 - Boot wrong file size

The Installation Package files on the memory device are corrupted

· Error 07 - OS wrong file size

The Installation Package files on the memory device are corrupted

· Error 09 - Cannot find any component to update

The Installation Package does not contain all the required files

If one of the these messages appears, press the PWR key to turn Off the CPN Series Chart Plotter and then follow the procedure:

- 1. Download the Installation Package again and install it on the SD CARD (or contact your dealer to obtain the proper Installation Package).
- 2. Repeat the installation procedure.

### Error Message 08

· Error 08 - SD card not recognized

The CPN Series Chart Plotter does not recognize the SD CARD in the slot or the SD CARD slot is damaged

If this message appears, press the PWR key to turn Off the CPN Series Chart Plotter and then follow the procedure:

- 1. Download the Installation Package again and install it on a different SD CARD (or contact your dealer to obtain the proper Installation Package).
- 2. Repeat the installation procedure.
- 3. If the problem persists, contact your dealer to check the SD CARD slot on the CPN Series Chart Plotter.

## Error Messages 20, 21, 22

· Error 20 - Update SD card not present: System Halted

The Operating System is not installed in the CPN Series Chart Plotter and no Installation Package SD CARD inserted

· Error 21 - UPLOAD Folder not found: System Halted

The Operating System is not installed in the CPN Series Chart Plotter and the inserted SD CARD does not contain a valid Installation Package

Error 22¹ - OS Image Corrupted: System Halted

The Operating System in the CPN Series Chart Plotter is corrupted

[T] It might occur when the Operating System gets corrupted (for any reasons regardless of installation procedure).

If one of these messages appears, press the PWR key to turn Off the CPN Series Chart Plotter and then follow the procedure:

- 1. Download the Installation Package and install it on the SD CARD (or contact your dealer to obtain the proper Installation Package).
- 2. Execute the installation procedure.

## **TERMS**

**AES** (Advanced Encryption Standard): Wi-Fi® authorized strong encryption standard. It uses a Pre-Shared Key (PSK) that is 8 or more characters in length, up to a maximum of 63 characters.

**AIS** (Automatic Identification System): Improves the safety of navigation by assisting in the efficient operation of ship-to-ship location reporting and VTS applications.

AIS-EPIRB: EPIRB (Emergency Position-Indicating Radio Beacon) device with AIS transmitter.

 $\textbf{AIS-MOB}: \textbf{Man Over Board Device} \ (\textit{Maritime Survivor Locating Device}) \ with \ \textbf{AIS transmitter}.$ 

AIS-SART: SART (Search And Rescue Transponder) device with AIS transmitter.

**ALT** (Altitude): Shows the Altitude of the GPS antenna on the mean sea level. It is received from GPS, sentence GGA.

A-P: Atmospheric Pressure

A-T: Air Temperature

**AWD** (Apparent Wind Direction): Shows the Apparent Wind Direction when a external wind instrument with NMEA is connected.

**AWS** (Apparent Wind Speed): Shows the Apparent Wind Speed when a external wind instrument with NMEA is connected.

**BRG** (Bearing): The direction from your current position to a Destination point.

**CDT** (Count Down Timer): Measures how much of a pre-set period of time has elapsed (e.g. Stopwatch).

COG (Course Over Ground): The course your vessel is heading.

**DATE**: Shows the current date received by the GPS.

**DEPTH AREAS**: Sea areas included in the user selectable range of minimum and maximum depth limits.

**DEW**: Dew point Temperature

**DPT** (*Depth*):Shows the water depth when the optional FF525 50/200kHz BLACK BOX FISH FINDER or digital Depth Sounder is connected.

**DRAUGHT**: Depth of water the vessel draws. The definition of **draught** (or **draft**) of a ship's hull is the vertical distance between the waterline and the bottom of the hull (keel). Draught determines the minimum depth of water a ship or boat can safely navigate. On the Tide page the **draught** window shows the height of the tidal water during a 24hr period of time. This height is dependent on the time of day.

**DSC** (Digital Selective Calling): Semi-automated method of establishing a VHF Radio Call. DSC had also been designated as part of the Global Maritime Distress and Safety System (GMDSS). It is planned that DSC will eventually replace aural watches on distress frequencies and will be used to announce routine and urgent maritime safety information broadcasts.

**DST** (Distance): The distance from your current position to a Destination point.

**E-BST**: Engine Boost Pressure **E-C-PRS**: Engine Coolant Pressure

**E-HRS**: Engine Coolant Fressure

E-LOAD: Engine Load Percent
E-PRS: Engine Oil Pressure

E-SPD: Engine Speed

ETA: Estimated Time of Arrival

**E-TEMP**: Engine Temp

E-TORQ: Engine Torque Percent

E-TRM: Engine tilt/trim F-PRS: Fuel Pressure F-RATE: Fuel Rate

**F-RATEA**: Fuel Rate, Average **F-RATEE**: Fuel Rate, Economy

F-RATEIE: Instantaneous Fuel Economy

F-TRIP: Trip Fuel Used

**GPS Constellation**: The Global Positioning System (GPS) is a space-based radionavigation system consisting of a constellation of satellites and a network of ground stations used for monitoring and control. A minimum of 24 GPS satellites orbit the earth at an altitude of approximately 11,000 miles providing users with accurate information on position, velocity and time anywhere in the world and in all weather conditions.

**GPS2D**: The GPS is receiving at least 2 satellites. **GPS3D**: The GPS is receiving at least 3 satellites.

**HDG** (Heading): Shows heading from an external Flux Gate Compass when connected. **HDOP/VDOP** (Horizontal/Vertical Dilution of Precision): Parameter indicating the precision of the positioning system (GPS). The smaller the HDOP/VDOP value, the more accurately the position fix is provided.

**HEIGHT**: The current Tide Height referred to the vertical cursor. **HIGH WATER**: The maximum level of the Tide Height in 24 hours. **LOW WATER**: The minimum level of the Tide Height in 24 hours.

LVL-BW: Fluid level Black Water LVL-FUEL: Fluid level Fuel LVL-FW: Fluid level Fresh Water O-TEMP: Engine Oil Temp

**PINGO**: Mound of earth-covered ice found in the Arctic and subarctic that can reach up to 70m (230ft) in height and up to 600m (2.000ft) in diameter.

**Position Request:** Marine DSC VHF Function of transmitting a GPS position to another Marine DSC VHF. When CPN Series Chart Plotter is connected to STANDARD HORIZON GPS the position of another vessel is shown on the Chart page.

Raster Chart: Representation of the drawing through a collection of points describing color information, without any other kind of enrichment (usually it is the result of a scanning process).

**RUDDER**: Rudder Angle

**SOG** (Speed Over Ground): The speed your vessel is travelling at.

**SPD** (Speed): Shows the Speed Thru the Water when a digital Speed Log is connected.

**STR** (Steer): Heading to steer to destination Waypoint.

TIME: Shows the current time received by the GPS.

**TKIP** (*Temporal Key Integrity Protocol*): Encryption method. TKIP provides per-packet key mixing a message integrity and re-keying mechanism. It uses a Pre-Shared Key (PSK) that is 8 or more characters in length, up to a maximum of 63 characters.

**TLOG** (*Trip Log*): Shows the distance the vessel has travelled since the Trip Log was reset. **TRT** (*Trip Timer*): Measures elapsed time between two moments in time (e.g. the beginning and the end of the trip).

**TWD** (*True Wind Direction*): Shows the True Wind Direction when an external wind instrument with NMEA is connected.

**TWS** (*True Wind Speed*): Shows the True Wind Speed when an external wind instrument with NMEA is connected.

TTG (Time To Go): Shows time to go to reach a Destination point.

UNITS

Nm Nautical Mile (1Nm = 1.15SM or 1.85km)

**SM** Statute Mile (1SM = 0.87Nm or 1.61km)

**km** kilometer (1km = 0.62SM or 0.54Nm)

ft feet (1ft = 0.167ftm or 0.305m)

ftm Fathom (1ftm = 6ft or 1.83m)

m meters (1m = 3.28ft or 0.55ftm)

**kn** knots (1kn = 1.15mph or 1.85km/h)

**mph** miles per hour (1mph = 0.87kn or 1.61km/h)

**km/h** kilometer per hour (1km/h = 0.54kn or 0.62mph)

**Vector-based Chart**: A set of structured information concerning with shapes, lines, points, areas, Routes and it is enriched with several kinds of attributes and information. This approach permits to access to the chart not only as a static visualization of a drawing but also to manage the information, and the attributes that it contains, working as a Geographic Information System, that is a kind of geographic database.

VEL: Max Speed Log

**VMG**: It is the destination closing Velocity. The VMG is calculated using the current speed of the vessel (SOG) and the difference between the current vessel course and the bearing to the Destination.

- WAAS 2D/3D: The GPS is receiving a 2D or 3D position and the correction from the WAAS Satellite. WAAS consists of approximately 25 ground reference stations positioned across the United States that monitor GPS satellite data. Two master stations, located on either coast, collect data from the reference stations and create a GPS correction message. This correction accounts for GPS satellite orbit and clock drift plus signal delays caused by the atmosphere and ionosphere. The corrected differential message is then broadcast through one of two gestational satellites, or satellites with a fixed position over the equator. The information is compatible with the basic GPS signal structure, which means any WAAS-enabled GPS receiver can read the signal.
- W-T (Water Temperature): Shows the sea water temperature when the FF525 50/200kHz BLACK BOX FISH FINDER or a digital Speed Log/Temp instrument with NMEA is connected.
- **WEP** (Wired Equivalent Privacy): Open System authentication: the WLAN client need not provide its credentials to the Access Point during authentication. Thus, any client, regardless of its WEP keys, can authenticate itself with the Access Point and then attempt to associate. After the authentication and association, WEP can be used for encrypting the data frames.
- **WPA**<sup>™</sup> (Wi-Fi Protected Access®): Initial WPA version, to supply enhanced security over the older WEP protocol. Typically uses the TKIP encryption protocol.
- **WPA2™** (Wi-Fi Protected Access® II): Successor of WPA, replaces the TKIP encryption protocol with AES to provide additional security.
- **WPA™-Personal** (Wi-Fi Protected Access®-Personal): Also referred to as WPA-PSK (Pre-shared key) mode. Is designed for home and small office networks and doesn't require an authentication server. Each wireless network device authenticates with the access point using the same 256-bit key.
- **XTE** (Cross Track Error): The distance your vessel is off course (left or right) to a Destination point.

## ANALYTICAL INDEX

| & HIGHWAY 86                                    |       |
|-------------------------------------------------|-------|
| 200kHz & CHART                                  |       |
| 2D 16, 22,                                      | 26,   |
| 27, 28, 40, 43, 45, 53, 54, 67, 96, 119, 178    |       |
| 3D                                              | 22,   |
| 27, 28, 36, 40, 42, 43, 45, 53, 54, 67, 94, 96, | 178   |
| 3D Exaggeration Factor                          | 54    |
| 4D FUNCTIONS                                    | 52    |
| 50kHz & CHART                                   | . 100 |
| A                                               |       |
| A-P                                             | 176   |
| A-Scope                                         |       |
| A-T 88,                                         |       |
| About page 40, 41, 44, 82, 111, 121,            |       |
| ACAC10                                          |       |
| ACC1                                            |       |
| ACC2 12, 153, 156,                              |       |
|                                                 |       |
| Access Point                                    |       |
| Accessories                                     |       |
| Accessory cables                                |       |
| Accuracy 69                                     |       |
| ACQUIRING                                       |       |
| Acquisition Time                                |       |
| Activation Range 39, 114,                       |       |
| Active Target                                   | . 114 |
| ACTIVE TRACK                                    |       |
| ACVC10 103,                                     |       |
| Adapter Cable                                   | 162   |
| Add-Favorite                                    | . 140 |
| Additional Secondary phase Factor               | . 108 |
| Advanced Setup                                  | 107   |
| AES                                             |       |
| AIFF                                            | . 142 |
| Air Pressure                                    |       |
| Air Temperature                                 |       |
| Airmar X-DUCER ID                               |       |
| AIS 12, 39, 110, 113, 115, 152, 158, 159,       |       |
| AIS List                                        |       |
| AIS-EPIRB                                       |       |
| AIS-MOB                                         |       |
| AIS-SART                                        |       |
| Alarms                                          |       |
|                                                 |       |
| Alaska                                          |       |
| ALT 87,                                         |       |
| Alternate Solution                              |       |
| Altitude 37, 87,                                |       |
| Analog page                                     |       |
| Anchor Alarm                                    |       |
| Antenna 151,                                    |       |
| APA 110, 167,                                   |       |
| APB 110, 167,                                   |       |
| Apparent Wind Direction 88,                     |       |
| Apparent Wind Speed 88,                         |       |
| Arrival Alarm                                   | 105   |
| ASCII                                           |       |
| ASF1/2                                          | . 108 |
| Asia                                            |       |
| Assigning Page Soft Keys                        | 32    |
| assistance                                      |       |
| Atmospheric Pressure                            |       |
|                                                 |       |

| Attention Areas                                              |       | 30            | 70   | 91       |
|--------------------------------------------------------------|-------|---------------|------|----------|
| Audio Amplifier                                              |       |               |      | 152      |
| Authentication Protocols                                     |       |               |      | 128      |
| OTUA                                                         |       |               |      |          |
| Auto Info                                                    |       |               |      |          |
| Auto Position Automatic Check                                |       |               |      |          |
| Automatic Identification System                              |       |               |      |          |
| Autopilot                                                    |       | 1             | 59.  |          |
| AWD                                                          |       |               | 88,  | 176      |
| AWS                                                          |       |               | 88,  | 176      |
| В                                                            |       |               |      |          |
| packground colors                                            |       | • • • • • • • |      | 38       |
| BACKLIGHT                                                    |       | ı             | 67   | 169      |
| packup                                                       |       |               |      |          |
| Bahamas                                                      |       | . 11          | . 22 | . 40     |
| Battery Connections                                          |       |               |      | 152      |
| Baud Rate                                                    |       |               |      |          |
| Beacons                                                      |       |               | . 58 | , 91     |
| Beaufort                                                     |       |               |      |          |
| peep                                                         | 20.   | 37.           | 39.  | 105      |
| oft                                                          |       |               |      | 37       |
| Bluetooth® 11, 14, 133, 134                                  | , 13  | 5, 1          | 67,  | 169      |
| BMP Decoder                                                  |       |               |      |          |
| Boat Ground                                                  |       |               |      |          |
| BOD<br>Bookmarks                                             |       |               |      |          |
| Boundaries Mode                                              |       |               |      |          |
| pracket installation                                         |       |               |      |          |
| Bracket knob                                                 |       |               |      | 12       |
| BRG 26, 74,                                                  |       |               |      |          |
| Bridges<br>Brightness                                        |       |               |      |          |
| orightness                                                   |       |               |      |          |
| Browser                                                      |       | <br>11.       | 14.  | 25.      |
| 121 122 136 137 140 141 146                                  |       |               |      |          |
| Built-In Charts                                              |       | 11, :         | 22,  | 26,      |
| 38, 40, 42, 45, 58, 93, 112, 113<br>Buoys                    |       |               |      |          |
| Buoys 110                                                    |       | . 58          | , 90 | 160      |
| •                                                            |       |               |      |          |
| C-MAP 4D11, 16, 2<br>14, 45, 93, 105, 112, 129, 130, 132, 15 | 22 /  | 40            | 42 . | 43       |
| 14. 45. 93. 105. 112. 129. 130. 132. 15                      | 52. 1 | 65.           | 167. | 168      |
| C-MAP Weather                                                |       |               | 12,  | 117      |
| C-Marina Port Database                                       |       |               |      |          |
| C-Weather                                                    |       |               |      |          |
| CALIBRATION                                                  |       |               |      |          |
| Caribbean                                                    |       |               |      |          |
| Cartography 1                                                |       |               |      |          |
| CDT                                                          |       | 79,           | 88,  | 176      |
| Central America                                              |       | 11            | 22   | 40       |
| Chain                                                        |       |               | 34,  | 107      |
| change a page<br>change the SD CARD                          |       |               |      |          |
| Changing the Ship Icon                                       |       |               |      | 04<br>30 |
| 2                                                            |       |               |      | 00       |

| Chart Boundaries                                                                                                    | 91.                                                                                                    | 93                                                                                                    |
|----------------------------------------------------------------------------------------------------|----------------------------------------------------------------------------------------------------|----------------------------------------------------------------------------------------------------|
| Chart Configurations                                                                                                    |                                                                                                    |                                                                                                    |
| Chart Control Icon                                                                                                    |                                                                                                    |                                                                                                    |
| Chart Datum                                                                                                    |                                                                                                    |                                                                                                    |
| CHART DISPLAY                                                                                                    |                                                                                                    | 22                                                                                                    |
| Chart Display . 27, 30, 52, 53, 54, 55, 56, 57,                                                                                                    | 58                                                                                                    | 50                                                                                                    |
| CHART key                                                                                                    | 50,                                                                                                    | 16                                                                                                    |
| Chart Language                                                                                                    |                                                                                                    |                                                                                                    |
| Chart Lock                                                                                                    | . 57,                                                                                                    | 00                                                                                                    |
| Chart Menu                                                                                                    |                                                                                                    |                                                                                                    |
|                                                                                                    |                                                                                                    |                                                                                                    |
| Chart Orientation Resolution                                                                                                    |                                                                                                    | 107                                                                                                    |
| Chart page26, 27, 36, 38, 85, 86, 88,                                                                                                    | 90,                                                                                                    | 95                                                                                                    |
| Chart Plotter                                                                                                    |                                                                                                    |                                                                                                    |
| Chart Scale                                                                                                    |                                                                                                    |                                                                                                    |
| Chart Settings                                                                                                    |                                                                                                    |                                                                                                    |
| Chart Shading                                                                                                    | . 53,                                                                                                    | 54                                                                                                    |
| Chart Update Card                                                                                                    | . 40,                                                                                                    | 41                                                                                                    |
| Chart Update Card                                                                                                    |                                                                                                    | . 52                                                                                                    |
| Chart/Highway page                                                                                                    | . 86,                                                                                                    | 95                                                                                                    |
| CHECK ENGINE                                                                                                    |                                                                                                    | 106                                                                                                    |
| Chinese                                                                                                    |                                                                                                    |                                                                                                    |
| Classic                                                                                                    |                                                                                                    |                                                                                                    |
| Clear Info                                                                                                    |                                                                                                    |                                                                                                    |
| CLEAR key                                                                                                    |                                                                                                    |                                                                                                    |
| clear RAM                                                                                                    |                                                                                                    |                                                                                                    |
| Clear View                                                                                                    |                                                                                                    |                                                                                                    |
|                                                                                                    |                                                                                                    |                                                                                                    |
| Close Soft Key  Closest Point of Approach                                                                                                    |                                                                                                    | . Z4                                                                                                    |
|                                                                                                    |                                                                                                    |                                                                                                    |
| Closing Soft Keys                                                                                                    |                                                                                                    | . 24                                                                                                    |
| COG77, 85, 87, 95, 98, 108, 111, 1                                                                                                    | 14,                                                                                                    | 176                                                                                                    |
| Collapsing Data Windows                                                                                                    |                                                                                                    |                                                                                                    |
| COMBO                                                                                                    |                                                                                                    |                                                                                                    |
| Compass                                                                                                    |                                                                                                    |                                                                                                    |
| Compass Indicator                                                                                                    |                                                                                                    | . 59                                                                                                    |
| Compass page 31, 32, 35,                                                                                                    | 94,                                                                                                    | 95                                                                                                    |
|                                                                                                    |                                                                                                    |                                                                                                    |
| Compass Rose                                                                                                    |                                                                                                    | . 12                                                                                                    |
| Compass page                                                                                                    | 31,                                                                                                    | . 12<br>133                                                                                                    |
| Connect Icon                                                                                                    | <br>31,<br>18, 2                                                                                         | . 12<br>133<br>25,                                                                                                    |
| Connect Icon                                                                                                    | 31,<br>18, 2                                                                                             | 133<br>25,                                                                                                    |
| Connect Icon                                                                                                    | 31,<br>18, 2                                                                                             | 133<br>25,                                                                                                    |
| Connect Icon                                                                                                    | 31,<br>18, 2<br>61,                                                                                      | 133<br>25,<br>162                                                                                                    |
| Connect Icon                                                                                                    | 31,<br> 8, 2<br>61,                                                                                      | 133<br>25,<br>162<br>104                                                                                                    |
| Connect Icon                                                                                                    | 31,<br> 8, 2<br>61,<br>                                                                                  | 133<br>25,<br>162<br>104<br>. 13                                                                                                    |
| Connect Icon 125, 126, 130, 1: Connection Manager 14, 1 126, 127, 130, 131, 133 CONNECTIONS 152, 153, 156, 1 contrast CONVENTIONS COOVGINITIONS COORDINATE STATEMENT CONVENTIONS                                                                                                    | 31,<br>18, 2<br>61,<br><br>34,                                                                           | 133<br>25,<br>162<br>104<br>. 13                                                                                                    |
| Connect Icon 125, 126, 130, 13 Connection Manager 14, 13 126, 127, 130, 131, 133 CONNECTIONS 152, 153, 156, 10 contrast CONVENTIONS Coordinate System Coordinates                                                                                                    | 31,<br>18, 2<br>61,<br><br>34,<br>. 45,                                                                  | 133<br>25,<br>162<br>104<br>. 13<br>107                                                                                                    |
| Connect Icon                                                                                                    | 31,<br>18, 2<br>61,<br><br>34,<br>. 45,<br>80.                                                           | 133<br>25,<br>162<br>104<br>. 13<br>107<br>51<br>88                                                                                                    |
| Connect Icon                                                                                                    | 31,<br>18, 2<br>61,<br><br>34,<br>. 45,<br>80.                                                           | 133<br>25,<br>162<br>104<br>. 13<br>107<br>51<br>88                                                                                                    |
| Connect Icon         125, 126, 130, 13           Connection Manager         14, 126, 127, 130, 131, 133           CONNECTIONS         152, 153, 156, 16           CONVENTIONS         152           Coordinate System         152           Course         152           Course Over Ground         77, 87, 98, 1                                                                                                    | 31,<br>18, 2<br>61,<br><br>34,<br>. 45,<br>80,<br><br>76,                                                | 133<br>25,<br>162<br>104<br>. 13<br>107<br>51<br>88<br>111<br>177                                                                                                    |
| Connect Icon 125, 126, 130, 13 Connection Manager 14, 13 126, 127, 130, 131, 133 CONNECTIONS 152, 153, 156, 16 contrast CONVENTIONS Coordinate System Coordinates 12, 79, Course Course Over Ground 77, 87, 98, 13 Course Time Line 125, 126, 130, 132 Connection 126, 133 Connection 130, 133 Connection 130, 133 Contraction 130, 133 Contraction 130, | 31,<br>18, 2<br>61,<br><br>34,<br>. 45,<br>80,<br>                                                       | 133<br>25,<br>162<br>104<br>. 13<br>107<br>51<br>. 88<br>111<br>177<br>. 59                                                                                                    |
| Connect Icon                                                                                                    | 31,<br>18, 2<br>61,<br>34,<br>45,<br>80,<br><br>76,<br>                                                  | 133<br>25,<br>162<br>104<br>. 13<br>107<br>51<br>88<br>111<br>177<br>. 59<br>58                                                                                                    |
| Connect Icon                                                                                                    | 31,<br>18, 2<br>61,<br><br>34,<br>. 45,<br>80,<br><br>76,<br><br>14.                                     | 133<br>25,<br>162<br>104<br>. 13<br>107<br>51<br>88<br>111<br>177<br>. 59<br>58                                                                                                    |
| Connect Icon                                                                                                    | 31,<br>18, 2<br>61,<br><br>34,<br>. 45,<br>80,<br><br>76,<br><br>14.                                     | 133<br>25,<br>162<br>104<br>. 13<br>107<br>51<br>88<br>111<br>177<br>. 59<br>58                                                                                                    |
| Connect Icon                                                                                                    | 31,<br>18, 2<br>61,<br><br>34,<br>. 45,<br>80,<br><br>76,<br><br>. 30,<br>14,<br>62,<br>61,              | 133<br>25,<br>162<br>104<br>. 13<br>107<br>51<br>. 59<br>. 58<br>115<br>168<br>167                                                                                                    |
| Connect Icon                                                                                                    | 31, 18, 2<br>61,<br>34, . 45, 80,<br>76,<br>14, 62, 61,                                                  | 133<br>25,<br>162<br>104<br>. 13<br>107<br>51<br>. 88<br>111<br>177<br>. 59<br>58<br>115<br>168<br>167<br>. 67                                                                                                    |
| Connect Icon                                                                                                    | 31, 18, 2<br>61,<br>34, . 45, 80,<br>76,<br>14, 62, 61,                                                  | 133<br>25,<br>162<br>104<br>. 13<br>107<br>51<br>. 88<br>111<br>177<br>. 59<br>58<br>115<br>168<br>167<br>. 67                                                                                                    |
| Connect Icon                                                                                                    | 31,<br>18, 2<br>61,<br>34,<br>45,<br>80,<br><br>76,<br><br>14,<br>62,<br>61,<br>                         | 133<br>25,<br>162<br>104<br>. 13<br>107<br>51<br>. 88<br>111<br>177<br>. 59<br>. 58<br>168<br>. 67<br>. 65                                                                                                    |
| Connect Icon                                                                                                    | 31,<br>18, 2<br>61,<br>34,<br>45,<br>80,<br><br>76,<br><br>14,<br>62,<br>61,<br>                         | 133<br>25,<br>162<br>104<br>. 13<br>107<br>51<br>. 88<br>111<br>177<br>. 59<br>. 58<br>168<br>. 67<br>. 65                                                                                                    |
| Connect Icon                                                                                                    | 31, 18, 2<br>61,<br>34, 45, 80,<br>76,<br>114, 62, 61,<br>88,                                            | 133<br>25,<br>162<br>104<br>. 13<br>107<br>51<br>. 88<br>111<br>. 59<br>. 67<br>. 65<br>. 61<br>178<br>. 26                                                                                                    |
| Connect Icon                                                                                                    | 31, 18, 2<br>61,<br>34, 45, 80,<br>76,<br>114, 62, 61,<br>88,                                            | 133<br>25,<br>162<br>104<br>. 13<br>107<br>51<br>. 88<br>111<br>. 59<br>. 67<br>. 65<br>. 61<br>178<br>. 26                                                                                                    |
| Connect Icon                                                                                                    | 31, 18, 2<br>61,<br>34, 45, 80,<br>76,<br>114, 62, 61,<br>88,                                            | 133<br>25,<br>162<br>104<br>. 13<br>107<br>51<br>. 88<br>111<br>. 59<br>. 67<br>. 65<br>. 61<br>178<br>. 26                                                                                                    |
| Connect Icon                                                                                                    | 31, 18, 2<br>61,                                                                                         | 133<br>25,<br>162<br>104<br>. 13<br>107<br>51<br>. 88<br>111<br>177<br>. 59<br>. 67<br>. 65<br>. 61<br>178<br>. 26<br>165<br>40                                                                                                    |
| Connect Icon                                                                                                    | 31, 18, 261, 261, 271, 271, 271, 271, 271, 271, 271, 27                                                  | 1333<br>25,<br>162<br>104<br>. 13<br>107<br>51<br>. 88<br>111<br>177<br>. 59<br>. 65<br>. 61<br>178<br>. 26<br>165<br>. 40<br>. 87                                                                                                    |
| Connect Icon                                                                                                    | 31, 18, 261, 261, 271, 271, 271, 271, 271, 271, 271, 27                                                  | 133<br>25,<br>162<br>104<br>. 13<br>107<br>51<br>. 88<br>111<br>177<br>. 59<br>. 65<br>. 61<br>178<br>26<br>165<br>40<br>                                                                                                    |
| Connect Icon                                                                                                    | 31,<br>18, 2<br>61,<br>34,<br>34,<br>45,<br>80,<br>76,<br>30,<br>14,<br>62,<br>61,<br>88,<br>229,<br>22, | 133<br>25,<br>162<br>104<br>. 13<br>107<br>51<br>88<br>111<br>177<br>. 59<br>58<br>115<br>. 67<br>. 65<br>. 61<br>178<br>. 26<br>40<br>. 87<br>. 87                                                                                                    |
| Connect Icon                                                                                                    | 31, 18, 261, 261, 261, 261, 261, 261, 261, 261                                                           | 133<br>25,<br>162<br>104<br>. 13<br>107<br>51<br>88<br>111<br>177<br>. 59<br>58<br>115<br>. 67<br>. 65<br>. 61<br>178<br>. 26<br>165<br>87<br>87                                                                                                    |
| Connect Icon                                                                                                    | 31, 18, 261, 261, 261, 261, 261, 261, 261, 261                                                           | 133<br>25,<br>162<br>104<br>. 13<br>107<br>51<br>88<br>111<br>177<br>. 59<br>58<br>115<br>. 67<br>. 65<br>. 61<br>178<br>. 26<br>1178<br>. 27<br>. 87<br>. 87                                                                                                    |
| Connect Icon                                                                                                    | 31, 18, 26, 26, 27, 28, 29, 22, 22, 27, 27, 27, 27, 27, 27, 27, 27                                       | 133<br>25,<br>162<br>104<br>. 13<br>107<br>. 51<br>. 88<br>111<br>. 77<br>. 65<br>. 61<br>178<br>. 65<br>. 61<br>. 26<br>. 87<br>56<br>. 11<br>. 88<br>29                                                                                                    |
| Connect Icon                                                                                                    | 311, 18, 26, 26, 26, 27, 27, 27, 27, 27, 27, 27, 27, 27, 27                                              | 133<br>25,<br>162<br>104<br>. 13<br>107<br>. 51<br>. 88<br>111<br>177<br>. 58<br>115<br>. 66<br>. 61<br>. 67<br>. 65<br>. 61<br>. 178<br>. 26<br>. 87<br>56<br>. 111<br>. 88<br>                                                                                                    |
| Connect Icon                                                                                                    | 31, 18, 2<br>61,                                                                                         | 133<br>25,<br>162<br>104<br>107<br>51<br>88<br>117<br>58<br>115<br>66<br>61<br>67<br>66<br>61<br>67<br>87<br>87<br>58<br>87<br>58<br>118<br>87<br>58<br>87<br>58<br>87<br>58<br>87<br>58<br>87<br>58<br>87<br>58<br>87<br>58<br>87<br>58<br>87<br>58<br>87<br>58<br>58<br>58<br>58<br>58<br>58<br>58<br>58<br>58<br>58<br>58<br>58<br>58 |
| Connect Icon                                                                                                    | 31, 18, 2<br>61,                                                                                         | 133<br>25,<br>162<br>104<br>13<br>107<br>51<br>58<br>111<br>177<br>58<br>115<br>168<br>167<br>661<br>172<br>661<br>172<br>67<br>188<br>188<br>188<br>188<br>188<br>188<br>188<br>188<br>188<br>18                                                                                                    |
| Connect Icon                                                                                                    | 31, 18, 2<br>61,                                                                                         | 133<br>25,<br>162<br>104<br>. 13<br>107<br>. 58<br>111<br>177<br>. 58<br>115<br>168<br>167<br>. 67<br>. 67<br>. 87<br>. 87<br>. 56<br>111<br>88<br>. 29<br>. 38<br>. 38<br>. 38<br>. 38<br>. 38<br>. 38<br>. 38<br>. 38                                                                                                    |
| Connect Icon                                                                                                    | 31, 18, 2<br>61,                                                                                         | 133<br>25,<br>162<br>104<br>. 13<br>107<br>. 58<br>111<br>177<br>. 58<br>115<br>168<br>167<br>. 67<br>. 67<br>. 87<br>. 87<br>. 56<br>111<br>88<br>. 29<br>. 38<br>. 38<br>. 38<br>. 38<br>. 38<br>. 38<br>. 38<br>. 38                                                                                                    |

| Customizing Data Windows                                                                                                    |                                                                         | 87                                                                                                    |
|----------------------------------------------------------------------------------------------------|-------------------------------------------------------------------------|----------------------------------------------------------------------------------------------------|
|                                                                                                    |                                                                         | 01                                                                                                    |
| D                                                                                                    |                                                                         |                                                                                                    |
| DAM Report page                                                                                                    |                                                                         | 112                                                                                                    |
| dangerous objects                                                                                                    | 43                                                                      | . 68                                                                                                    |
| Dangerous Target                                                                                                    |                                                                         |                                                                                                    |
|                                                                                                    |                                                                         |                                                                                                    |
| Danish                                                                                                    | 55,                                                                     | 130                                                                                                    |
| Data Access Manager Report page                                                                                                    |                                                                         |                                                                                                    |
| Data Bits                                                                                                    |                                                                         | 172                                                                                                    |
| Data Safety Indicator                                                                                                    | 56                                                                      | . 93                                                                                                    |
| Data Source Priority Data Window                                                                                                    | 07                                                                      | 100                                                                                                    |
| Data Source Friority                                                                                                    | 51,                                                                     | 103                                                                                                    |
| Data Window                                                                                                    | 87                                                                      | , 89                                                                                                    |
| DATE                                                                                                    | 87,                                                                     | 176                                                                                                    |
| Date                                                                                                    | 108,                                                                    | 111                                                                                                    |
| Date Format                                                                                                    |                                                                         | 37                                                                                                    |
|                                                                                                    |                                                                         |                                                                                                    |
| Datum                                                                                                    |                                                                         | 107                                                                                                    |
| Daylight Saving                                                                                                    | 32, 33                                                                  | , 37                                                                                                    |
| DBT 110, 167                                                                                                    | , 168,                                                                  | 169                                                                                                    |
| dealer                                                                                                    | 11                                                                      | 175                                                                                                    |
| Default Mode                                                                                                    | ,                                                                       | 26                                                                                                    |
| Default Mode                                                                                                    |                                                                         | 20                                                                                                    |
| default pages                                                                                                    |                                                                         | 32                                                                                                    |
| default setting                                                                                                    |                                                                         | 171                                                                                                    |
| delete MOB                                                                                                    |                                                                         | 22                                                                                                    |
| DELETING A ELLE                                                                                                    |                                                                         |                                                                                                    |
| DELETING A FILE<br>DELETING A MARK                                                                                                    |                                                                         | 00                                                                                                    |
| DELETING A MARK                                                                                                    |                                                                         | 62                                                                                                    |
| DELETING A MOB                                                                                                    |                                                                         | 76                                                                                                    |
| DELETING A ROUTE                                                                                                    |                                                                         | 68                                                                                                    |
| DELETING A TRACK                                                                                                    |                                                                         | 70                                                                                                    |
| DELETING A TRACK                                                                                                    |                                                                         | 10                                                                                                    |
| Jemo Mode                                                                                                    |                                                                         | 111                                                                                                    |
| Demo Mode                                                                                                    | , 170,                                                                  | 176                                                                                                    |
| Depth Alarm                                                                                                    | 39.                                                                     | 105                                                                                                    |
| DEPTH AREAS                                                                                                    |                                                                         | 176                                                                                                    |
| D                                                                                                    |                                                                         | 1/0                                                                                                    |
| Depth contours Depth LimitDepth Range                                                                                                    | • • • • • • • • • • • • • • • • • • • •                                 | 40                                                                                                    |
| Depth Limit                                                                                                    |                                                                         | 69                                                                                                    |
| Depth Range                                                                                                    | 91                                                                      | . 92                                                                                                    |
|                                                                                                    |                                                                         |                                                                                                    |
| Denth Settings                                                                                                    | 39                                                                      | 92                                                                                                    |
| Depth Settings                                                                                                    | 39                                                                      | . 92                                                                                                    |
| Depth Settings                                                                                                    | 39                                                                      | . 92                                                                                                    |
| Depth Settings                                                                                                    | 39                                                                      | . 92                                                                                                    |
| Depth Settings                                                                                                    | 39<br>91<br>7, 99,                                                      | ,92<br>,92<br>176<br>43                                                                                                    |
| Depth Settings                                                                                                    | 39<br>91<br>7, 99,                                                      | ,92<br>,92<br>176<br>43                                                                                                    |
| Depth Settings                                                                                                    | 39<br>91<br>7, 99,                                                      | ,92<br>,92<br>176<br>43                                                                                                    |
| Depth Settings Depth Shading Mode Depth Shading Mode Depth Sounder 9 Depths & Land Elevation Desktop Icons Destination                                                                                                    | 39<br>91<br>7, 99,<br><br>171,                                          | , 92<br>, 92<br>176<br>43<br>84<br>178                                                                                                    |
| Depth Settings Depth Shading Mode Depth Shading Mode Depth Sounder 9 Depths & Land Elevation Desktop Icons Destination Detailed World Background                                                                                                    | 39<br>91<br>7, 99,<br><br>171,                                          | , 92<br>, 92<br>176<br>43<br>84<br>178<br>42                                                                                                    |
| Depth Settings Depth Shading Mode Depth Sounder Depths & Land Elevation Desktop Icons Destination Destailed World Background DEW                                                                                                    | 39<br>91<br>7, 99,<br><br>171,<br>88,                                   | , 92<br>, 92<br>, 176<br>43<br>84<br>, 178<br>42                                                                                                    |
| Depth Settings Depth Shading Mode Depth Sounder Depths & Land Elevation Desktop Icons Destination Destailed World Background DEW                                                                                                    | 39<br>91<br>7, 99,<br><br>171,<br>88,                                   | , 92<br>, 92<br>, 176<br>43<br>84<br>, 178<br>42                                                                                                    |
| Depth Settings Depth Shading Mode                                                                                                    | 39<br>91<br>7, 99,<br><br>171,<br>88,<br>88,                            | , 92<br>, 92<br>, 176<br>43<br>84<br>, 178<br>42<br>, 176                                                                                                    |
| Depth Settings Depth Shading Mode Depth Shading Mode Depth Sounder 9 Depths & Land Elevation Desktop Icons Destination Detailed World Background DEW Dew point Temperature Diagram                                                                                                    | 39<br>91<br>7, 99,<br><br>171,<br>88,<br>88,<br>43                      | , 92<br>, 92<br>, 176<br>43<br>84<br>, 178<br>42<br>, 176<br>, 60                                                                                                    |
| Depth Settings Depth Shading Mode Depth Shading Mode Depth Sounder 9 Depths & Land Elevation Destingtion Destination Destination Detailed World Background DEW Dew point Temperature Differential Correction                                                                                                    | 39<br>91<br>7, 99,<br>171,<br>88,<br>88,<br>43                          | , 92<br>, 92<br>, 176<br>43<br>84<br>, 178<br>, 176<br>, 60<br>96                                                                                                    |
| Depth Settings Depth Shading Mode Depth Shading Mode Depth Sounder 9 Depths & Land Elevation Destingtion Destination Destination Detailed World Background DEW Dew point Temperature Differential Correction                                                                                                    | 39<br>91<br>7, 99,<br>171,<br>88,<br>88,<br>43                          | , 92<br>, 92<br>, 176<br>43<br>84<br>, 178<br>, 176<br>, 60<br>96                                                                                                    |
| Depth Settings Depth Shading Mode Depth Shading Mode Depth Sounder 9 Depths & Land Elevation Destingtion Destination Destination Detailed World Background DEW Dew point Temperature Differential Correction                                                                                                    | 39<br>91<br>7, 99,<br>171,<br>88,<br>88,<br>43                          | , 92<br>, 92<br>, 176<br>43<br>84<br>, 178<br>, 176<br>, 60<br>96                                                                                                    |
| Depth Settings Depth Shading Mode Depth Shading Mode Depth Sounder 9 Depths & Land Elevation Destingtion Destination Destination Detailed World Background DEW Dew point Temperature Differential Correction                                                                                                    | 39<br>91<br>7, 99,<br>171,<br>88,<br>88,<br>43                          | , 92<br>, 92<br>, 176<br>43<br>84<br>, 178<br>, 176<br>, 60<br>96                                                                                                    |
| Depth Settings Depth Shading Mode Depth Shading Mode Depth Shading Mode Depth Sounder 9 Depths & Land Elevation Desktop Icons Destination Detailed World Background DEW Dew point Temperature Diagram Diffusers Digital Raster Charts Digital Raster Charts Digital Selective Calling                                                                                                    | 39<br>91<br>7, 99,<br>171,<br>88,<br>88,<br>43<br>68, 91                | , 92<br>, 92<br>, 92<br>43<br>84<br>42<br>176<br>, 60<br>96<br>, 94<br>43                                                                                                    |
| Depth Settings Depth Shading Mode Depth Shading Mode Depth Shading Mode Depth Seturion Destrope Shading Mode Destination Destination Detailed World Background DEW Dew point Temperature Diagram Differential Correction Diffusers Digital Raster Charts Digital Selective Calling DIMENSIONS                                                                                                    | 39<br>91<br>7, 99,<br>171,<br>88,<br>43<br>43<br>68, 91<br>101,<br>168, | , 92<br>, 92<br>176<br>43<br>84<br>178<br>42<br>176<br>176<br>, 60<br>, 94<br>176<br>169                                                                                          |
| Depth Settings Depth Shading Mode Depth Shading Mode Depth Shading Mode Depth Shading Mode Depth Shading Mode Depth Shading Mode Desktop Icons Desktop Icons Destination Detailed World Background DEW Dew point Temperature Diagram Differential Correction Diffusers Digital Raster Charts Digital Selective Calling DIMENSIONS Dimensions                                                                                                    | 39<br>91<br>7, 99,<br>171,<br>88,<br>43<br>43<br>68, 91<br>101,<br>168, | , 92<br>, 92<br>, 176<br>43<br>84<br>178<br>176<br>176<br>, 60<br>96<br>94<br>176                                                                                                 |
| Depth Settings Depth Shading Mode Depth Shading Mode Depth Shading Mode Depth Shading Mode Depth Shading Mode Depth Shading Mode Desktop Icons Desktop Icons Destination Detailed World Background DEW Dew point Temperature Diagram Differential Correction Diffusers Digital Raster Charts Digital Selective Calling DIMENSIONS Dimensions                                                                                                    | 39<br>91<br>7, 99,<br>171,<br>88,<br>43<br>43<br>68, 91<br>101,<br>168, | , 92<br>, 92<br>, 176<br>43<br>84<br>178<br>176<br>176<br>, 60<br>96<br>94<br>176                                                                                                 |
| Depth Settings Depth Shading Mode Depth Shading Mode Depth Shading Mode Depth Shading Mode Depth Shading Mode Depth Shading Mode Desktop Icons Desktop Icons Destination Detailed World Background DEW Dew point Temperature Diagram Differential Correction Diffusers Digital Raster Charts Digital Selective Calling DIMENSIONS Dimensions                                                                                                    | 39<br>91<br>7, 99,<br>171,<br>88,<br>43<br>43<br>68, 91<br>101,<br>168, | , 92<br>, 92<br>, 176<br>43<br>84<br>178<br>176<br>176<br>, 60<br>96<br>94<br>176                                                                                                 |
| Depth Settings Depth Shading Mode Depth Shading Mode Depth Shading Mode Depth Shading Mode Depth Shading Mode Depth Shading Mode Desktop Icons Desktop Icons Destination Detailed World Background DEW Dew point Temperature Diagram Differential Correction Diffusers Digital Raster Charts Digital Selective Calling DIMENSIONS Dimensions                                                                                                    | 39<br>91<br>7, 99,<br>171,<br>88,<br>43<br>43<br>68, 91<br>101,<br>168, | , 92<br>, 92<br>, 176<br>43<br>84<br>178<br>176<br>176<br>, 60<br>96<br>94<br>176                                                                                                 |
| Depth Settings Depth Shading Mode Depth Shading Mode Depth Shading Mode Depth Shading Mode Depth Shading Mode Depth Shading Mode Desktop Icons Desktop Icons Destination Detailed World Background DEW Dew point Temperature Diagram Differential Correction Diffusers Digital Raster Charts Digital Selective Calling DIMENSIONS Dimensions                                                                                                    | 39<br>91<br>7, 99,<br>171,<br>88,<br>43<br>43<br>68, 91<br>101,<br>168, | , 92<br>, 92<br>, 176<br>43<br>84<br>178<br>176<br>176<br>, 60<br>96<br>94<br>176                                                                                                 |
| Depth Settings Depth Shading Mode Depth Shading Mode Depth Shading Mode Depth Shading Mode Depth Shading Mode Depth Shading Mode Desktop Icons Desktop Icons Destination Detailed World Background DEW Dew point Temperature Diagram Differential Correction Diffusers Digital Raster Charts Digital Selective Calling DIMENSIONS Dimensions                                                                                                    | 39<br>91<br>7, 99,<br>171,<br>88,<br>43<br>43<br>68, 91<br>101,<br>168, | , 92<br>, 92<br>, 176<br>43<br>84<br>178<br>176<br>176<br>, 60<br>96<br>94<br>176                                                                                                 |
| Depth Settings Depth Settings Depth Shading Mode Depth Shading Mode Depth Shading Mode Depth Shading Mode Depth Set Land Elevation Desthop Ions Destination Destination Detailed World Background DEW Dew point Temperature Diagram Diffusers Digital Raster Charts Digital Raster Charts Digital Raster Charts Digital Selective Calling DIMENSIONS Direction Display 11, 39, 115 Display Color DISPLAY MODE Display Mode                                                                                                    |                                                                         | , 92<br>, 92<br>, 176<br>43<br>84<br>178<br>176<br>176<br>176<br>169<br>170<br>108<br>168<br>, 38<br>, 38<br>27                                                                   |
| Depth Settings Depth Settings Depth Shading Mode Depth Shading Mode Depth Shading Mode Depth Shading Mode Depth Set Land Elevation Desthop Ions Destination Destination Detailed World Background DEW Dew point Temperature Diagram Diffusers Digital Raster Charts Digital Raster Charts Digital Raster Charts Digital Selective Calling DIMENSIONS Direction Display 11, 39, 115 Display Color DISPLAY MODE Display Mode                                                                                                    |                                                                         | , 92<br>, 92<br>, 176<br>43<br>84<br>178<br>176<br>176<br>176<br>169<br>170<br>108<br>168<br>, 38<br>, 38<br>27                                                                   |
| Depth Settings Depth Settings Depth Shading Mode Depth Shading Mode Depth Shading Mode Depth Shading Mode Depth Shading Mode Depths & Land Elevation Desktop Icons Destination Detailed World Background DEW Dew point Temperature Diagram Differential Correction Diffusers Digital Raster Charts Digital Selective Calling DIMENSIONS Dimensions Direction Display Color Display Color DISPLAY MODE Display Mode DISTANCE Distance 26 27 37 7 7 7 15 Display Distance 26 27 37 7 7 15 Dispare Distance 26 27 37 7 7 15 Distance 26 27 37 7 7 15 Distance 26 27 37 7 7 15 Distance 26 27 37 7 7 15 Distance 26 27 37 7 7 15 Distance 26 27 37 7 7 15 Distance 26 27 37 7 7 15 Distance 26 27 37 7 7 15 Distance 26 27 37 7 7 7 15 Distance 26 27 37 7 7 15 Distance 27 Distance 26 27 37 7 7 15 Distance 27 Distance 27 Dista |                                                                         | , 92<br>, 92<br>, 176<br>43<br>84<br>178<br>42<br>176<br>176<br>169<br>110<br>108<br>1168<br>168<br>168<br>170<br>170<br>170<br>170<br>170                                        |
| Depth Settings Depth Settings Depth Shading Mode Depth Shading Mode Depth Shading Mode Depth Shading Mode Depth Shading Mode Depths & Land Elevation Desktop Icons Destination Detailed World Background DEW Dew point Temperature Diagram Differential Correction Diffusers Digital Raster Charts Digital Selective Calling DIMENSIONS Dimensions Direction Display Color Display Color DISPLAY MODE Display Mode DISTANCE Distance 26 27 37 7 7 7 15 Display Distance 26 27 37 7 7 15 Dispare Distance 26 27 37 7 7 15 Distance 26 27 37 7 7 15 Distance 26 27 37 7 7 15 Distance 26 27 37 7 7 15 Distance 26 27 37 7 7 15 Distance 26 27 37 7 7 15 Distance 26 27 37 7 7 15 Distance 26 27 37 7 7 15 Distance 26 27 37 7 7 7 15 Distance 26 27 37 7 7 15 Distance 27 Distance 26 27 37 7 7 15 Distance 27 Distance 27 Dista |                                                                         | , 92<br>, 92<br>, 176<br>43<br>84<br>178<br>42<br>176<br>176<br>169<br>110<br>108<br>1168<br>168<br>168<br>170<br>170<br>170<br>170<br>170                                        |
| Depth Settings Depth Settings Depth Shading Mode Depth Shading Mode Depth Shading Mode Depth Shading Mode Depth Sa Land Elevation Desktop Icons Destination Detailed World Background DEW Dew point Temperature Diagram Differential Correction Diffusers Digital Raster Charts Digital Selective Calling DIMENSIONS Dimensions Direction Display 11, 39, 115 Display Color DISPLAY MODE Display Mode DISTANCE Distance 26, 27, 37, 7 Distress Call 101                                                                                                    | 39 91 91 77, 99, 99, 91 91 91 91 91 91 91 91 91 91 91 91 91             | , 92<br>, 92<br>, 176<br>43<br>84<br>178<br>42<br>176<br>, 60<br>96<br>170<br>108<br>168<br>, 38<br>27<br>, 90<br>170                                                             |
| Depth Settings Depth Settings Depth Shading Mode Depth Shading Mode Depth Shading Mode Depth Shading Mode Depth Sa Land Elevation Desktop Icons Destination Destination Detailed World Background DEW Dew point Temperature Diagram Differential Correction Diffusers Digital Raster Charts Digital Selective Calling DIMENSIONS Dimensions Direction Display Mode DISPLAY MODE Display Mode DISTANCE Distance 26, 27, 37, 7 Distress Call 101 distributor Distress Call 101 distributor Distress Call 101 distributor Description Distress Call 101 distributor Description Distress Call 101 distributor Description Distress Call 101 distributor Description Distress Call 101 distributor Description Description Distress Call 101 distributor Description Description Distress Call 101 distributor Distance 19 description Distress Call 101 distributor Distance 19 description Distress Call 101 distributor Distance 19 description Distress Call 101 distributor Distance 19 description Distance 19 description D | 39 9 91 91 91 91 91 91 91 91 91 91 91 91                                | , 92, 92, 92, 92, 92, 92, 92, 92, 92, 92                                                                                                    |
| Depth Settings Depth Settings Depth Shading Mode Depth Shading Mode Depth Shading Mode Depth Shading Mode Depth Sa Land Elevation Desktop Icons Destination Detailed World Background DEW Dew point Temperature Diagram Differential Correction Diffusers Digital Raster Charts Digital Selective Calling DIMENSIONS Dimensions Direction Display Color Display Color DISPLAY MODE Display Mode DISTANCE DISTANCE DISTANCE 26, 27, 37, 7 Distress Call 101 distributor Diby                                                                                                    |                                                                         | , 92<br>, 92<br>, 176<br>43<br>84<br>178<br>176<br>176<br>, 60<br>176<br>169<br>170<br>108<br>168<br>, 38<br>27<br>, 90<br>176<br>111<br>111<br>111                               |
| Depth Settings Depth Settings Depth Shading Mode Depth Shading Mode Depth Shading Mode Depth Shading Mode Depth Sa Land Elevation Desktop Icons Destination Detailed World Background DEW Dew point Temperature Diagram Differential Correction Diffusers Digital Raster Charts Digital Selective Calling DIMENSIONS Dimensions Direction Display Color Display Color DISPLAY MODE Display Mode DISTANCE DISTANCE DISTANCE 26, 27, 37, 7 Distress Call 101 distributor Diby                                                                                                    |                                                                         | , 92<br>, 92<br>, 176<br>43<br>84<br>178<br>176<br>176<br>, 60<br>176<br>169<br>170<br>108<br>168<br>, 38<br>27<br>, 90<br>176<br>111<br>111<br>111                               |
| Depth Settings Depth Settings Depth Shading Mode Depth Shading Mode Depth Shading Mode Depth Shading Mode Depth Sa Land Elevation Desktop Icons Destination Detailed World Background DEW Dew point Temperature Diagram Differential Correction Diffusers Digital Raster Charts Digital Selective Calling DIMENSIONS Dimensions Direction Display Color Display Color DISPLAY MODE Display Mode DISTANCE DISTANCE DISTANCE 26, 27, 37, 7 Distress Call 101 distributor Diby                                                                                                    |                                                                         | , 92<br>, 92<br>, 176<br>43<br>84<br>178<br>176<br>176<br>, 60<br>176<br>169<br>170<br>108<br>168<br>, 38<br>27<br>, 90<br>176<br>111<br>111<br>111                               |
| Depth Settings Depth Settings Depth Shading Mode Depth Shading Mode Depth Shading Mode Depth Shading Mode Depth Shading Mode Depths & Land Elevation Desktop Icons Destination Detailed World Background DEW Dew point Temperature Diagram Differential Correction Diffusers Digital Raster Charts Digital Raster Charts Digital Selective Calling DIMENSIONS Dimensions Direction Display 11, 39, 115 Display Color Display Mode DISTANCE Distance 26, 27, 37, 7 Distress Call 101 distributor DivX Download DPT 88, 110, 167, 168                                                                                                    |                                                                         | , 92<br>, 92<br>, 176<br>43<br>84<br>178<br>42<br>176<br>6<br>, 60<br>96<br>170<br>108<br>168<br>, 38<br>176<br>168<br>, 78<br>176<br>111<br>111<br>111<br>111<br>111<br>116      |
| Depth Settings Depth Shading Mode Depth Shading Mode Depth Shading Mode Depth Shading Mode Depth Shading Mode Depth Shading Mode Desktop Icons Deskitop Icons Destination Detailed World Background DEW Dew point Temperature Diagram Differential Correction Diffusers Digital Raster Charts Digital Selective Calling DIMENSIONS Dimensions Direction Display Mode Display Mode DISPLAY MODE DISPLAY MODE DISTANCE Distance 26, 27, 37, 7 Distress Call 101 distributor DivX Download DPT 88, 110, 167, 168 DRAUGHT 88, 110, 167, 168 DRAUGHT 102 DEPT 102 DEPT 103 DEPT 103 DEPT 103 DEPT 104 DEPT 104 DEPT 105 DEPT 105 DE |                                                                         | , 92, 92, 92, 92, 92, 92, 92, 92, 92, 92                                                                                                    |
| Depth Settings Depth Settings Depth Shading Mode Depth Shading Mode Depth Shading Mode Depth Shading Mode Depth Sa Land Elevation Desktop Icons Destination Detailed World Background DEW Dew point Temperature Diagram Differential Correction Diffusers Digital Raster Charts Digital Selective Calling DIMENSIONS Dimensions Direction Display 11, 39, 115 Display Color Display Mode Display Mode DISTANCE Distance 26, 27, 37, 7 Distress Call 101 distributor DivX Download DPT 88, 110, 167, 168 DRAUGHT Dredged Areas                                                                                                    |                                                                         | , 92, 92, 92, 92, 92, 92, 92, 92, 92, 92                                                                                                    |
| Depth Settings Depth Settings Depth Shading Mode Depth Shading Mode Depth Shading Mode Depth Shading Mode Depth Sunder 9 Depths & Land Elevation Desktop Icons Destination Destailed World Background DEW Dew point Temperature Diagram Differential Correction Diffusers Digital Raster Charts Digital Selective Calling DIMENSIONS Dimensions Direction Display Mode DISPLAY MODE DISPLAY MODE DISPLAY MODE DISPLAY MODE DISTANCE DISTANCE DISTAN |                                                                         | , 92<br>, 92<br>, 92<br>, 176<br>43<br>178<br>178<br>176<br>176<br>, 60<br>, 94<br>43<br>168<br>170<br>108<br>168<br>, 38<br>, 38<br>, 78<br>176<br>111<br>11<br>112<br>116<br>68 |
| Depth Settings Depth Settings Depth Shading Mode Depth Shading Mode Depth Shading Mode Depth Shading Mode Depth Sunder 9 Depths & Land Elevation Desktop Icons Destination Destailed World Background DEW Dew point Temperature Diagram Differential Correction Diffusers Digital Raster Charts Digital Selective Calling DIMENSIONS Dimensions Direction Display Mode DISPLAY MODE DISPLAY MODE DISPLAY MODE DISPLAY MODE DISTANCE DISTANCE DISTAN |                                                                         | , 92<br>, 92<br>, 92<br>, 176<br>43<br>178<br>178<br>176<br>176<br>, 60<br>, 94<br>43<br>168<br>170<br>108<br>168<br>, 38<br>, 38<br>, 78<br>176<br>111<br>11<br>112<br>116<br>68 |
| Depth Settings Depth Settings Depth Shading Mode Depth Shading Mode Depth Shading Mode Depth Shading Mode Depth Sunder 9 Depths & Land Elevation Desktop Icons Destination Destailed World Background DEW Dew point Temperature Diagram Differential Correction Diffusers Digital Raster Charts Digital Selective Calling DIMENSIONS Dimensions Direction Display Mode DISPLAY MODE DISPLAY MODE DISPLAY MODE DISPLAY MODE DISTANCE DISTANCE DISTAN |                                                                         | , 92<br>, 92<br>, 92<br>, 176<br>43<br>178<br>178<br>176<br>176<br>, 60<br>, 94<br>43<br>168<br>170<br>108<br>168<br>, 38<br>, 38<br>, 78<br>176<br>111<br>11<br>112<br>116<br>68 |
| Depth Settings Depth Shading Mode Depth Shading Mode Depth Shading Mode Depth Shading Mode Depth Shading Mode Depth Shading Mode Desktop Icons Desktop Icons Desktop Icons Desktop Icons Desktop Icons Desktop Icons Desktop Icons Display Differential Correction Diffusers Digital Raster Charts Digital Selective Calling DIMENSIONS Direction Display 11, 39, 115 Display Color DISPLAY MODE DISPLAY MODE DISPLAY MODE DISPLAY MODE DISTANCE DISTANCE DI |                                                                         | , 92<br>, 92<br>, 176<br>, 43<br>43<br>42<br>176<br>176<br>, 60<br>176<br>170<br>108<br>43<br>176<br>170<br>111<br>111<br>111<br>116<br>176<br>176<br>176<br>176<br>176<br>176    |
| Depth Settings Depth Settings Depth Shading Mode Depth Shading Mode Depth Shading Mode Depth Shading Mode Depth Sa Land Elevation Desktop Icons Destination Detailed World Background DEW Dew point Temperature Diagram Differential Correction Diffusers Digital Raster Charts Digital Selective Calling DIMENSIONS Dimensions Direction Display 11, 39, 115 Display Color DISPLAY MODE Display Mode DISTANCE DISTANCE  |                                                                         | , 92, 92, 92, 176, 178, 178, 178, 178, 178, 178, 178, 178                                                                                                    |
| Depth Settings Depth Shading Mode Depth Shading Mode Depth Shading Mode Depth Shading Mode Depth Shading Mode Depth Shading Mode Desktop Icons Desktop Icons Desktop Icons Desktop Icons Desktop Icons Desktop Icons Desktop Icons Display Differential Correction Diffusers Digital Raster Charts Digital Selective Calling DIMENSIONS Direction Display 11, 39, 115 Display Color DISPLAY MODE DISPLAY MODE DISPLAY MODE DISPLAY MODE DISTANCE DISTANCE DI |                                                                         | , 92, 92, 92, 176, 178, 178, 178, 178, 178, 178, 178, 178                                                                                                    |

| Dual Chart 12, 28, 52, 85, 86, 87 | file                                                        |
|-----------------------------------|-------------------------------------------------------------|
| Dust cover                        | FIND45, 46, 47, 48, 49, 50, 51, 52, 86                      |
| Dutch                             | Finnish                                                     |
| Dynamic Currents                  | Fish Finder 12, 100, 110, 112, 129, 158, 159, 165           |
| É                                 | Fish Symbols                                                |
| E-BST 176                         | Fishing Facility                                            |
| E-C-PRS                           | FLAC                                                        |
|                                   | Flick 17                                                    |
| E-HRS                             |                                                             |
| E-LOAD 176                        | Fluid level Black Water                                     |
| E-PRS 176                         | Fluid level Fresh Water                                     |
| E-SPD                             | Fluid level Fuel 177                                        |
| E-TEMP 177                        | flush mount                                                 |
| E-TORQ 177                        | Flush Mount Bracket                                         |
| E-TRM                             | flush mounting                                              |
|                                   | Flux Gate Compass                                           |
| Easy Routing                      |                                                             |
| Edit Route                        | focus                                                       |
| EDITING A MARK61                  | Forecast                                                    |
| EGNOS 96, 170                     | format the SD CARD83                                        |
| EGR SYSTEM 106                    | French                                                      |
| ENGIN COMM ERROR 106              | Frequency 170                                               |
| ENGINE                            | Fresh water 11, 40                                          |
| Engine & Chart (Combo) page       | FRONT PANEL                                                 |
| Engine Alarm Report               | ft                                                          |
|                                   | ftm                                                         |
| Engine Alarms                     | Fuel                                                        |
| Engine Boost Pressure 176         |                                                             |
| Engine Coolant Pressure 176       | Fuel Pressure                                               |
| ENGINE EMERGENCY STOP MODE 106    | Fuel Rate 177                                               |
| Engine hours total 176            | Fuel Rate, Average 177                                      |
| Engine Load Percent               | Fuel Rate, Economy 177                                      |
| Engine Oil Pressure               | FULL 200kHz 100                                             |
|                                   | FULL 4D                                                     |
| Engine Oil Temp                   | FULL 50kHz                                                  |
| ENGINE SHUTTING DOWN 106          |                                                             |
| Engine Speed 177                  | Full Info                                                   |
| Engine Temp 177                   | Full Screen View                                            |
| Engine tilt/trim 177              | G                                                           |
| Engine Torque Percent 177         | GAGAN 170                                                   |
| Engines 109                       | GALILEO 170                                                 |
| English                           | General Setup                                               |
| Enhanced Mixing Levels43          | Geodetic Datum                                              |
|                                   |                                                             |
| ENVIRONMENT 88, 98                | German                                                      |
| EPIRB 115, 116, 176               | GGA 110, 167, 168, 169, 170, 176                            |
| ER 70, 71, 73                     | GIF Decoder                                                 |
| error messages 174                | GLL 110, 167, 168, 169                                      |
| Estimated Time of Arrival         | GMDSS 101, 176                                              |
| ETA 88, 177                       | GNSS                                                        |
| Ethernet                          | GOTO A ROUTE                                                |
| Europe                            | GOTO CURSOR                                                 |
|                                   |                                                             |
| European customers                | GOTO key                                                    |
| Exaggeration Factor               | GOTO MARK 75                                                |
| EXTERNAL ALARM 165                | GPS11, 26, 32, 34, 87, 88,                                  |
| External Alarm 105, 152           | 94, 95, 96, 98, 108, 110, 148, 151, 152, 158, 163, 170, 177 |
| External Amplifier 162            | GPS2D                                                       |
| External Antenna96                | GPS3D                                                       |
| External bracket                  | Great Lakes 11, 22, 40                                      |
| F                                 | Greek                                                       |
| F-PRS 177                         | Greenwich Mean Time                                         |
|                                   |                                                             |
| F-RATE                            | Grounding                                                   |
| F-RATEA 177                       |                                                             |
| F-RATEE 177                       | GSA 110, 167, 169, 170                                      |
| F-RATEIE 177                      | GSV 110, 167, 169, 170                                      |
| F-TRIP 177                        | GX2100 113, 159                                             |
| Fahrenheit                        | GX2150 113, 159                                             |
| Fathom 178                        | н                                                           |
|                                   | ••                                                          |
| fathoms                           | H.264                                                       |
| Faulty                            | Hawaii                                                      |
| Favorites icon                    | HDG 87, 110, 167, 168, 169, 177                             |
| favorites list                    | HDM 167, 169                                                |
| feet 37, 178                      | HDOP 87, 177                                                |
| FF525 39, 100, 105,               | HDT 167, 169                                                |
| 110, 152, 158, 159, 170, 176, 178 | Heading 87, 109, 177                                        |
|                                   | ÷                                                           |
|                                   |                                                             |

| HEIGHT                                                                                | 177                                                                                                    |
|---------------------------------------------------------------------------------------|----------------------------------------------------------------------------------------------------|
| HIGH BOOST PRESSURE                                                                   | 106                                                                                                    |
| High Resolution Bathy Charts                                                          |                                                                                                    |
| HIGH WATER                                                                            | 177                                                                                                    |
| Highway page 30, 58, 74, 88, 94                                                       | , 95                                                                                                    |
| History list                                                                          | 140                                                                                                    |
| Hold                                                                                  | 17                                                                                                    |
| Home Mode 21, 26, 27, 38, 59, 74, 75, 88,                                             | 107                                                                                                    |
| Horizontal Dilution of Precision                                                      |                                                                                                    |
| Hotspot                                                                               | 127                                                                                                    |
| NP3                                                                                   | 38<br>160                                                                                                    |
| HSC                                                                                   | 100                                                                                                    |
| Humidity                                                                              | 117                                                                                                    |
| I                                                                                     |                                                                                                    |
| Icons Size                                                                            | 55                                                                                                    |
| IN/OUT Connections                                                                    | 158                                                                                                    |
| IN/OUT Connections                                                                    | 170                                                                                                    |
| Info Tree                                                                             | 52                                                                                                    |
| Information                                                                           |                                                                                                    |
| information                                                                           |                                                                                                    |
| Information window                                                                    |                                                                                                    |
| INITIALIZING THE SD CARD                                                              |                                                                                                    |
| Input Current                                                                         | 170                                                                                                    |
| Input Data Display                                                                    | 172                                                                                                    |
| Input Data Dispiray Input Data Format Input Voltage Input/Output INSERTING A WAYPOINT | 170                                                                                                    |
| Input/Output                                                                          | 110                                                                                                    |
| INSERTING A WAYPOINT                                                                  | 67                                                                                                    |
| installation                                                                          | 154                                                                                                    |
| Installation Package 41, 173,                                                         | 175                                                                                                    |
| installation process                                                                  |                                                                                                    |
| Instantaneous Fuel Economy                                                            | 177                                                                                                    |
| Intelligent key 15, 16, 22, 23, 39, 121, 122, 137, Interference Rejection             | 143                                                                                                    |
| Interference Rejection                                                                | 170                                                                                                    |
|                                                                                       |                                                                                                    |
| Internal Antenna                                                                      | 96                                                                                                    |
| Internal Antenna                                                                      | 96                                                                                                    |
| Internal Data Base Test                                                               | 96<br>172<br>140                                                                                                    |
| Internal Data Base Test                                                               | 96<br>172<br>140<br>68                                                                                                    |
| Internal Data Base Test                                                               | 96<br>172<br>140<br>68<br>11                                                                                                    |
| Internal Data Base Test                                                               | 96<br>172<br>140<br>68<br>11<br>42                                                                                                    |
| Internal Data Base Test                                                               | 96<br>172<br>140<br>68<br>11<br>42<br>136                                                                                                    |
| Internal Data Base Test                                                               | 96<br>172<br>140<br>68<br>11<br>42<br>136                                                                                                    |
| Internal Data Base Test                                                               | 96<br>172<br>140<br>68<br>11<br>42<br>136<br>21                                                                                                    |
| Internal Data Base Test                                                               | 96<br>172<br>140<br>68<br>11<br>42<br>136<br>21                                                                                                    |
| Internal Data Base Test                                                               | 96<br>172<br>140<br>68<br>11<br>42<br>136<br>21<br>142                                                                                                    |
| Internal Data Base Test                                                               | 96<br>172<br>140<br>68<br>11<br>42<br>136<br>21<br>142                                                                                                    |
| Internal Data Base Test                                                               | 96<br>172<br>140<br>68<br>11<br>42<br>136<br>136<br>21<br>142                                                                                                    |
| Internal Data Base Test                                                               | 96<br>172<br>140<br>68<br>11<br>42<br>136<br>136<br>21<br>142                                                                                                    |
| Internal Data Base Test                                                               | 96<br>172<br>140<br>68<br>11<br>42<br>136<br>136<br>21<br>142<br>169<br>37<br>20<br>178                                                                                                    |
| Internal Data Base Test                                                               | 96<br>172<br>140<br>68<br>11<br>42<br>136<br>136<br>21<br>142<br>169<br>37<br>20<br>178<br>178                                                                                                    |
| Internal Data Base Test                                                               | 96<br>172<br>140<br>68<br>11<br>42<br>136<br>136<br>21<br>142<br>169<br>37<br>20<br>178<br>178<br>178                                                                                                    |
| Internal Data Base Test                                                               | 96<br>172<br>140<br>68<br>11<br>42<br>136<br>136<br>136<br>142<br>169<br>37<br>178<br>178<br>178                                                                                                    |
| Internal Data Base Test                                                               | 96<br>172<br>140<br>68<br>11<br>42<br>136<br>136<br>136<br>142<br>169<br>37<br>178<br>178<br>178                                                                                                    |
| Internal Data Base Test                                                               | 96<br>172<br>140<br>68<br>11<br>42<br>136<br>136<br>21<br>142<br>169<br>37<br>178<br>178<br>178<br>178<br>178<br>178<br>38                                                                                                    |
| Internal Data Base Test                                                               | 96<br>172<br>140<br>68<br>11<br>42<br>136<br>136<br>21<br>142<br>169<br>37<br>20<br>178<br>178<br>178<br>178<br>178<br>38                                                                                                    |
| Internal Data Base Test                                                               | 96<br>172<br>140<br>68<br>11<br>42<br>136<br>136<br>21<br>142<br>169<br>37<br>20<br>178<br>178<br>178<br>178<br>38                                                                                                    |
| Internal Data Base Test                                                               | 96<br>172<br>140<br>68<br>11<br>42<br>136<br>21<br>142<br>169<br>37<br>20<br>178<br>178<br>178<br>178<br>38<br>49<br>42<br>42                                                                                                    |
| Internal Data Base Test                                                               | 96<br>172<br>140<br>68<br>11<br>42<br>136<br>136<br>21<br>142<br>169<br>37<br>20<br>178<br>178<br>178<br>178<br>178<br>178<br>178<br>178<br>178<br>178                                                                                                    |
| Internal Data Base Test                                                               | 96<br>172<br>140<br>68<br>11<br>42<br>136<br>136<br>21<br>142<br>169<br>37<br>20<br>178<br>178<br>178<br>178<br>178<br>38<br>49<br>42<br>45<br>169<br>169<br>168<br>168<br>168<br>168<br>178<br>178<br>1    |
| Internal Data Base Test Internet Browser                                              | 96<br>172<br>140<br>68<br>11<br>42<br>136<br>21<br>142<br>169<br>37<br>20<br>178<br>178<br>178<br>178<br>178<br>178<br>178<br>178<br>178<br>178                                                                                                    |
| Internal Data Base Test Internet Browser                                              | 96<br>172<br>140<br>68<br>11<br>42<br>136<br>136<br>21<br>142<br>169<br>37<br>20<br>178<br>178<br>178<br>178<br>178<br>49<br>45<br>50                                                                                                    |
| Internal Data Base Test Internet Browser                                              | 96<br>172<br>140<br>68<br>11<br>42<br>136<br>21<br>142<br>169<br>37<br>178<br>178<br>178<br>178<br>178<br>178<br>178<br>178<br>178<br>17                                                                                                    |
| Internal Data Base Test Internet Browser                                              | 96<br>172<br>140<br>68<br>11<br>136<br>21<br>142<br>169<br>37<br>20<br>178<br>178<br>178<br>178<br>178<br>178<br>178<br>49<br>42<br>45<br>169<br>49<br>169<br>169 |
| Internal Data Base Test Internet Browser                                              | 96<br>172<br>140<br>68<br>11<br>136<br>21<br>142<br>169<br>37<br>20<br>178<br>178<br>178<br>178<br>178<br>178<br>178<br>178<br>178<br>178                                                                                                    |
| Internal Data Base Test Internet Browser                                              | 96<br>172<br>140<br>68<br>11<br>136<br>21<br>142<br>169<br>37<br>20<br>178<br>178<br>178<br>178<br>178<br>38<br>49<br>45<br>58<br>58<br>45<br>58<br>58<br>5                                                                                                    |

| LINE COLOR                                                                                                    |                                                                                                    |
|----------------------------------------------------------------------------------------------------|----------------------------------------------------------------------------------------------------|
| Line Out                                                                                                    |                                                                                                    |
| LOADING A FILE                                                                                                    |                                                                                                    |
| Loon-Back Teet                                                                                                    | 172                                                                                                    |
| Loop-Back Test                                                                                                    | 107                                                                                                    |
| Lost Target                                                                                                    | . 114                                                                                                    |
| LOW COOLANT LEVEL                                                                                                    | 106                                                                                                    |
| LOW FUEL PRESSURE                                                                                                    | 106                                                                                                    |
| LOW OIL LEVEL                                                                                                    |                                                                                                    |
| LOW OIL PRESSURE                                                                                                    | 106                                                                                                    |
| LOW SYSTEM VOLTAGE                                                                                                    | 106                                                                                                    |
| LOW WATER LVL-BW                                                                                                    | 177                                                                                                    |
| LVL-BW                                                                                                    | 177                                                                                                    |
| LVL-FW                                                                                                    | 177                                                                                                    |
| M                                                                                                    |                                                                                                    |
|                                                                                                    | 178                                                                                                    |
| m                                                                                                    | ), 84                                                                                                    |
| MAINTENANCE NEEDED                                                                                                    | 106                                                                                                    |
| MAN OVER BOARD                                                                                                    | 75                                                                                                    |
| Man Over Board16                                                                                                    | , 22                                                                                                    |
| Marine Settings                                                                                                    | 91                                                                                                    |
| Maritime Mobile Service Identity                                                                                                    | . 114                                                                                                    |
| Marine Settings  Maritime Mobile Service Identity  Mark  16, 21,  51, 61, 62, 63, 64, 65, 67, 69, 75, 82, 94, 95, 167, 168  MARK key  Marks/Waypoints List  21, 61, 63, 64                                                                                                    | 27,                                                                                                    |
| 51, 61, 62, 63, 64, 65, 67, 69, 75, 82, 94, 95, 167, 168                                                                                                    | 1, 17                                                                                                    |
| Marke/Waynointe Liet 21 61 63 6/                                                                                                    | 75                                                                                                    |
| MAX                                                                                                    | 4:                                                                                                    |
| Max Speed Log                                                                                                    | 178                                                                                                    |
| Max Speed Log                                                                                                    | 170                                                                                                    |
| Measure Distance                                                                                                    | 38                                                                                                    |
| Media Player 11, 14,                                                                                                    | 18,                                                                                                    |
| Media Player                                                                                                    |                                                                                                    |
| memory stick                                                                                                    | 11                                                                                                    |
|                                                                                                    |                                                                                                    |
| memory stick                                                                                                    | 18                                                                                                    |
| MENU key                                                                                                    | 15                                                                                                    |
| MENU key                                                                                                    | 15<br>178                                                                                                    |
| MENU key                                                                                                    | 15<br>178<br>2, 40                                                                                                    |
| MENU key                                                                                                    | 15<br>178<br>2, 40                                                                                                    |
| MENU key                                                                                                    | 15<br>178<br>2, 40                                                                                                    |
| MENU key                                                                                                    | 15<br>178<br>2, 40<br>170<br>114<br>176<br>16                                                                                                    |
| MENU key                                                                                                    | 15<br>178<br>2, 40<br>170<br>114<br>176<br>16                                                                                                    |
| MENU key                                                                                                    | 15<br>178<br>2, 40<br>170<br>176<br>176<br>16                                                                                                    |
| MENU key 37, 37, Mexico 37, Mexico 11, 22 Minimum Depth 38, 37, MOB 22, 69, 75, 76, 115, 116, MOB key 37, 37, 37, 37, 37, 37, 37, 37, 37, 37,                                                                                                    | 15<br>178<br>2, 40<br>170<br>176<br>16<br>120                                                                                                    |
| MENU key                                                                                                    | 15<br>178<br>2, 40<br>170<br>176<br>16<br>16<br>99                                                                                                    |
| MENU key                                                                                                    | 15<br>178<br>2, 40<br>170<br>176<br>16<br>16<br>99                                                                                                    |
| MENU key                                                                                                    | 15<br>178<br>2, 40<br>170<br>176<br>16<br>16<br>99                                                                                                    |
| MENU key                                                                                                    | 15<br>178<br>178<br>2, 40<br>114<br>176<br>110<br>101<br>101<br>169<br>1169                                                                               |
| MENU key meters                                                                                                    | 15<br>178<br>178<br>176<br>176<br>176<br>176<br>120<br>199<br>151<br>169<br>152<br>152<br>153                                                             |
| MENU key                                                                                                    | 15<br>178<br>2, 40<br>170<br>114<br>176<br>16<br>120<br>161<br>169<br>142<br>17                                                                           |
| MENU key                                                                                                    | 15;<br>178; 40;<br>170; 170;<br>174; 176;<br>176; 120;<br>101; 169;<br>169;<br>169;<br>169;<br>179;<br>179;<br>179;<br>179;<br>179;<br>179;<br>179;<br>17 |
| MENU key                                                                                                    | 15<br>178<br>2, 40<br>170<br>170<br>170<br>170<br>101<br>101<br>169<br>151<br>169<br>142<br>17                                                            |
| MENU key                                                                                                    | 15<br>178<br>2, 40<br>170<br>170<br>170<br>170<br>101<br>101<br>169<br>151<br>169<br>142<br>17                                                            |
| MENU key                                                                                                    | 15<br>178<br>2, 40<br>170<br>170<br>170<br>170<br>101<br>101<br>169<br>151<br>169<br>142<br>17                                                            |
| MENU key meters 37, Mexico 11, 22 Minimum Depth MMSI 103, MOB 104, 22, 69, 75, 76, 115, 116, MOB key mobile device Monitor page moon Mooring/Warping Facility mount the antenna mouse 133, 134, 135, 167, MOV MoV MOVING A MARK moving cursor MP3 MPEG-1 MPEG-1 MPEG-4 mph 37, MSAS                                                                                                    | 15<br>178<br>2, 40<br>170<br>176<br>176<br>176<br>176<br>186<br>186<br>186<br>186<br>186<br>186<br>186<br>186<br>186<br>18                                |
| MENU key meters 37, Mexico 11, 22 Minimum Depth MMSI 103, MOB 22, 69, 75, 76, 115, 116, MOB key mobile device Monitor page moon Mooring/Warping Facility mount the antenna mouse 133, 134, 135, 167, MOV Move MOVING A MARK moving cursor MP3 MPEG-1 MPEG-4 mph 37, MSAS MTW 110, 167, 168, MINIMUM 110, 167, 168, MTW 110, 167, 168, MINIMUM MINIMUM 110, 167, 168, MTW 110, 167, 168, MINIMUM MINIMUM 110, 167, 168, MINIMUM 110, 167, 168, MINIMU | 15<br>178<br>2, 40<br>170<br>170<br>170<br>170<br>170<br>101<br>101<br>169<br>142<br>142<br>142<br>178<br>170<br>169                                      |
| MENU key meters 37, Mexico 11, 22 Minimum Depth MMSI 103, MOB 22, 69, 75, 76, 115, 116, MOB key mobile device Monitor page moon Mooring/Warping Facility mount the antenna mouse 133, 134, 135, 167, MOV Move MOVING A MARK moving cursor MP3 MPEG-1 MPEG-4 mph 37, MSAS MTW 110, 167, 168, Multilanguage 37, 20, 37, 20, 20, 20, 20, 20, 20, 20, 20, 20, 20                                                                                                    | 15<br>178<br>2, 40<br>170<br>170<br>170<br>170<br>170<br>170<br>170<br>170<br>170<br>17                                                                   |
| MENU key                                                                                                    | 15<br>178<br>2, 40<br>170<br>170<br>170<br>170<br>170<br>170<br>170<br>170<br>170<br>17                                                                   |
| MENU key                                                                                                    | 15<br>178<br>2, 40<br>170<br>170<br>170<br>170<br>170<br>170<br>170<br>170<br>170<br>17                                                                   |
| MENU key meters 37, Mexico 11, 22 Minimum Depth MMSI 103, MOB 22, 69, 75, 76, 115, 116, MOB key mobile device Monitor page moon Mooring/Warping Facility mount the antenna mouse 133, 134, 135, 167, MOV Move MOVING A MARK moving cursor MP3 MPEG-1 MPEG-4 mph 37, MSAS MTW 110, 167, 168, Multilanguage 37, 20, 37, 20, 20, 20, 20, 20, 20, 20, 20, 20, 20                                                                                                    | 15<br>178<br>2, 40<br>170<br>170<br>170<br>170<br>170<br>170<br>170<br>170<br>170<br>17                                                                   |
| MENU key meters 37, Mexico 11, 22 Minimum Depth MMSI 103, MOB 103, MOB 22, 69, 75, 76, 115, 116, MOB key mobile device Monitor page moon Mooring/Warping Facility mount the antenna mouse 133, 134, 135, 167, MOV MOVING A MARK moving cursor MP3 MPEG-1 MPEG-4 mph 37, MSAS MTW 110, 167, 168, Multilanguage 34 Multimedia Player MWD 167, MV 167, MV 167, MV 167, MV 167, MV 167, MV 167, MN 167, MN 167, MN 167, MN 167, MN 167, MN 167, MRSAS 167, MVV 167, MN 167, MN 167, MN 167, MN 167, MSAS 167, MVV 167, MN 167, MN 167, MN 167, MN 167, MN 167, MN 167, MN 167, MN 167, MN 167, MN 167, MSAS 167, MN 167, MN 167, M | 15<br>178<br>2, 40<br>170<br>114<br>176<br>101<br>101<br>169<br>142<br>178<br>178<br>178<br>178<br>178<br>178<br>178<br>178<br>178<br>178                 |
| MENU key meters 37, Mexico 11, 22 Minimum Depth MMSI 103, MoB 22, 69, 75, 76, 115, 116, MOB key mobile device Monitor page moon Mooring/Warping Facility mount the antenna mouse 133, 134, 135, 167, MOV Move MOVING A MARK moving cursor MP3 MPEG-1 MPEG-4 mph 37, MSAS MTW 110, 167, 168, Multilanguage 38 Multimedia Player MWD 167, MV 167, MV 167, MV 167, MV 167, MV 167, MV 167, MV 167, MV 167, MV 167, MV 167, MV 167, MV 167, MV 167, MV 167, MV 168, Multine mane the Route                                                                                                    | 15: 17: 17: 17: 17: 17: 17: 17: 17: 17: 17                                                                                                    |
| MENU key meters 37, Mexico 11, 22 Minimum Depth MMSI 103, MoB 22, 69, 75, 76, 115, 116, MOB key mobile device Monitor page moon Mooring/Warping Facility mount the antenna mouse 133, 134, 135, 167, MOV Move MOVING A MARK moving cursor MP3 MPEG-1 MPEG-4 mph 37, MSAS MTW 110, 167, 168, Multilanguage 38 Multimedia Player MWD 167, MV 167, MV 167, MV 167, MV 167, MV 167, MV 167, MV 167, MV 167, MV 167, MV 167, MV 167, MV 167, MV 167, MV 167, MV 168, Multine mane the Route                                                                                                    | 15: 17: 17: 17: 17: 17: 17: 17: 17: 17: 17                                                                                                    |
| MENU key meters 37, Mexico 11, 22 Minimum Depth MMSI 103, MoB 22, 69, 75, 76, 115, 116, MOB key mobile device Monitor page moon Mooring/Warping Facility mount the antenna mouse 133, 134, 135, 167, MOV Move MOVING A MARK moving cursor MP3 MPEG-1 MPEG-4 mph 37, MSAS MTW 110, 167, 168, Multilanguage 38 Multimedia Player MWD 167, MV 167, MV 167, MV 167, MV 167, MV 167, MV 167, MV 167, MV 167, MV 167, MV 167, MV 167, MV 167, MV 167, MV 167, MV 168, Multine mane the Route                                                                                                    | 15: 17: 17: 17: 17: 17: 17: 17: 17: 17: 17                                                                                                    |
| MENU key meters 37, Mexico 11, 22 Minimum Depth MMSI 103, MOB 103, MOB 22, 69, 75, 76, 115, 116, MOB key mobile device Monitor page moon Mooring/Warping Facility mount the antenna mouse 133, 134, 135, 167, MOV MOVING A MARK moving cursor MP3 MPEG-1 MPEG-4 mph 37, MSAS MTW 110, 167, 168, Multilanguage 34 Multimedia Player MWD 167, MV 167, MV 167, MV 167, MV 167, MV 167, MV 167, MN 167, MN 167, MN 167, MN 167, MN 167, MN 167, MRSAS 167, MVV 167, MN 167, MN 167, MN 167, MN 167, MSAS 167, MVV 167, MN 167, MN 167, MN 167, MN 167, MN 167, MN 167, MN 167, MN 167, MN 167, MN 167, MSAS 167, MN 167, MN 167, M | 15: 17: 17: 17: 17: 17: 17: 17: 17: 17: 17                                                                                                    |

| NAVIGATION 88, 98                                                                                                    |
|----------------------------------------------------------------------------------------------------|
|                                                                                                    |
| Navigation                                                                                                    |
| NAVIGATION PAGES                                                                                                    |
|                                                                                                    |
| Navigation Speed                                                                                                    |
| nearest Lakes 49, 50                                                                                                    |
| nearest Obstructions                                                                                                    |
| nearest Points Of Interest51                                                                                                    |
| nearest Port Services                                                                                                    |
| nearest Ports                                                                                                    |
| nearest Tide Stations 47                                                                                                    |
|                                                                                                    |
| nearest Wrecks                                                                                                    |
| Network                                                                                                    |
| Networked Chart                                                                                                    |
| NEUTRAL START PROTECT                                                                                                    |
| Night                                                                                                    |
|                                                                                                    |
| Nm                                                                                                    |
| NMEA 97, 99, 129, 153, 158, 165, 176, 177                                                                                                    |
| NMEA Digital page                                                                                                    |
| NMEA Output                                                                                                    |
| NMEA-0183 11, 63, 68,                                                                                                    |
| 97, 99, 102, 109, 110, 114, 152, 156, 158, 167, 168, 169                                                                                                    |
| NMEA-0183 Input sentences                                                                                                    |
|                                                                                                    |
| NMEA-0183 Output sentences 158, 167, 168                                                                                                    |
| NMEA-2000 11, 97, 99,                                                                                                    |
| 102, 106, 109, 114, 152, 166, 167, 169                                                                                                    |
| NMEA-2000 Input PGNs                                                                                                    |
| NMEA-2000 Output PGNs                                                                                                    |
| NOAA 04 00 50                                                                                                    |
| NOAA 34, 38, 58                                                                                                    |
| Normal 34, 35, 38                                                                                                    |
| North America                                                                                                    |
| 40, 45, 58, 93, 112, 113, 170                                                                                                    |
| North Up                                                                                                    |
| Norwegian                                                                                                    |
|                                                                                                    |
|                                                                                                    |
| 0                                                                                                    |
| O-TEMP                                                                                                    |
| U-1EIVIF 177                                                                                                    |
| Object Info 42                                                                                                    |
| Object Info 42                                                                                                    |
| Object Info 42                                                                                                    |
| Object Info       42         Obstructions       42, 45, 48, 68, 70, 91, 94         Official data source       42                                                                                                    |
| Object Info         42           Obstructions         42, 45, 48, 68, 70, 91, 94           Official data source         42           Ogg Vorbis         142                                                                                                    |
| Object Info         42           Obstructions         42, 45, 48, 68, 70, 91, 94           Official data source         42           Ogg Vorbis         142           Oil/Boost Pressure         37                                                                                                    |
| Object Info         42           Obstructions         42, 45, 48, 68, 70, 91, 94           Official data source         42           Ogg Vorbis         142                                                                                                    |
| Object Info         42           Obstructions         42, 45, 48, 68, 70, 91, 94           Official data source         42           Ogg Vorbis         142           Oil/Boost Pressure         37           OLYMPIC ROUTE         66                                                                                                    |
| Object Info         42           Obstructions         42, 45, 48, 68, 70, 91, 94           Official data source         42           Ogg Vorbis         142           Oil/Boost Pressure         37           OLYMPIC ROUTE         66           Olympic Route         12                                                                                                    |
| Object Info         42           Obstructions         42, 45, 48, 68, 70, 91, 94           Official data source         42           Ogy Vorbis         142           Oil/Boost Pressure         37           OLYMPIC ROUTE         66           Olympic Route         12           open a PDF file         141                                                                                                    |
| Object Info         42           Obstructions         42, 45, 48, 68, 70, 91, 94           Official data source         42           Ogg Vorbis         142           Oil/Boost Pressure         37           OLYMPIC ROUTE         66           Olympic Route         12           open a PDF file         141           Operating System         173, 175                                                                                                    |
| Object Info         42           Obstructions         42, 45, 48, 68, 70, 91, 94           Official data source         42           Ogg Vorbis         142           Oil/Boost Pressure         37           OLYMPIC ROUTE         66           Olympic Route         12           open a PDF file         141           Operating System         173, 175           OPTIONAL ACCESSORIES         13                                                                                                    |
| Object Info         42           Obstructions         42, 45, 48, 68, 70, 91, 94           Official data source         42           Ogg Vorbis         142           Oil/Boost Pressure         37           OLYMPIC ROUTE         66           Olympic Route         12           open a PDF file         141           Operating System         173, 175           OPTIONAL ACCESSORIES         13           OS         173                                                                                                    |
| Object Info         42           Obstructions         42, 45, 48, 68, 70, 91, 94           Official data source         42           Ogy Vorbis         142           Oil/Boost Pressure         37           OLYMPIC ROUTE         66           Olympic Route         12           open a PDF file         141           Operating System         173, 175           OPTIONAL ACCESSORIES         13           OS         173           Outdoor Recreational Area         49                                                                                                    |
| Object Info         42           Obstructions         42, 45, 48, 68, 70, 91, 94           Official data source         42           Ogg Vorbis         142           Oil/Boost Pressure         37           OLYMPIC ROUTE         66           Olympic Route         12           open a PDF file         141           Operating System         173, 175           OPTIONAL ACCESSORIES         13           OS         173                                                                                                    |
| Object Info         42           Obstructions         42, 45, 48, 68, 70, 91, 94           Official data source         42           Ogg Vorbis         142           Oil/Boost Pressure         37           OLYMPIC ROUTE         66           Olympic Route         12           open a PDF file         141           Operating System         173, 175           OPTIONAL ACCESSORIES         13           OS         173           Outdoor Recreational Area         49           OVER TEMPERATURE         106                                                                                                    |
| Object Info         42           Obstructions         42, 45, 48, 68, 70, 91, 94           Official data source         42           Ogg Vorbis         142           Oil/Boost Pressure         37           OLYMPIC ROUTE         66           Olympic Route         12           open a PDF file         141           Operating System         173, 175           OPTIONAL ACCESSORIES         13           OS         173           Outdoor Recreational Area         49           OVER TEMPERATURE         106           Overlay         53, 54                                                                                                    |
| Object Info         42           Obstructions         42, 45, 48, 68, 70, 91, 94           Official data source         42           Ogg Vorbis         142           Oil/Boost Pressure         37           OLYMPIC ROUTE         66           Olympic Route         12           open a PDF file         141           Operating System         173, 175           OPTIONAL ACCESSORIES         13           OS         173           Outdoor Recreational Area         49           OVER TEMPERATURE         106           Overlay         53, 54                                                                                                    |
| Object Info         42           Obstructions         42, 45, 48, 68, 70, 91, 94           Official data source         42           Ogg Vorbis         142           Oil/Boost Pressure         37           OLYMPIC ROUTE         66           Olympic Route         12           open a PDF file         141           Operating System         173, 175           OPTIONAL ACCESSORIES         13           OS         173           Outdoor Recreational Area         49           OVER TEMPERATURE         106           Overlay         53, 54           P           P2N Link         11, 16, 22, 103, 112, 120, 121, 122                                                                                                    |
| Object Info         42           Obstructions         42, 45, 48, 68, 70, 91, 94           Official data source         42           Ogg Vorbis         142           Oil/Boost Pressure         37           OLYMPIC ROUTE         66           Olympic Route         12           open a PDF file         141           Operating System         173, 175           OPTIONAL ACCESSORIES         13           OS         173           Outdoor Recreational Area         49           OVER TEMPERATURE         106           Overlay         53, 54           P         P2N Link         11, 16, 22, 103, 112, 120, 121, 122           PACKING LIST         12                                                                                                    |
| Object Info         42           Obstructions         42, 45, 48, 68, 70, 91, 94           Official data source         42           Ogg Vorbis         142           Oil/Boost Pressure         37           OLYMPIC ROUTE         66           Olympic Route         12           open a PDF file         141           Operating System         173, 175           OPTIONAL ACCESSORIES         13           OS         173           Outdoor Recreational Area         49           OVER TEMPERATURE         106           Overlay         53, 54           P         P2N Link         11, 16, 22, 103, 112, 120, 121, 122           PACKING LIST         12                                                                                                    |
| Object Info         42           Obstructions         42, 45, 48, 68, 70, 91, 94           Official data source         42           Ogg Vorbis         142           Oil/Boost Pressure         37           OLYMPIC ROUTE         66           Olympic Route         12           open a PDF file         141           Operating System         173, 175           OPTIONAL ACCESSORIES         13           OS         173           Outdoor Recreational Area         49           OVER TEMPERATURE         106           Overlay         53, 54           P         P2N Link         11, 16, 22, 103, 112, 120, 121, 122           PACKING LIST         12           Page Change tab         24, 31                                                                                                    |
| Object Info         42           Obstructions         42, 45, 48, 68, 70, 91, 94           Official data source         42           Ogg Vorbis         142           Oil/Boost Pressure         37           OLYMPIC ROUTE         66           Olympic Route         12           open a PDF file         141           Operating System         173, 175           OPTIONAL ACCESSORIES         13           OS         173           Outdoor Recreational Area         49           OVER TEMPERATURE         106           Overlay         53, 54           P           P2N Link         11, 16, 22, 103, 112, 120, 121, 122           PACKING LIST         12           Page Change tab         24, 31           Page Icons         84                                                                                                    |
| Object Info         42           Obstructions         42, 45, 48, 68, 70, 91, 94           Official data source         42           Ogg Vorbis         142           Oil/Boost Pressure         37           OLYMPIC ROUTE         66           Olympic Route         12           open a PDF file         141           Operating System         173, 175           OPTIONAL ACCESSORIES         13           OS         173           Outdoor Recreational Area         49           OVER TEMPERATURE         106           Overlay         53, 54           P         P2N Link         11, 16, 22, 103, 112, 120, 121, 122           PACKING LIST         12           Page Change tab         24, 31           Page Selection         84           Page Selection         84                                                                                                    |
| Object Info         42           Obstructions         42, 45, 48, 68, 70, 91, 94           Official data source         42           Ogg Vorbis         142           Oil/Boost Pressure         37           OLYMPIC ROUTE         66           Olympic Route         12           open a PDF file         141           Operating System         173, 175           OPTIONAL ACCESSORIES         13           OS         173           Outdoor Recreational Area         49           OVER TEMPERATURE         106           Overlay         53, 54           P           P2N Link         11, 16, 22, 103, 112, 120, 121, 122           PACKING LIST         12           Page Change tab         24, 31           Page Selection         84           Page Selection         34           Page Sweep         37                                                                                                    |
| Object Info         42           Obstructions         42, 45, 48, 68, 70, 91, 94           Official data source         42           Ogg Vorbis         142           Oil/Boost Pressure         37           OLYMPIC ROUTE         66           Olympic Route         12           open a PDF file         141           Operating System         173, 175           OPTIONAL ACCESSORIES         13           OS         173           Outdoor Recreational Area         49           OVER TEMPERATURE         106           Overlay         53, 54           P         P2N Link         11, 16, 22, 103, 112, 120, 121, 122           PACKING LIST         12           Page Change tab         24, 31           Page Icons         84           Page Selection         84           Page Sweepin         37           Page sweeping         17                                                                                                    |
| Object Info         42           Obstructions         42, 45, 48, 68, 70, 91, 94           Official data source         42           Ogg Vorbis         142           Oil/Boost Pressure         37           OLYMPIC ROUTE         66           Olympic Route         12           open a PDF file         141           Operating System         173, 175           OPTIONAL ACCESSORIES         13           OS         173           Outdoor Recreational Area         49           OVER TEMPERATURE         106           Overlay         53, 54           P         11, 16, 22, 103, 112, 120, 121, 122           PACKING LIST         12           Page Change tab         24, 31           Page Selection         84           Page Sweeping         37           Pages Selection         30           17         12           Pages Selection         30                                                                                                    |
| Object Info         42           Obstructions         42, 45, 48, 68, 70, 91, 94           Official data source         42           Ogg Vorbis         142           Oil/Boost Pressure         37           OLYMPIC ROUTE         66           Olympic Route         12           open a PDF file         141           Operating System         173, 175           OPTIONAL ACCESSORIES         13           OS         173           Outdoor Recreational Area         49           OVER TEMPERATURE         106           Overlay         53, 54           P         11, 16, 22, 103, 112, 120, 121, 122           PACKING LIST         12           Page Change tab         24, 31           Page Selection         84           Page Sweeping         37           Pages Selection         30           17         12           Pages Selection         30                                                                                                    |
| Object Info         42           Obstructions         42, 45, 48, 68, 70, 91, 94           Official data source         42           Ogg Vorbis         142           Oil/Boost Pressure         37           OLYMPIC ROUTE         66           Olympic Route         12           open a PDF file         141           Operating System         173, 175           OPTIONAL ACCESSORIES         13           OS         173           Outdoor Recreational Area         49           OVER TEMPERATURE         106           Overlay         53, 54           P         11, 16, 22, 103, 112, 120, 121, 122           PACKING LIST         12           Page Change tab         24, 31           Page Selection         84           Page Sweeping         37           Pages Selection         30           17         12           Pages Selection         30                                                                                                    |
| Object Info         42           Obstructions         42, 45, 48, 68, 70, 91, 94           Official data source         42           Ogg Vorbis         142           Oil/Boost Pressure         37           OLYMPIC ROUTE         66           Olympic Route         12           open a PDF file         141           Operating System         173, 175           OPTIONAL ACCESSORIES         13           OS         173           Outdoor Recreational Area         49           OVER TEMPERATURE         106           Overlay         53, 54           P         11, 16, 22, 103, 112, 120, 121, 122           PACKING LIST         12           Page Change tab         24, 31           Page Selection         84           Page Sweeping         37           Pages Selection         30           17         12           Pages Selection         30                                                                                                    |
| Object Info         42           Obstructions         42, 45, 48, 68, 70, 91, 94           Official data source         42           Ogg Vorbis         142           Oil/Boost Pressure         37           OLYMPIC ROUTE         66           Olympic Route         12           open a PDF file         141           Operating System         173, 175           OPTIONAL ACCESSORIES         13           OS         173           Outdoor Recreational Area         49           OVER TEMPERATURE         106           Overlay         53, 54           P         11, 16, 22, 103, 112, 120, 121, 122           PACKING LIST         12           Page Change tab         24, 31           Page Selection         84           Page Sweep         37           Pages sweeping         17           Pages Selection         30           Pair         34, 107           PAL         12, 103, 161, 167, 169                                                                                                    |
| Object Info         42           Obstructions         42, 45, 48, 68, 70, 91, 94           Official data source         42           Ogg Vorbis         142           Oil/Boost Pressure         37           OLYMPIC ROUTE         66           Olympic Route         12           open a PDF file         141           Operating System         173, 175           OPTIONAL ACCESSORIES         13           OS         173           Outdoor Recreational Area         49           OVER TEMPERATURE         106           Overlay         53, 54           P         11, 16, 22, 103, 112, 120, 121, 122           PACKING LIST         12           Page Change tab         24, 31           Page Selection         84           Page Sweep         37           Pages sweeping         17           Pages Selection         30           Pair         34, 107           PAL         12, 103, 161, 167, 169                                                                                                    |
| Object Info         42           Obstructions         42, 45, 48, 68, 70, 91, 94           Official data source         42           Ogg Vorbis         142           Oil/Boost Pressure         37           OLYMPIC ROUTE         66           Olympic Route         12           open a PDF file         141           Operating System         173, 175           OPTIONAL ACCESSORIES         13           OS         173           Outdoor Recreational Area         49           OVER TEMPERATURE         106           Overlay         53, 54           P         P2N Link         11, 16, 22, 103, 112, 120, 121, 122           PACKING LIST         12           Page Change tab         24, 31           Page Selection         84           Page Sweep         37           Page sweeping         17           Pages Selection         30           Pair         34, 107           PAL         12, 103, 161, 167, 169           Pan         17, 26           Panning         120           Panrity         172                                                              |
| Object Info         42           Obstructions         42, 45, 48, 68, 70, 91, 94           Official data source         42           Ogg Vorbis         142           Oil/Boost Pressure         37           OLYMPIC ROUTE         66           Olympic Route         12           open a PDF file         141           Operating System         173, 175           OPTIONAL ACCESSORIES         13           OS         173           Outdoor Recreational Area         49           OVER TEMPERATURE         106           Overlay         53, 54           P         P2N Link         11, 16, 22, 103, 112, 120, 121, 122           PACKING LIST         12           Page Change tab         24, 31           Page Icons         84           Page Selection         84           Page Sweeping         17           Pages Selection         30           Pair         34, 107           PAL         12, 103, 161, 167, 169           Pan         17, 26           Panning         120           Parity         172           PART CODE         12                                |
| Object Info         42           Obstructions         42, 45, 48, 68, 70, 91, 94           Official data source         42           Ogg Vorbis         142           Oil/Boost Pressure         37           OLYMPIC ROUTE         66           Olympic Route         12           open a PDF file         141           Operating System         173, 175           OPTIONAL ACCESSORIES         13           OS         173           Outdoor Recreational Area         49           OVER TEMPERATURE         106           Overlay         53, 54           P         P2N Link         11, 16, 22, 103, 112, 120, 121, 122           PACKING LIST         12           Page Change tab         24, 31           Page Selection         84           Page Sweep         37           Page sweeping         17           Pages Selection         30           Pair         34, 107           PAL         12, 103, 161, 167, 169           Pan         17, 26           Panning         120           Panning         120           Parity         172           PART CODE         129 |
| Object Info         42           Obstructions         42, 45, 48, 68, 70, 91, 94           Official data source         42           Ogg Vorbis         142           Oil/Boost Pressure         37           OLYMPIC ROUTE         66           Olympic Route         12           open a PDF file         141           Operating System         173, 175           OPTIONAL ACCESSORIES         13           OS         173           Outdoor Recreational Area         49           OVER TEMPERATURE         106           Overlay         53, 54           P         P2N Link         11, 16, 22, 103, 112, 120, 121, 122           PACKING LIST         12           Page Change tab         24, 31           Page Selection         84           Page Sweep         37           Page sweeping         17           Pages Selection         30           Pair         34, 107           PAL         12, 103, 161, 167, 169           Pan         17, 26           Panning         120           Panning         120           Parity         172           PART CODE         129 |
| Object Info         42           Obstructions         42, 45, 48, 68, 70, 91, 94           Official data source         42           Ogg Vorbis         142           Oil/Boost Pressure         37           OLYMPIC ROUTE         66           Olympic Route         12           open a PDF file         141           Operating System         173, 175           OPTIONAL ACCESSORIES         13           OS         173           Outdoor Recreational Area         49           OVER TEMPERATURE         106           Overlay         53, 54           P         P2N Link         11, 16, 22, 103, 112, 120, 121, 122           PACKING LIST         12           Page Change tab         24, 31           Page Selection         84           Page Sweep         37           Page sweeping         17           Pages Selection         30           Pair         34, 107           PAL         12, 103, 161, 167, 169           Panning         120           Parity         172           Panning         120           Parity         172           Panning         120   |
| Object Info         42           Obstructions         42, 45, 48, 68, 70, 91, 94           Official data source         42           Ogy Vorbis         142           Oil/Boost Pressure         37           OLYMPIC ROUTE         66           Olympic Route         12           open a PDF file         141           Operating System         173, 175           OPTIONAL ACCESSORIES         13           OS         173           Outdoor Recreational Area         49           OVER TEMPERATURE         106           Overlay         53, 54           P         P2N Link         11, 16, 22, 103, 112, 120, 121, 122           PACKING LIST         12           Page Change tab         24, 31           Page Icons         84           Page Selection         84           Page Sweep         37           Page sweeping         17           Page selection         30           Pair         34, 107           PAL         12, 103, 161, 167, 169           Pan         17, 26           Panning         120           Parity         172           PART CODE         12 |
| Object Info         42           Obstructions         42, 45, 48, 68, 70, 91, 94           Official data source         42           Ogg Vorbis         142           Oil/Boost Pressure         37           OLYMPIC ROUTE         66           Olympic Route         12           open a PDF file         141           Operating System         173, 175           OPTIONAL ACCESSORIES         13           OS         173           Outdoor Recreational Area         49           OVER TEMPERATURE         106           Overlay         53, 54           P         11, 16, 22, 103, 112, 120, 121, 122           PACKING LIST         12           Page Change tab         24, 31           Page Selection         84           Page Sweep         37           Page sweeping         17           Page Selection         30           Pair         34, 107           PAL         12, 103, 161, 167, 169           Pan         17, 26           Panning         120           Panning         120           Pantity         172           PART CODE         12           PC-     |
| Object Info         42           Obstructions         42, 45, 48, 68, 70, 91, 94           Official data source         42           Ogy Vorbis         142           Oil/Boost Pressure         37           OLYMPIC ROUTE         66           Olympic Route         12           open a PDF file         141           Operating System         173, 175           OPTIONAL ACCESSORIES         13           OS         173           Outdoor Recreational Area         49           OVER TEMPERATURE         106           Overlay         53, 54           P         P2N Link         11, 16, 22, 103, 112, 120, 121, 122           PACKING LIST         12           Page Change tab         24, 31           Page Icons         84           Page Selection         84           Page Sweep         37           Page sweeping         17           Page selection         30           Pair         34, 107           PAL         12, 103, 161, 167, 169           Pan         17, 26           Panning         120           Parity         172           PART CODE         12 |

| Picture in Picture 103, 11 Pictures 104 Pingos 11 Pingos 105 Pingos 105 Pingo | Physical Characteristics  |      |             |           | 170   |
|----------------------------------------------------------------------------------------------------|---------------------------|------|-------------|-----------|-------|
| Pictures PINGO                                                                                                    | Picture in Picture        |      | 1           | 03,       | 104   |
| PINGO Pingos Pingos Pingos Pip Pingos Pip Pingos Pip Pingos Pip Pingos Pip Pingos Pip Pingos Pip Pingos Pip Pingos Pip Pingos Pip Pingos Pip Pingos Pip Pingos Pip Pingos Pip Pingos Pip Pingos Pip Pingos Pip Pingos Pip Pingos Pip Pingos Pip Pingos Pip Pingos Pip Pip Pip Pip Pip Pip Pip Pip Pip Pip                                                                                                    |                           |      |             |           |       |
| Pingos         103, 11           Place Names         103, 11           Place Names Size         101           places a MOB         121, 122, 12           PLACING A MOB         121, 122, 12           Playing music         125, 132, 1           Plotter Icon         25, 132, 1           PNG Decoder         1           POI         42, 43, 51, 1           Points Of Interest         43, 45, 45, 45, 45, 45, 45, 45, 45, 45, 45                                                                                                    |                           |      |             |           |       |
| PiP   103, 10   103, 10   103, 10   103   104   103   104   103   104   104   104   105   105   105   105   105   105   105   105   105   105   105   105   105   105   105   105   105   105   105   105   105   105   105   105   105   105   105   105   105   105   105   105   105   105   105   105   105   105   105   105   105   105   105   105   105   105   105   105   105   105   105   105   105   105   105   105   105   105   105   105   105   105   105   105   105   105   105   105   105   105   105   105   105   105   105   105   105   105   105   105   105   105   105   105   105   105   105   105   105   105   105   105   105   105   105   105   105   105   105   105   105   105   105   105   105   105   105   105   105   105   105   105   105   105   105   105   105   105   105   105   105   105   105   105   105   105   105   105   105   105   105   105   105   105   105   105   105   105   105   105   105   105   105   105   105   105   105   105   105   105   105   105   105   105   105   105   105   105   105   105   105   105   105   105   105   105   105   105   105   105   105   105   105   105   105   105   105   105   105   105   105   105   105   105   105   105   105   105   105   105   105   105   105   105   105   105   105   105   105   105   105   105   105   105   105   105   105   105   105   105   105   105   105   105   105   105   105   105   105   105   105   105   105   105   105   105   105   105   105   105   105   105   105   105   105   105   105   105   105   105   105   105   105   105   105   105   105   105   105   105   105   105   105   105   105   105   105   105   105   105   105   105   105   105   105   105   105   105   105   105   105   105   105   105   105   105   105   105   105   105   105   105   105   105   105   105   105   105   105   105   105   105   105   105   105   105   105   105   105   105   105   105   105   105   105   105   105   105   105   105   105   105   105   105   105   105   105   105   105   105   105   105   105   105   105   105   105    |                           |      |             |           |       |
| Place Names   Place Names   Size                                                                                                    | PiP                       |      | 1           | 03.       | 104   |
| Place Names Size                                                                                                    | Place Names               |      |             |           | . 91  |
| places a MOB PLACING A MOB Plan2Nav 121, 122, 12 Playing music Plotter Icon 25, 132, 1 PNG Decoder 1001 42, 43, 51, POINTS OF Interest 43, 45, POINTS OF Interest 43, 45, POINTS OF Interest 43, 45, POINTS OF Interest 43, 45, POINTS OF Interest 43, 45, POINTS OF Interest 43, 45, POINTS OF INTEREST AND AND AND AND AND AND AND AND AND AND                                                                                                    | Place Names Size          |      |             |           | . 55  |
| PLACING A MOB Plan2Nav                                                                                                    | places a MOB              |      |             |           | 22    |
| Plan2Nav                                                                                                    |                           |      |             |           |       |
| Playing music                                                                                                    | Plan2Nav                  | 121  | 1           | 22        | 12/   |
| POI                                                                                                    | Playing music             | 121  | , .         | ۷۷,       | 22    |
| POI                                                                                                    | Platter leep              | 25   | 1           | າ         | 171   |
| POI                                                                                                    | PNC Dooder                | . 25 | , 1         | 32,       | 1/1   |
| Port Ivanie                                                                                                    | POI                       | 42   | 42          | E 1       | 74    |
| Port Ivanie                                                                                                    | Points Of Interest        | 42,  | 40,         | 31        | , / ! |
| Port Ivanie                                                                                                    | Points Of Interest        |      | 43,         | 45        | , 51  |
| Port Icons Port Info                                                                                                    | Port                      |      | 43,         | 45        | , 40  |
| Port Info                                                                                                    |                           |      |             |           |       |
| PORT Input                                                                                                    | Port Icons                |      |             |           | 90    |
| Port Names                                                                                                    |                           |      |             |           |       |
| PORT Output 11 Port Service                                                                                                    | PORT Input                |      |             |           | 158   |
| PORT Output 11 Port Service                                                                                                    | Port Names                |      |             |           | 91    |
| Port1                                                                                                    | PORT Output               |      |             |           | 158   |
| Port2                                                                                                    | Port Service              |      | 45,         | 46        | , 71  |
| Port2                                                                                                    | Port1                     |      | 1           | 10,       | 172   |
| Port4                                                                                                    | Port2 110,                | 158  | , 1         | 59,       | 172   |
| Port4                                                                                                    | Port3                     |      | 1           | 10,       | 172   |
| Ports & Services 91, 19 Portuguese 35, 11 POST 8 Position Report 9 Position Report 12, 30, 19 Position Request 101, 102, 111, 11 Power boat 12, 30, 19 Power Consumption 167, 11 Power Output 17 Power Supply 167, 16 POWER REDUCTION 16 POWER REDUCTION 17 Power Supply 167, 16 POWER UP 17 POWER UP 17 POUFER UP 17 POUFER UP 17 POUFER UP 17 POUFER UP 17 POUTPUT 11 Production Installation 17 Programmed Date 17 Programmed Date 17 Poyerty Status 17 PSK 176, 17 Puerto Rico 11, 22, 25 PWR ACC1 & ACC2 cable 17 PWR key 14, 15, 16, 17, 22, 25, 25 PWR/ACC1 153, 156, 158, 15  Q Quick Access Menu 12, 16, 22, 23 Quick Reference Guide 17 Quick Time 17 R R Radio Call Sign 17 RAM 82, 11 RAM 82, 11 RASSET 16, 35, 34, 11 RAM 18 RECEIVE 16 RECEIVE 161, 30, 35, 34, 11 RECEIVE 17 RECEIVE 17 Receive 11, 30, 54, 11 Resister 11, 53, 54, 11 RECEIVE 17 Receive 11, 30, 54, 11 RECEIVE 17 R RECEIVE 17 Resister 11, 53, 54, 11 RECEIVE 17 Receive 11 Roser 10, 10, 10, 10, 10, 10, 10 R R RECEIVE 17 Receive 17 Resister 11, 53, 54, 11 RECEIVE 17 RESISTER 11, 53, 54, 11 RECEIVE 17 RECEIVE 17 R R R R R R R R R R R R R R R R R R R                                                                                                    | Port4                     |      | 1           | 10,       | 172   |
| POS                                                                                                    | Ports & Services          |      |             | . 91      | 92    |
| POS                                                                                                    | Portuguese                |      |             | 35.       | 136   |
| Position                                                                                                    | POS                       |      |             | ,         | 87    |
| Position Report Position Request 101, 102, 111, 17 Position Request 12, 30, 9 Power Dost 12, 30, 9 Power Consumption 167, 16 Power Output 1 Power Supply 167, 17 POWER UP POWER IVP POWER IVP POWERING OFF Pre-Amp Connector pin out 11 Pre-Amp Output 11 Programmed Date 17 Programmed Date 17 Poyerty Status 17 PSK 176, 17 Puerto Rico 11, 22, 25 PWR ACC1 & ACC2 cable 17 PWR ACC1 & ACC2 cable 2 PWR/ACC1 153, 156, 158, 15 Q Quick Info 15, 15, 15, 15, 15, 17 Quick Access Menu 12, 16, 22, 20 Quick Access Menu 12, 16, 22, 20 Quick Info 42, 20 Quick Info 42, 30 Quick Info 42, 30 Quick Info 42, 30 Radio Call Sign 17 RAM 82, 11 RAM 82, 11 Raster 16, 28 Raster 16, 28 Raster Chart 11, 53, 54, 1 RECEIVE 11 Receive 11 Rower Consumption 167, 100, 101, 102, 103, 104, 104 RECEIVE 17 Receive 167, 103, 104, 105, 104, 105, 104, 105, 104, 104 PRECEIVE 11, 53, 54, 17 Receive 17 Receive 167, 107 Receive 17 Receive 17 POWER UP 167, 107 POWER UP 167, 107 POWER UP 167 POWER UP 167 PO |                           |      |             |           |       |
| Power boat 12, 30, 2 Power Consumption 167, 11 Power Output 17 Power REDUCTION 167, 11 Power Supply 167, 16 Power Supply 167, 16 Power Supply 167, 16 Power Supply 167, 16 Power Supply 167, 16 Power Supply 167, 16 Power Supply 167, 16 Pre-Amp connector pin out 16 Pre-Amp Council 17 Pre-Amp Council 17 Pre-Amp Council 17 Pre-Amp Council 17 Property Status 17 Property Status 17 Power Status 17 Power | Position Report           |      |             | · ,       | 12    |
| Power boat 12, 30, 2 Power Consumption 167, 11 Power Output 17 Power REDUCTION 167, 11 Power Supply 167, 16 Power Supply 167, 16 Power Supply 167, 16 Power Supply 167, 16 Power Supply 167, 16 Power Supply 167, 16 Power Supply 167, 16 Pre-Amp connector pin out 16 Pre-Amp Council 17 Pre-Amp Council 17 Pre-Amp Council 17 Pre-Amp Council 17 Property Status 17 Property Status 17 Power Status 17 Power | Position Request 101      | 102  | 1           | 11        | 177   |
| Power Consumption 167, 11 Power Output 17 Power Supply 167, 11 POWER REDUCTION 167, 11 POWER UP 167, 11 POWER UP 167, 11 POWER UP 167, 11 Pre-Amp Coutput 17 Pre-Amp Coutput 17 Production Installation 17 Programmed Date 17 Property Status 17 PSK 176, 17 Puerto Rico 111, 22, 27 PWR ACC1 & ACC2 cable 17 PWR key 14, 15, 16, 17, 22, 25, 27 PWR/ACC1 17 Quick Access Menu 12, 16, 22, 23 Quick Info 42, 23 Quick Reference Guide 17 Quick Reference Guide 17 Quick Time 18 Quick Reference Guide 17 Quick Time 18 Quick Reference Guide 17 Quick Reference Guide 17 Quick Reference Guide 17 Quick Reference Guide 17 Quick Reference Guide 17 Quick Reference Guide 17 Quick Reference Guide 17 Quick Reference Guide 17 Quick Reference Guide 17 Quick Reference Guide 17 Quick Reference Guide 17 Quick Reference Guide 17 Quick Reference 17 Radio Call Sign 17 RAM 18 RAM 18 RAM 19 RAM 19 R | Power hoat                |      | 12          | 30        | 58    |
| POWER Supply 167, 11 POWERING OFF 17 POWERING OFF 17 Pre-Amp Contput 11 Pre-Amp Output 11 Production Installation 6 Programmed Date 11 Programmed Date 11 Property Status 5 PSK 176, 1 Puerto Rico 11, 22, 2 PWR ACC1 8 ACC2 cable 153, 156, 158, 15 Q 15 Quick Access Menu 12, 16, 22, 3 Quick Access Menu 12, 16, 22, 3 Quick Reference Guide 17 Quick Reference Guide 17 Quick Time 18 R Radio Call Sign 17 RAM 28, 11 RAM 28, 11 RAM 28, 11 RAM 38, 11 RAM 38, 11 RAM 38, 11 RAM 38, 11 RAM 38, 11 RASTER 38, 54, 11 RECEIVE 16 RECEIVE 11 RECEIVE 11 RECEIVE 11 RECEIVE 11 RECEIVE 11 REPORTURE 11 RECEIVE 11 REPROJUCT 11 REPROJUCT 11 REPROJUC | Power Consumption         |      | 12,         | 50;<br>67 | 169   |
| POWER Supply 167, 11 POWERING OFF 17 POWERING OFF 17 Pre-Amp Contput 11 Pre-Amp Output 11 Production Installation 6 Programmed Date 11 Programmed Date 11 Property Status 5 PSK 176, 1 Puerto Rico 11, 22, 2 PWR ACC1 8 ACC2 cable 153, 156, 158, 15 Q 15 Quick Access Menu 12, 16, 22, 3 Quick Access Menu 12, 16, 22, 3 Quick Reference Guide 17 Quick Reference Guide 17 Quick Time 18 R Radio Call Sign 17 RAM 28, 11 RAM 28, 11 RAM 28, 11 RAM 38, 11 RAM 38, 11 RAM 38, 11 RAM 38, 11 RAM 38, 11 RASTER 38, 54, 11 RECEIVE 16 RECEIVE 11 RECEIVE 11 RECEIVE 11 RECEIVE 11 RECEIVE 11 REPORTURE 11 RECEIVE 11 REPROJUCT 11 REPROJUCT 11 REPROJUC | Power Output              |      | !           | ο,        | 170   |
| POWER Supply 167, 11 POWERING OFF 17 POWERING OFF 17 Pre-Amp Contput 11 Pre-Amp Output 11 Production Installation 6 Programmed Date 11 Programmed Date 11 Property Status 5 PSK 176, 1 Puerto Rico 11, 22, 2 PWR ACC1 8 ACC2 cable 153, 156, 158, 15 Q 15 Quick Access Menu 12, 16, 22, 3 Quick Access Menu 12, 16, 22, 3 Quick Reference Guide 17 Quick Reference Guide 17 Quick Time 18 R Radio Call Sign 17 RAM 28, 11 RAM 28, 11 RAM 28, 11 RAM 38, 11 RAM 38, 11 RAM 38, 11 RAM 38, 11 RAM 38, 11 RASTER 38, 54, 11 RECEIVE 16 RECEIVE 11 RECEIVE 11 RECEIVE 11 RECEIVE 11 RECEIVE 11 REPORTURE 11 RECEIVE 11 REPROJUCT 11 REPROJUCT 11 REPROJUC | DOWED DEDUCTION           |      |             |           | 100   |
| POWER UP POWERING OFF Pre-Amp connector pin out 11 Pre-Amp Output 11 Pre-Amp Output 11 Programmed Date 11 Property Status 11 PSK 176, 17 Puerto Rico 11, 22, 25, 4 PWR ACC1 & ACC2 cable 14, 15, 16, 17, 22, 25, 4 PWR ACC1 & ACC2 cable 153, 156, 158, 19 Q Quick Access Menu 12, 16, 22, 20 Quick Access Menu 12, 16, 22, 20 Quick Access Menu 12, 16, 22, 20 Quick Reference Guide 12 Quick Reference Guide 14 Quick Coom 15 Quick Reference Guide 16 RR Radio Call Sign 17 RAM 82, 17 RAM 82, 17 RAM 183, 17 RAM 184, 17 RASter 16, 20 Raster Chart 11, 53, 54, 17 RECEIVE 16 RECEIVE 11 RECEIVE 11 RECEIVE 11 RESIDENT 11 RECEIVE 11 RESIDENT 11 RECEIVE 11 RESIDENT 11 RECEIVE 11 RESIDENT 11 RECEIVE 11 RESIDENT 11 RESIDENT 11 RECEIVE 11 RESIDENT 11 RECEIVE 11 RESIDENT 11 RECEIVE 11 RESIDENT 11 RECEIVE 11 RESIDENT 11 RECEIVE 11 RECEIVE 11 RESIDENT 11 RECEIVE 11 RESIDENT 11 RECEIVE 11 RESIDENT 11 RESIDENT 11 RESIDENT 11 RECEIVE 11 RESIDENT 11 RESIDENT 11  | POWER REDUCTION           |      |             |           | 100   |
| Pre-Amp Output                                                                                                    | Power Supply              |      | !           | ο/,       | 100   |
| Pre-Amp Output                                                                                                    | POWER UP                  |      | • • • • • • |           | . 14  |
| Pre-Amp Output                                                                                                    | POWERING OFF              |      |             |           | . 14  |
| Production Installation                                                                                                    | Pre-Amp connector pin out |      |             |           | 162   |
| Programmed Date                                                                                                    | Pre-Amp Output            |      |             |           | 162   |
| Property Status                                                                                                    |                           |      |             |           |       |
| psi                                                                                                    | Programmed Date           |      |             |           | 113   |
| PSK                                                                                                    |                           |      |             |           |       |
| Puerto Rico                                                                                                    |                           |      |             |           |       |
| Puerto Rico                                                                                                    | PSK                       |      | 1           | 76,       | 177   |
| PWR ACC1 & ACC2 cable PWR key 14, 15, 16, 17, 22, 25, 4 PWR/ACC1 153, 156, 158, 19  Q uick Access Menu 12, 16, 22, 2 Quick Reference Guide 42, 4 Quick Vacom 2 Quick Time 16 R Radio Call Sign 17 RAM 82, 11 RAM 82, 11 RAM 83, 11 RAM 84, 11 Raster 16, 2 Raster 11, 53, 54, 1 RECEIVE 14, 15, 16, 17, 22, 25, 26 Receive 14, 15, 16, 17, 22, 25, 25 Receive 15, 16, 21, 25 Receive 15, 16, 21, 25 Receive 15, 16, 21, 25 Receive 15, 16, 21, 25 Receive 15, 25 Receive 15, 15, 25 Receive 15, 15, 25 R | Puerto Rico               |      | 11          | 22        | 40    |
| Q Quick Access Menu                                                                                                    | PWR ACC1 & ACC2 cable     |      |             |           | . 12  |
| Q Quick Access Menu                                                                                                    | PWR key 14, 15, 16,       | 17,  | 22,         | 25        | . 41  |
| Q Quick Access Menu                                                                                                    | PWR/ACC1 153,             | 156  | , 1         | 58,       | 159   |
| Quick Access Menu       12, 16, 22, 3         Quick Info       42, 4         Quick Reference Guide       42, 4         Quick Zoom       7         QuickTime       1         R       8         RAM Call Sign       1         RAM Clear       1         Raster       16, 2         Raster Chart       11, 53, 54, 1         RECEIVE       6         Receive       6                                                                                                    | ο                         |      | ,           |           |       |
| Quick Reference Guide quick Zoom                                                                                                    | Quick Access Monu         | 12   | 16          | 22        | 30    |
| Quick Reference Guide quick Zoom                                                                                                    | Quick Access Wellu        | 12,  | 10,         | 42        | , 30  |
| QuickTime       1.7         R       1.7         Radio Call Sign       1.7         RAM       82, 1.7         RAM Clear       1.7         Raster       16, 2         Raster Chart       11, 53, 54, 1         RECEIVE       6         Receive       6                                                                                                    | Quick IIII0               |      |             | . 42      | 48    |
| QuickTime       1.7         R       1.7         Radio Call Sign       1.7         RAM       82, 1.7         RAM Clear       1.7         Raster       16, 2         Raster Chart       11, 53, 54, 1         RECEIVE       6         Receive       6                                                                                                    | Quick Releience Guide     |      |             |           | . 14  |
| R         Radio Call Sign       1         RAM       82, 1         RAM Clear       1         Raster       16, 2         Raster Chart       11, 53, 54, 1         RECEIVE       6         Receive       6                                                                                                    | Quick 20011               |      | •••••       |           |       |
| Radio Call Sign       1         RAM       82, 1         RAM Clear       1         Raster       16, 2         Raster Chart       11, 53, 54, 1         RECEIVE       6         Receive       6                                                                                                    |                           |      |             |           | 142   |
| RAM 82, 1 RAM Clear 1 Raster 16, 2 Raster Chart 11, 53, 54, 1 RECEIVE 6 Receive 6                                                                                                    |                           |      |             |           |       |
| RAM 82, 1 RAM Clear 1 Raster 16, 2 Raster Chart 11, 53, 54, 1 RECEIVE 6 Receive 6                                                                                                    | Radio Call Sign           |      |             |           | 114   |
| Raster     16, 2       Rester Chart     11, 53, 54, 1       RECEIVE     6       Receive     6                                                                                                    | RAM                       |      |             | 82,       | 171   |
| Raster     16, 2       Rester Chart     11, 53, 54, 1       RECEIVE     6       Receive     6                                                                                                    | RAM Clear                 |      |             |           | 171   |
| Raster Chart                                                                                                    | Raster                    |      |             | . 16      | . 22  |
| Receive                                                                                                    | Raster Chart 1            | 1, 5 | 3,          | 54,       | 177   |
|                                                                                                    | RECEIVE                   |      |             |           | . 63  |
|                                                                                                    | Receive                   |      |             |           | . 68  |
| romovo the SD CAPD                                                                                                    |                           |      |             |           |       |
| 16111046 (116 3D CAND                                                                                                    |                           |      |             |           |       |
| Remove-Favorite14                                                                                                    | remove the SD CARD        |      |             |           | . 44  |
|                                                                                                    | remove the SD CARD        |      |             |           | . 44  |
|                                                                                                    | Remove-Favorite           |      |             |           | 140   |

| replacements parts                                                                                                    |                                                                                                    | 12                                                                                                    |
|----------------------------------------------------------------------------------------------------|----------------------------------------------------------------------------------------------------|----------------------------------------------------------------------------------------------------|
|                                                                                                    |                                                                                                    |                                                                                                    |
| reset the Track                                                                                                    |                                                                                                    |                                                                                                    |
| reset the Trip Log                                                                                                    | 79                                                                                                    | . 81                                                                                                    |
| Resolution                                                                                                    | 167                                                                                                    | 160                                                                                                    |
|                                                                                                    |                                                                                                    |                                                                                                    |
| Respect Draught                                                                                                    |                                                                                                    | . 71                                                                                                    |
| Restart GPS                                                                                                    |                                                                                                    | 96                                                                                                    |
| REV LIMIT EXCEEDED                                                                                                    |                                                                                                    | 400                                                                                                    |
|                                                                                                    |                                                                                                    |                                                                                                    |
| Reverses the Route                                                                                                    |                                                                                                    | . 68                                                                                                    |
| RMA 110,                                                                                                    |                                                                                                    |                                                                                                    |
| KIVIA 110,                                                                                                    |                                                                                                    | 100                                                                                                    |
| RMB 110,                                                                                                    | 167,                                                                                                    | 168                                                                                                    |
| RMC 110, 167, 168,                                                                                                    | 169                                                                                                    | 170                                                                                                    |
| D1                                                                                                    | 0.04                                                                                                    | 0.4                                                                                                    |
| Rocks 68, 79                                                                                                    | 0, 91                                                                                                    | , 94                                                                                                    |
| Rocks                                                                                                    | 6. 22                                                                                                    | . 85                                                                                                    |
| ROTATE key                                                                                                    | - /                                                                                                    | 16                                                                                                    |
|                                                                                                    |                                                                                                    |                                                                                                    |
| rotate the chart                                                                                                    |                                                                                                    | . 22                                                                                                    |
| Route 15 27 43 61 65 66 68                                                                                                    | 69                                                                                                    | 70                                                                                                    |
| 74 70 70 74 75 00 00 04 05 440 407                                                                                                    | 400                                                                                                    | 474                                                                                                    |
| 71, 72, 73, 74, 75, 82, 92, 94, 95, 110, 167,                                                                                                    | 168,                                                                                                    | 1/1                                                                                                    |
| Route Check 12. 4                                                                                                    | 3. 68                                                                                                    | 69                                                                                                    |
| POLITE kov                                                                                                    | -,                                                                                                    | 15                                                                                                    |
| Route                                                                                                    |                                                                                                    | . 13                                                                                                    |
| ROUTE MENU                                                                                                    |                                                                                                    | . 68                                                                                                    |
| Route Width                                                                                                    |                                                                                                    | 60                                                                                                    |
| Doors                                                                                                    | 4=0                                                                                                    | . 00                                                                                                    |
| RS232                                                                                                    | 158,                                                                                                    | 159                                                                                                    |
| RS422                                                                                                    |                                                                                                    | 158                                                                                                    |
| DTF 62 60                                                                                                    | 107                                                                                                    | 169                                                                                                    |
| RTE                                                                                                    | 107,                                                                                                    |                                                                                                    |
| Rudder Angle                                                                                                    | 109,                                                                                                    | 177                                                                                                    |
| Russian                                                                                                    | 35                                                                                                    | 136                                                                                                    |
|                                                                                                    | 55,                                                                                                    | 130                                                                                                    |
| S                                                                                                    |                                                                                                    |                                                                                                    |
| Safe Corridor                                                                                                    |                                                                                                    | 71                                                                                                    |
|                                                                                                    |                                                                                                    |                                                                                                    |
| Safe Depth 7                                                                                                    | 1, 91,                                                                                                    | , 92                                                                                                    |
| Safe Height                                                                                                    |                                                                                                    |                                                                                                    |
|                                                                                                    |                                                                                                    |                                                                                                    |
| Safe Margin                                                                                                    |                                                                                                    |                                                                                                    |
| safe navigation                                                                                                    |                                                                                                    | . 68                                                                                                    |
|                                                                                                    |                                                                                                    |                                                                                                    |
| Safely Remove Data Cartridge                                                                                                    |                                                                                                    | 112                                                                                                    |
| Safety Status Bar 43                                                                                                    | 3. 56                                                                                                    | , 93                                                                                                    |
|                                                                                                    |                                                                                                    |                                                                                                    |
| Sail heat                                                                                                    | 2 20                                                                                                    | 5.0                                                                                                    |
| Sail boat1                                                                                                    | 2, 30                                                                                                    | , 58                                                                                                    |
| Sail boat                                                                                                    | 2, 30,<br>116,                                                                                                    | , 58<br>176                                                                                                    |
| Safety Status Bar     4       Sail boat     1       SART     115, 8       Satellite     11 16 4                                                                                                    | 2, 30,<br>116,                                                                                                    | 58<br>176<br>54                                                                                                    |
| Satellite 11, 16, 4                                                                                                    | 3, 53                                                                                                    | , 54                                                                                                    |
| Satellite                                                                                                    | 3, 53,<br>96,                                                                                                    | , 54<br>177                                                                                                    |
| Satellite                                                                                                    | 3, 53,<br>96,                                                                                                    | , 54<br>177                                                                                                    |
| Satellite                                                                                                    | 3, 53,<br>96,                                                                                                    | , 54<br>177<br>104                                                                                                    |
| Satellite 11, 16, 4: satellite saturation colors save the file                                                                                                    | 3, 53,<br>96,                                                                                                    | , 54<br>177<br>104<br>83                                                                                                    |
| Satellite 11, 16, 4: satellite saturation colors save the file                                                                                                    | 3, 53,<br>96,                                                                                                    | , 54<br>177<br>104<br>83                                                                                                    |
| Satellite 11, 16, 4: satellite saturation colors save the file SBAS                                                                                                    | 3, 53,                                                                                                    | , 54<br>177<br>104<br>83<br>170                                                                                                    |
| Satellite 11, 16, 4: satellite saturation colors save the file SBAS Scrolling maps                                                                                                    | 3, 53, 96,                                                                                                    | , 54<br>177<br>104<br>83<br>170<br>17                                                                                                    |
| Satellite 11, 16, 4: satellite saturation colors save the file SBAS Scrolling maps                                                                                                    | 3, 53, 96,                                                                                                    | , 54<br>177<br>104<br>83<br>170<br>17                                                                                                    |
| Satellite                                                                                                    | 3, 53,<br>96,<br>                                                                                                    | , 54<br>177<br>104<br>83<br>170<br>17<br>64,                                                                                                    |
| Satellite                                                                                                    | 3, 53,<br>96,<br>                                                                                                    | , 54<br>177<br>104<br>83<br>170<br>17<br>64,                                                                                                    |
| Satellite                                                                                                    | 3, 53,<br>96,<br><br>61, (<br>2, 173,<br>91                                                                                                    | , 54<br>177<br>104<br>83<br>170<br>17<br>64,<br>175<br>, 92                                                                                                    |
| Satellite                                                                                                    | 3, 53,<br>96,<br><br>61, (<br>2, 173,<br>91                                                                                                    | , 54<br>177<br>104<br>83<br>170<br>17<br>64,<br>175<br>, 92                                                                                                    |
| Satellite                                                                                                    | 3, 53,<br>96,<br>                                                                                                    | , 54<br>177<br>104<br>83<br>170<br>17<br>64,<br>175<br>, 92                                                                                                    |
| Satellite                                                                                                    | 3, 53, 96, 96, 96, 91, 91,                                                                                                    | , 54<br>177<br>104<br>83<br>170<br>17<br>64,<br>175<br>, 92<br>42                                                                                                    |
| Satellite                                                                                                    | 3, 53, 96, 96, 96, 61, 91, 91,                                                                                                    | , 54<br>177<br>104<br>83<br>170<br>17<br>64,<br>175<br>92<br>42                                                                                                    |
| Satellite                                                                                                    | 3, 53, 96, 96, 96, 61, 91, 91,                                                                                                    | , 54<br>177<br>104<br>83<br>170<br>17<br>64,<br>175<br>92<br>42                                                                                                    |
| Satellite                                                                                                    | 3, 53, 96, 96, 91, 91,                                                                                                    | , 54<br>177<br>104<br>83<br>170<br>17<br>64,<br>175<br>42<br>96<br>113<br>28                                                                                                    |
| Satellite                                                                                                    | 3, 53, 96, 96, 91, 91,                                                                                                    | , 54<br>177<br>104<br>83<br>170<br>17<br>64,<br>175<br>42<br>96<br>113<br>28                                                                                                    |
| Satellite                                                                                                    | 3, 53, 96, 96, 96, 91, 91,                                                                                                    | , 54<br>177<br>104<br>83<br>170<br>17<br>64,<br>175<br>42<br>96<br>113<br>28<br>74                                                                                                    |
| Satellite                                                                                                    | 3, 53, 96, 96, 96, 91, 91,                                                                                                    | , 54<br>177<br>104<br>83<br>170<br>17<br>64,<br>175<br>42<br>96<br>113<br>28<br>74                                                                                                    |
| Satellite                                                                                                    | 3, 53, 96, 96, 96, 91, 91,                                                                                                    | , 54<br>177<br>104<br>. 83<br>170<br>. 17<br>64, 175<br>, 92<br>42<br>96<br>113<br>28<br>74<br>20<br>35                                                                                                    |
| Satellite                                                                                                    | 3, 53, 96, 96, 96, 91, 91,                                                                                                    | , 54<br>177<br>104<br>. 83<br>170<br>. 17<br>64, 175<br>, 92<br>42<br>96<br>113<br>28<br>74<br>20<br>35                                                                                                    |
| Satellite                                                                                                    | 3, 53, 96, 96, 96, 96, 96, 96, 96, 96, 96, 96                                                                                                    | , 54<br>177<br>104<br>83<br>170<br>64,<br>175<br>42<br>96<br>113<br>28<br>74<br>20<br>35                                                                                                    |
| Satellite                                                                                                    | 3, 53, 96, 96, 61, 91, 91,                                                                                                    | , 54<br>177<br>104<br>83<br>170<br>64, 175<br>64, 92<br>42<br>96<br>113<br>28<br>74<br>20<br>35<br>63<br>68                                                                                                    |
| Satellite                                                                                                    | 61, 17, 173, 173, 174, 175, 175, 175, 175, 175, 175, 175, 175                                                                                                    | , 54<br>177<br>104<br>83<br>17<br>64, 175<br>42<br>96<br>113<br>28<br>74<br>35<br>63<br>68                                                                                                    |
| Satellite                                                                                                    | 61, 17, 173, 173, 174, 175, 175, 175, 175, 175, 175, 175, 175                                                                                                    | , 54<br>177<br>104<br>83<br>17<br>64, 175<br>42<br>96<br>113<br>28<br>74<br>35<br>63<br>68                                                                                                    |
| Satellite                                                                                                    | 61, 1<br>61, 2, 173, 91                                                                                                    | , 54<br>177<br>104<br>83<br>170<br>17<br>64,<br>175<br>42<br>96<br>113<br>28<br>74<br>35<br>63<br>172<br>29                                                                                                    |
| Satellite                                                                                                    | 61, 91<br>91<br>27<br>, 70,                                                                                                    | , 54<br>177<br>104<br>83<br>170<br>64, 175<br>42<br>96<br>113<br>28<br>74<br>20<br>35<br>63<br>172<br>29<br>170                                                                                                    |
| Satellite                                                                                                    | 61, 91<br>91<br>27<br>, 70,                                                                                                    | , 54<br>177<br>104<br>83<br>170<br>64, 175<br>42<br>96<br>113<br>28<br>74<br>20<br>35<br>63<br>172<br>29<br>170                                                                                                    |
| Satellite                                                                                                    | 61, 17, 170, 170, 170, 170, 170, 170, 170                                                                                                    | , 54<br>177<br>104<br>83<br>170<br>64, 175<br>42<br>96<br>113<br>28<br>74<br>20<br>35<br>63<br>172<br>29<br>170<br>, 59                                                                                                    |
| Satellite       11, 16, 4         satellite       11, 16, 4         satellite       11, 16, 4         save the file       11, 16, 2         SBAS       11, 11, 16, 22, 24, 40, 44, 45, 60, 26, 28, 33, 105, 113, 119, 143, 147, 167, 168, 172         Seabed Type       11, 16, 14, 17, 167, 168, 172         Search & Find       11, 16, 17, 168, 172         Segmentation       11, 16, 16, 172         Segmentation       11, 16, 17, 168, 172         Segmentation       11, 16, 17, 168, 172         Segmentation       11, 16, 17, 168, 172         Selecting Language       11, 16, 17, 168, 172         Selecting Language       11, 16, 17, 172         Setup Menu       11, 16, 172         Ship Icon       12, 26, 3         Shoreline Constructions                                                                                                    | 33, 53 96,                                                                                                    | , 54<br>177<br>104<br>83<br>170<br>64, 175<br>64, 92<br>42<br>113<br>24<br>20<br>63<br>172<br>63<br>172<br>59<br>63<br>63<br>63<br>63<br>63<br>63<br>68<br>68<br>68<br>68<br>68<br>68<br>68<br>68<br>68<br>68<br>68<br>68<br>68<br>68<br>68<br>68<br>68<br>68<br>68<br>68<br>68<br>68<br>68<br>68<br>68<br>68<br>68                                                                                                    |
| Satellite                                                                                                    | 61, 1<br>61, 1<br>91, 1<br>91, 1 | , 54<br>177<br>104<br>83<br>170<br>64, 175<br>42<br>96<br>113<br>28<br>74<br>20<br>35<br>63<br>172<br>170<br>, 59<br>170                                                                                                    |
| Satellite                                                                                                    | 61, 1<br>61, 1<br>91, 1<br>91, 1 | , 54<br>177<br>104<br>83<br>170<br>64, 175<br>42<br>96<br>113<br>28<br>74<br>20<br>35<br>63<br>172<br>170<br>, 59<br>170                                                                                                    |
| Satellite                                                                                                    | 61, 1<br>61, 1<br>91, 1<br>91, 1 | , 54<br>177<br>104<br>83<br>170<br>64, 175<br>42<br>96<br>113<br>28<br>74<br>20<br>35<br>63<br>172<br>170<br>, 59<br>170                                                                                                    |
| Satellite                                                                                                    | 61,                                                                                                    | , 54<br>177<br>104<br>. 83<br>170<br>64,<br>. 175<br>64,<br>. 92<br>96<br>113<br>28<br>35<br>63<br>63<br>63<br>65<br>                                                                                                    |
| Satellite         11, 16, 4           satellite         11, 16, 4           satellite         11, 16, 4           satellite         11, 16, 4           sate the file         11, 16, 16           SBAS         11, 11, 11           Scrolling maps         11, 16, 17           SD CARD         112, 11, 11, 143, 147, 167, 168, 17           Seabed Type         11, 16, 17           Search & Find         11, 16, 17           Second CPN         11, 16, 17           Segmentation         11, 16, 17           Segmentation         11, 16, 17           Segmentation         12, 26, 31           Selecting Language         12, 26, 31           SetND         12, 26, 31           Shoreline Constructions         12, 26, 31           Shoreline Constructions         12, 26, 31           Shuttle Point Enter         16, 2                                                                                                    | 3, 53, 96, 96, 96, 96, 96, 96, 96, 96, 96, 96                                                                                                    | , 54<br>177<br>104<br>83<br>170<br>64,<br>175<br>64,<br>175<br>42<br>96<br>113<br>28<br>74<br>20<br>35<br>63<br>172<br>63<br>69<br>170<br>170                                                                                                    |
| Satellite         11, 16, 4           satellite         11, 16, 4           satellite         11, 16, 4           satellite         11, 16, 4           sate the file         11, 16, 16           SBAS         11, 11, 11           Scrolling maps         11, 16, 17           SD CARD         112, 11, 11, 143, 147, 167, 168, 17           Seabed Type         11, 16, 17           Search & Find         11, 16, 17           Second CPN         11, 16, 17           Segmentation         11, 16, 17           Segmentation         11, 16, 17           Segmentation         12, 26, 31           Selecting Language         12, 26, 31           SetND         12, 26, 31           Shoreline Constructions         12, 26, 31           Shoreline Constructions         12, 26, 31           Shuttle Point Enter         16, 2                                                                                                    | 3, 53, 96, 96, 96, 96, 96, 96, 96, 96, 96, 96                                                                                                    | , 54<br>177<br>104<br>83<br>170<br>64,<br>175<br>64,<br>175<br>42<br>96<br>113<br>28<br>74<br>20<br>35<br>63<br>172<br>63<br>69<br>170<br>170                                                                                                    |
| Satellite       11, 16, 4         satellite       11, 16, 4         satellite       11, 16, 4         satellite       11, 16, 4         save the file       11, 16, 16         SBAS       11, 16, 16         Scrolling maps       16, 22, 24, 40, 44, 45, 60, 17         Seabed Type       16, 17         Search & Find       16, 17         Second CPN       16, 17         Segmentation       16, 22, 24, 40, 44, 45, 60, 17         Search & Find       16, 16, 17         Search & Find       16, 17         Second CPN       16, 20         Segmentation       16, 2         Select a Route       16, 2         Selecting Language       16, 2         SEND       12, 26, 3         Setup Menu       16, 3         Shallow Water       68         Ship Icon       12, 26, 3         Shoreline Constructions       16, 2         Shuttle Point Enter       16, 2         Shuttle Point knob       16, 2                                                                                                    | 3, 53, 96, 96, 96, 96, 96, 96, 96, 96, 96, 96                                                                                                    | , 54<br>177<br>104<br>83<br>170<br>64,<br>175<br>64,<br>175<br>42<br>96<br>113<br>28<br>172<br>35<br>63<br>172<br>63<br>68<br>172<br>69<br>69<br>                                                                                                    |
| Satellite         11, 16, 4           satellite         11, 16, 4           satellite         11, 16, 4           satellite         11, 16, 4           SBAS         11, 18, 18           Scrolling maps         16, 22, 24, 40, 44, 45, 60, 82, 83, 93, 105, 113, 119, 143, 147, 167, 168, 172           Seabed Type         11, 19, 143, 147, 167, 168, 172           Search & Find         11, 10, 143, 147, 167, 168, 172           Segmentation         11, 10, 143, 147, 167, 168, 172           Segmentation         11, 16, 172           Segmentation         11, 16, 172           Selectia Route         11, 16, 172           Selectia Route         11, 16, 172           Selectia Route         11, 16, 172           Selectia Route         11, 172           Selectia Route         11, 172           Selectia Route         11, 172           Selectia Route         12, 172           Selecting Language         12, 172           Send         12, 172           Setup Menu         12, 172           Ship Icon         12, 26, 3           Shoreline Constructions         11, 12           Shut Down         11, 12           Shut Down         11, 12           Shut D | 3, 53<br>96,<br>                                                                                                    | , 54<br>177<br>104<br>83<br>170<br>64,<br>175<br>42<br>96<br>113<br>28<br>74<br>20<br>170<br>63<br>172<br>63<br>68<br>68<br>24<br>29<br>68<br>24<br>35<br>68<br>24<br>35<br>175<br>175                                                                                                    |
| Satellite         11, 16, 4           satellite         11, 16, 4           satellite         11, 16, 4           satellite         11, 16, 4           SBAS         11, 18, 18           Scrolling maps         16, 22, 24, 40, 44, 45, 60, 82, 83, 93, 105, 113, 119, 143, 147, 167, 168, 172           Seabed Type         11, 19, 143, 147, 167, 168, 172           Search & Find         11, 10, 143, 147, 167, 168, 172           Segmentation         11, 10, 143, 147, 167, 168, 172           Segmentation         11, 16, 172           Segmentation         11, 16, 172           Selectia Route         11, 16, 172           Selectia Route         11, 16, 172           Selectia Route         11, 16, 172           Selectia Route         11, 172           Selectia Route         11, 172           Selectia Route         11, 172           Selectia Route         12, 172           Selecting Language         12, 172           Send         12, 172           Setup Menu         12, 172           Ship Icon         12, 26, 3           Shoreline Constructions         11, 12           Shut Down         11, 12           Shut Down         11, 12           Shut D | 3, 53<br>96,<br>                                                                                                    | , 54<br>177<br>104<br>83<br>170<br>64,<br>175<br>42<br>96<br>113<br>28<br>74<br>20<br>170<br>63<br>172<br>63<br>68<br>68<br>24<br>29<br>68<br>24<br>35<br>68<br>24<br>35<br>175<br>175                                                                                                    |
| Satellite       11, 16, 4         satellite       11, 16, 4         satellite       11, 16, 4         satellite       11, 16, 4         save the file       11, 18         SBAS       11, 11, 11         Scrolling maps       11, 12, 14, 14, 16, 16, 16, 17         Seabed Type       11, 19, 143, 147, 167, 168, 17         Search & Find       11, 16, 17         Second CPN       11, 16, 17         Segmentation       11, 16, 17         Select a Page       11, 16, 17         Select a Route       11, 16, 17         SELECTING AN ITEM       11, 16, 17         Selecting Language       11, 16, 17         SERIAL PORTS       11, 16, 17         Setup Menu       12, 16, 20         Shoreline Constructions       12, 26, 30         Shoreline Constructions       12, 26, 30         Short Keys       11, 16, 17         Shuttle Point Enter       11, 12         Shuttle Point Enter       11, 12         Signals       11, 16, 17         Signals       11, 17         Signals       11, 17         Signals       11, 17         Signale       11, 18         Signale       11, 18                                                                                             | 3, 53, 96, 96, 96, 96, 96, 96, 96, 96, 96, 96                                                                                                    | , 54<br>177<br>104<br>83<br>170<br>64, 17<br>64, 92<br>42<br>96<br>113<br>28<br>74<br>20<br>35<br>63<br>68<br>172<br>49<br>170<br>170<br>1                                                                                                    |
| Satellite       11, 16, 4         satellite       11, 16, 4         satellite       11, 16, 4         satellite       11, 16, 4         satellite       11, 11, 11         SBAS       11, 11, 11         Scrolling maps       11, 11, 11         SD CARD       11, 11, 11, 143, 147, 167, 168, 17         Seabed Type       11, 11, 11, 11         Search & Find       11, 167, 168, 17         Search & Find       11, 167, 168, 17         Search & Find       11, 167, 168, 17         Search & Find       11, 167, 168, 17         Seecond CPN       12, 26, 30         Selecting Language       12, 26, 30         Setup Menu       12, 26, 30         Shallow Water       68         Ship Icon       12, 26, 30         Shoreline Constructions       16, 2         Shoreline Constructions Intenter       16, 2         Shuttle Point Enter       16, 2         Signals       11, 2         Simulation Mode       16, 2         Single Chart       15, 2                                                                                                    | 3, 53<br>96,<br>                                                                                                    | , 54<br>177<br>104<br>83<br>170<br>64, 175<br>175<br>28<br>113<br>28<br>113<br>28<br>172<br>20<br>35<br>63<br>68<br>172<br>29<br>42<br>29<br>42<br>35<br>63<br>68<br>29<br>49<br>40<br>40<br>40<br>                                                                                                    |
| Satellite       11, 16, 4         satellite       11, 16, 4         satellite       11, 16, 4         satellite       11, 16, 4         satellite       11, 11, 11         SBAS       11, 11, 11         Scrolling maps       11, 11, 11         SD CARD       11, 11, 11, 143, 147, 167, 168, 17         Seabed Type       11, 11, 11, 11         Search & Find       11, 167, 168, 17         Search & Find       11, 167, 168, 17         Search & Find       11, 167, 168, 17         Search & Find       11, 167, 168, 17         Seecond CPN       12, 26, 30         Selecting Language       12, 26, 30         Setup Menu       12, 26, 30         Shallow Water       68         Ship Icon       12, 26, 30         Shoreline Constructions       16, 2         Shoreline Constructions Intenter       16, 2         Shuttle Point Enter       16, 2         Signals       11, 2         Simulation Mode       16, 2         Single Chart       15, 2                                                                                                    | 3, 53<br>96,<br>                                                                                                    | , 54<br>177<br>104<br>83<br>170<br>64, 175<br>175<br>28<br>113<br>28<br>113<br>28<br>172<br>20<br>35<br>63<br>68<br>172<br>29<br>42<br>29<br>42<br>35<br>63<br>68<br>29<br>49<br>40<br>40<br>40<br>                                                                                                    |
| Satellite       11, 16, 4         satellite       11, 16, 4         satellite       11, 16, 4         satellite       11, 16, 4         SBAS       11, 18, 18         Scrolling maps       16, 22, 24, 40, 44, 45, 60, 82, 83, 93, 105, 113, 119, 143, 147, 167, 168, 172         Seabed Type       11, 16, 14, 143, 147, 167, 168, 172         Search & Find       11, 16, 14, 167, 168, 172         Second CPN       11, 16, 172         Segmentation       11, 16, 172         Select a Route       11, 16, 172         SELECTING AN ITEM       11, 16, 172         Selecting Language       11, 172         SEND       11, 172         Send       11, 172         SERIAL PORTS       11, 172         Setup Menu       11, 172         Ship Icon       12, 26, 3         Shoreline Constructions       11, 12, 12         Shut Down       11, 12         Shut Down       11, 12         Shut Down       16, 2         Signals       11, 12         Signals       11, 12         Signals       11, 12         Signale Chart       11, 12         Signale Chart       11, 12         Signale Chart                                                                                          | 3, 53, 96, 96, 96, 96, 96, 96, 96, 96, 96, 96                                                                                                    | , 54<br>177<br>104<br>83<br>87<br>64, 92<br>42<br>96<br>113<br>28<br>172<br>63<br>63<br>172<br>63<br>68<br>172<br>69<br>69<br>49<br>175<br>175<br>                                                                                                    |
| Satellite       11, 16, 4         satellite       11, 16, 4         satellite       11, 16, 4         satellite       11, 16, 22, 24, 40, 44, 45, 60, 82, 83, 93, 105, 113, 119, 143, 147, 167, 168, 172         Seabed Type       113, 119, 143, 147, 167, 168, 172         Search & Find       11, 16, 167, 168, 172         Segmentation       11, 16, 172         Segmentation       11, 16, 172         Select a Route       11, 16, 172         SELECTING AN ITEM       11, 16, 172         Selecting Language       11, 16, 172         SERIAL PORTS       11, 16, 172         Setup Menu       12, 26, 30         Shoreline Constructions       12, 26, 30         Shoreline Constructions       12, 26, 30         Shuttle Point Enter       15, 20         Signals       15         Simulation Mode       16, 2         Single tap       16, 2         Sleeping Target       160                                                                                                    | 3, 53, 53, 96,                                                                                                    | , 54<br>177<br>104<br>. 83<br>170<br>64,<br>. 175<br>64,<br>. 92<br>. 142<br>. 20<br>. 133<br>. 28<br>. 74<br>. 20<br>. 35<br>. 63<br>. 172<br>. 95<br>. 170<br>. 170 |
| Satellite       11, 16, 4         satellite       11, 16, 4         satellite       11, 16, 4         satellite       11, 16, 4         SBAS       11, 18, 18         Scrolling maps       16, 22, 24, 40, 44, 45, 60, 82, 83, 93, 105, 113, 119, 143, 147, 167, 168, 172         Seabed Type       11, 16, 14, 143, 147, 167, 168, 172         Search & Find       11, 16, 14, 167, 168, 172         Second CPN       11, 16, 172         Segmentation       11, 16, 172         Select a Route       11, 16, 172         SELECTING AN ITEM       11, 16, 172         Selecting Language       11, 172         SEND       11, 172         Send       11, 172         SERIAL PORTS       11, 172         Setup Menu       11, 172         Ship Icon       12, 26, 3         Shoreline Constructions       11, 12, 12         Shut Down       11, 12         Shut Down       11, 12         Shut Down       16, 2         Signals       11, 12         Signals       11, 12         Signals       11, 12         Signale Chart       11, 12         Signale Chart       11, 12         Signale Chart                                                                                          | 3, 53, 53, 96,                                                                                                    | , 54<br>177<br>104<br>83<br>87<br>64, 92<br>42<br>96<br>113<br>28<br>172<br>63<br>63<br>172<br>63<br>68<br>172<br>69<br>69<br>49<br>175<br>175<br>                                                                                                    |

| SOFT KEYS                                                                   |       |      |       |       |         |          |             |             |
|-----------------------------------------------------------------------------|-------|------|-------|-------|---------|----------|-------------|-------------|
| Soft Keys                                                                   |       |      |       |       |         |          |             | 32          |
| SOR Keys<br>SOG<br>Spanish<br>SPD                                           | . 85, | 87   | , 96, | 108,  | 111     | 1, 1     | 1//,        | 178         |
| SPD                                                                         |       |      |       |       |         |          | 88          | 177         |
| SPECIFICATIONS                                                              |       |      |       |       |         |          | 00,         | 167         |
| SPECIFICATIONS                                                              | 37.   | 77.  | 108.  | 111.  | 129     | 9. 1     | 170.        | 177         |
| Speed Filter                                                                |       |      |       |       |         |          |             | 96          |
| Speed LogSpeed Over Ground .                                                |       |      |       |       |         |          |             | 97          |
| Speed Over Ground .                                                         |       |      |       |       |         |          | 87,         | 177         |
| Speed Through Wate<br>Splash Screen                                         | r     |      |       |       |         |          | 88,         | 108         |
| Splash Screen                                                               |       |      |       |       | ····· ′ | 14,      | 25,         | 171         |
| Spot Soundings<br>START EASY ROUTI                                          |       |      |       |       |         |          | 40          | , 44        |
| start navigation                                                            | NG    |      |       |       |         |          |             | / I<br>75   |
| Starting music                                                              |       |      |       |       |         |          |             |             |
| Starting music                                                              |       |      |       |       | 1       | 4        | 16          | 25<br>25    |
| Startup Screen<br>42, 125, 130, 131, 1<br>Static Navigation<br>Statute Mile | 33.   | 136  | . 142 | . 14: | 3. 1    | ,<br>71. | 174         |             |
| Static Navigation                                                           |       |      |       |       |         |          |             | 107         |
| Statute Mile                                                                |       |      |       |       |         |          | 37,         | 178         |
| STC                                                                         |       |      |       |       |         |          |             | 170         |
| Steer                                                                       |       |      |       |       |         |          |             | 177         |
| Steering Angle                                                              |       |      |       |       |         |          |             | 88          |
| STEP UNITstop navigation                                                    |       |      |       |       |         |          | 77          | , 78        |
| stop navigation                                                             |       |      |       |       |         | 21       | , 74        | , 76        |
| Stopping music                                                              |       |      |       |       |         |          |             | 23          |
| STRSUB OR SECONDAR                                                          |       |      |       |       |         |          | 88,         | 1//         |
| SUB OR SECONDAR                                                             | YIF   | IKU  | IILE  |       |         |          |             | 106         |
| SunLight<br>Sunlight                                                        |       |      |       |       | 1       | 34<br>1  | , 33<br>167 | , 30<br>169 |
| SVGA                                                                        |       |      |       |       | '       | ١,       | 11          | 168         |
| Swedish                                                                     |       |      |       |       |         |          | 35          | 136         |
| Sweep                                                                       |       |      |       |       |         |          | 26          | . 31        |
| System Alarm Report                                                         |       |      |       |       |         |          |             | 107         |
| System Test                                                                 |       |      |       |       |         |          |             | 171         |
| System TestSYSTEM UPDATE                                                    |       |      |       |       |         |          |             | 173         |
| Γ                                                                           |       |      |       |       |         |          |             |             |
| TANK                                                                        |       |      |       |       |         |          |             |             |
| Гар                                                                         |       |      |       |       |         |          |             | 17          |
| Target                                                                      |       |      |       |       |         |          |             |             |
| Targets AIS                                                                 |       |      |       |       |         |          |             |             |
| TCPA                                                                        |       |      |       |       |         |          |             |             |
| TD<br>Technical support                                                     |       |      |       |       |         |          |             |             |
| Temperature                                                                 |       |      |       |       |         |          | 37          | 129         |
| emperature                                                                  |       |      |       |       |         |          | 167         | 168         |
| emperature<br>Temperature Sensor                                            |       |      |       |       |         |          |             | 170         |
| emplate                                                                     |       |      |       |       | . 149   | 9, 1     | 150,        | 151         |
| TERMS                                                                       |       |      |       |       |         |          |             |             |
| ThicknessTHROTTLE POSITIO                                                   |       |      |       |       |         |          |             | 68          |
| THROTTLE POSITIO                                                            | N SE  | NS   | OR    |       |         |          |             | 106         |
| Thumb Drive                                                                 |       |      |       |       |         |          |             | 163         |
| Tide Height                                                                 |       |      |       |       |         |          |             | 177         |
| Tide page<br>Tide Station                                                   |       |      |       |       | (       | 33,      | 40,         | 100         |
| lide Station                                                                |       |      | 42,   | 43, 4 | 15, 4   | 17,      | 90,         | 101         |
| Fides & Currents                                                            |       |      |       |       |         |          |             |             |
| Tides Preview<br>TILT key                                                   |       |      |       |       |         |          |             |             |
| ilt the chart                                                               |       |      |       |       |         |          |             |             |
| Tiltina                                                                     |       |      |       |       |         |          |             | 36          |
| TIME                                                                        |       |      |       | 7     | 77. 7   | 78.      | 87.         | 177         |
| Tilting<br>TIME<br>Time                                                     |       |      |       | 77    | 7, 78   | 3, 1     | 108.        | 111         |
| Time Coordinates                                                            |       |      |       |       |         |          |             | 32          |
| Time Format                                                                 |       |      |       |       |         |          |             | 37          |
| TIME SETUP                                                                  |       |      |       |       |         |          |             | 39          |
| Time Setup<br>Time to Closest Point                                         |       |      |       |       | 32.     | 33       | . 37        | , 47        |
| Time to Closest Point                                                       |       |      |       |       | ,       |          | , -         |             |
|                                                                             | of A  | ppro | ach   |       |         |          |             | 114         |
| Time To Go                                                                  |       |      |       |       |         |          | 88,         | 178         |
| Time To Go<br>Time Zone<br>Timeout                                          |       |      |       |       |         |          | 88,         | 178         |

| TKIP 177, 178                                       |
|-----------------------------------------------------|
| TLL 167, 169                                        |
| TLOG 78, 79, 80, 81, 88, 17                         |
| Touchscreen                                         |
| Touchscreen Calibration                             |
| Touchscreen Disabling                               |
| Touchscreen Keyboard                                |
| Towers                                              |
| Track                                               |
| transducer                                          |
| Transparency                                        |
| Trip Fuel Used                                      |
| Trip Log 78, 79, 80, 81, 88, 170, 177               |
| Trip Timer 12, 80, 81, 88                           |
| TRK 88                                              |
| TRT 81, 88, 177                                     |
| True Wind Direction                                 |
| True Wind Speed                                     |
| True-Type Font                                      |
| TTG                                                 |
| TWS                                                 |
| TXT                                                 |
| U                                                   |
| UK customers 11, 12                                 |
| UK gal                                              |
| Underwater Ob. Limit                                |
| Underwater Object Limit94                           |
| Underwater Objects Settings94                       |
| UNIT ID                                             |
| UNITS 178                                           |
| Units                                               |
| Universal Transverse Mercator Grid 10               |
| update software                                     |
| Updating Built-In Charts                            |
| US gal                                              |
| USA customers 11                                    |
| USB                                                 |
| USB memory stick                                    |
| USB Thumb Drive 143, 147, 163                       |
| User Point 45, 51, 61, 64, 71, 74, 82, 83, 167, 168 |
| User Points List63                                  |
| USER SD CARD82                                      |
| UTC                                                 |
| UTM                                                 |
| V                                                   |
| VAD                                                 |
| Value Added Data                                    |
| Variation                                           |
| VDOP                                                |
| Vector                                              |
| Vector Chart Sharing                                |
| Vector-based Chart                                  |
| Vector/Sat                                          |
| Vector/Satellite                                    |
| VEL                                                 |
| Velocity Made Good 88                               |
| Vertical Dilution of Precision                      |
| VGA 11, 152, 161, 162, 167, 169                     |
| VGAC10 adapter cable                                |
| VHF 12, 101, 113, 152, 158, 159, 176, 177           |
|                                                     |

| VHW 110, 167,                                                                                                    | 168.                                                                                 | 169                                                                                                    |
|----------------------------------------------------------------------------------------------------|--------------------------------------------------------------------------------------|----------------------------------------------------------------------------------------------------|
| Video adjustment mode                                                                                                    |                                                                                      |                                                                                                    |
| Video Camera                                                                                                    |                                                                                      |                                                                                                    |
| video default settings                                                                                                    |                                                                                      |                                                                                                    |
| Video Input 12, 103, 104, 161,                                                                                                    | 167.                                                                                 | 169                                                                                                    |
| Video Output                                                                                                    |                                                                                      |                                                                                                    |
| video source                                                                                                    |                                                                                      |                                                                                                    |
| Visibility                                                                                                    |                                                                                      |                                                                                                    |
| VISIBLE                                                                                                    |                                                                                      |                                                                                                    |
| VMA8                                                                                                    |                                                                                      |                                                                                                    |
| VMA9                                                                                                    |                                                                                      |                                                                                                    |
| VMG                                                                                                    |                                                                                      | 178                                                                                                    |
| VTG 110, 167,                                                                                                    |                                                                                      |                                                                                                    |
| VTS                                                                                                    |                                                                                      |                                                                                                    |
| VWR                                                                                                    |                                                                                      |                                                                                                    |
| VWT                                                                                                    |                                                                                      | 169                                                                                                    |
| W                                                                                                    | 107,                                                                                 | 103                                                                                                    |
| W-T                                                                                                    | 00                                                                                   | 470                                                                                                    |
| WAAA                                                                                                    | . 88,                                                                                | 178                                                                                                    |
| WAAS 11, 96, 151, 163,                                                                                                    |                                                                                      |                                                                                                    |
| WAAS/EGNOS Setting                                                                                                    |                                                                                      | 96                                                                                                    |
| Warning                                                                                                    | 25,                                                                                  | 26,                                                                                                    |
| 56, 72, 74, 75, 76, 79, 81, 113, 154                                                                                                    |                                                                                      |                                                                                                    |
| WARNING LEVEL                                                                                                    |                                                                                      | 106                                                                                                    |
| WATER FLOW                                                                                                    |                                                                                      |                                                                                                    |
| WATER IN FUEL                                                                                                    |                                                                                      | 106                                                                                                    |
| Water Temperature 77, 88,                                                                                                    | 108,                                                                                 | 178                                                                                                    |
| waterproof                                                                                                    |                                                                                      |                                                                                                    |
| Wave                                                                                                    |                                                                                      |                                                                                                    |
| Wave Direction                                                                                                    |                                                                                      |                                                                                                    |
| Wave Height                                                                                                    |                                                                                      | 117                                                                                                    |
| Waypoint                                                                                                    | 61,                                                                                  | 62,                                                                                                    |
| 63 65 66 67 68 69 75 82 94 167 168                                                                                                    | 2 17                                                                                 |                                                                                                    |
|                                                                                                    |                                                                                      |                                                                                                    |
| WCV 110,                                                                                                    | 167,                                                                                 | 168                                                                                                    |
| WCV                                                                                                    | 167,<br>117,                                                                         | 168<br>118                                                                                                    |
| WCV                                                                                                    | 167,<br>117,<br>168,                                                                 | 168<br>118<br>170                                                                                                    |
| WCV 110, Weather 12, Weight 167, WEP                                                                                                    | 167,<br>117,<br>168,<br>128,                                                         | 168<br>118<br>170<br>178                                                                                                    |
| WCV 110, Weather 12, Weight 167, WEP WGS 1984                                                                                                    | 167,<br>117,<br>168,<br>128,                                                         | 168<br>118<br>170<br>178<br>107                                                                                                    |
| WCV                                                                                                    | 167,<br>117,<br>168,<br>128,                                                         | 168<br>118<br>170<br>178<br>107<br>170                                                                                                    |
| WCV 110, Weather 12, Weight 167, WEP WGS 1984 WGS84 White Line                                                                                                    | 167,<br>117,<br>168,<br>128,                                                         | 168<br>118<br>170<br>178<br>107<br>170<br>170                                                                                                    |
| WCV                                                                                                    | 167,<br>117,<br>168,<br>128,<br>                                                     | 168<br>118<br>170<br>178<br>107<br>170<br>170<br>169                                                                                                    |
| WCV                                                                                                    | 167,<br>117,<br>168,<br>128,<br><br>167,                                             | 168<br>118<br>170<br>178<br>107<br>170<br>170<br>169<br>168                                                                                                    |
| WCV 110, Weather 12, Weight 167, WEP WGS 1984 White Line Wi-Fi® 11, 14, 118, 126, 127, 128, 137, Wide SVGA                                                                                                    | 167,<br>117,<br>168,<br>128,<br>                                                     | 168<br>118<br>170<br>178<br>107<br>170<br>170<br>169<br>168<br>108                                                                                                    |
| WCV                                                                                                    | 167,<br>117,<br>168,<br>128,<br><br>167,                                             | 168<br>118<br>170<br>178<br>107<br>170<br>169<br>168<br>108<br>117                                                                                                    |
| WCV                                                                                                    | 167,<br>117,<br>168,<br>128,<br><br>167,<br><br>97,                                  | 168<br>170<br>178<br>107<br>170<br>170<br>169<br>168<br>108<br>117                                                                                                    |
| WCV                                                                                                    | 167,<br>117,<br>168,<br>128,<br><br>167,<br><br>97,                                  | 168<br>170<br>178<br>107<br>170<br>170<br>169<br>168<br>108<br>117<br>117                                                                                                    |
| WCV                                                                                                    | 167,<br>117,<br>168,<br>128,<br><br>167,<br><br>97,                                  | 168<br>170<br>178<br>107<br>170<br>170<br>169<br>168<br>108<br>117<br>117                                                                                                    |
| WCV                                                                                                    | 167,<br>117,<br>168,<br>128,<br><br>167,<br><br>97,                                  | 168<br>170<br>178<br>107<br>170<br>170<br>169<br>168<br>108<br>117<br>117<br>147<br>178<br>172                                                                                                    |
| WCV                                                                                                    | 167,<br>117,<br>168,<br>128,<br><br>167,<br><br>97,                                  | 168<br>118<br>170<br>178<br>107<br>170<br>170<br>169<br>168<br>117<br>117<br>147<br>178<br>172<br>178                                                                                                    |
| WCV                                                                                                    | 167,<br>117,<br>168,<br>128,<br><br>167,<br><br>97,                                  | 168<br>118<br>170<br>178<br>107<br>170<br>169<br>168<br>108<br>117<br>117<br>147<br>178<br>172<br>178                                                                                                    |
| WCV                                                                                                    | 167,<br>117,<br>168,<br>128,<br><br>167,<br><br>97,                                  | 168<br>118<br>170<br>178<br>107<br>170<br>169<br>168<br>108<br>117<br>117<br>178<br>172<br>178<br>129<br>178                                                                                                    |
| WCV                                                                                                    | 167,<br>117,<br>168,<br>128,<br><br>167,<br><br>97,                                  | 168<br>118<br>170<br>178<br>107<br>170<br>169<br>168<br>108<br>117<br>147<br>178<br>172<br>178<br>129<br>178<br>129                                                                                                    |
| WCV     110,       Weather     12,       Weight     167,       WEP     167,       WGS 1984     WoS84       White Line     Wi-Fi® 11, 14, 118, 126, 127, 128, 137,       Wide SVGA     Wind Direction       Wind Direction     Wind Speed       Wind Speed     37,       Windows® XP Operating System       Wired Equivalent Privacy       Worldwide Background     WPA™       WPA-PSK     WPA2™       WPA2-PSK     WPA2-PSK       WPL     63,                                                                                     | 167,<br>117,<br>168,<br>128,<br>167,<br>97,                                          | 168<br>118<br>170<br>178<br>107<br>170<br>170<br>169<br>168<br>108<br>117<br>147<br>178<br>129<br>178<br>129<br>169                                                                                                    |
| WCV                                                                                                    | 167,<br>117,<br>168,<br>128,<br>167,<br>97,                                          | 168<br>118<br>170<br>178<br>107<br>170<br>170<br>169<br>168<br>108<br>117<br>147<br>178<br>129<br>178<br>129<br>169                                                                                                    |
| WCV                                                                                                    | 167,<br>117,<br>168,<br>128,<br>167,<br>97,<br>167,<br>91                            | 168<br>118<br>170<br>178<br>107<br>170<br>169<br>168<br>108<br>117<br>147<br>178<br>129<br>178<br>129<br>169<br>169                                                                                                    |
| WCV                                                                                                    | 167,<br>117,<br>168,<br>128,<br>167,<br>97,<br>167,<br>91                            | 168<br>118<br>170<br>178<br>107<br>170<br>169<br>168<br>108<br>117<br>147<br>178<br>129<br>178<br>129<br>169<br>169                                                                                                    |
| WCV                                                                                                    | 167,<br>117,<br>168,<br>128,<br><br>167,<br><br>97,<br><br>167,<br>91,<br>91,<br>91, | 168<br>118<br>170<br>178<br>107<br>170<br>170<br>169<br>168<br>108<br>117<br>147<br>178<br>129<br>178<br>129<br>169<br>, 94                                                                                                  |
| WCV                                                                                                    | 167,<br>117,<br>168,<br>128,<br><br>167,<br><br>97,<br><br>167, 91<br>168,<br>39,    | 168<br>118<br>170<br>178<br>107<br>170<br>169<br>168<br>108<br>117<br>147<br>147<br>178<br>129<br>169<br>, 94                                                                                                    |
| WCV     110,       Weather     12,       Weight     167,       WEP     167,       WGS 1984     WoS84       White Line     Wi-Fi® 11, 14, 118, 126, 127, 128, 137,       Wide SVGA     Wind       Wind Direction     37,       Wind Speed     37,       Windows® XP Operating System     Wired Equivalent Privacy       Worldwide Background     WPA™       WPA-PSK     WPA2™       WPA2-PSK     WPA2-PSK       WPL     63,       Wrecks     42, 45, 48, 68, 90       X     X       XTE     39, 88, 105, 110, 167,       XTE Alarm | 167,<br>117,<br>168,<br>128,<br><br>167,<br><br>97,<br><br>167, 91<br>168,<br>39,    | 168<br>118<br>170<br>178<br>107<br>170<br>169<br>168<br>108<br>117<br>147<br>147<br>178<br>129<br>169<br>, 94                                                                                                    |
| WCV                                                                                                    | 167,<br>117,<br>168,<br>128,<br>                                                     | 168<br>118<br>170<br>178<br>107<br>170<br>170<br>169<br>168<br>108<br>117<br>117<br>147<br>178<br>129<br>178<br>129<br>169<br>169<br>178<br>149<br>149<br>149<br>149<br>149<br>149<br>149<br>149<br>149<br>149               |
| WCV                                                                                                    | 167,<br>117,<br>168,<br>128,<br>                                                     | 168<br>118<br>170<br>178<br>107<br>170<br>169<br>168<br>108<br>117<br>147<br>178<br>129<br>178<br>129<br>169<br>, 94<br>178<br>141                                                                                           |
| WCV     110,       Weather     12,       Weight     167,       WEP        WGS 1984        WGS44        White Line        Wi-Fi®        Wind SVGA        Wind Direction        Wind Speed        Windows® XP Operating System        Wired Equivalent Privacy        Worldwide Background        WPA™        WPA-PSK        WPA2-PSK        WPL     63,       Wrecks        42, 45, 48, 68, 90       X       XTE        XTE        XTE Alarm        Xvid        Zetakey™ Browser        11,     Zoom       100,                    | 167,<br>117,<br>168,<br>128,<br>                                                     | 168<br>118<br>170<br>178<br>107<br>170<br>169<br>168<br>108<br>117<br>147<br>178<br>129<br>178<br>129<br>169<br>, 94<br>178<br>105<br>142<br>141<br>170                                                                      |
| WCV                                                                                                    | 167,<br>117,<br>168,<br>128,<br>167,<br>97,<br>167,<br>97,<br>168,<br>39,            | 168<br>118<br>170<br>178<br>107<br>170<br>169<br>168<br>108<br>117<br>147<br>178<br>129<br>178<br>129<br>178<br>129<br>178<br>142<br>141<br>141<br>140<br>141<br>140<br>141<br>140<br>141                                    |
| WCV                                                                                                    | 167,<br>117,<br>168,<br>128,<br>167,<br>97,<br>167,<br>9, 91<br>168,<br>39,          | 168<br>118<br>170<br>178<br>107<br>170<br>169<br>168<br>108<br>117<br>117<br>117<br>178<br>129<br>178<br>129<br>178<br>129<br>178<br>129<br>178<br>142<br>141<br>147<br>147<br>147<br>147<br>147<br>147<br>147<br>147<br>147 |
| WCV                                                                                                    | 167,<br>117,<br>168,<br>128,<br>167,<br>97,<br>167,<br>0, 91<br>168,<br>39,          | 168<br>118<br>170<br>178<br>107<br>170<br>169<br>168<br>108<br>117<br>117<br>117<br>147<br>178<br>129<br>178<br>129<br>169<br>, 94<br>178<br>142<br>141<br>170<br>170<br>170<br>170<br>170<br>170<br>170<br>170<br>170<br>17 |

#### **PLEASE NOTE**

**United States:** To receive warranty service, the purchaser must deliver the Product, transportation and Insurance prepaid, to STANDARD HORIZON (Marine Division of YAESU USA) - Attention Factory Service - 6125 Phyllis Drive - Cypress, CA 90630, include proof of purchase indicating model, serial number and date of purchase. This warranty only extends to Products sold within the 50 States of the United Stated of America and the District of Columbia.

**Europe:** Contact details for warranty in Europe are available from the dealer in your country or from www.standardhorizon.co.uk where details of warranty terms and contact details for Europe can be obtained.

For Limited Warranty details outside United States and Europe, contact the dealer in your country.

#### STANDARD HORIZON LIMITED WARRANTY

STANDARD HORIZON (the Marine Division of YAESU USA) warrants, to the original purchaser only, each new Marine Product ("Product") manufactured and/or supplied by STANDARD HORIZON against defects in materials and workmanship under normal use and service for a period of 3 years from the date of purchase.

In the event of a defect, malfunction or failure of the Product during the warranty period, STANDARD HORIZON's liability for any breach of contract or any breach of express or implied warranties in connection with the sale of Products shall be limited solely to repair or replacement, at its option, of the Product or part(s) therein which, upon examination by STANDARD HORIZON, appear to be defective or not up to factory specifications. STANDARD HORIZON may, at its option, repair or replace parts or subassemblies with new or reconditioned parts and subassemblies.

STANDARD HORIZON will not warrant installation, maintenance or service of the Products. In all instances, STANDARD HORIZON's liability for damages shall not exceed the purchase price of the defective Product.

STANDARD HORIZON will pay all labor and replacement parts charges incurred in providing the warranty repair service except where purchaser abuse or other qualifying exceptions exist. The purchaser must pay any transportation expenses incurred in returning the Product to STANDARD HORIZON for service.

This limited warranty does not extend to any Product which has been subjected to misuse, neglect, accident, incorrect wiring by anyone other than STANDARD HORIZON, improper installation, or subjected to use in violation of instructions furnished by STANDARD HORIZON, nor does this warranty extend to Products on which the serial number has been removed, defaced, or changed. STANDARD HORIZON cannot be responsible in any way for ancillary equipment not furnished by STANDARD HORIZON which is attached to or used in connection with Products, or for the operation of the Product with any ancillary equipment, and all such equipment is expressly excluded from this warranty. STANDARD HORIZON disclaims liability for range, coverage, or operation of the Product and ancillary equipment as a whole under this warranty.

STANDARD HORIZON reserves the right to make changes or improvements in Products, during subsequent production, without incurring the obligation to install such changes or improvements on previously manufactured Products. The implied warranties which the law imposes on the sale of this Product are expressly LIMITED, in duration, to the time period specified above. STANDARD HORIZON shall not be liable under any circumstances for consequential damages resulting from the use and operation of this Product, or from the breach of this LIMITED WARRANTY, any implied warranties, or any contract with STANDARD HORIZON. IN CONNECTION WITH THE SALE OF ITS PRODUCTS, STANDARD HORIZON MAKES NO WARRANTIES, EXPRESS OR IMPLIED AS TO THE MERCHANTABILITY OR FITNESS FOR A PARTICULAR PURPOSE OR OTHERWISE, EXCEPT AS EXPRESSLY SET FORTH HEREIN.

Some Countries in Europe and States of the USA do not allow the exclusion or limitation of incidental or consequential damages, or limitation on how an implied warranty lasts, so the above limitation or exclusions may not apply. This warranty provides specific rights, there may be other rights available which may vary between countries in Europe or from state to state within the USA.

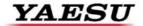

## STANDARD HORIZOI

Yaesu UK Ltd

Unit 12, Sun Valley Business Park Winnall Close Winchester SO23 OLB United Kingdom

Tel: +44 (0)1962 866667 Fax: +44 (0)1962 856801 Email: sales@yaesu.co.uk

## Declaration of Conformity

We, Yaesu UK Ltd. certify and declare under our sole responsibility that the following equipment complies with the essential requirements of the Directive 1999/5/EC, with the provisions of Annex III (Conformity Assessment procedure referred to in article 10)

| Type of Equipment:       | Chart Plotter for Marine Navigation with internal GPS receiver |
|--------------------------|----------------------------------------------------------------|
| Brand Name:              | Standard Horizon                                               |
| Model Number             | CPN700i                                                        |
| Manufacturer             | TWS S.r.I                                                      |
| Address of Manufacturer: | Via Zaccagna 6, 54033 Carrara Italy                            |

### Applicable Standards:

This equipment is tested to and conforms to the essential requirements of directive, as included in following standards:

| Test                         | Standard                    |
|------------------------------|-----------------------------|
| Conducted Emissions          | IEC EN 60945:2002           |
| Radiated Emissions           | ETSI EN 301 489-1 V1.8.1    |
| Radiated interference        | ETSI EN 301 489-17 V2.1.1   |
| Radiated RF immunity         |                             |
| Receiver requirements        | ETSI EN 300 328 V1.7.1      |
| Electrostatic Discharge ESD  | IEC EN 60945:2002           |
| Conducted RF interference    | ETSI EN 301 489-1 V1.8.1    |
| Conducted RF immunity        | ETSI EN 301 489-17 V2.1.1   |
| Compass Safe Distance        | IEC EN 60945:2002           |
|                              | ISO/R 694                   |
| EFT – Bursts Fast Transients | IEC EN 60945:2002           |
|                              | ETSI EN 301 489-1 V1.8.1    |
|                              | ETSI EN 301 489-17 V2.1.1   |
| DC Power Interruptions,      | IEC EN 60945:2002           |
| Variation and Polarity       | ETSI EN 301 489-1 V1.8.1    |
| inversions                   | ETSI EN 301 489-17 V2.1.1   |
| Safety: Part 1               | IEC EN 60950-1:2006/A1:2010 |
| General Requirements         |                             |

The technical documentation as required by the Conformity Assessment procedures is kept at the following address:

Company: Yaesu UK Ltd

Address: Unit 12, Sun Valley Business Park,

Winnall Close, Winchester SO23 0LB

Technical Construction File: Issued by Yaesu Musen Co., Ltd., Tokyo, Japan

File No: UK7001111

Drawn up in:

Date:

Name and position:

PCJ Bigwood,

26<sup>th</sup> January 2012

Technical Sales Manager

Winchester, United Kingdom

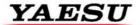

## STANDARD HORIZON

Yaesu UK Ltd

Unit 12, Sun Valley Business Park Winnall Close Winchester SO23 OLB United Kingdom

Tel: +44 (0)1962 866667 Fax: +44 (0)1962 856801 Email: sales@yaesu.co.uk

# <u>Declaration of Conformity</u> Nr. YUK-DOC-1102-11

We, Yaesu UK Ltd. certify and declare under our sole responsibility that the following equipment complies with the essential requirements of the Directive 1999/5/EC, with the provisions of Annex III (Conformity Assessment procedure referred to in article 10)

| Type of Equipment:       | Chart Plotter for Marine Navigation with internal GPS receiver |
|--------------------------|----------------------------------------------------------------|
| Brand Name:              | Standard Horizon                                               |
| Model Number             | CPN1010i                                                       |
| Manufacturer             | TWS S.r.l                                                      |
| Address of Manufacturer: | Via Zaccagna 6, 54033 Carrara Italy                            |

#### Applicable Standards:

This equipment is tested to and conforms to the essential requirements of directive, as included in following standards:

| Test                         | Standard                  |
|------------------------------|---------------------------|
| Conducted Emissions          | IEC EN 60945:2002         |
| Radiated Emissions           | ETSI EN 301 489-1 V1.8.1  |
| Radiated interference        | ETSI EN 301 489-17 V2.1.1 |
| Radiated RF immunity         |                           |
| Receiver requirements        | ETSI EN 300 328 V1.7.1    |
| Electrostatic Discharge ESD  | IEC EN 60945:2002         |
| Conducted RF interference    | ETSI EN 301 489-1 V1.8.1  |
| Conducted RF immunity        | ETSI EN 301 489-17 V2.1.1 |
| Compass Safe Distance        | IEC EN 60945:2002         |
|                              | ISO/R 694                 |
| EFT – Bursts Fast Transients | IEC EN 60945:2002         |
|                              | ETSI EN 301 489-1 V1.8.1  |
|                              | ETSI EN 301 489-17 V2.1.1 |
| DC Power Interruptions,      | IEC EN 60945:2002         |
| Variation and Polarity       | ETSI EN 301 489-1 V1.8.1  |
| inversions                   | ETSI EN 301 489-17 V2.1.1 |
| Safety: Part 1               | EN 60950-1:2006/A1:2010   |
| General Requirements         |                           |

The technical documentation as required by the Conformity Assessment procedures is kept at the following address:

Company: Yaesu UK Ltd

Unit 12, Sun Valley Business Park, Address:

Winnall Close, Winchester SO23 0LB

Technical Construction File: Issued by Yaesu Musen Co., Ltd., Tokyo, Japan

File No: ÚK10101111

Name and position:

Drawn up in: Date:

Winchester, United Kingdom 26th January 2012

PCJ Bigwood,

Technical Sales Manager

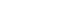

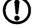

## STANDARD HORIZON

Nothing takes to water like Standard Horizon

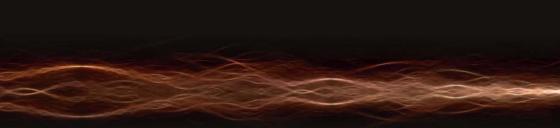

### YAESU MUSEN CO., LTD.

Tennozu Parkside Building 2-5-8 Higashi-Shinagawa, Shinagawa-ku, Tokyo 140-0002 Japan

### YAESU USA

6125 Phyllis Drive, Cypress, CA 90630, U.S.A.

### YAESU UK LTD.

Unit 12, Sun Valley Business Park, Winnall Close Winchester, Hampshire, SO23 0LB, U.K.

### YAESU HK LTD.

Unit 1306-1308, 13F., Millennium City 2, 378 Kwun Tong Road, Kwun Tong, Kowloon, Hong Kong

Copyright 2013
Yaesu Musen Co., LTD.
All right reserved.
No portion of this manual
may be reproduced
without the permission of
Yaesu Musen Co., LTD.

Printed In Italy EM052U101

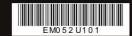